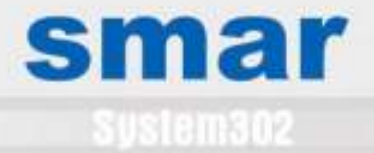

# **System 302**<br>Automação Empresarial

100010101100

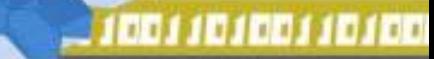

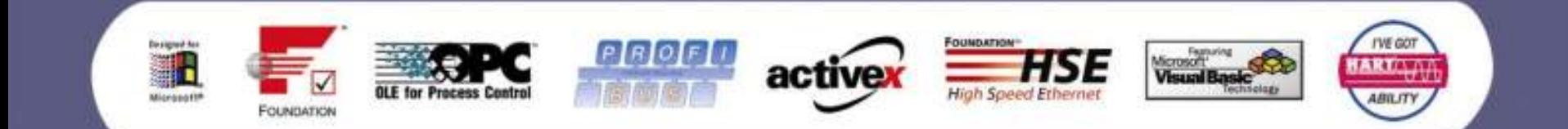

## smar

## Perfil da Empresa

#### História

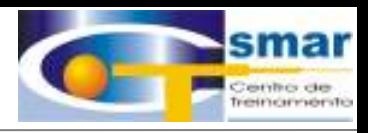

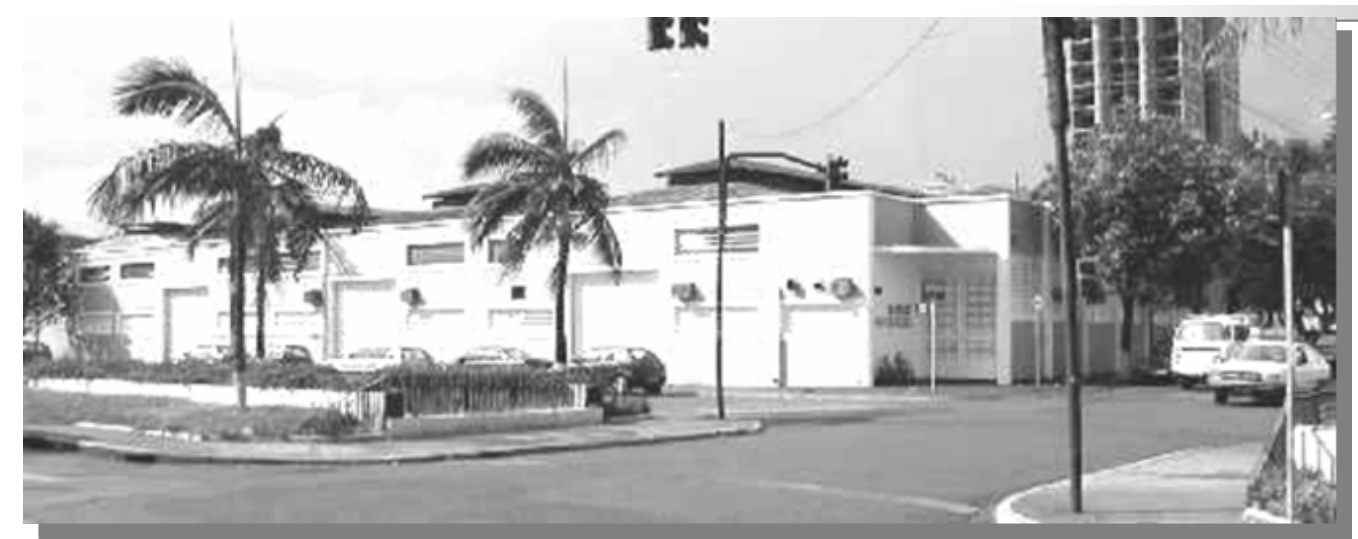

## **Sponchiado & Martinucci**

- $\bullet^*_{\mathcal{A}}$ **Fundada em 1974**
- $\bullet^{\bullet}_{\Phi}$ **Ênfase em usinas de açúcar e álcool**
- $\bullet$ **Suporte técnico em turbinas a vapor**
- $\frac{1}{2}$ **Ênfase em controle mecânico**
- $\frac{1}{2}$  **Migração para desenvolvimento de equipamentos de controle de processo**

#### História

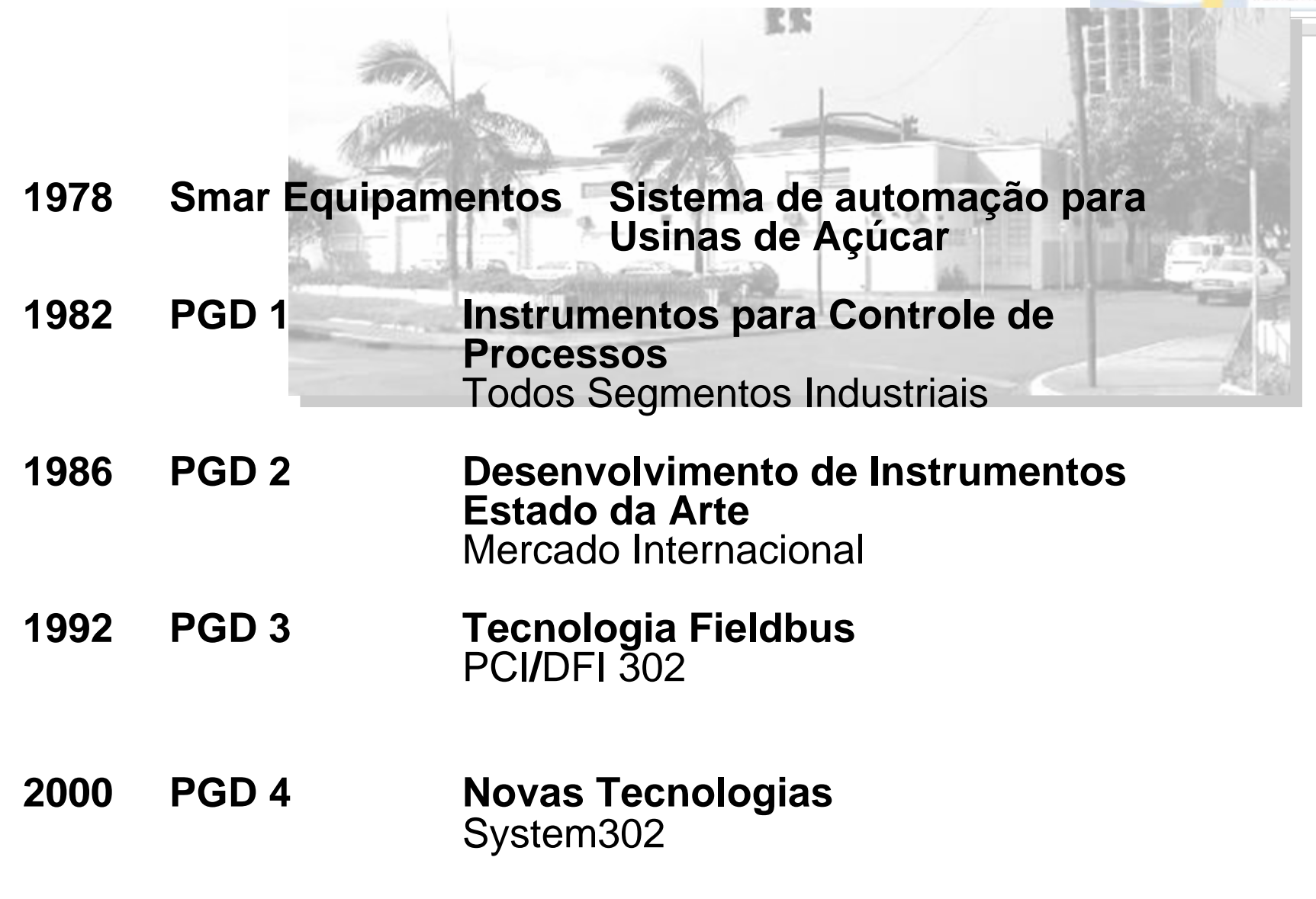

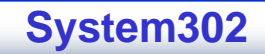

#### Produtos

**- Fases de Desenvolvimento Fases de Desenvolvimento**

**70's**

- **80's**
- 

- **90's**
- 

**00's**

- 
- **- série 250 4 a 20mA (Capacitância)**
	- **-**
	- **-**
	-
	- **-**
	- **- série 302 Foundation Fieldbus série 303 Profibus PA**

**Protocolo Hart** 

**- série 400 Linha de Novos Produtos**

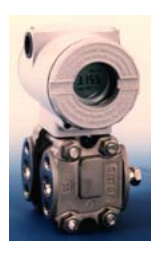

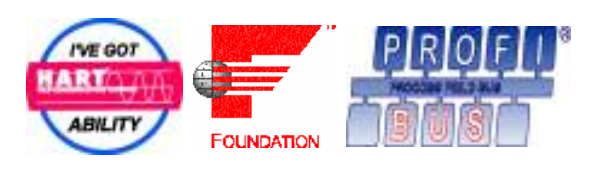

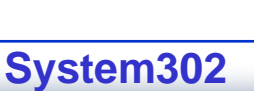

**CTS – © 1995 - 2005 Smar**

**- série 200 4 a 20mA (Piezo-resistivo)** 

 **série 300 Protocolo Digital Proprietário**

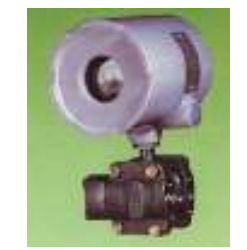

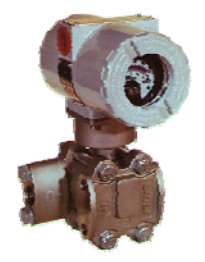

#### **Sistemas**

**- Fases de Desenvolvimento Desenvolvimento**

**Vapor**

**70's**

**80's**

**90's**

- **- Controlador Single Loop Analógico - Controlador Multi Loop Digital**
- **- Sistema de Controle Distribuído - Smarcon**
- **- LC700 – Linha de PLC** 
	- **- DFI302 – Universal Bridge**
	- **- Sistema de Controle Fieldbus**
- **00'sSystem302 – Sistema Aberto!**

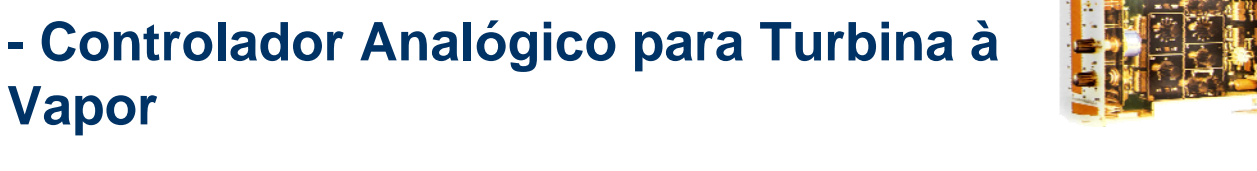

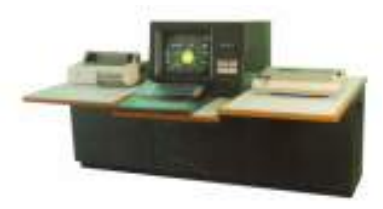

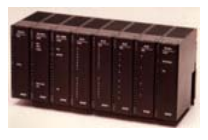

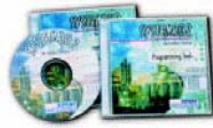

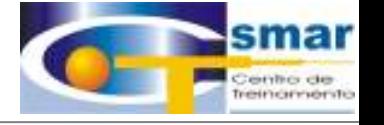

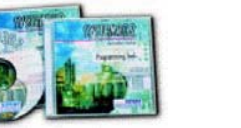

#### Escritórios da Smar

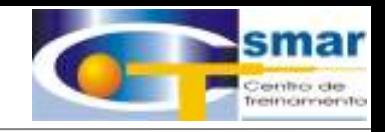

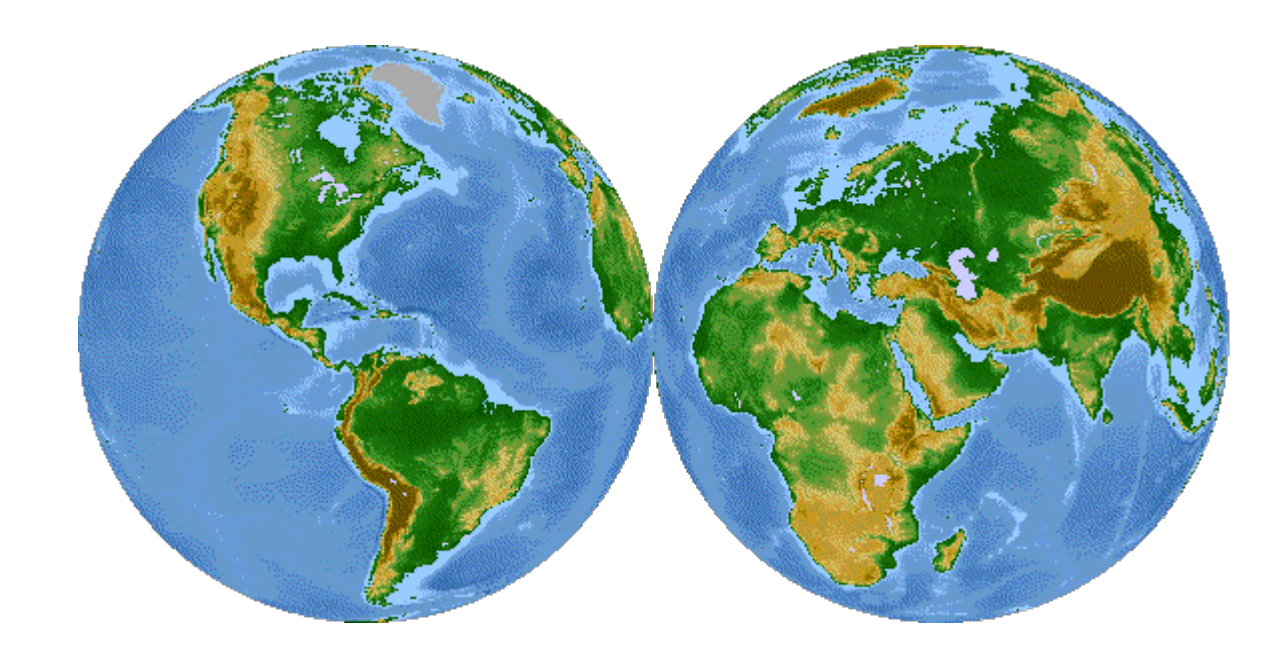

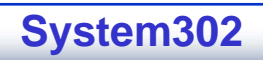

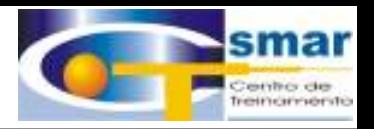

#### Matriz Smar Brasil

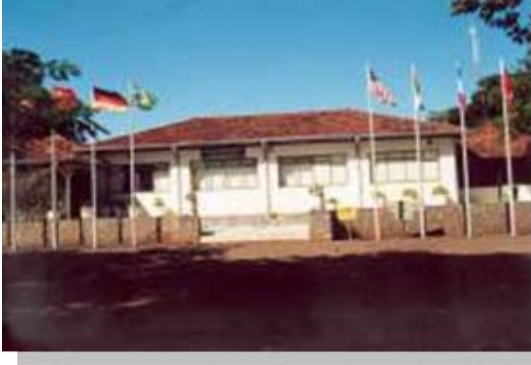

- **- Mais de 21.000 Mais de 21.000 m2**
- **- Cerca de 1100 funcionários Cerca de 1100 funcionários**
- **- Cerca de 150 em Cerca de 150 em D&P**

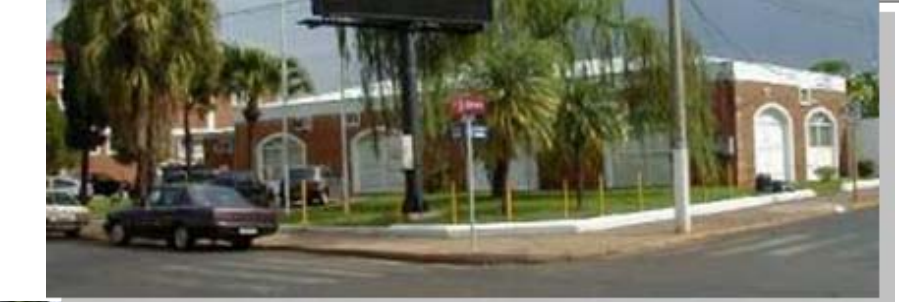

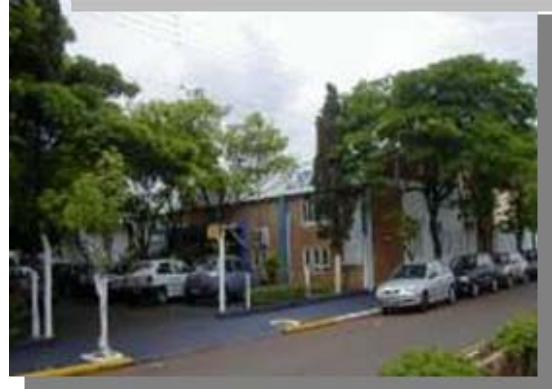

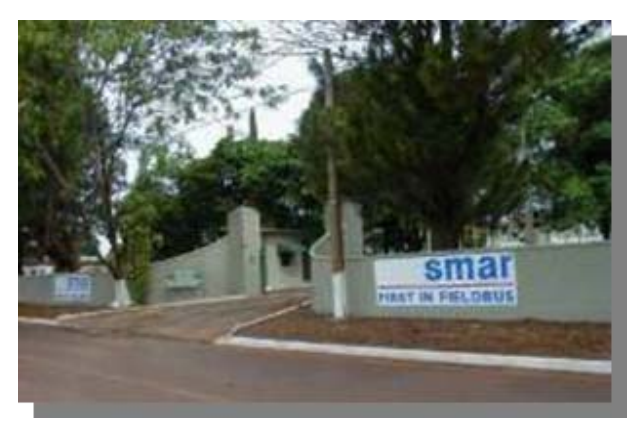

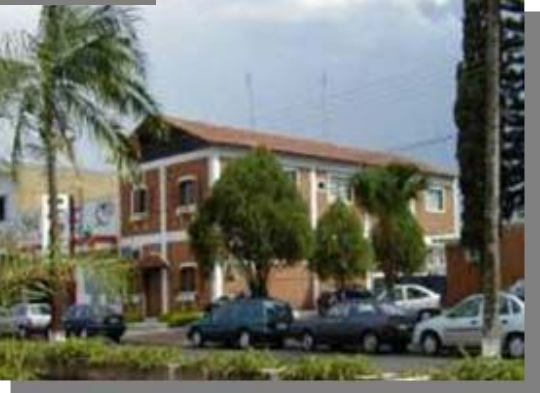

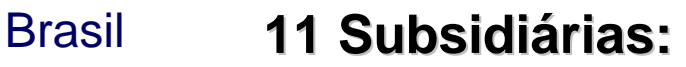

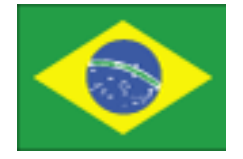

São Paulo, capital SP São Paulo, interior SP Rio de Janeiro, RJ Belo Horizonte, MG Salvador, BA Curitiba, PR Uberlândia, MG Piracicaba, SP Recife, PE Maringá, PR Campos, RJ Araçatuba, SP Vitória, ES **05 Representações :** Porto Alegre, RS São Paulo, SP Belém, PA São Luís, MA Serra, ES

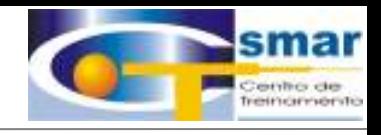

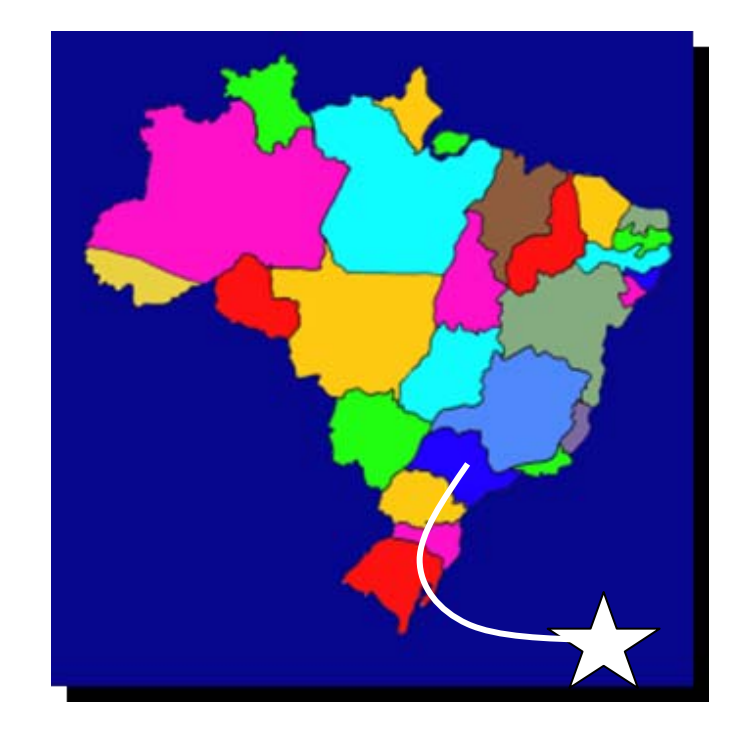

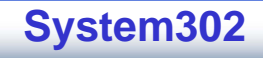

## Smar no Mundo

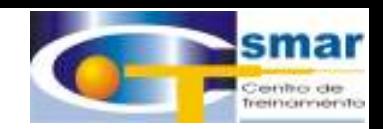

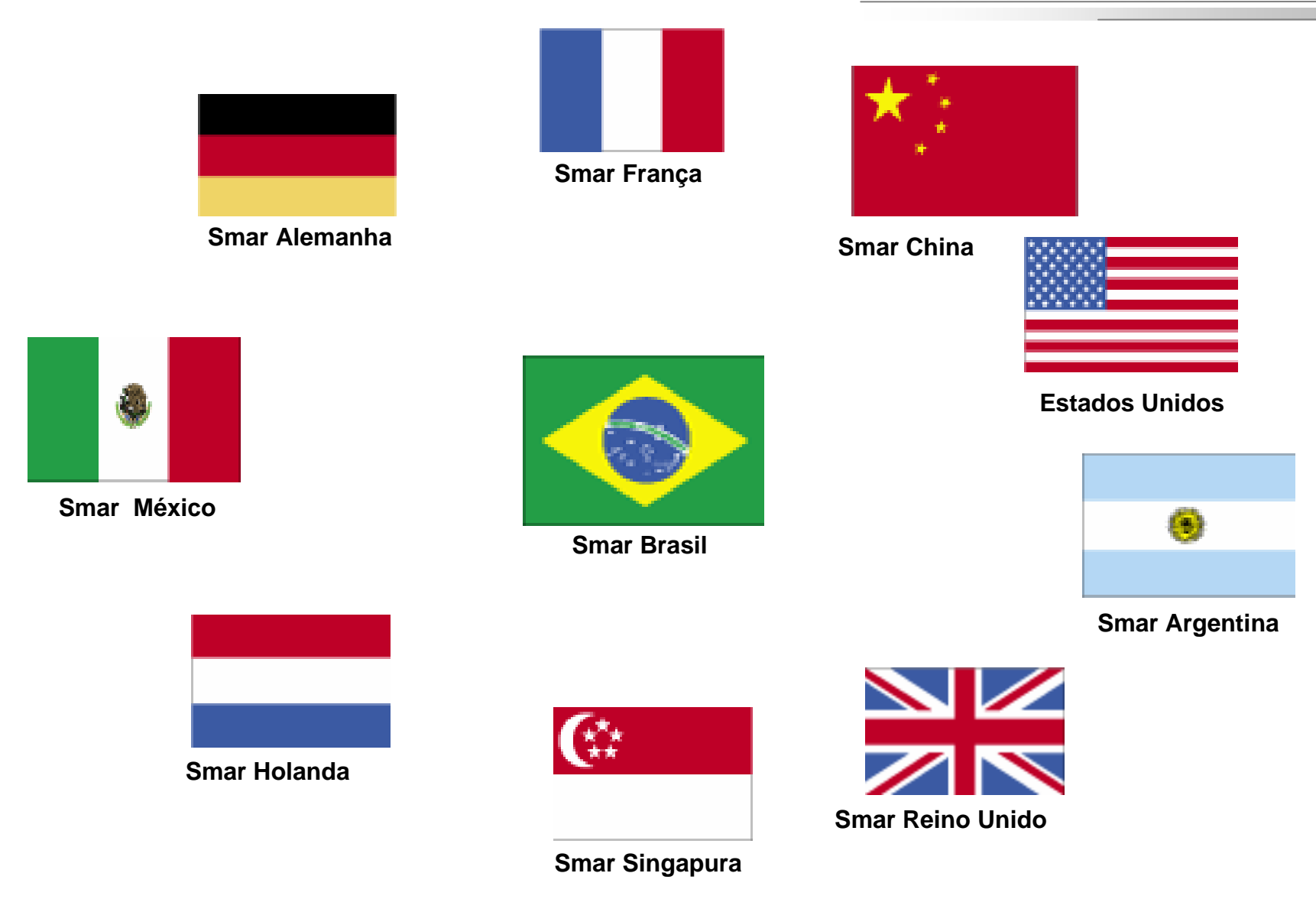

**CTS – © 1995 - 2005 Smar**

#### **Subsidiárias**

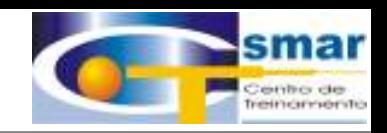

## **4 subsidiárias na América**

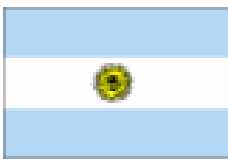

## Smar Argentina

Smar México (3 localizações)

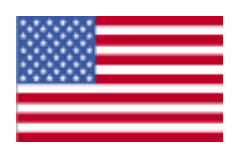

Smar Internacional - TEXAS Smar Labs - TEXASSmar Research - NY

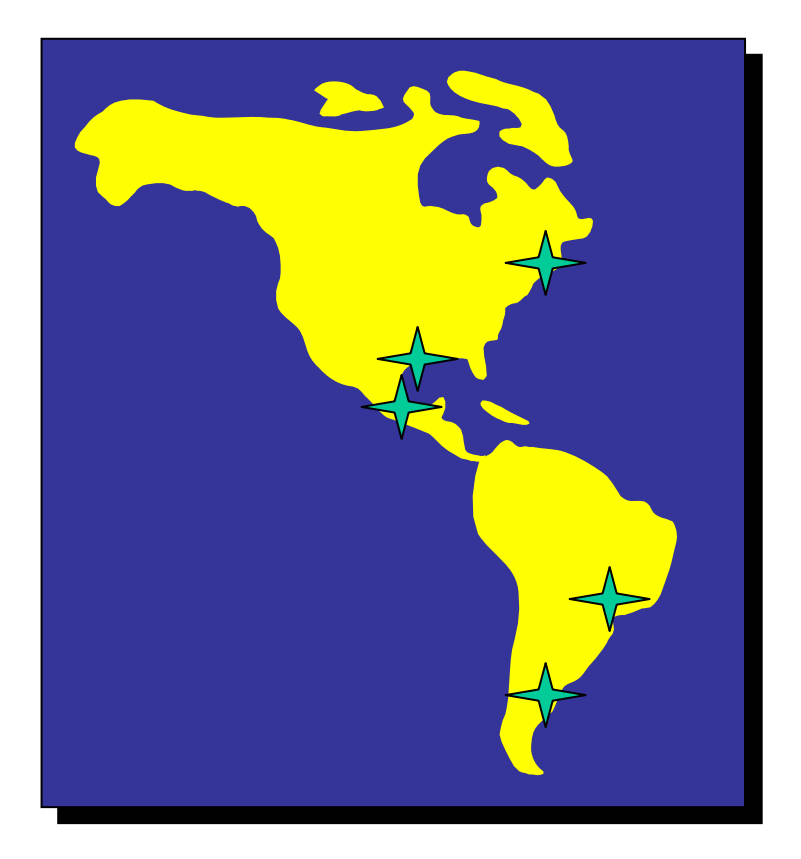

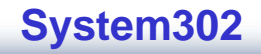

#### Subsidiárias

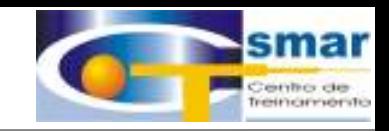

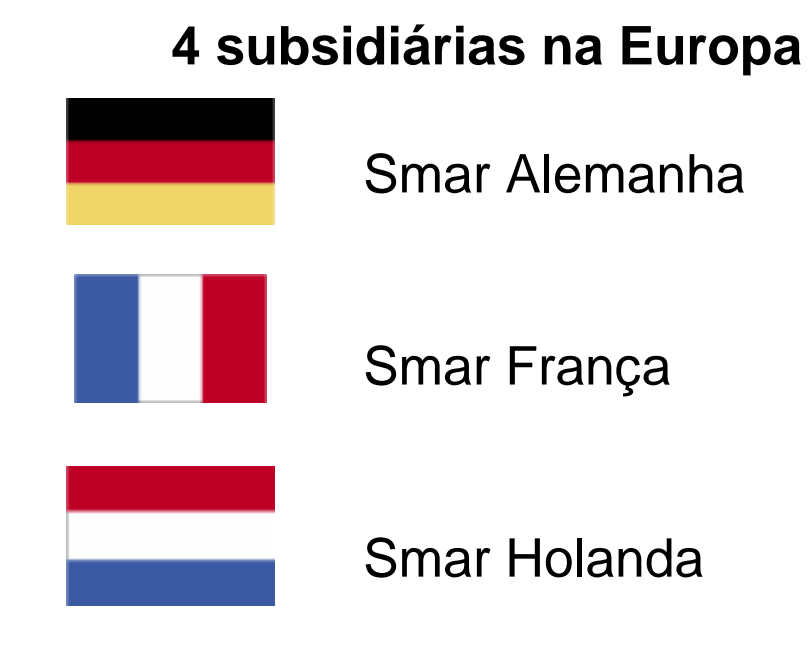

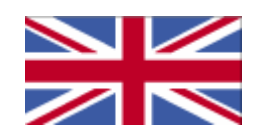

Smar Reino Unido

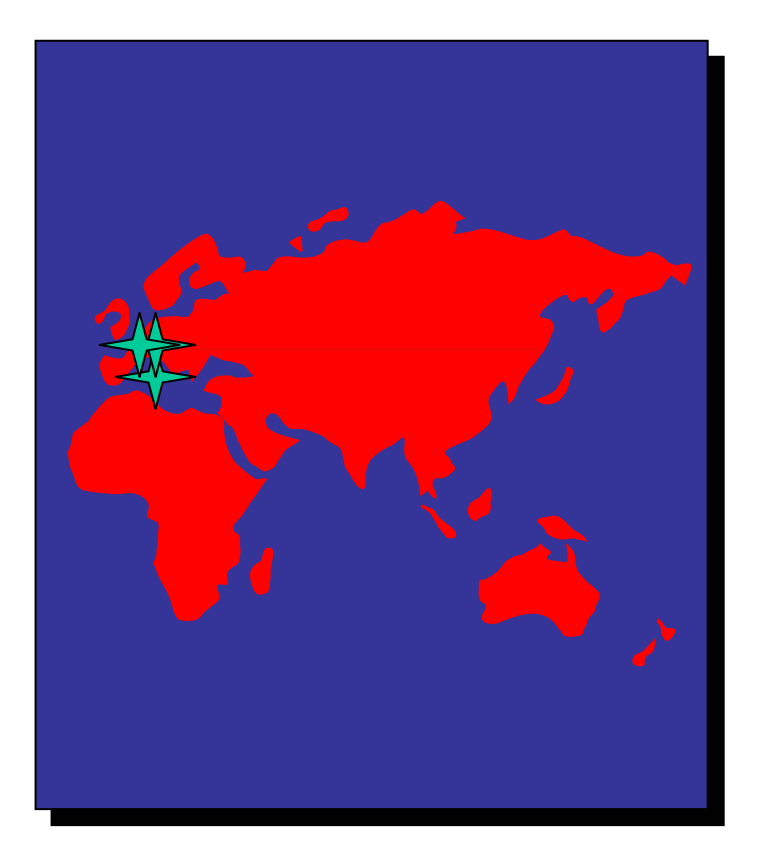

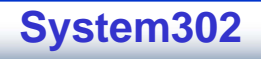

#### Subsidiárias

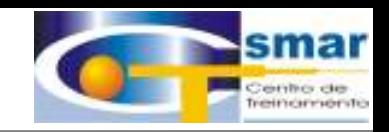

## **2 subsidiárias na Ásia**

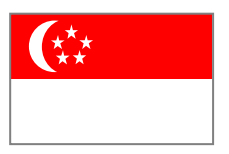

## Smar Singapura

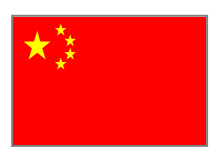

### Smar China

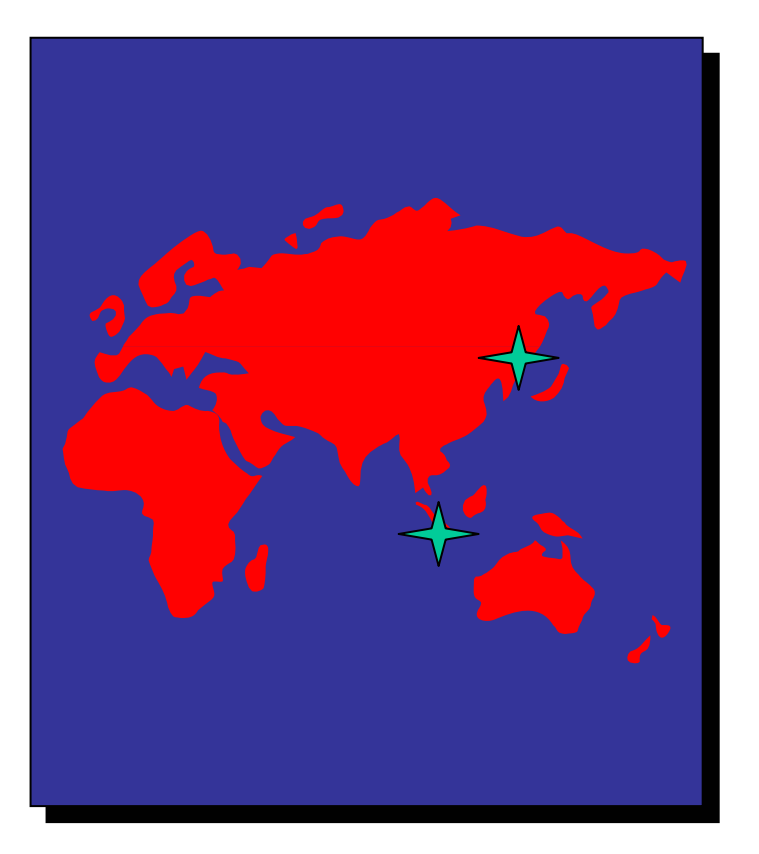

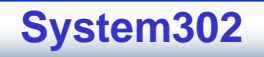

#### Representações

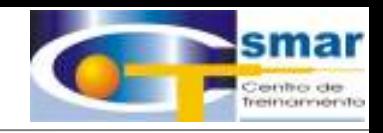

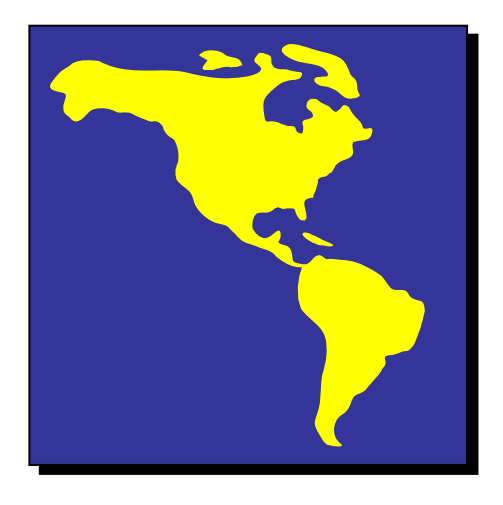

**55 Representações na América do Sul América Central América do Norte**

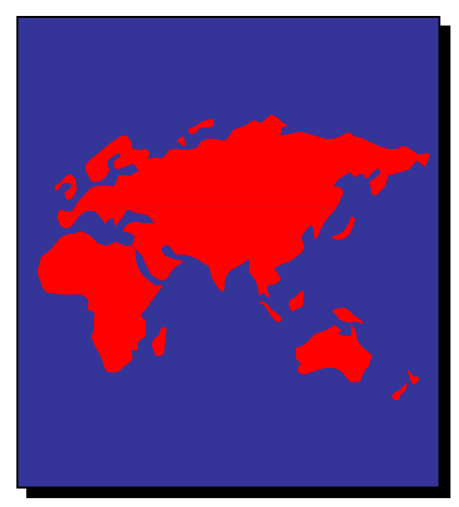

**52 Representações na Europa ÁsiaOriente MédioÁfricaAustrália**

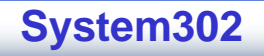

Smar – Qualidade Assegurada

## **Certificação Certificação ISO9001/2000 ISO9001/2000 pela BVQi**

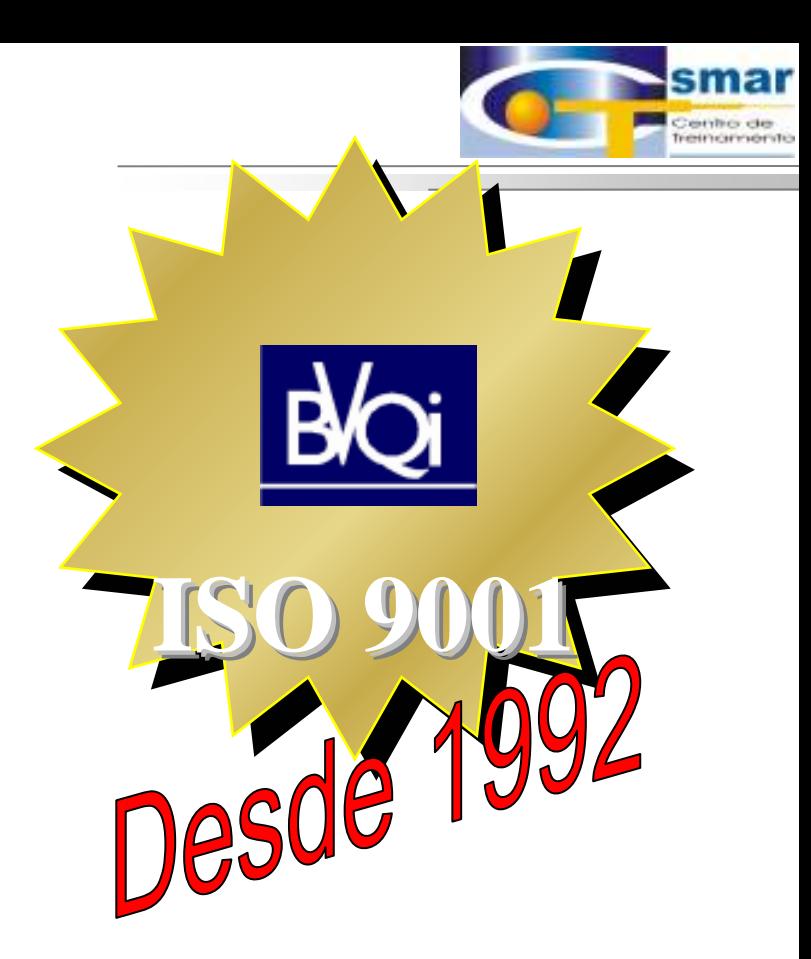

**CTS – © 1995 - 2005 Smar**

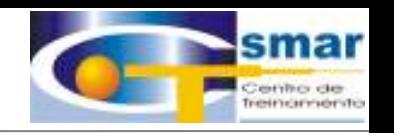

 $\bullet$  Os produtos da Smar são desenvolvidos de acordo com padrões internacionais a fim de garantir interoperabilidade entre diferentes fabricantes.

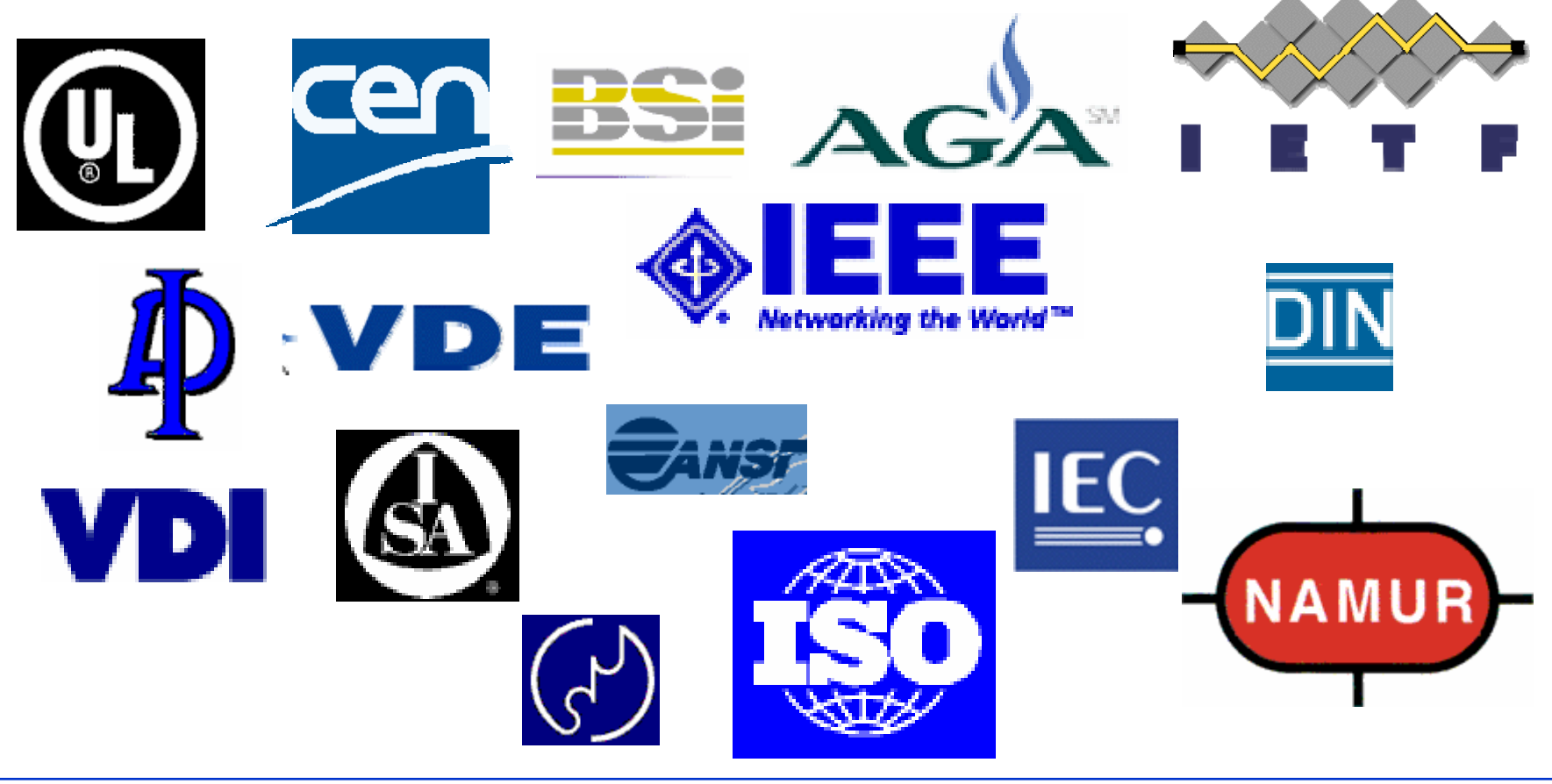

**CTS – © 1995 - 2005 Smar**

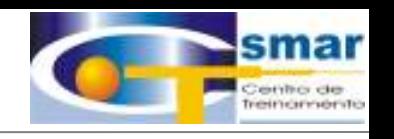

- • Os produtos da Smar possuem certificados de testes nacionais e internacionais garantindo segurança e confiabilidade.
	- FM
	- NEMKO
	- DMT
	- CSA
	- Germanisher Lloyd
	- 3A

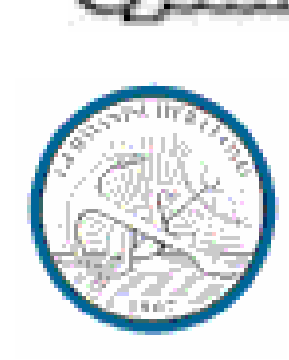

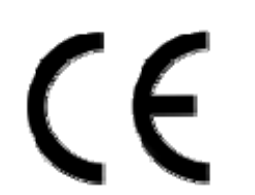

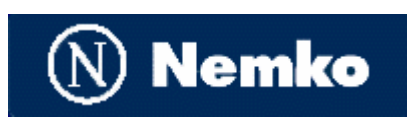

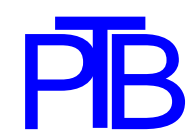

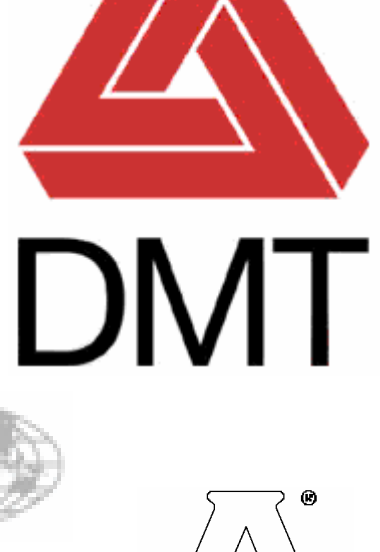

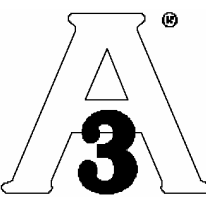

**System302**

#### Prêmios Recebidos

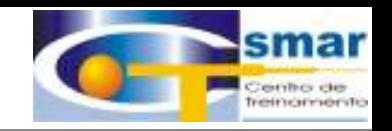

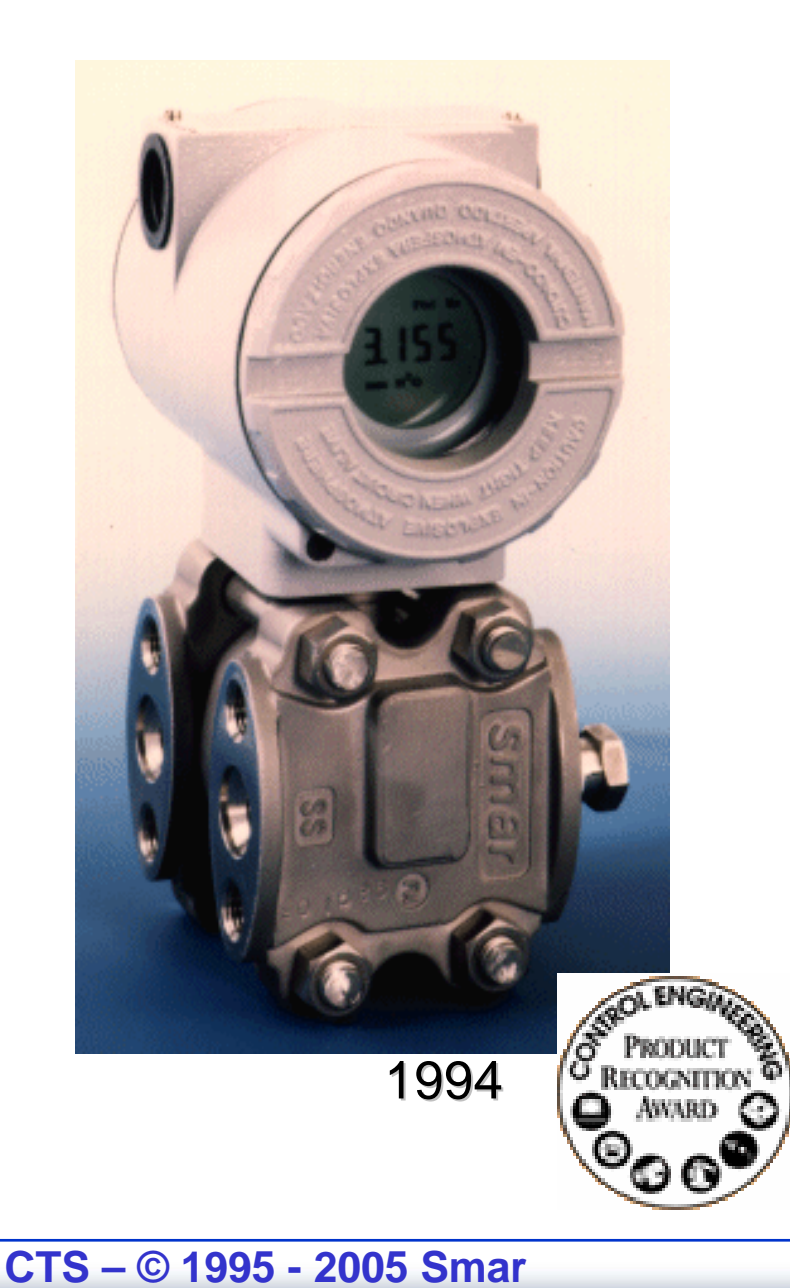

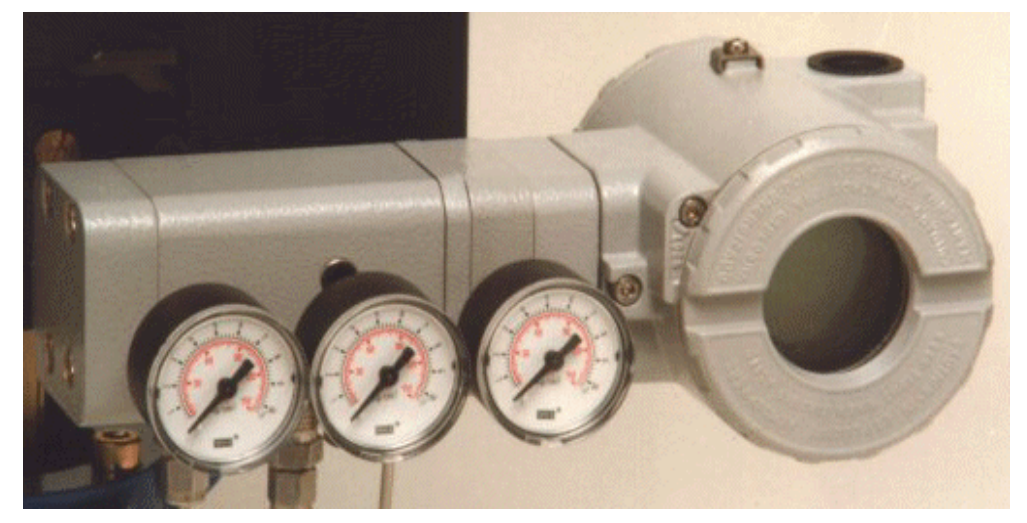

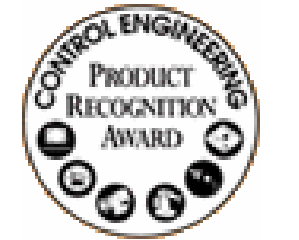

• Como resultado de sua liderança em Fieldbus e sensores de pressão, o LD302 e o FY302 receberam prêmios da Control Engineering.

1997

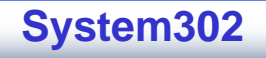

#### Prêmios Recebidos

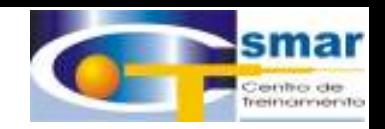

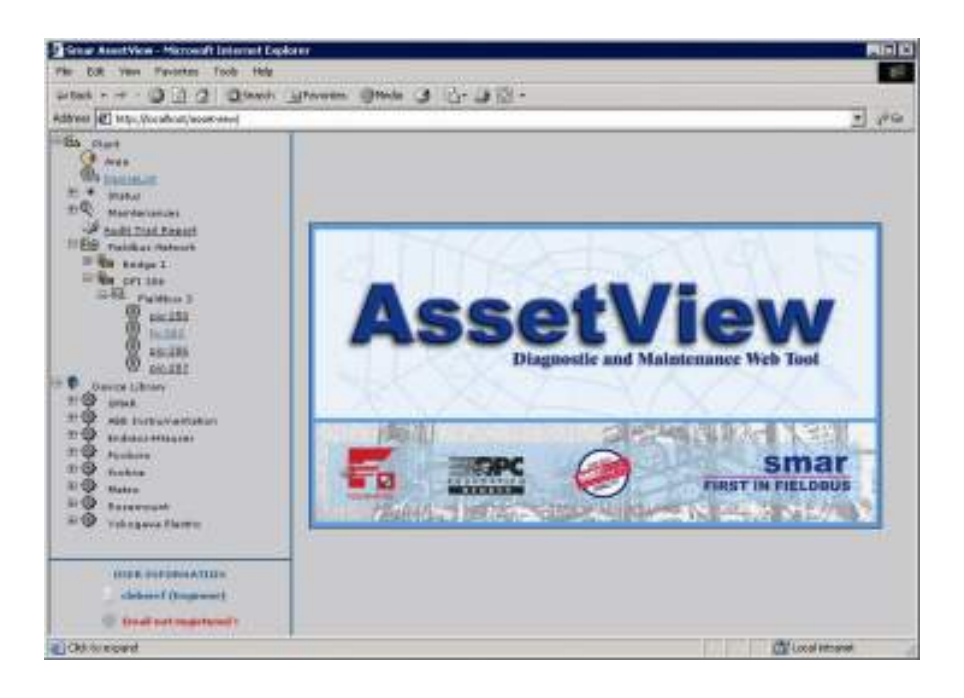

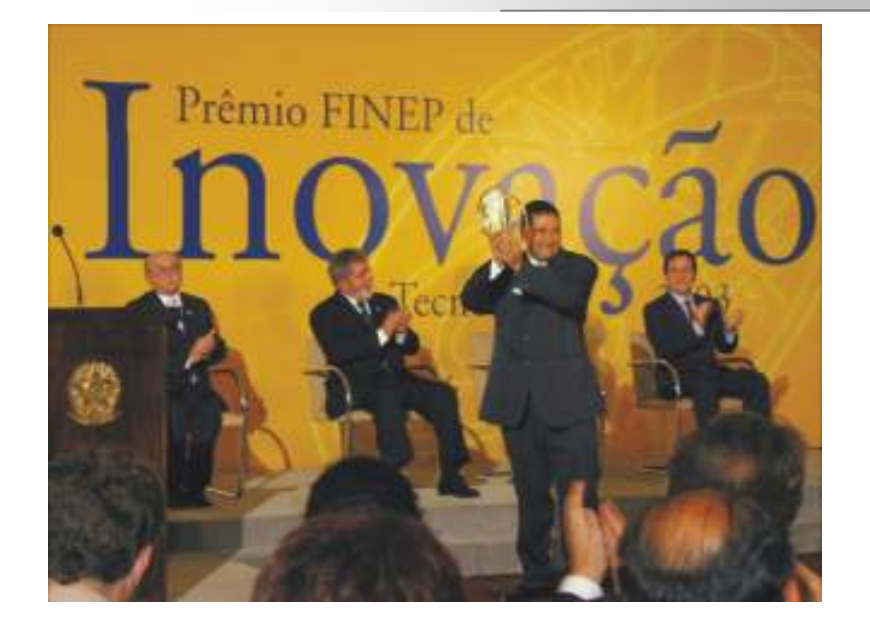

Prêmio FINEP 2003 -Inovação Tecnológica – Asset View Gerenciamento de Ativos via WEB

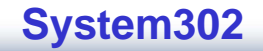

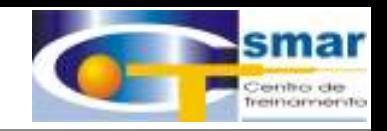

## **Capacidade Normal de Produção:**

**4000 equipamentos de campo por mês**

**2000 módulos por mês**

**15 sistemas por mês**

## **Capacidade de Produção com Adicional Noturno:**

**6000 equipamentos de campo por mês**

**4000 módulos por mês**

**24 sistemas por mês**

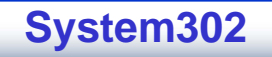

### Sistemas Instalados

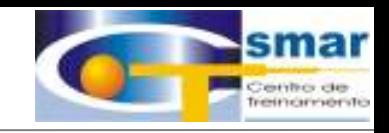

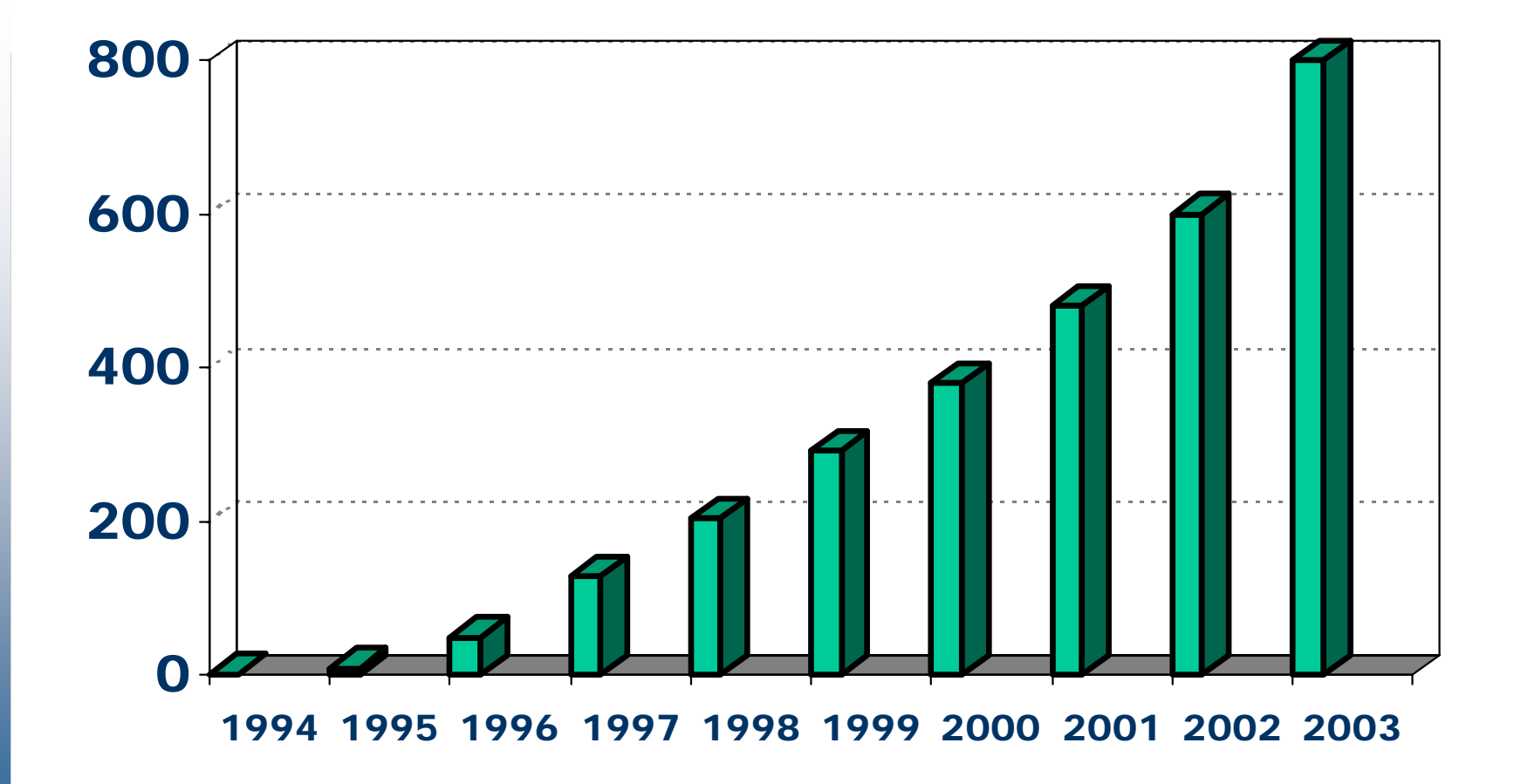

**CTS – © 1995 - 2005 Smar**

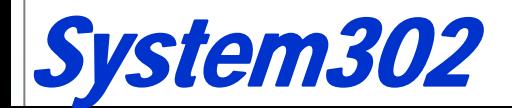

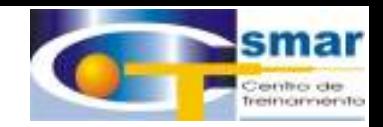

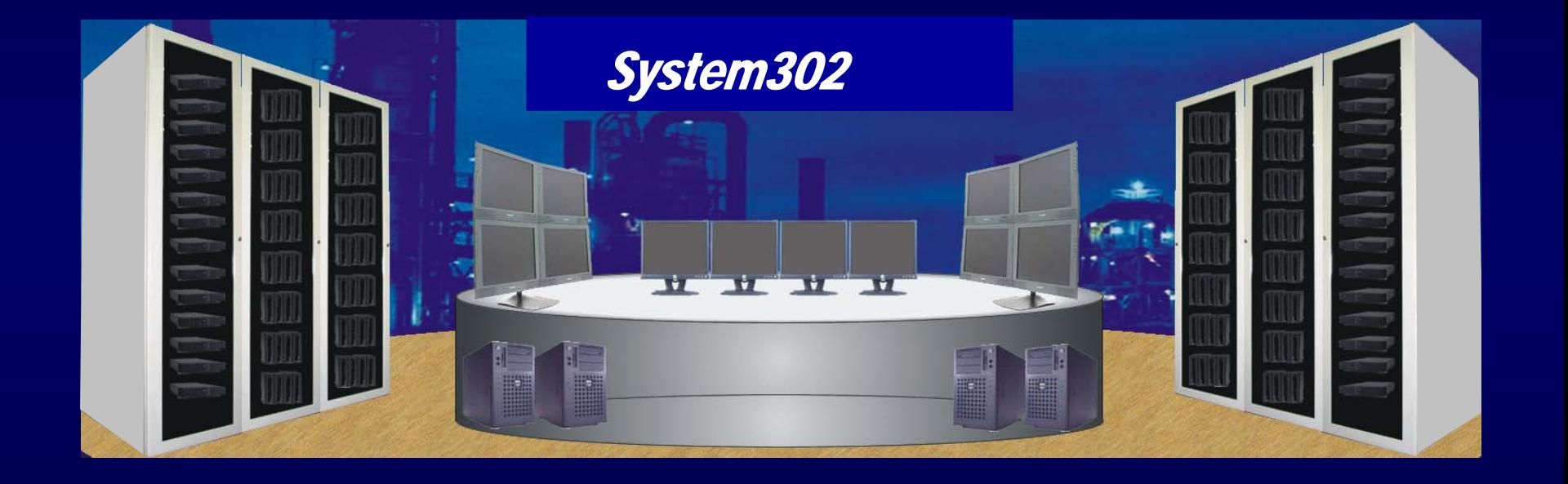

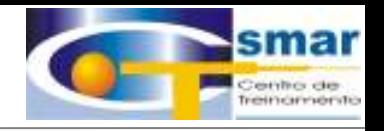

## *Protegendo Protegendo Investimentos Investimentos*

## *Que sistema devemos adquirir para controlar nossa planta pelos próximos 20 anos*

- *Tecnologia*
- $\bullet$ *Custo Inicial*
- $\bullet$ *Sobressalentes*
- $\bullet$ *Treinamento*
- $\bullet$ *Custos de Manutenção e Operação*
- $\bullet$ *Conectividade*
- $\bullet$ *Obsolescência*
- $\bullet$ *Suporte*

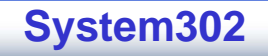

### Sistema Smar é Solução para...

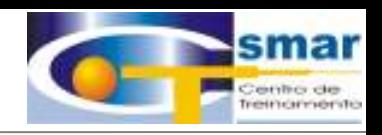

- •**Controle otimizado e mais preciso**
- •**Necessidade de Disponibilidade**
- •**Necessidade de Confiabilidade**
- •**Necessidade de Segurança**
- •**Facilidade de evoluir**
- •*Evolução* **e Expansão mais Baratos**
- •**Facilidade de Manutenção**
- •**Melhores Diagnósticos**
- •**Necessidade de Partes Sobressalentes/Acessórios**
- •**Obsolescência**
- •**Conectividade**

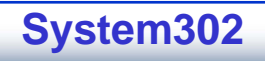

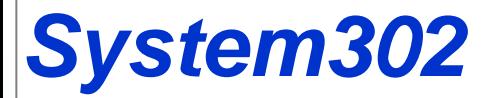

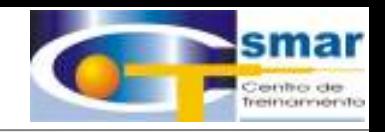

## *Uma Solução Completa para Uma Solução Completa para*

Controles de Processo Confiáveis Monitoração On-Line Eficiente

Operação Remota Flexível Manutenção Preventiva e Pró-Ativa Controles Avançados Complexos Conectividade Universal Conectividade Universal

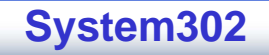

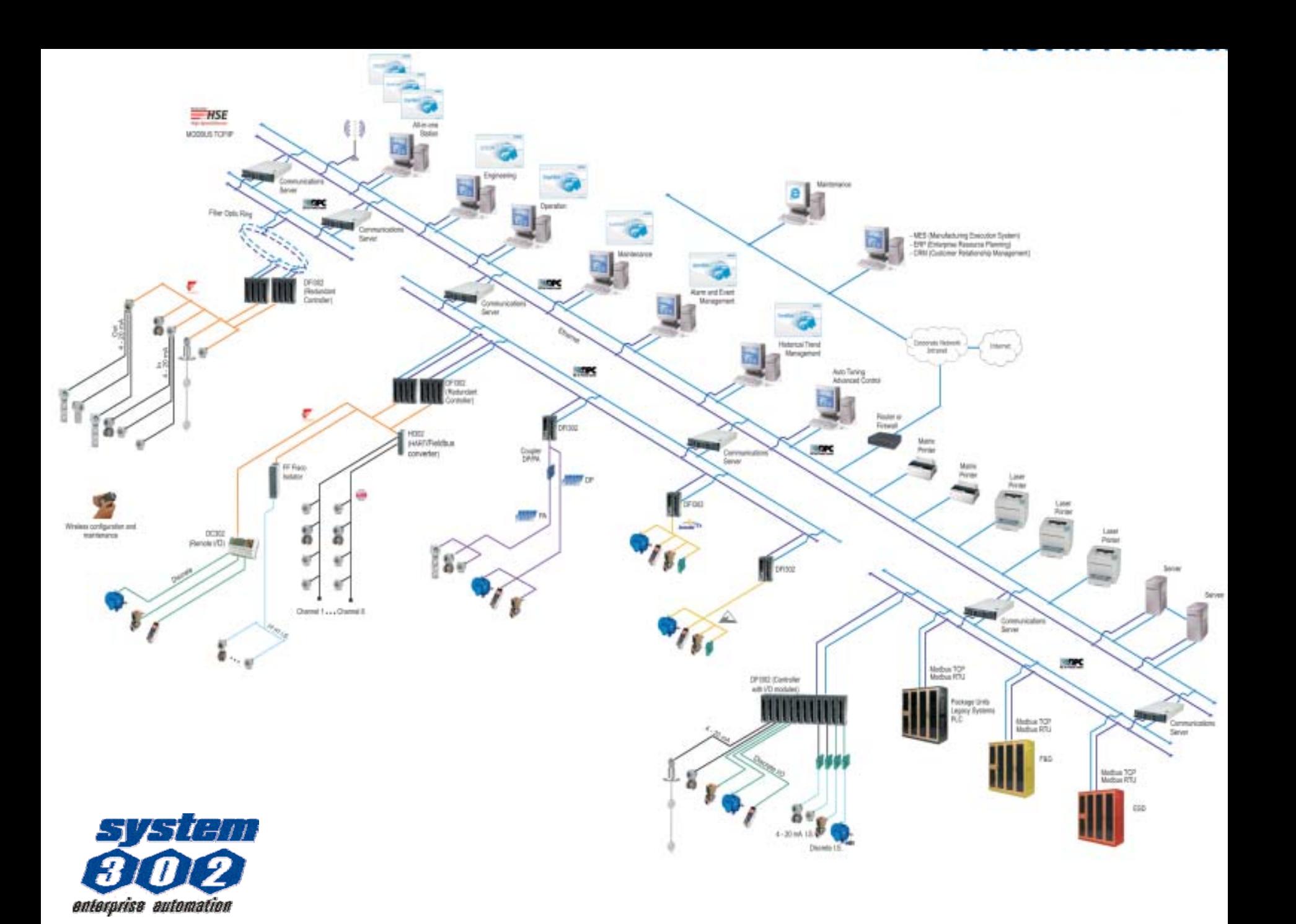

## **TECNOLOGIA FOUNDATION FIELDBUS**

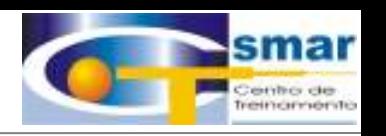

**Fieldbus é um protocolo de comunicação bidirecional, digital multi-drop entre dispositivos de automação da planta e sistemas de supervisão.** 

**Então, Fieldbus é essencialmente uma rede local (LAN) para dispositivos de campo.**

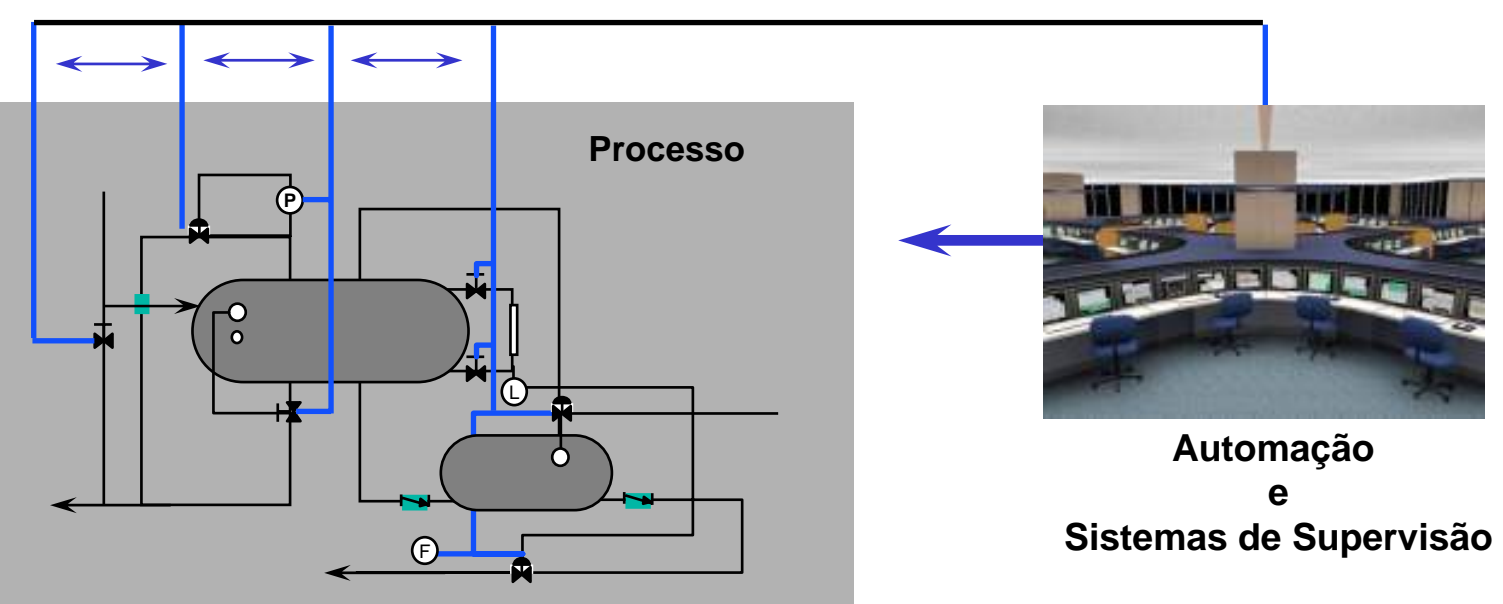

#### **Fieldbus**

**CTS – © 1995 - 2005 Smar**

## **Inovação Tecnológica**

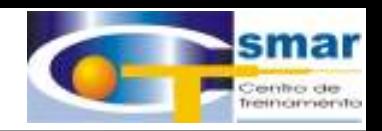

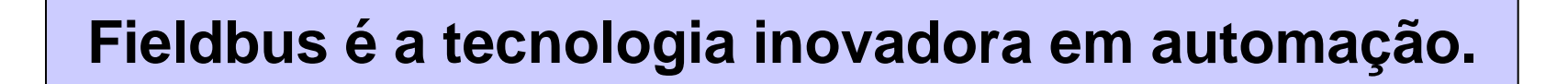

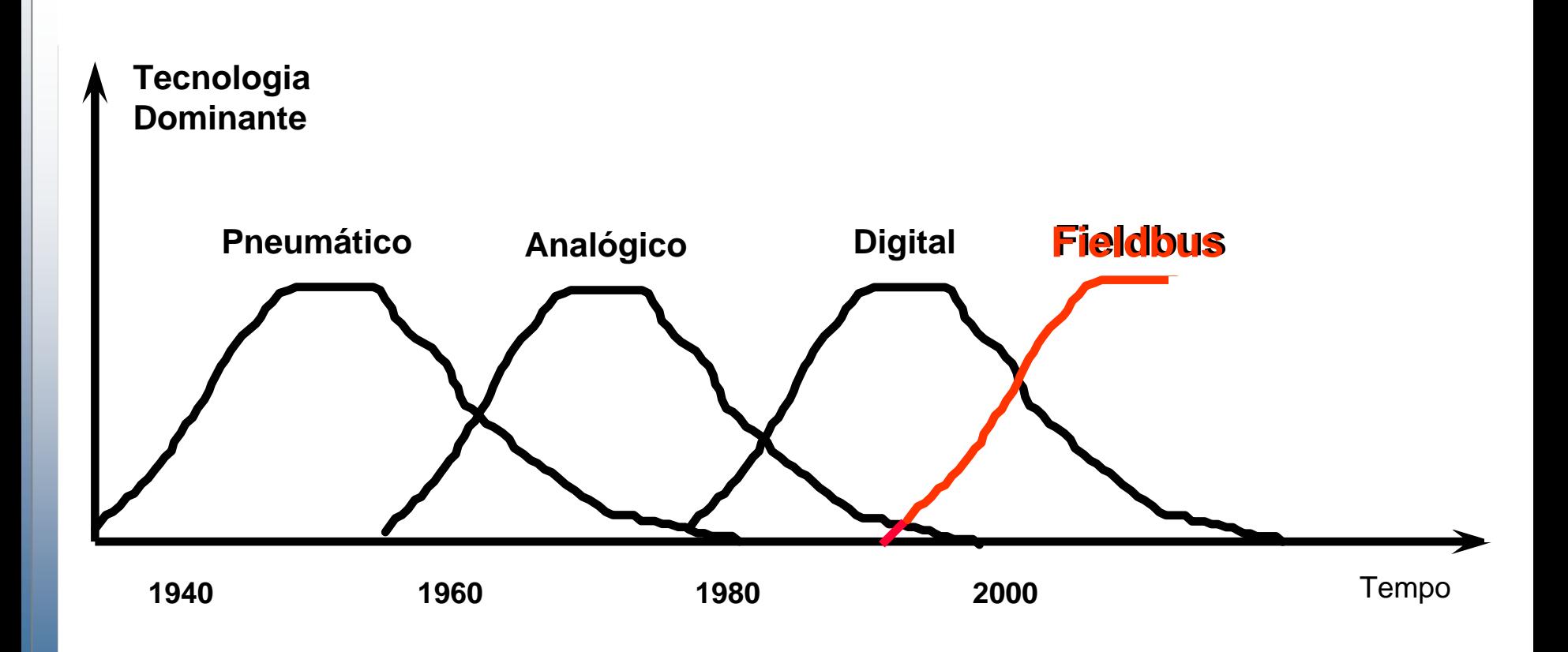

**CTS – © 1995 - 2005 Smar**

## **Sistema Foundation Fieldbus**

**Protocolo digital para Equip. Campo, Trocando Informações, e Linking Devices, em Rede, e Executando**

**Controle Distribuído.**

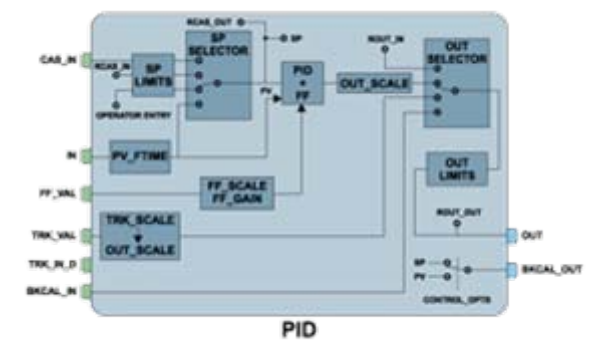

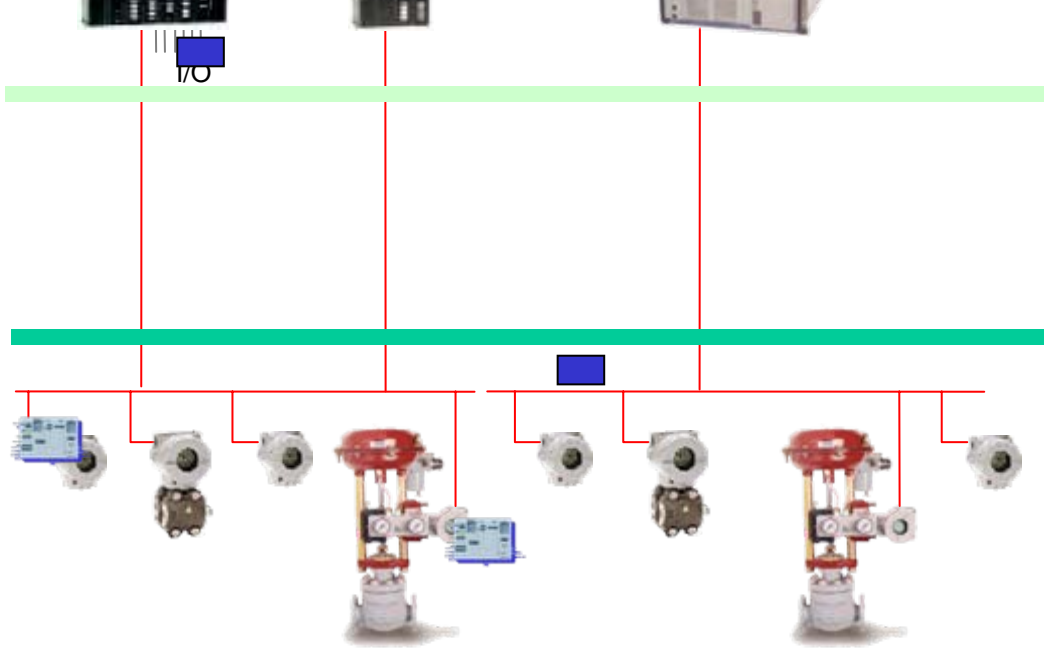

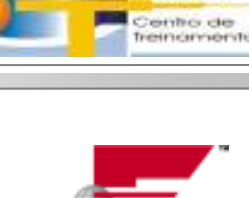

#### **CTS – © 1995 - 2005 Smar**

## **Quem está usando FF?**

- 
- Segundo a FF, a tecnologia está presente em mais the 56 países, sendo utilizada por empresas como:
	- •Shell

 $| \bullet |$ 

•Repsol

- •British Petroleum
- •Pemex
- •PDVSA
- •Petrobrás
- •Exxon Mobil
- •BASF
- •Rhone Poulenc
- •Cognis
- •Duke Energy
- •Porta-Aviões: USS Kennedy

•Deten

•Rhodia

- •Petróleo Ipiranga
- •Petróleo Brasileiro
- •Monsanto
- •International Paper
- •YPF
- •ELF
- •e muitas outras…
- Mais informações:
- •www.fieldbus.org/EndUserSupport/Installations

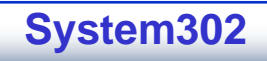

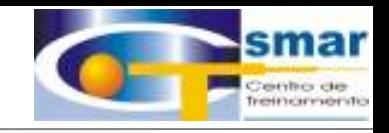

## **Como a Tecnologia FF se Transforma em um Sistema de Controle?**

**CTS – © 1995 - 2005 Smar**

## **Sistema de Controle Distribuído**

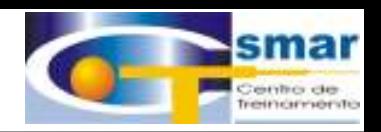

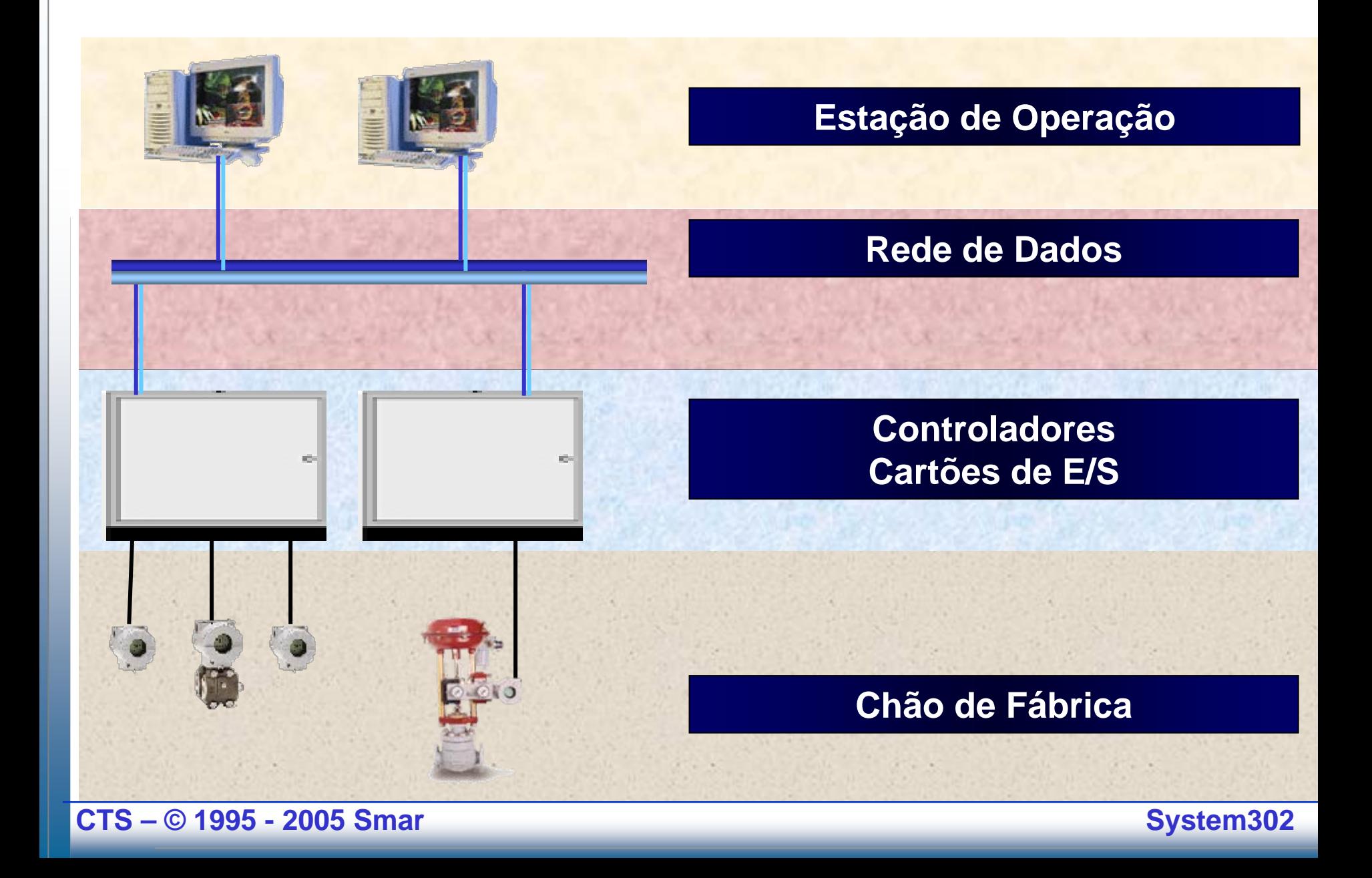

## **Sistema de Controle Distribuído**

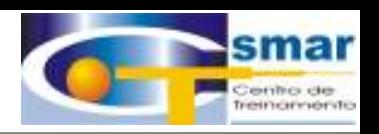

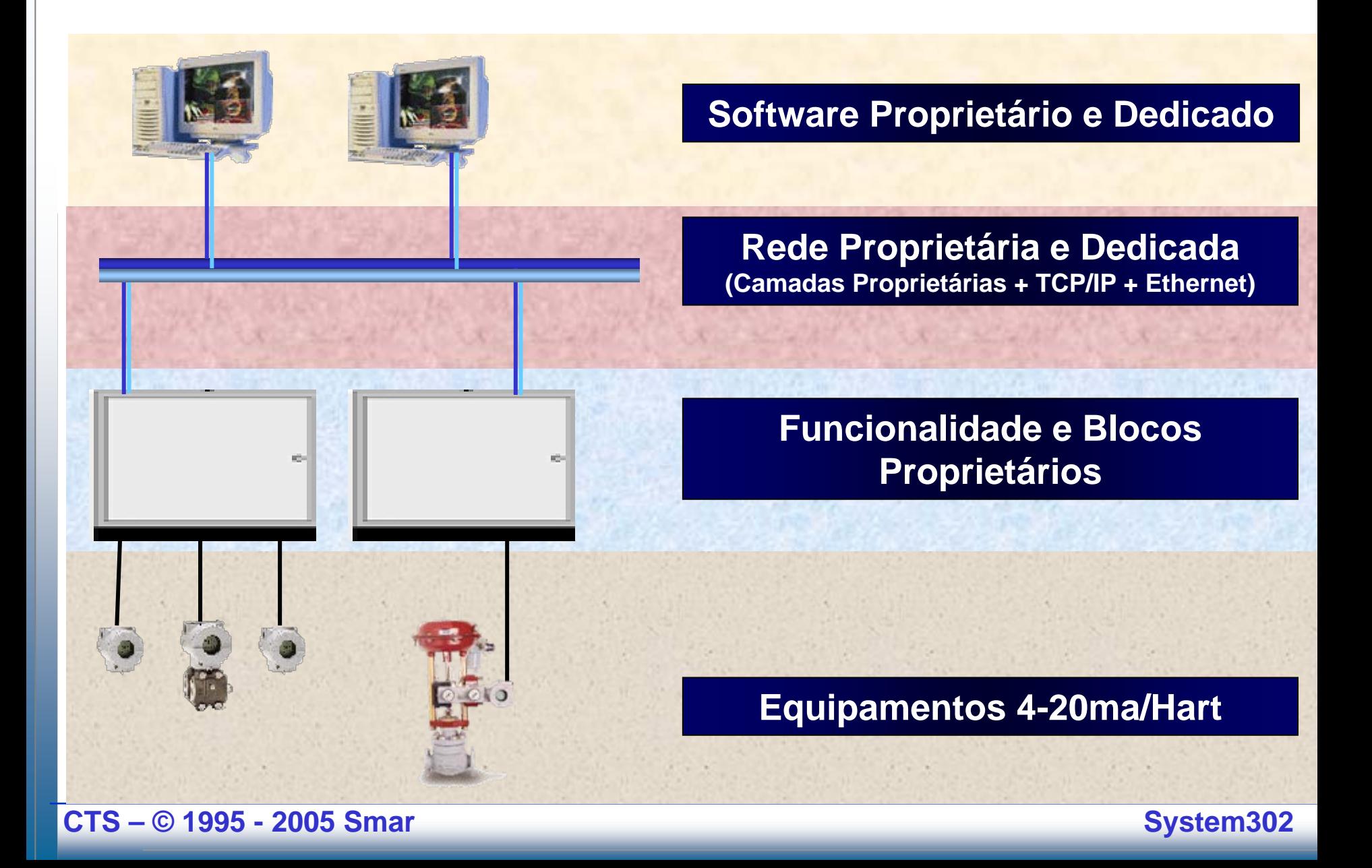

## **Arquitetura de um DCS**

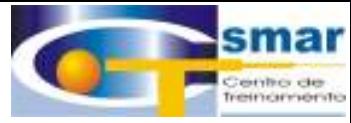

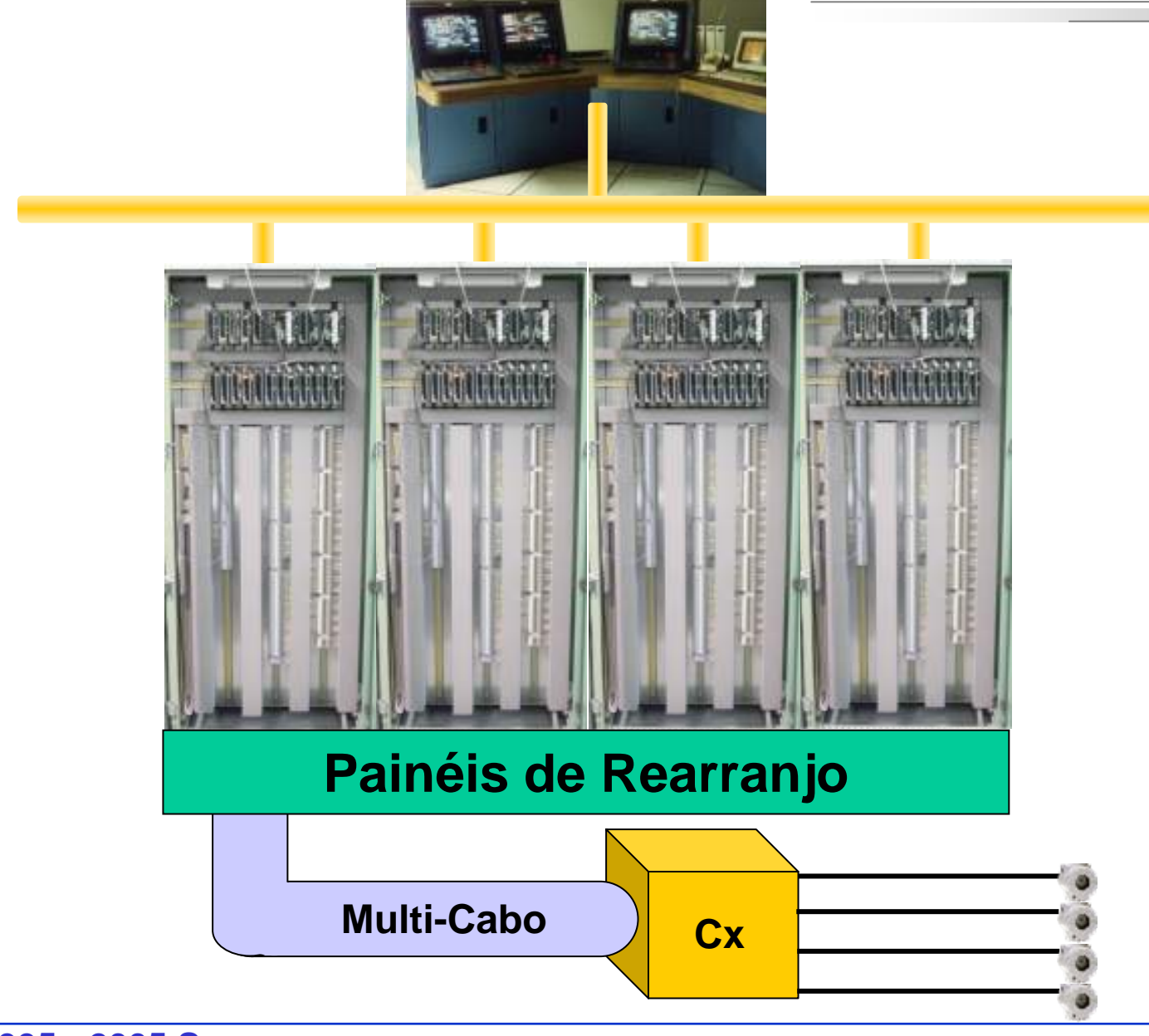

**CTS – © 1995 - 2005 Smar**

## **SDCD com Equip. FF**

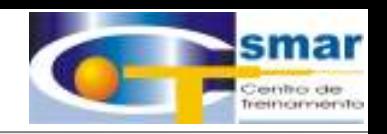

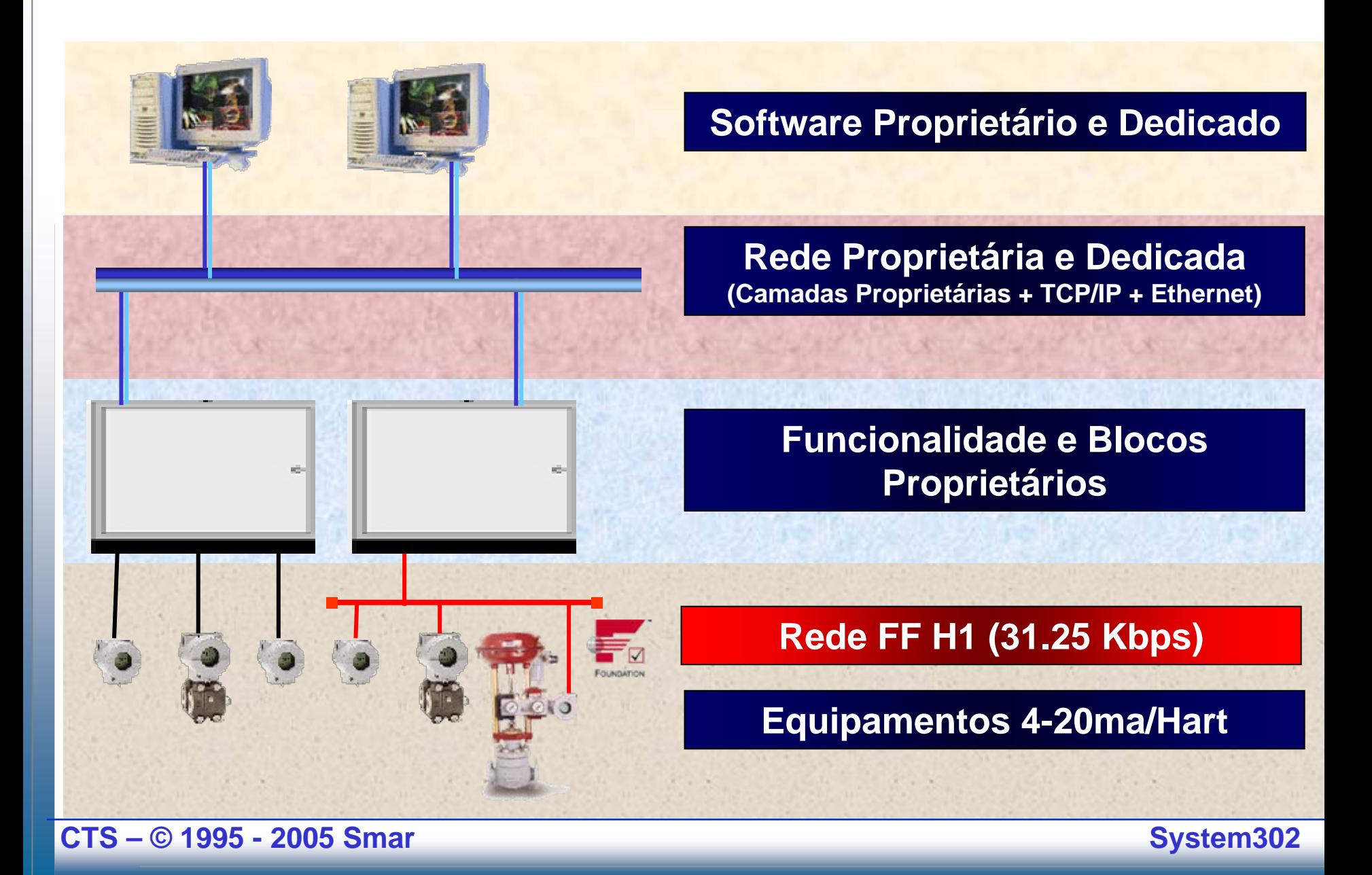

## **Sistema de Controle FF**

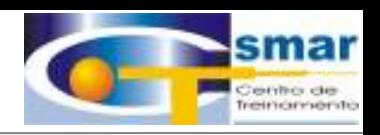

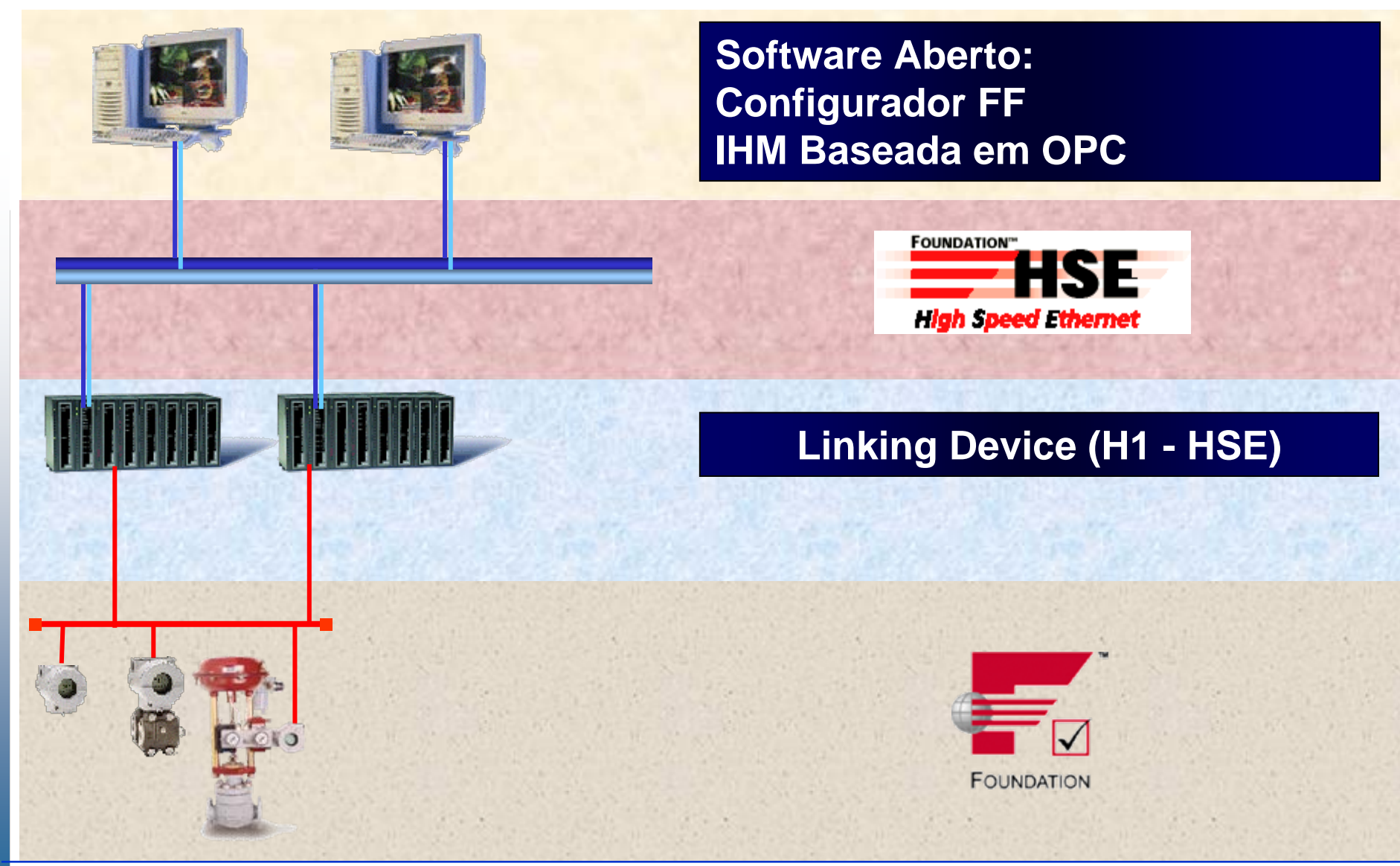

**CTS – © 1995 - 2005 Smar**
# **Sistema de Controle FF**

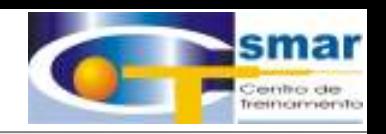

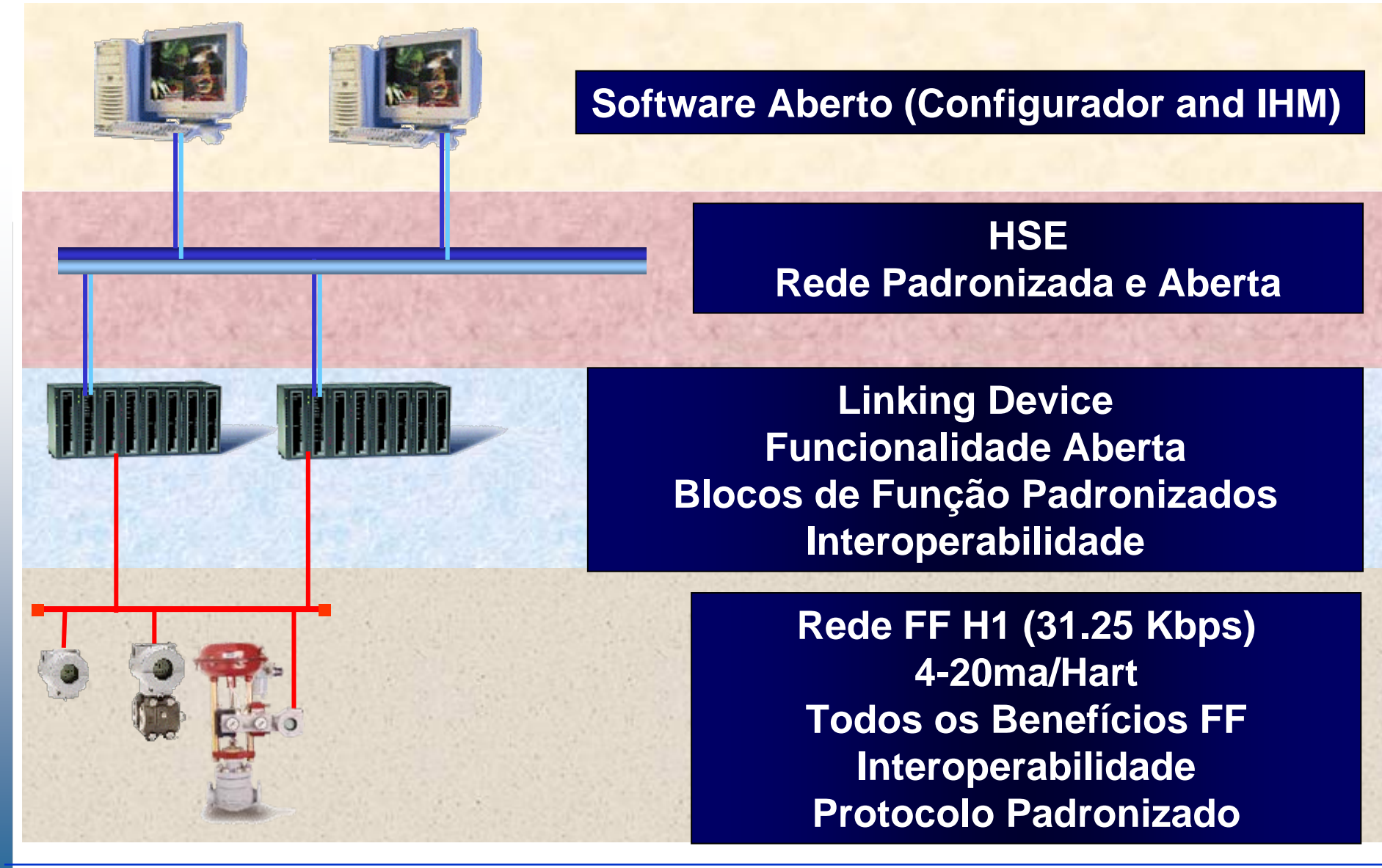

# **Arquitetura FF**

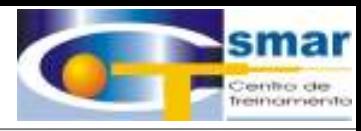

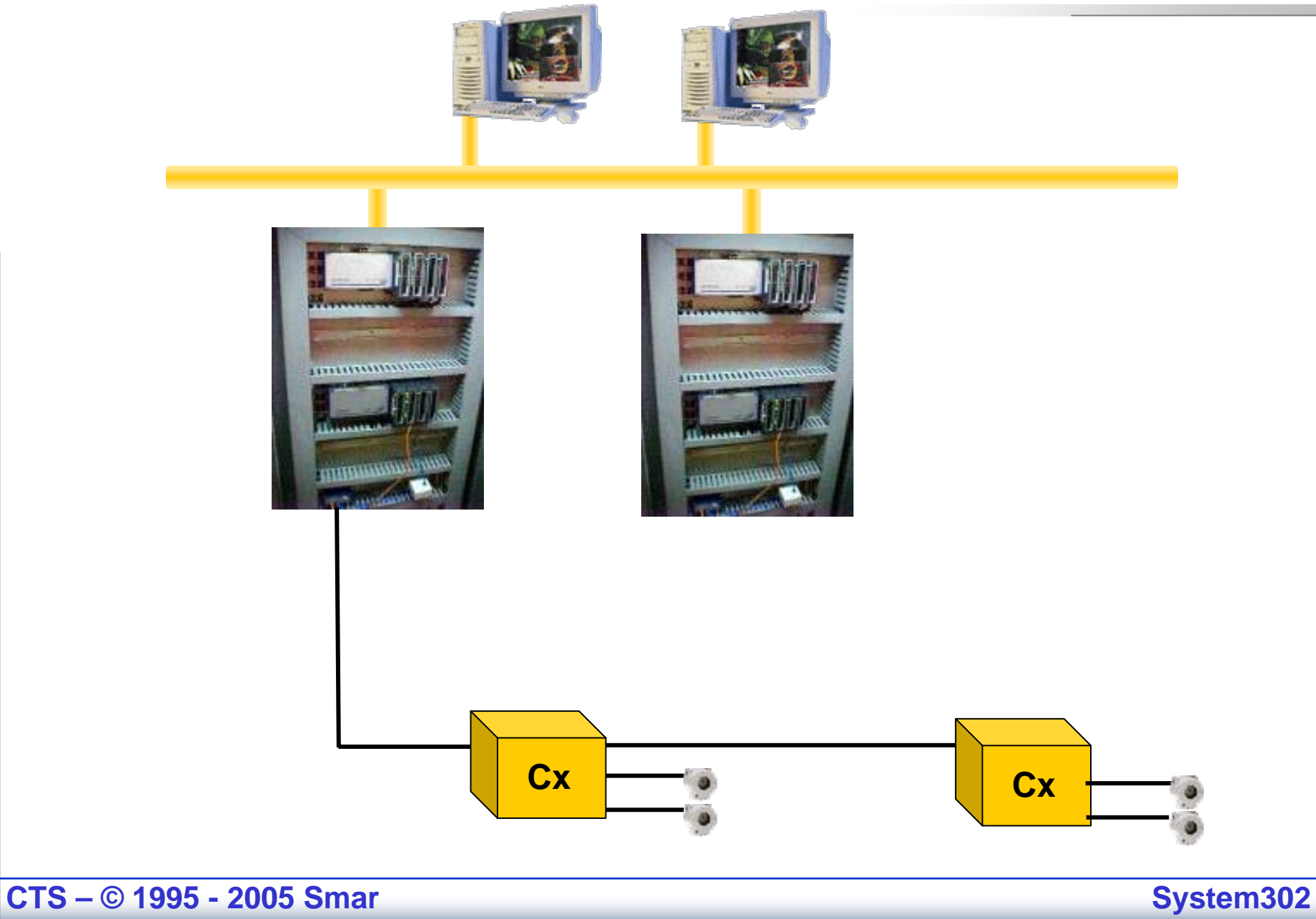

# **Arquitetura System302**

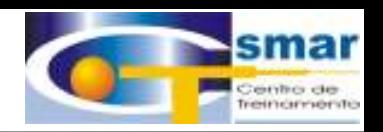

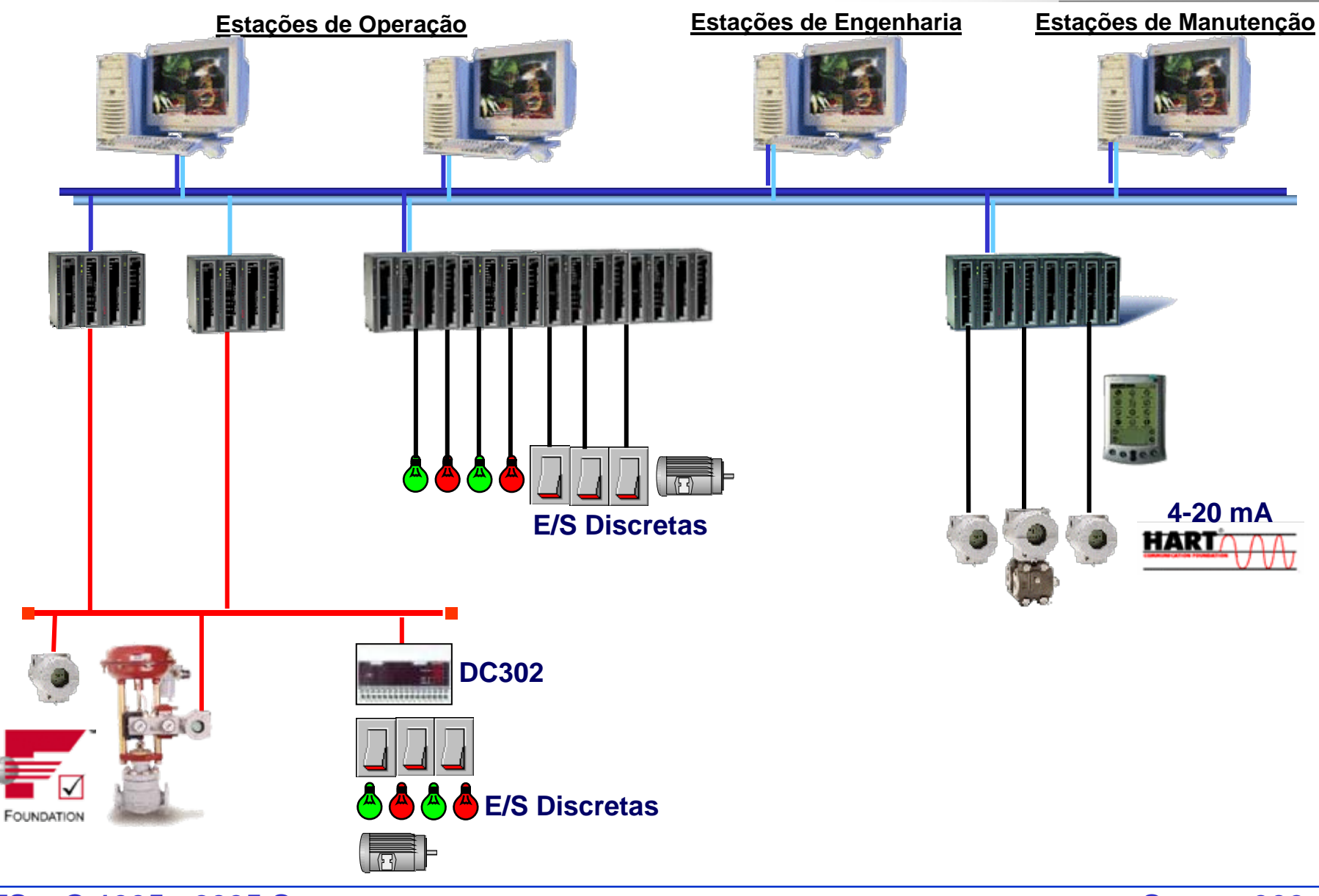

**CTS – © 1995 - 2005 Smar**

# **Arquitetura SYSTEM302 – Redes H1**

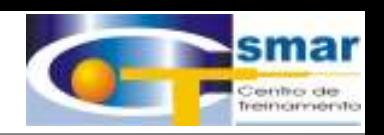

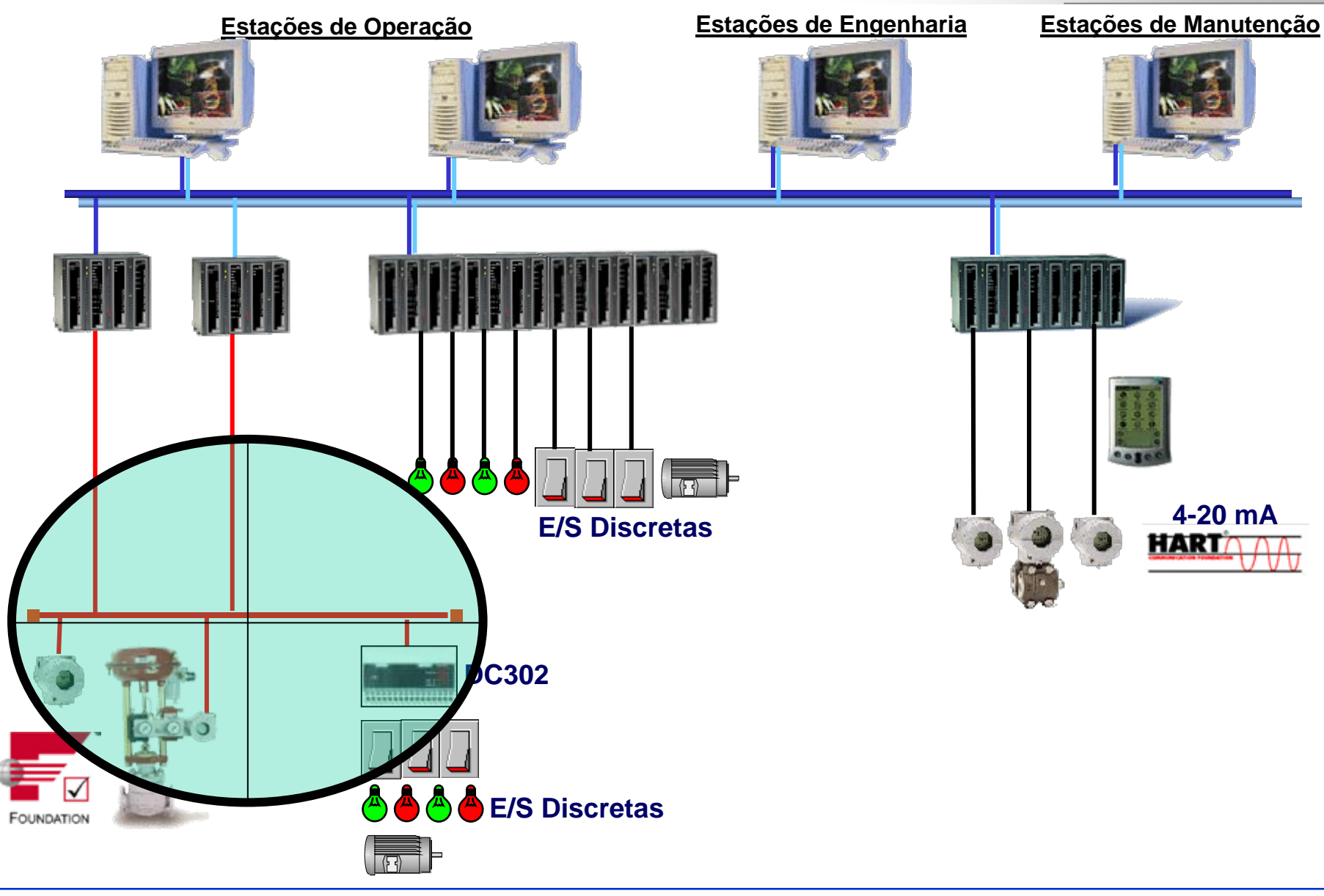

**CTS – © 1995 - 2005 Smar**

# **Instalação Típica**

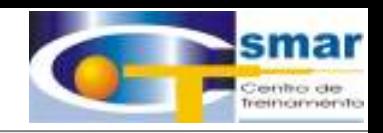

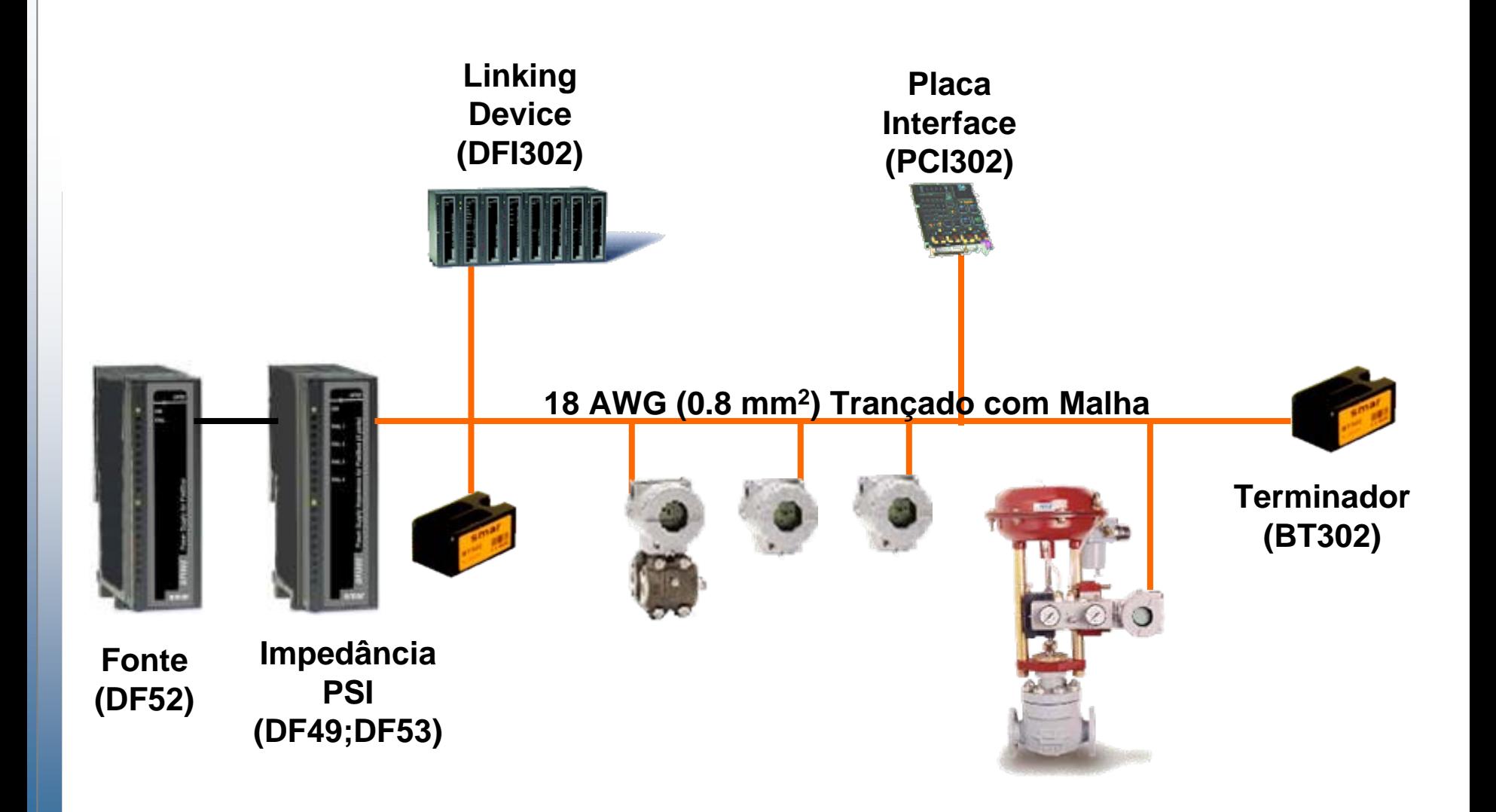

**CTS – © 1995 - 2005 Smar**

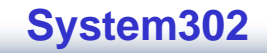

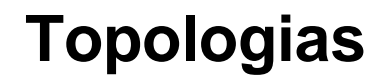

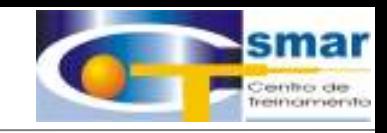

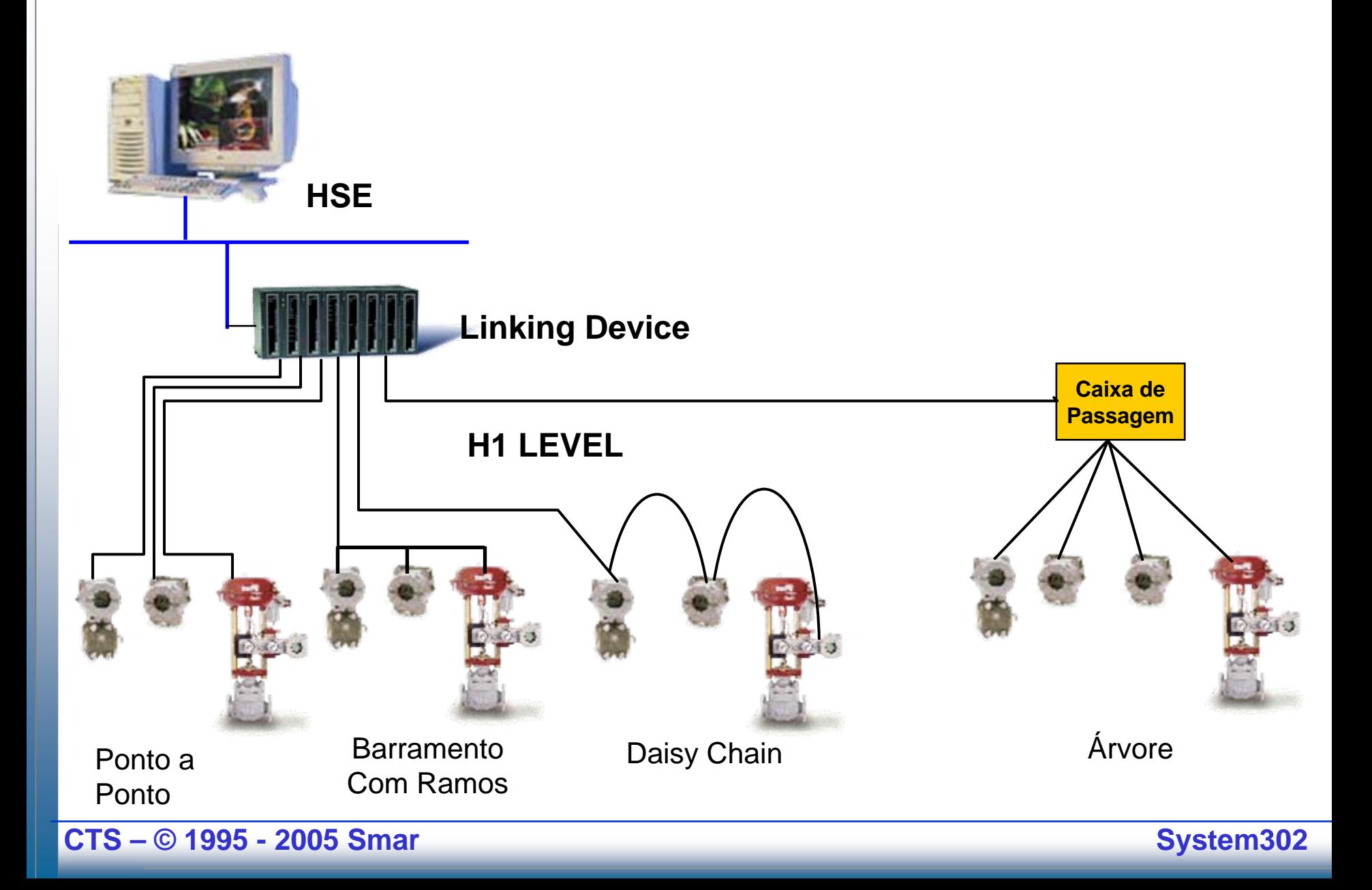

# **Topologia Recomendada**

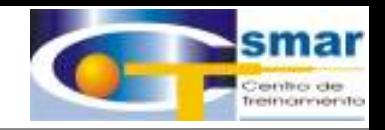

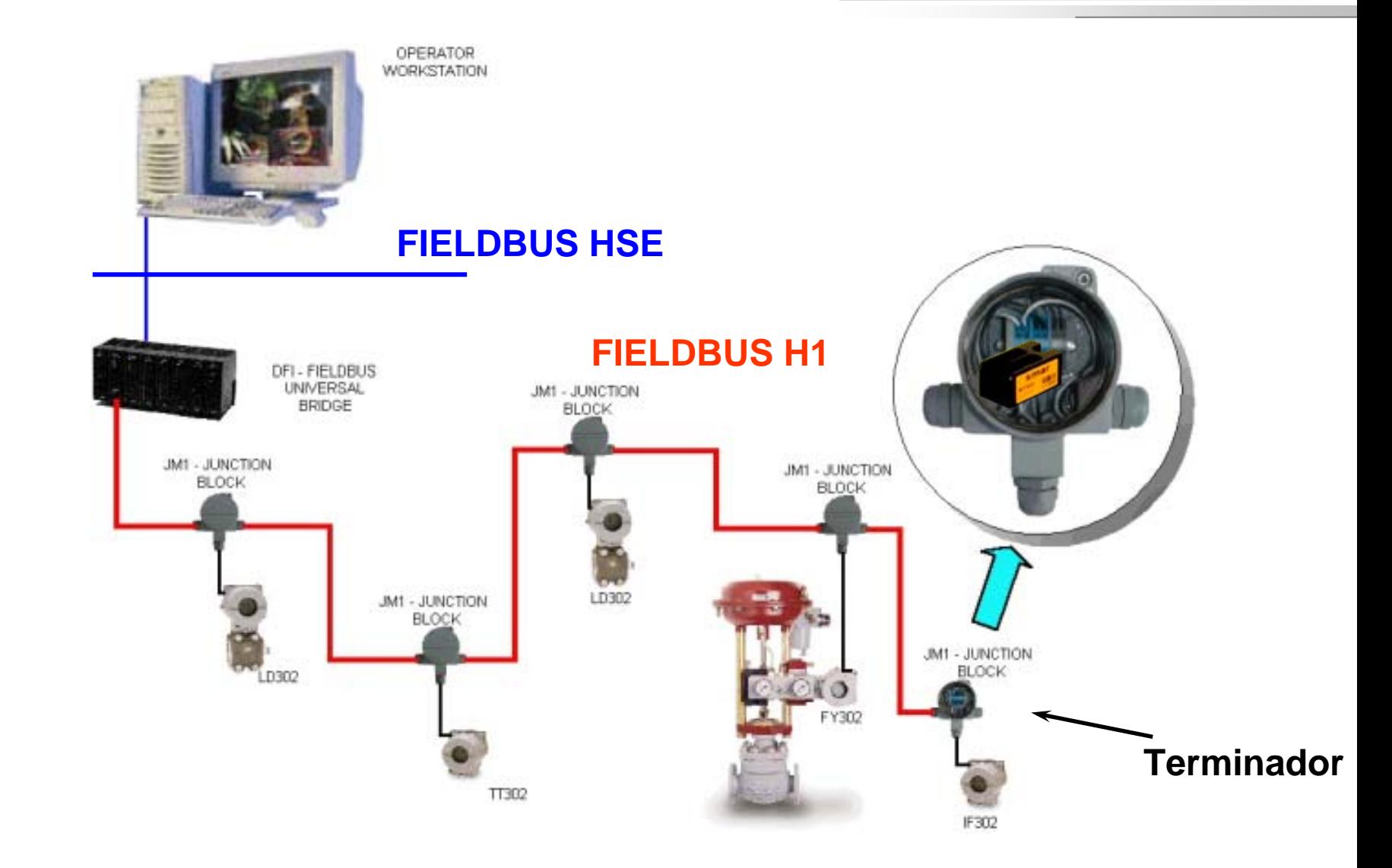

**CTS – © 1995 - 2005 Smar**

**Benefícios**

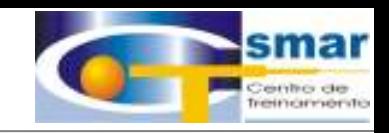

# Redução em Cabos

# **H1 (31.25 kbit/s) Linking Device - (DFI302 ) "SYSTEM302 permite até 16 equip.s por Rede**

**!"**

**Vários Equipamentos no mesmo par de fio Comunicação e Energia no mesmo par de fios. Até 1900m utilizando cabo tipo A.**

**Tipicamente 10 equipamentos em uma rede H1!**

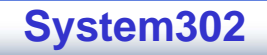

# **Benefícios**

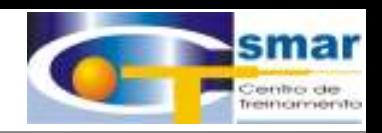

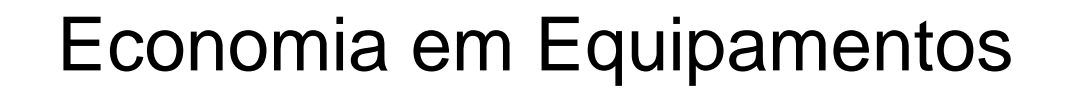

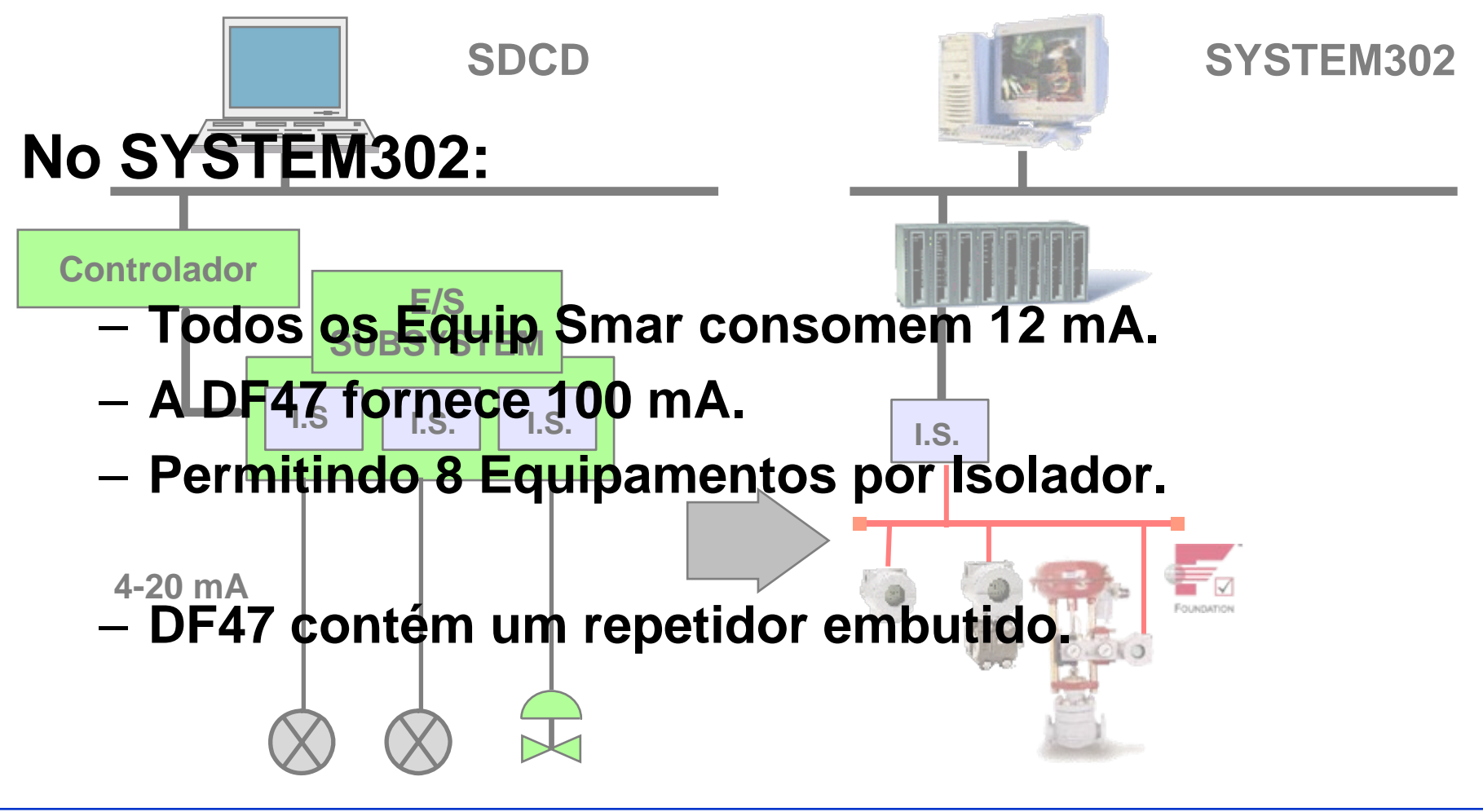

**CTS – © 1995 - 2005 Smar**

# **Segurança Intrínsica**

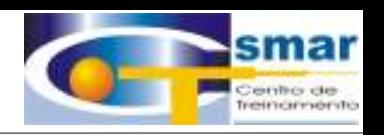

•**Quando se utiliza isoladores sem repetidores embutidos**

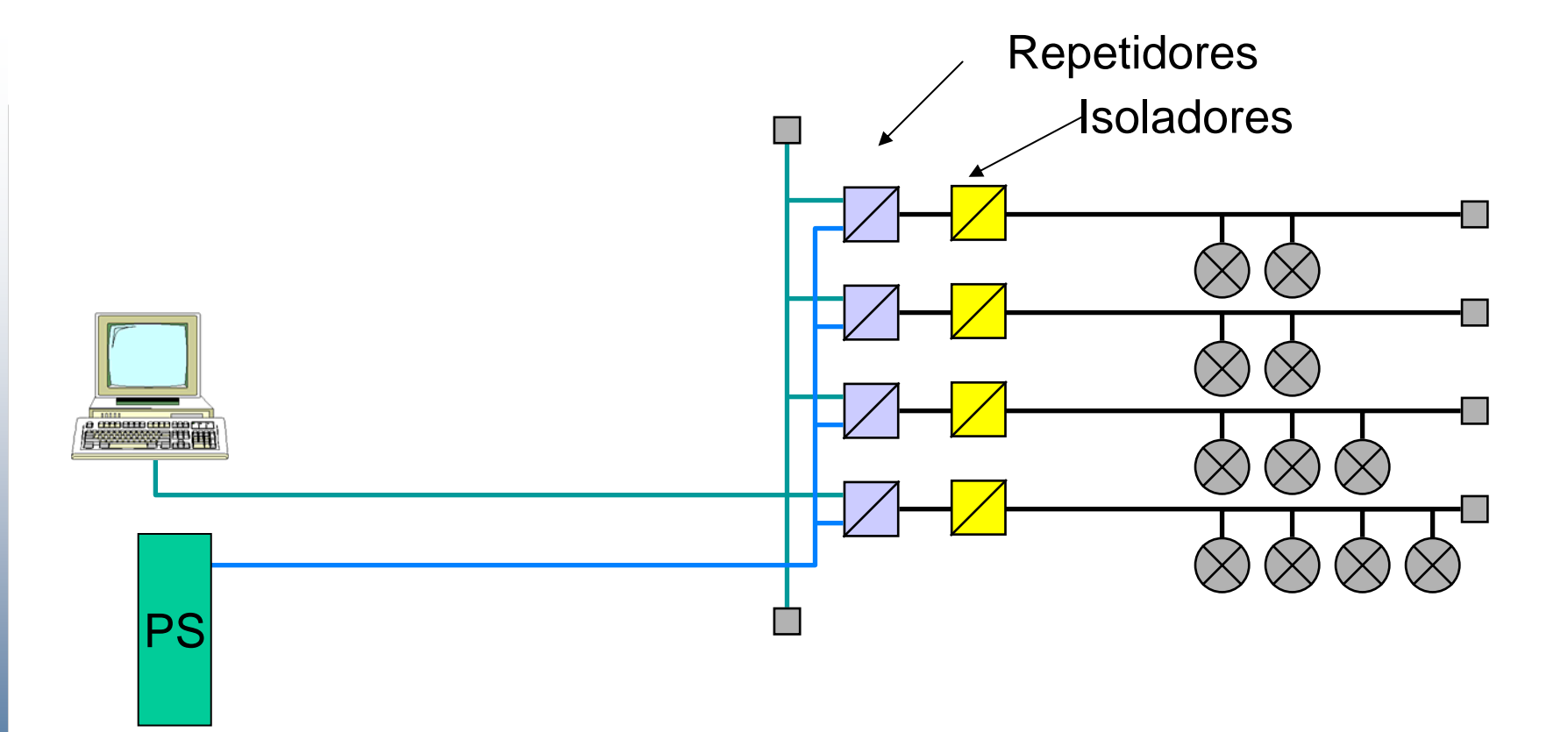

**CTS – © 1995 - 2005 Smar**

# **Segurança Intrínsica**

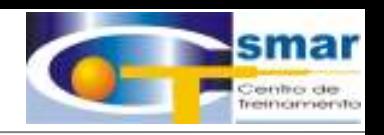

•**DF47: Isolador com Repetidor embutido**

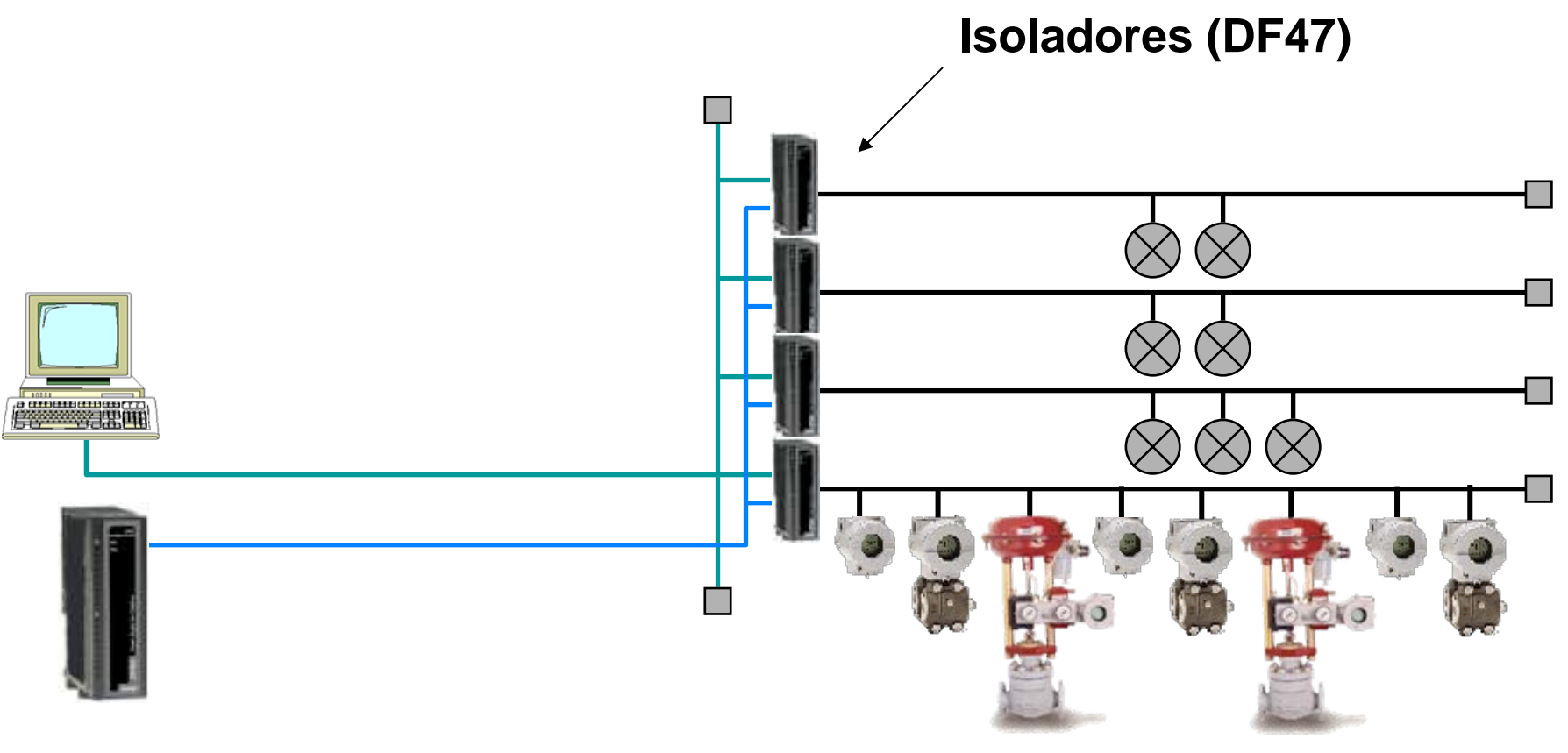

•**16 Equip. por Rede**

**CTS – © 1995 - 2005 Smar**

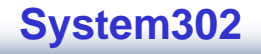

# **Economia em Equipamentos**

### **Painel FF**

### **Para 280 Equip.**

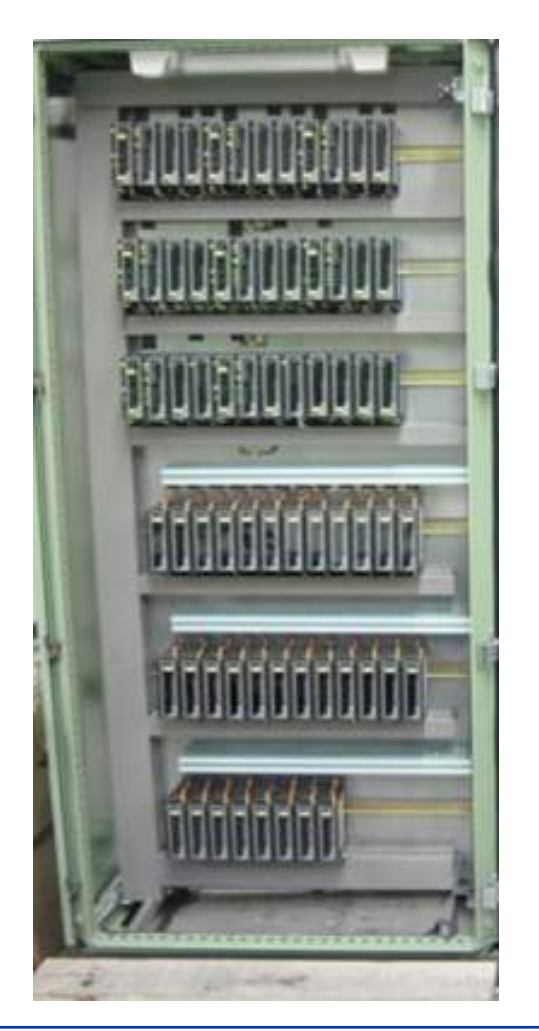

**CTS – © 1995 - 2005 Smar**

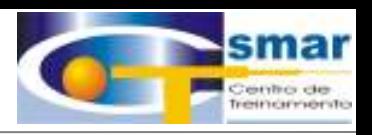

### **Painels Convencional**

**Para 160 Equip.**

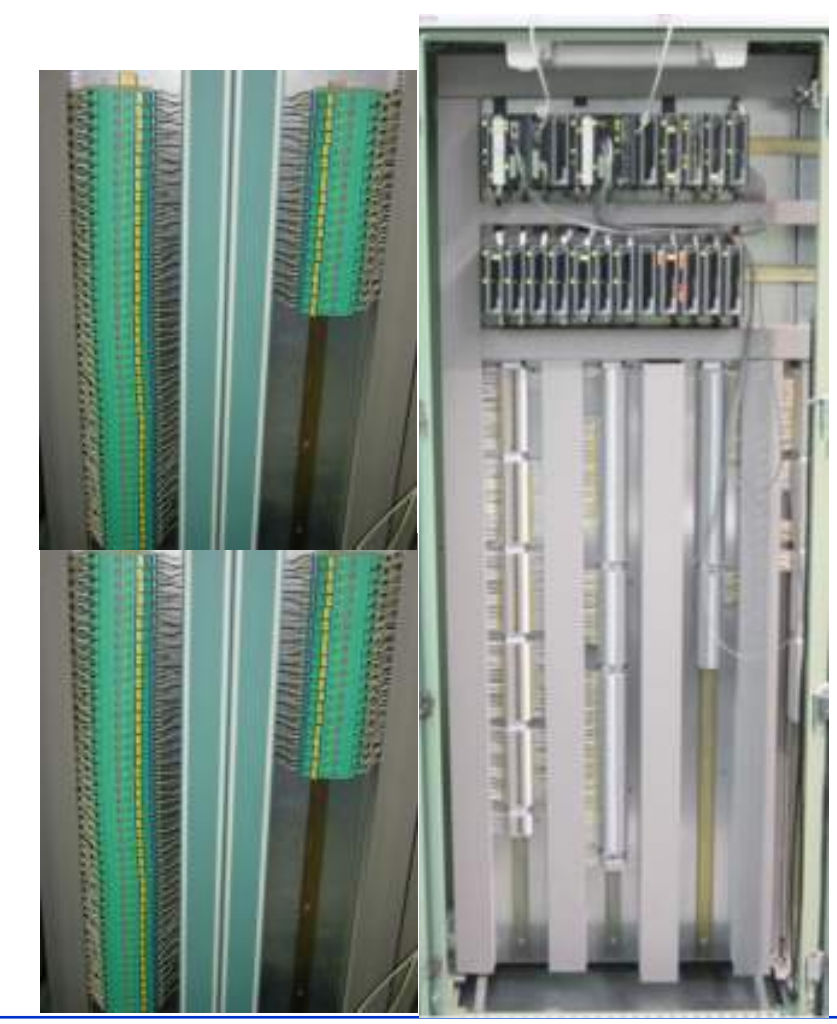

# **Repetidor Fieldbus DF48**

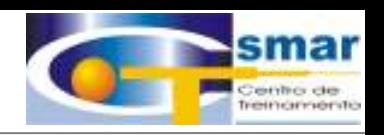

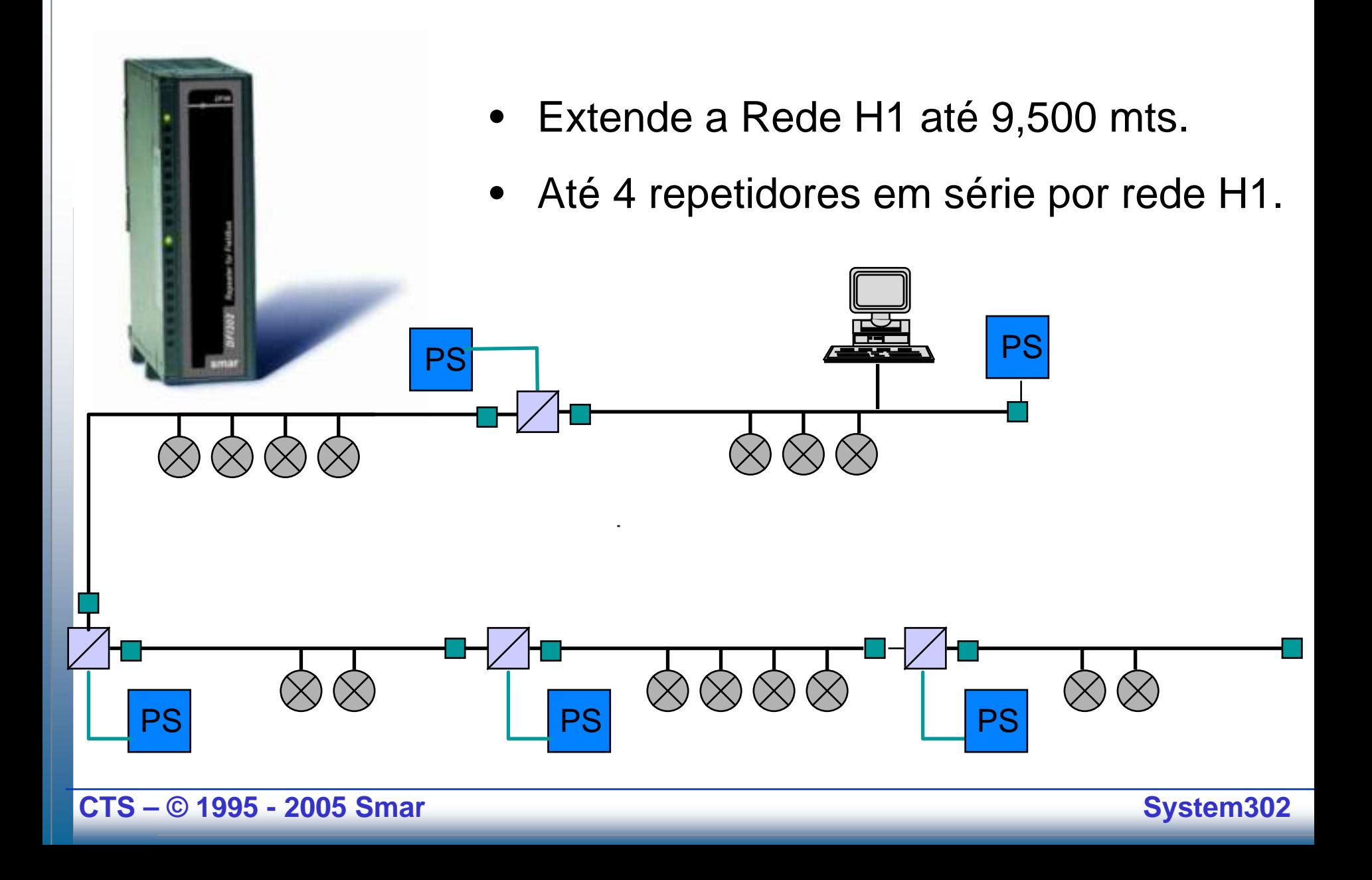

**Benefícios**

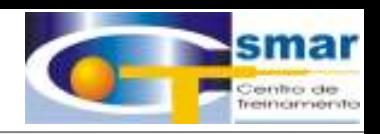

# Redução em Cartões e Controladores

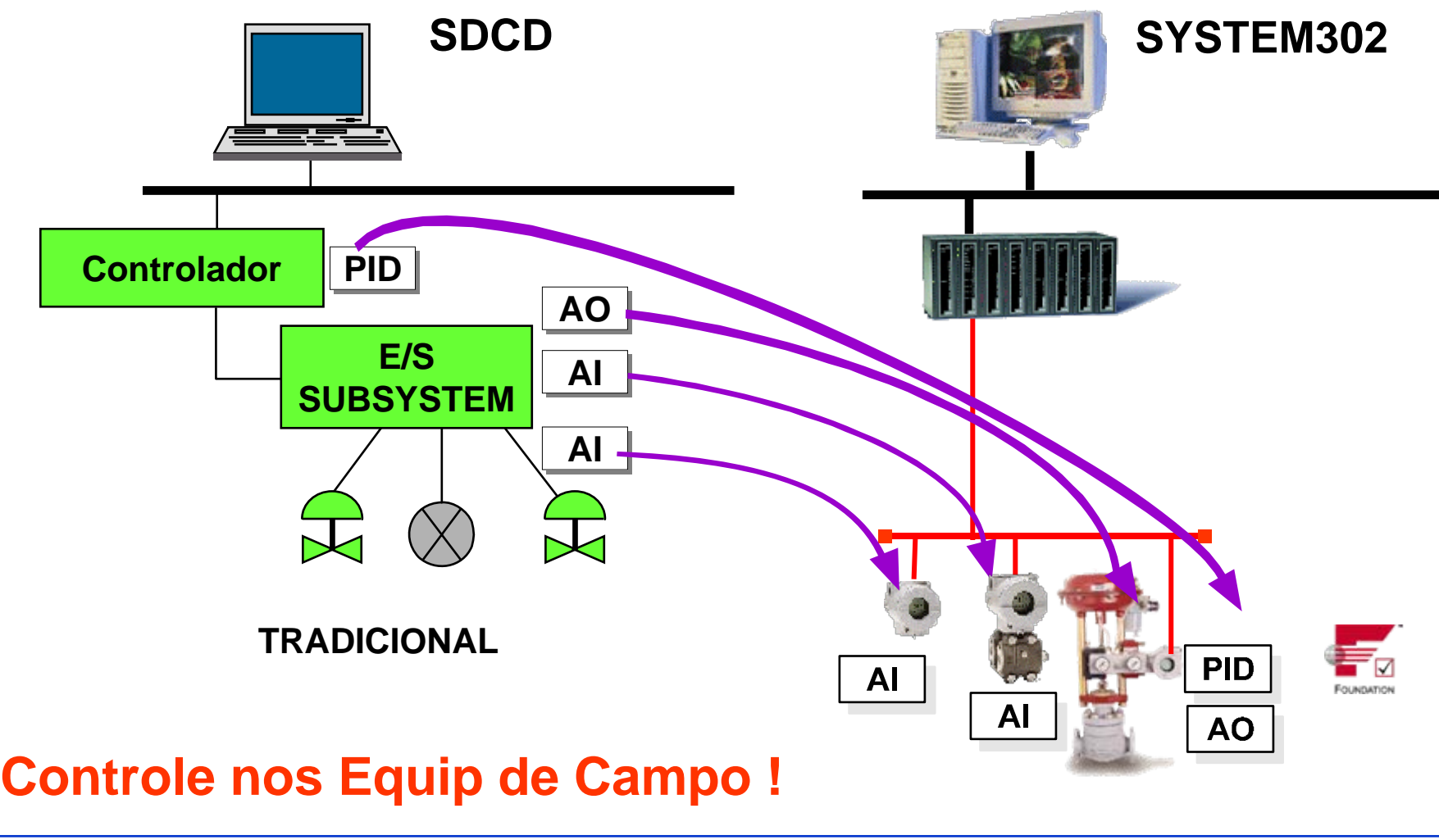

**CTS – © 1995 - 2005 Smar**

# **EVOLUÇÃO TECNOLÓGICA**

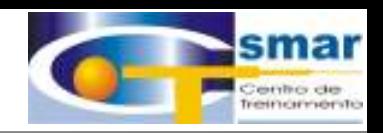

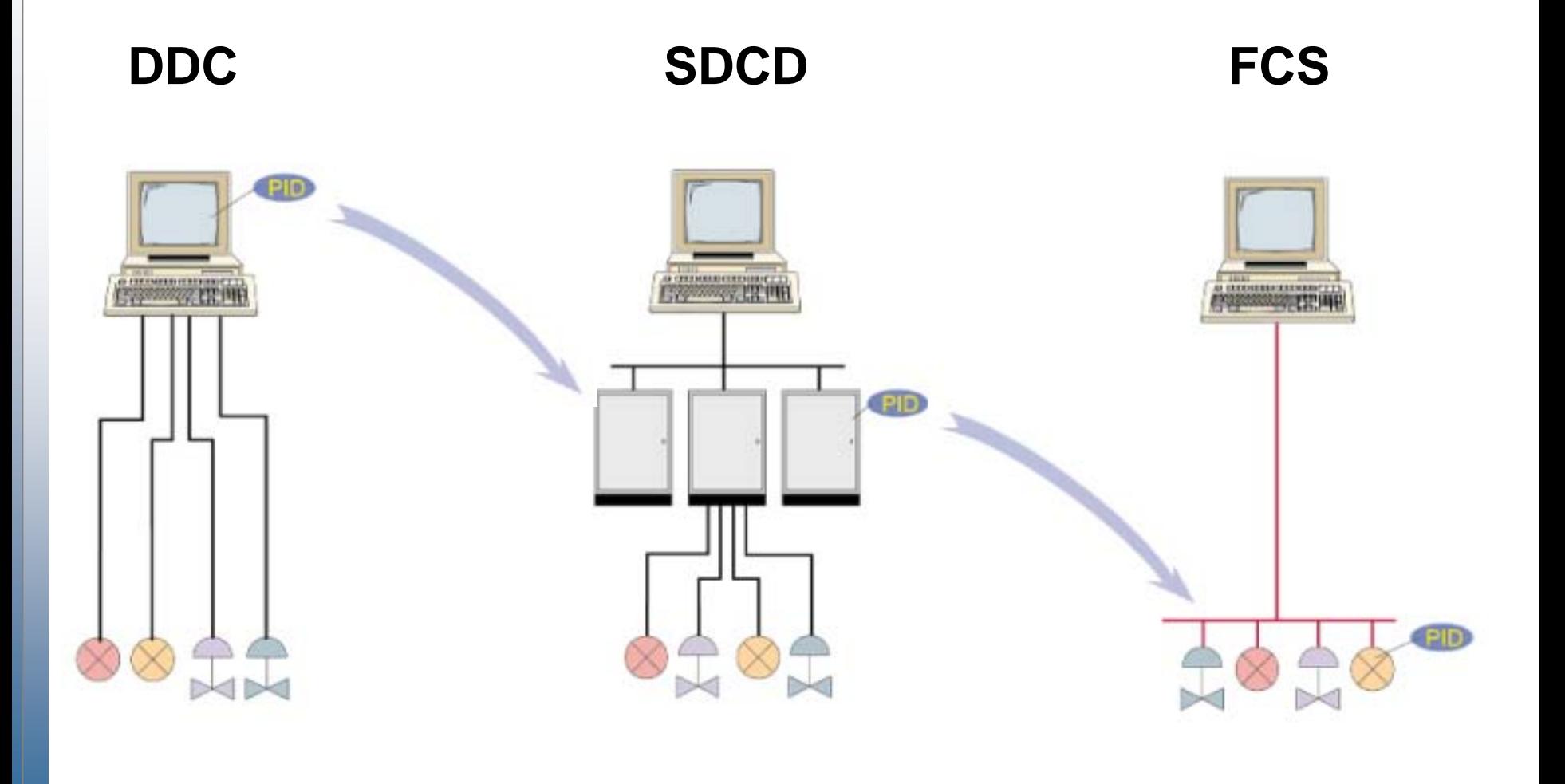

**CTS – © 1995 - 2005 Smar**

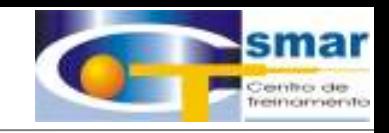

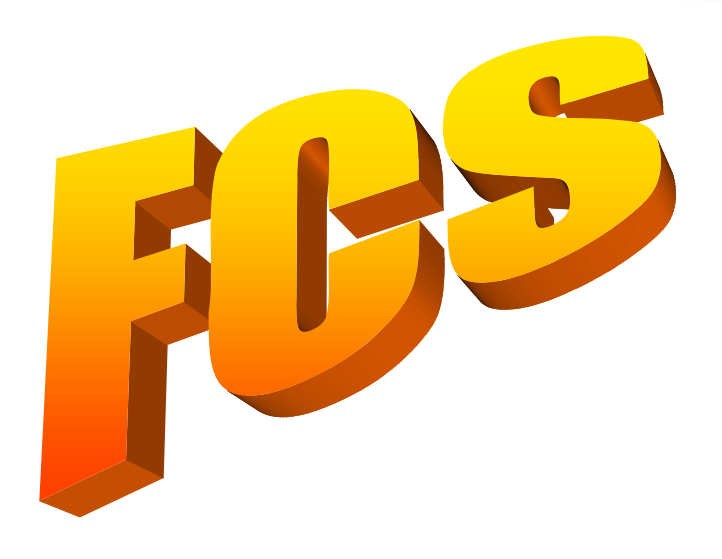

# **FIELD CONTROL SYSTEM**

# **Controle nos Equip. de Campo !!!**

# **Blocos Funcionais nos Equipamentos!!! O que é necessário?**

**CTS – © 1995 - 2005 Smar**

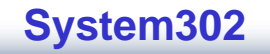

# **Modelo de Bloco Funcional**

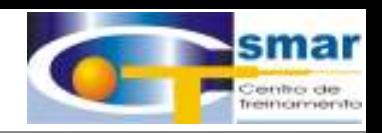

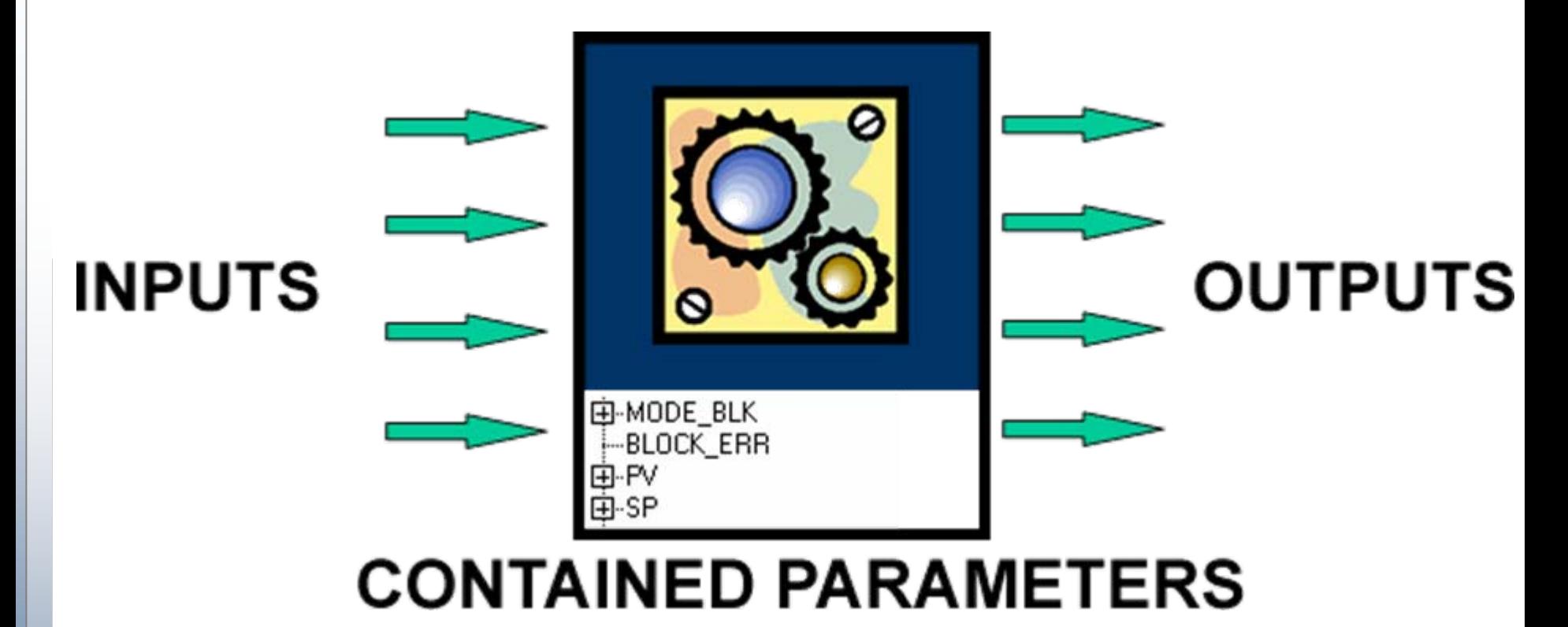

**Cada Bloco Funcional é descrito nos arquivos de DD**

**e Capability.**

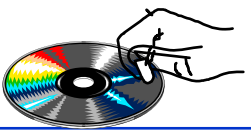

**CTS – © 1995 - 2005 Smar**

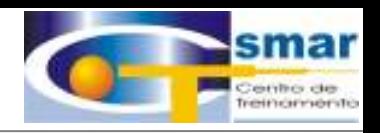

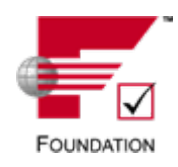

### **Foundation Fieldbus Define 4 Tipos de Blocos Funcionais:**

•**Blocos Funcionais Padrões**•**Entradas, Saídas e Parâmetros Internos Definidos pela FF** •**Blocos Funcionais Incrementados**•**Características Adicionadas pelo Fabricante** •**Blocos Funcionais Específicos do Fabricante** •**Completamente Definido pelo Fabricante** •**Blocos Funcionais Flexíveis**•**Algorítmo configurado pelo usuário**

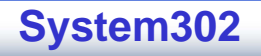

#### **CTS – © 1995 - 2005 Smar**

# **Blocos Funcionais Padrões**

 **Analog Input AI Discrete Input DI**

•

**Input Class**

–

–

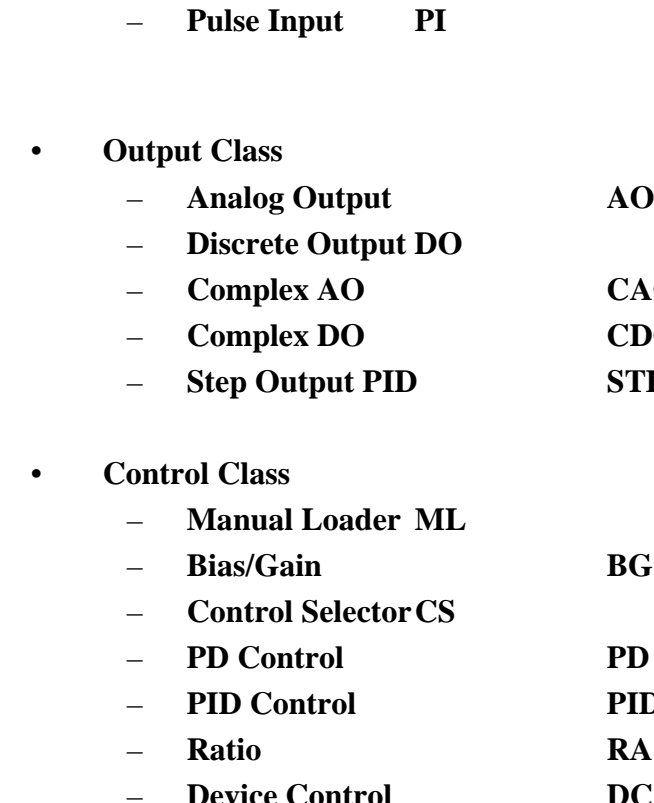

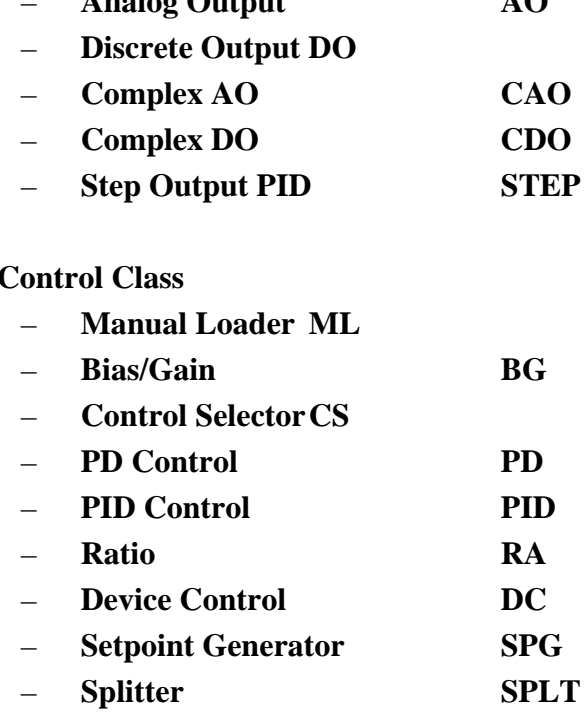

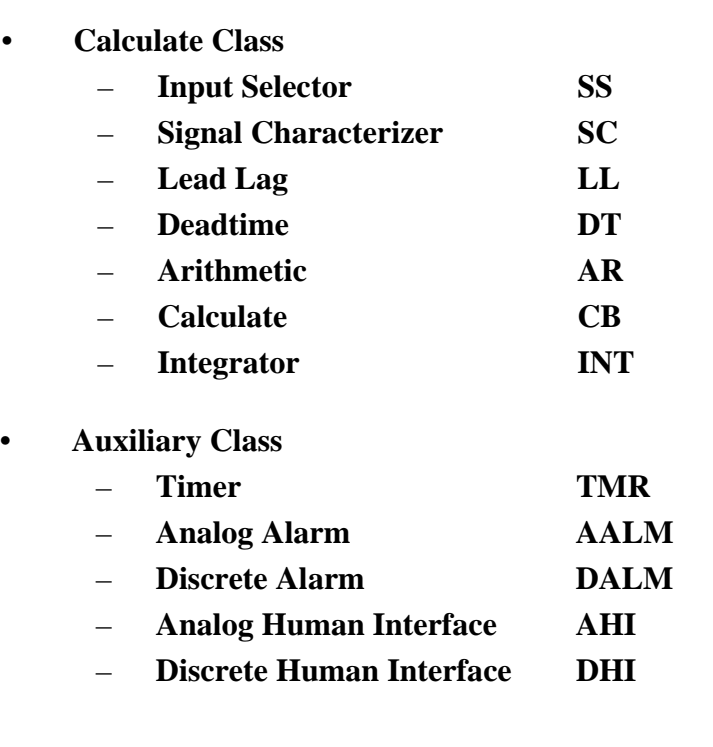

•

•

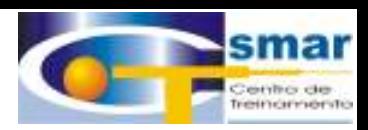

# **Estratégia de Controle**

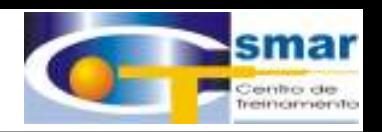

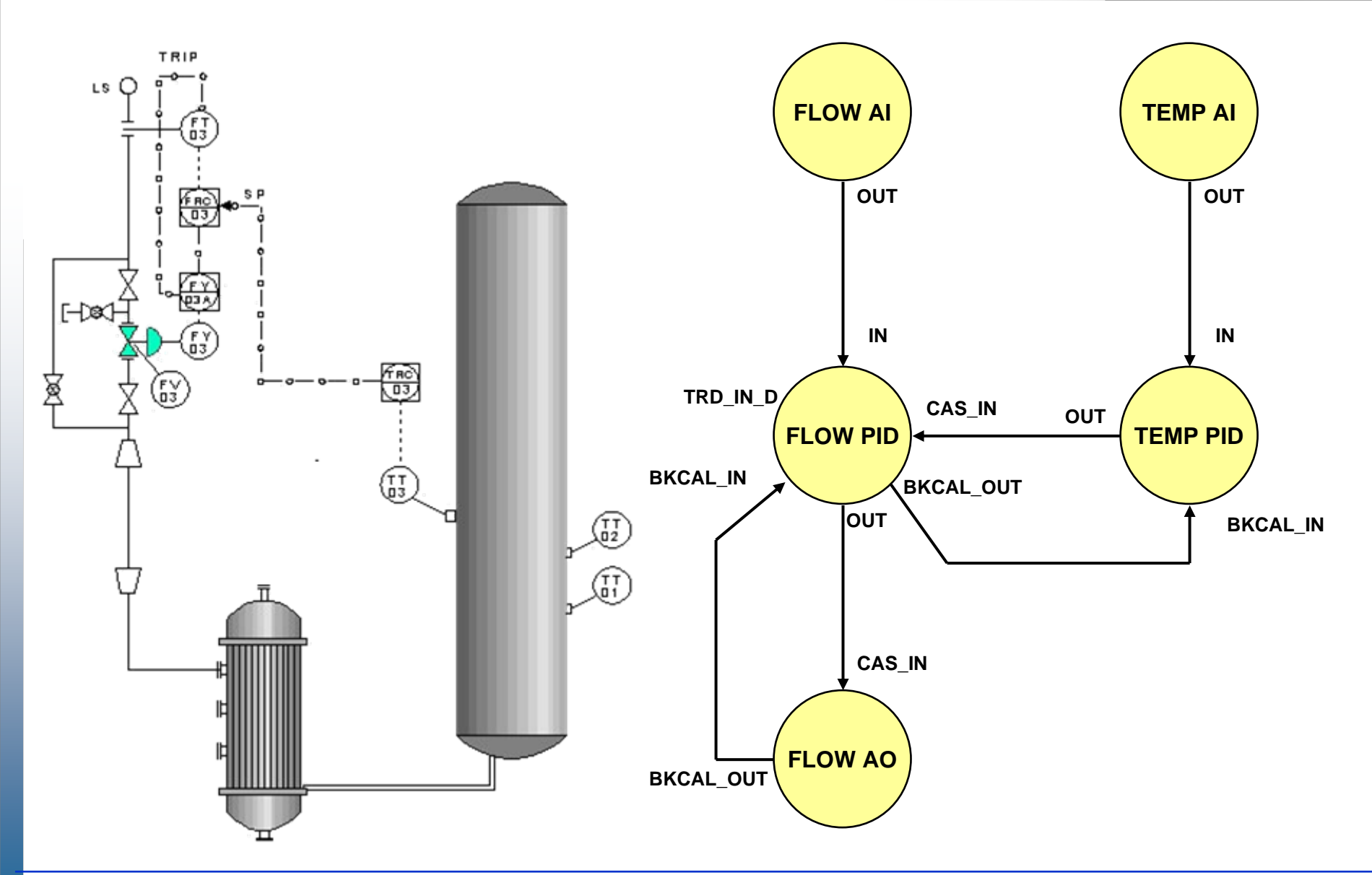

**CTS – © 1995 - 2005 Smar**

# **Caldeira – Duplo Limite Cruzado**

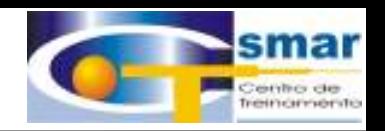

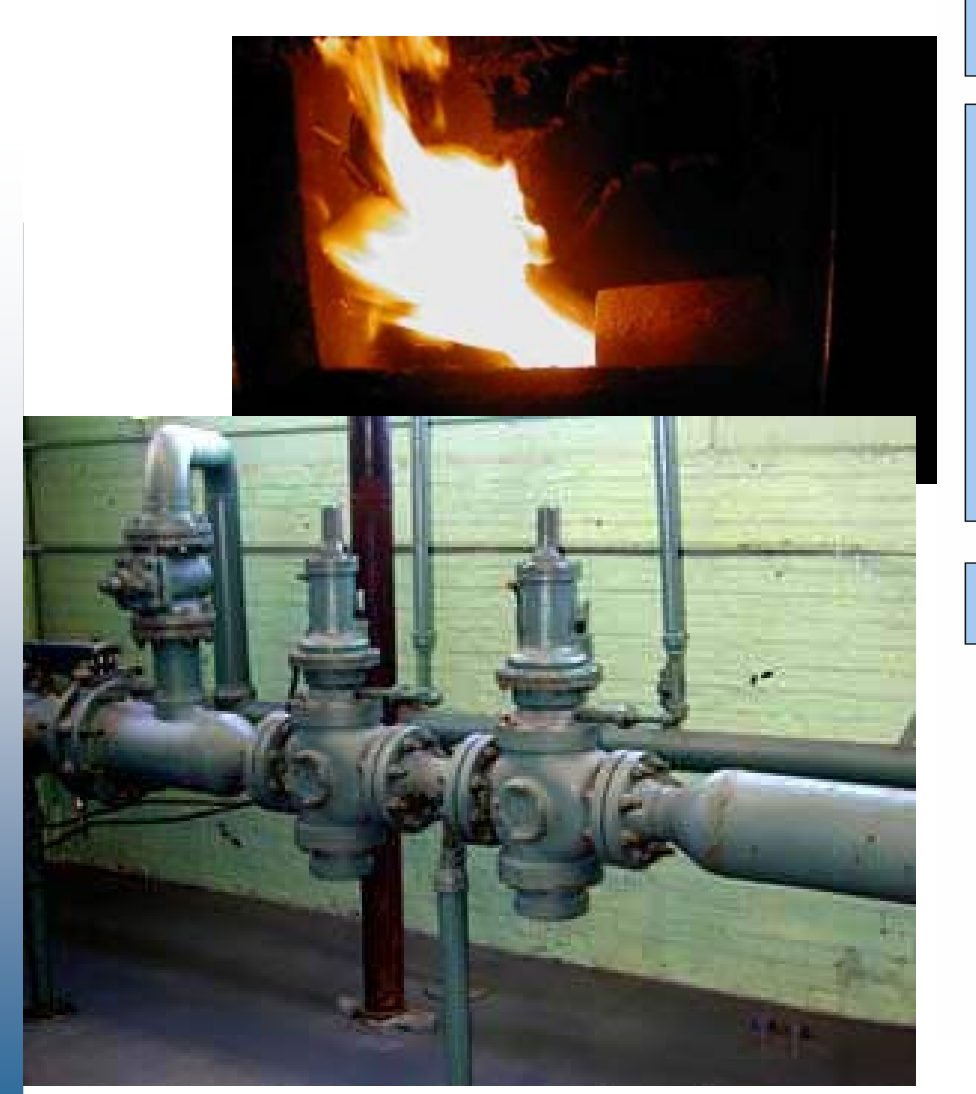

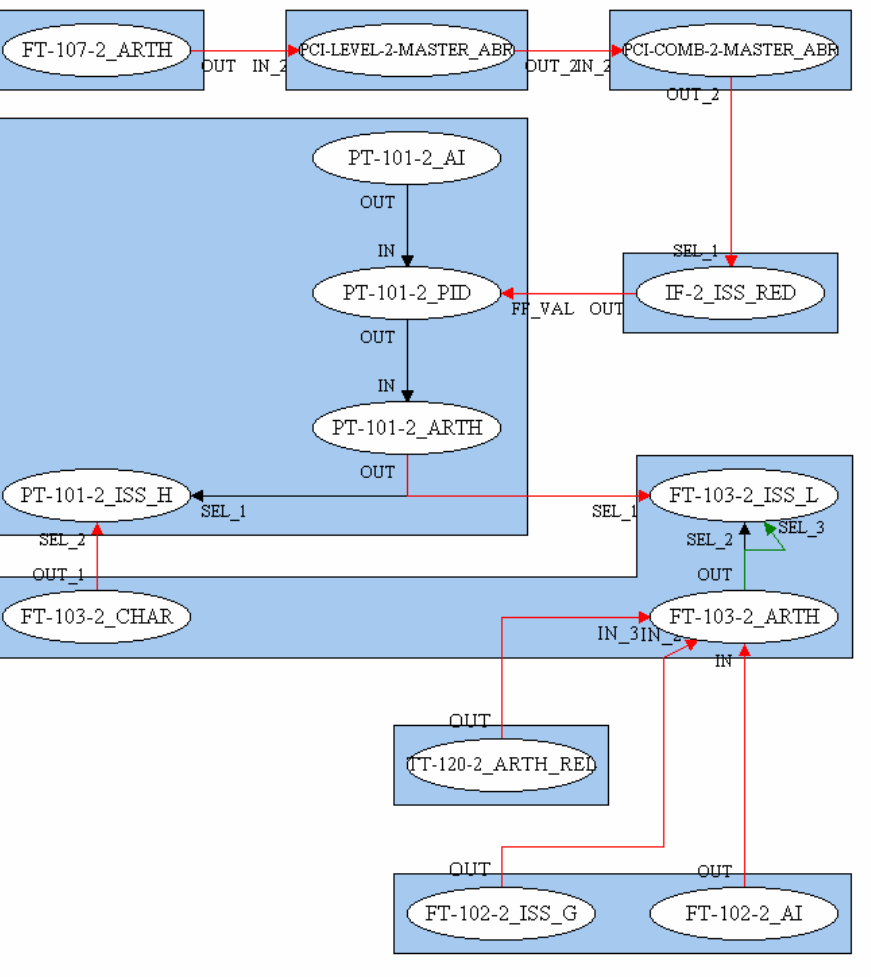

#### **CTS – © 1995 - 2005 Smar**

# **CaldeiraControle de Nível do Tubulão**

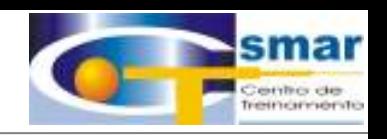

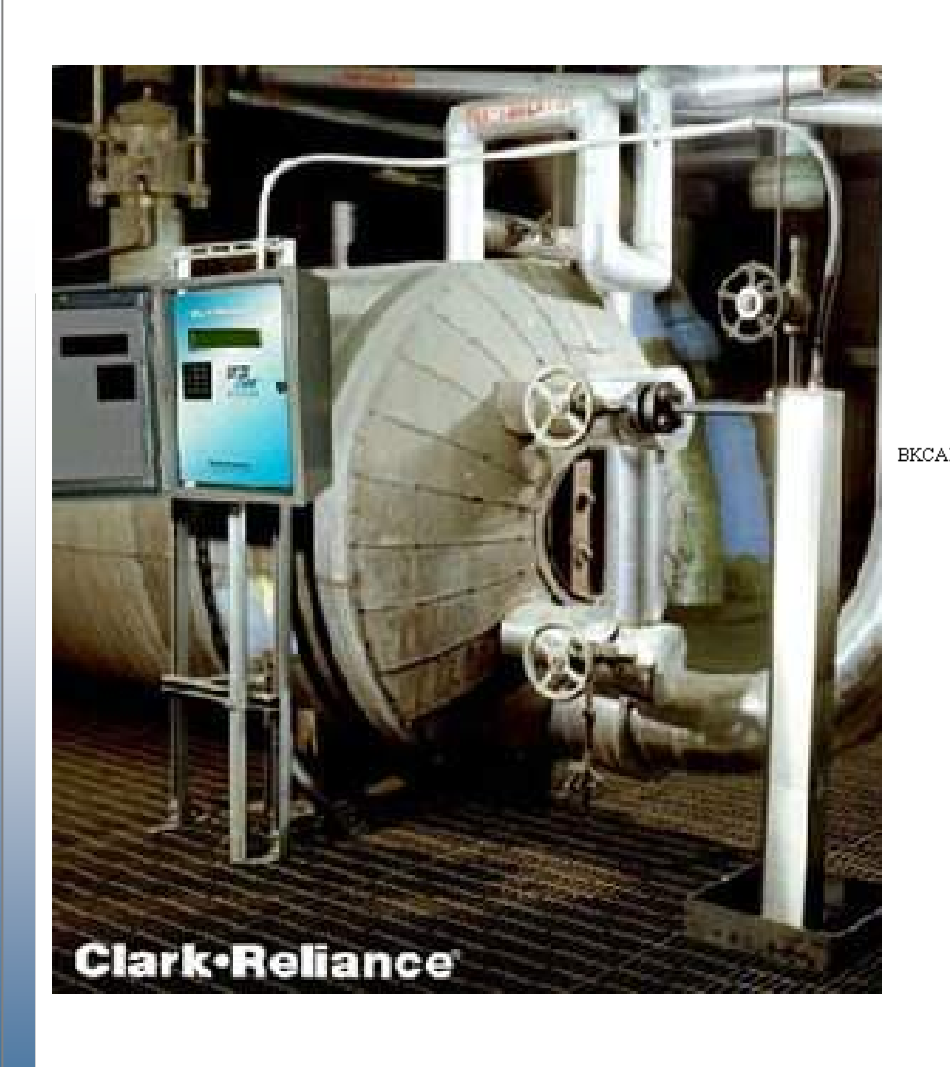

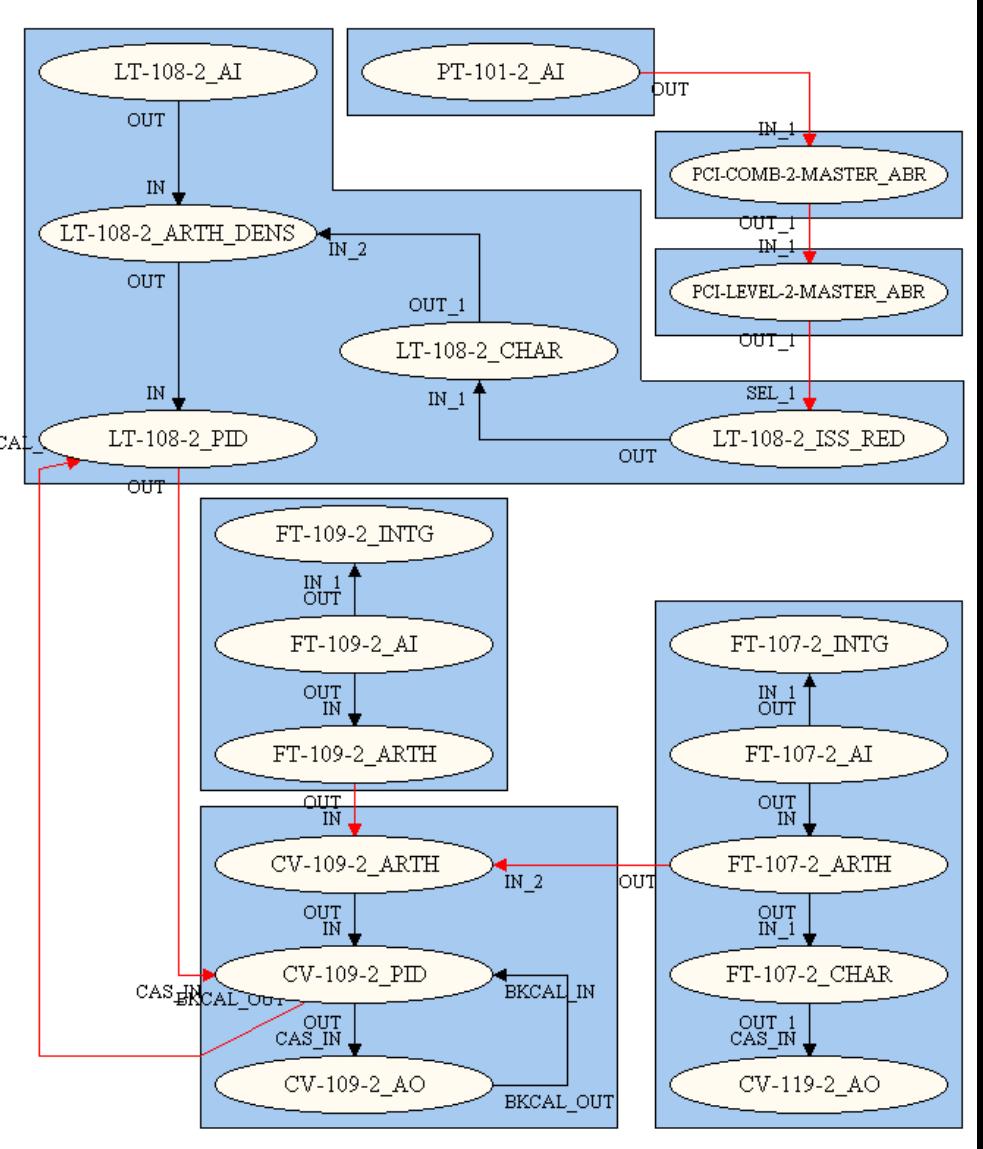

#### **CTS – © 1995 - 2005 Smar**

# **Estratégias de Controle**

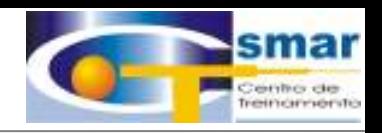

# Controle Verdadeiramente Distribuído

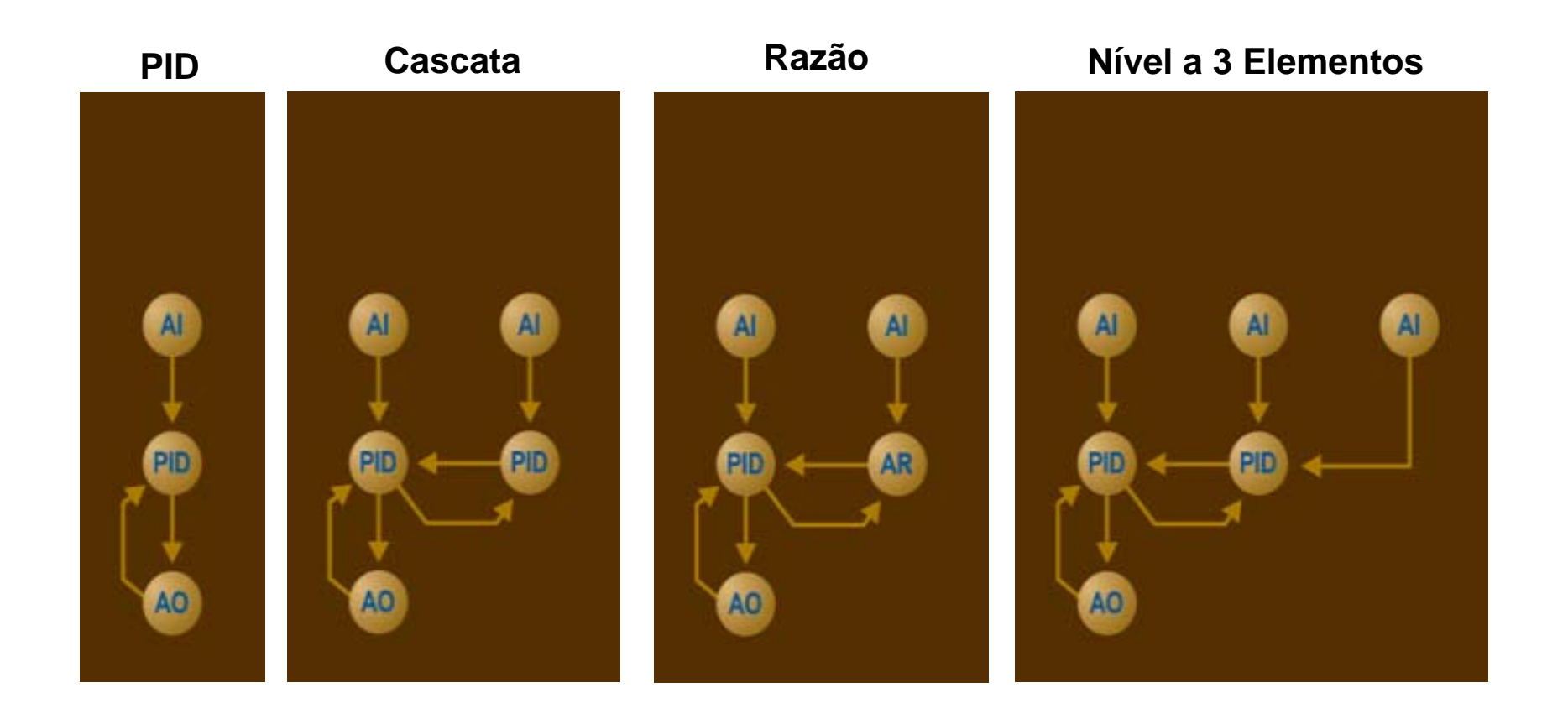

**CTS – © 1995 - 2005 Smar**

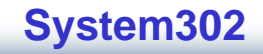

## **Blocos Fixos**

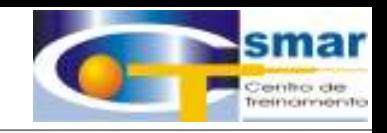

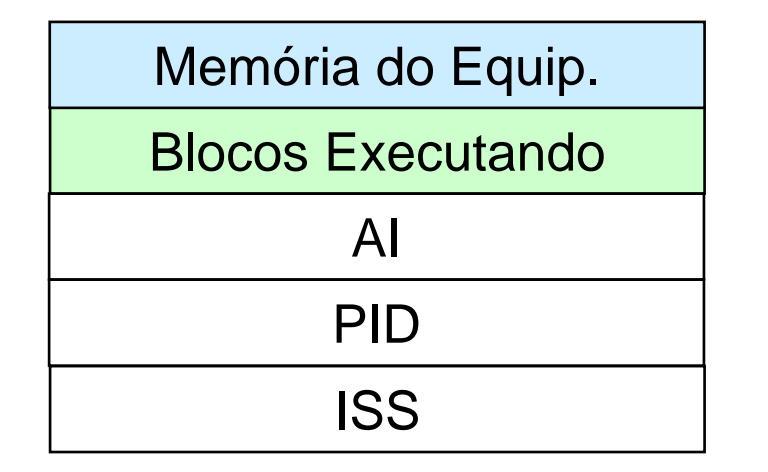

**CTS – © 1995 - 2005 Smar**

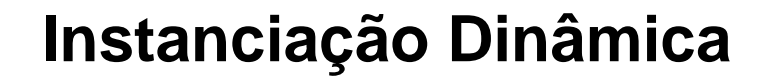

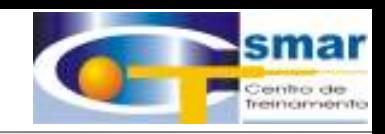

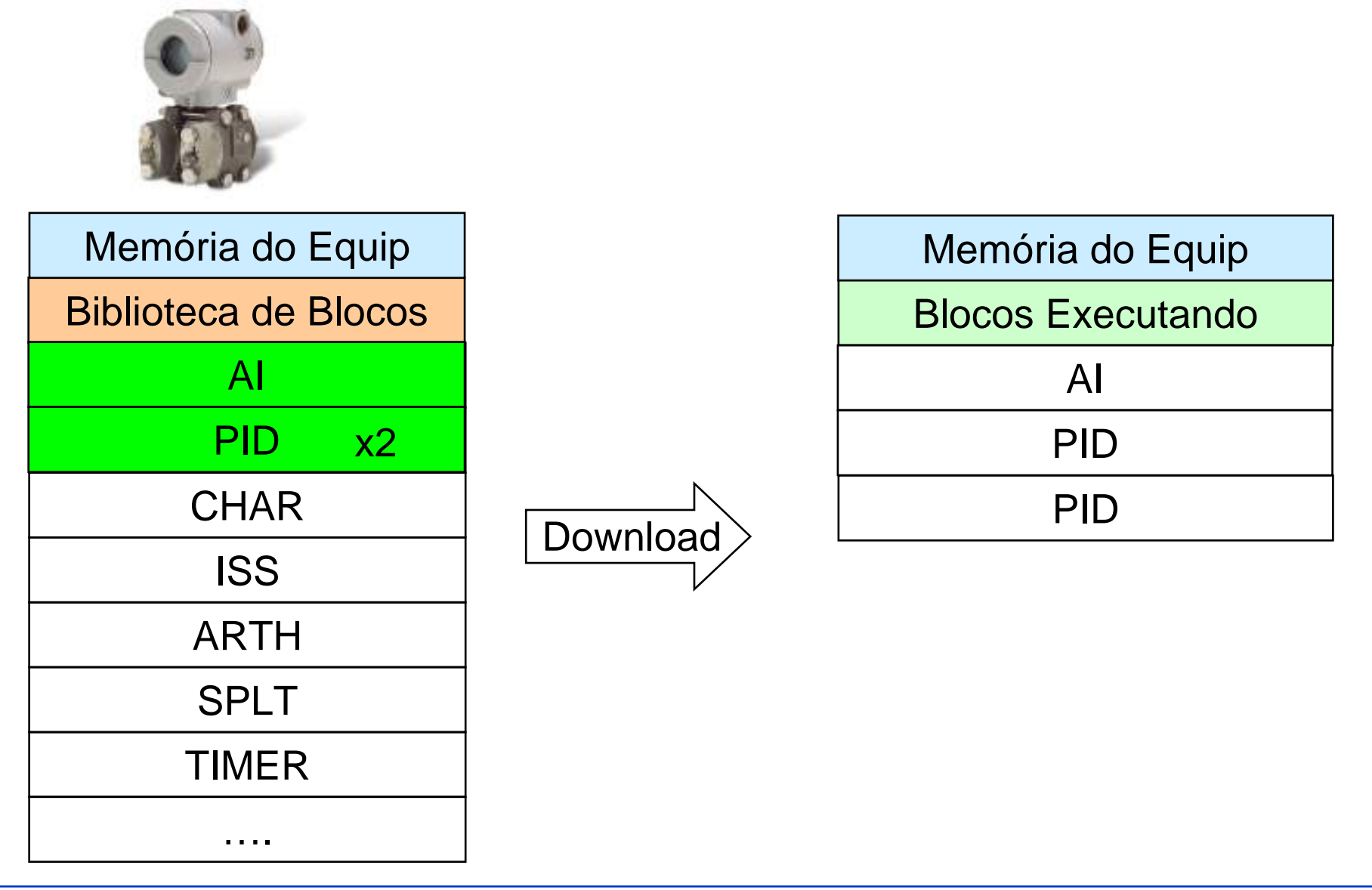

**CTS – © 1995 - 2005 Smar**

## **Instanciação x Blocos Fixos**

- •**Personaliza a Funcionalidade do Equip.**
- •**Flexibilidade para Configuração.**
- •**Facilita a Controle no Campo.**
- •**Flexibilidade para Distribuição do Controle no Campo.**
- •**Melhora o Desempenho do Equip.**
	- •**Somente os Blocos Necessárias são Executados.**
- •**Melhora o Desempenho do Controle.**
	- •**Torna possível minimizar o número de conexões entre equipamentos.**

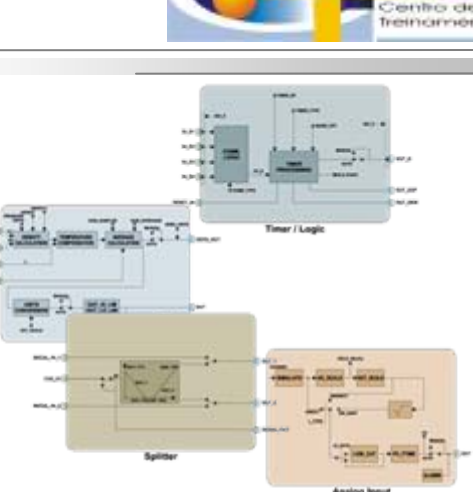

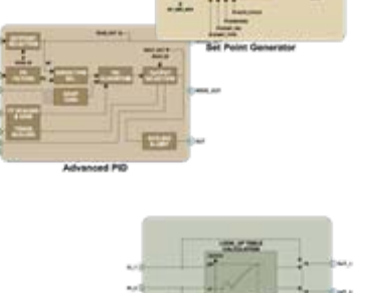

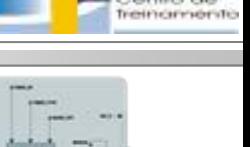

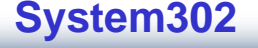

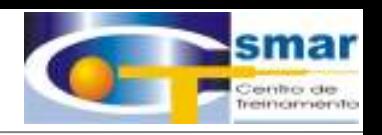

### **FFB é um "Envelope" para um algorítmo definido pelo usuário.**

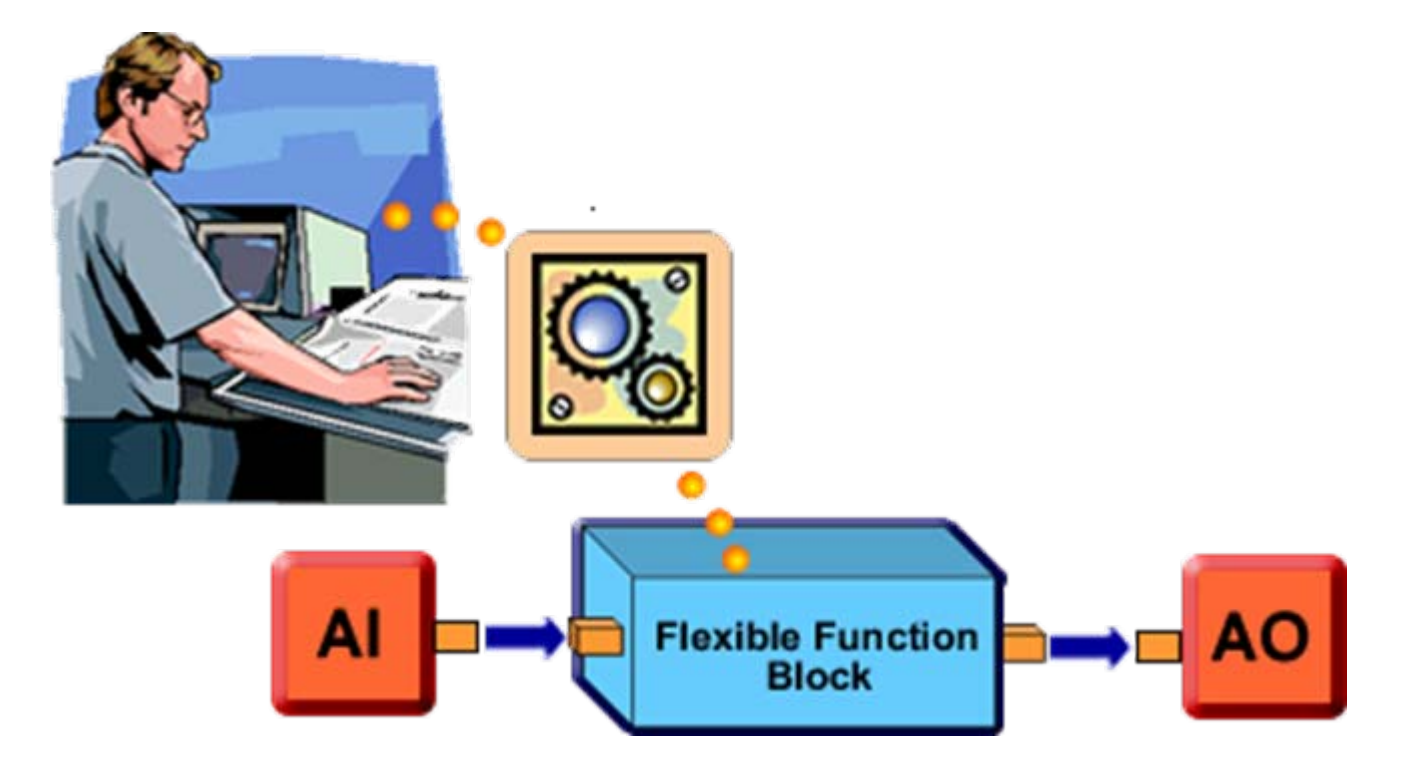

**CTS – © 1995 - 2005 Smar**

# **Blocos Funcionais Flexíveis**

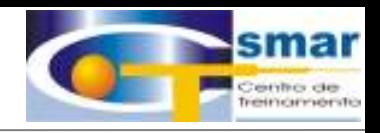

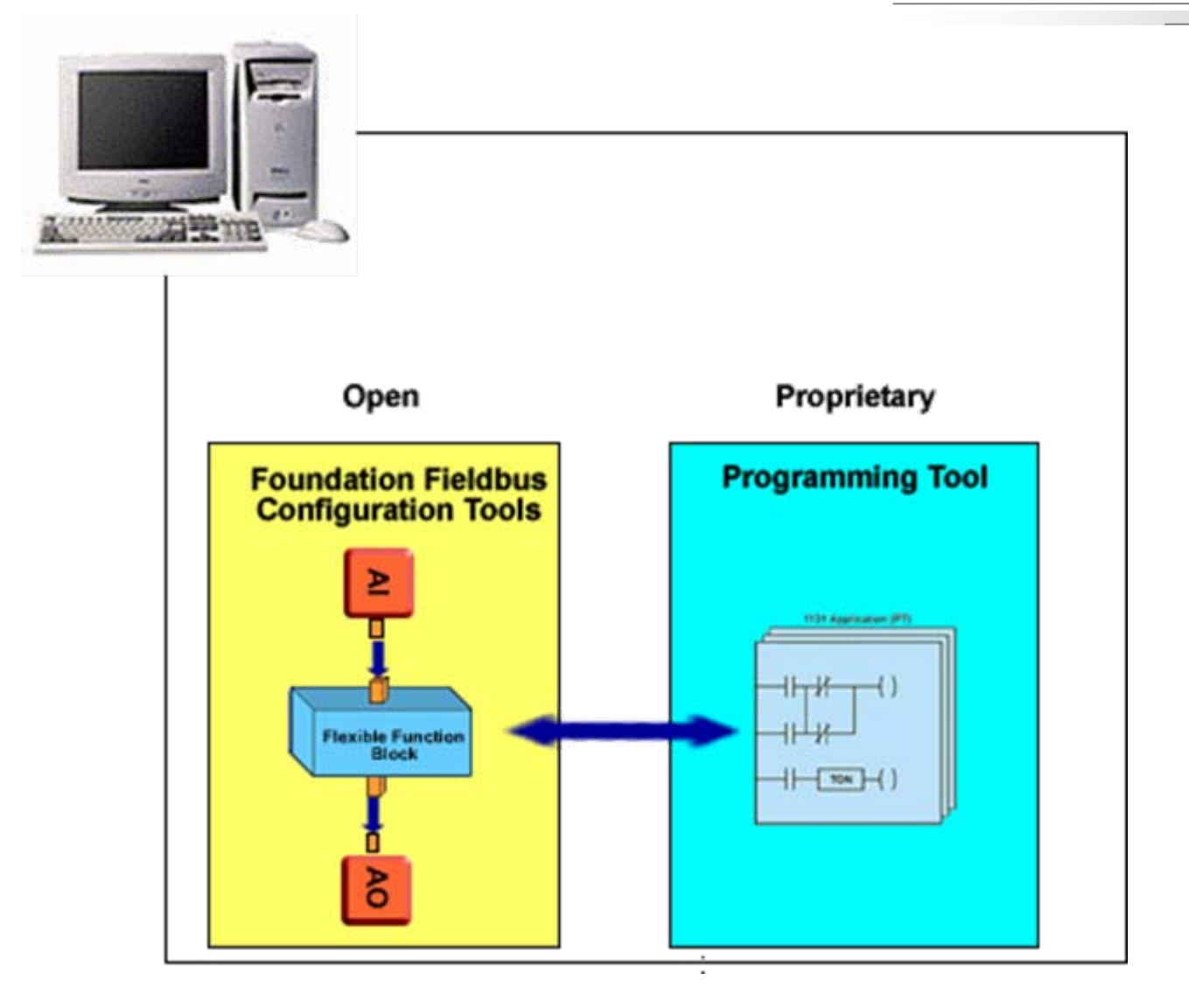

**CTS – © 1995 - 2005 Smar**

# **Blocos Funcionais Flexíveis**

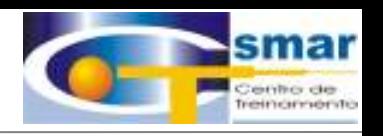

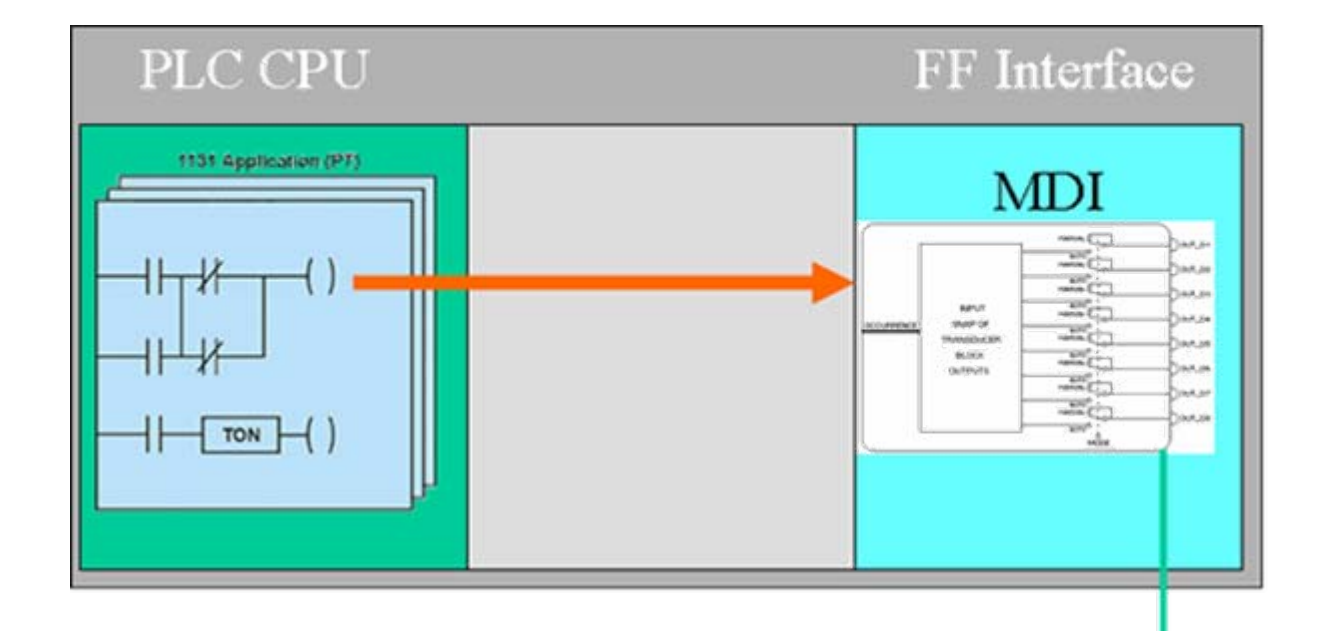

•**O FFB como uma interface entre a rede FF e a CPU do CLP.** •**2 Ferramentas de Configuração são necessárias.**

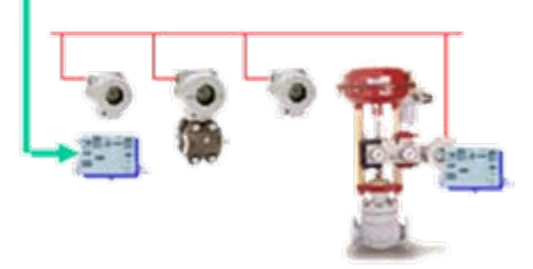

## **Blocos Funcionais**

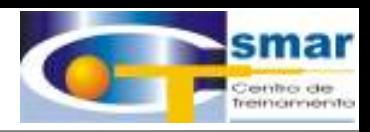

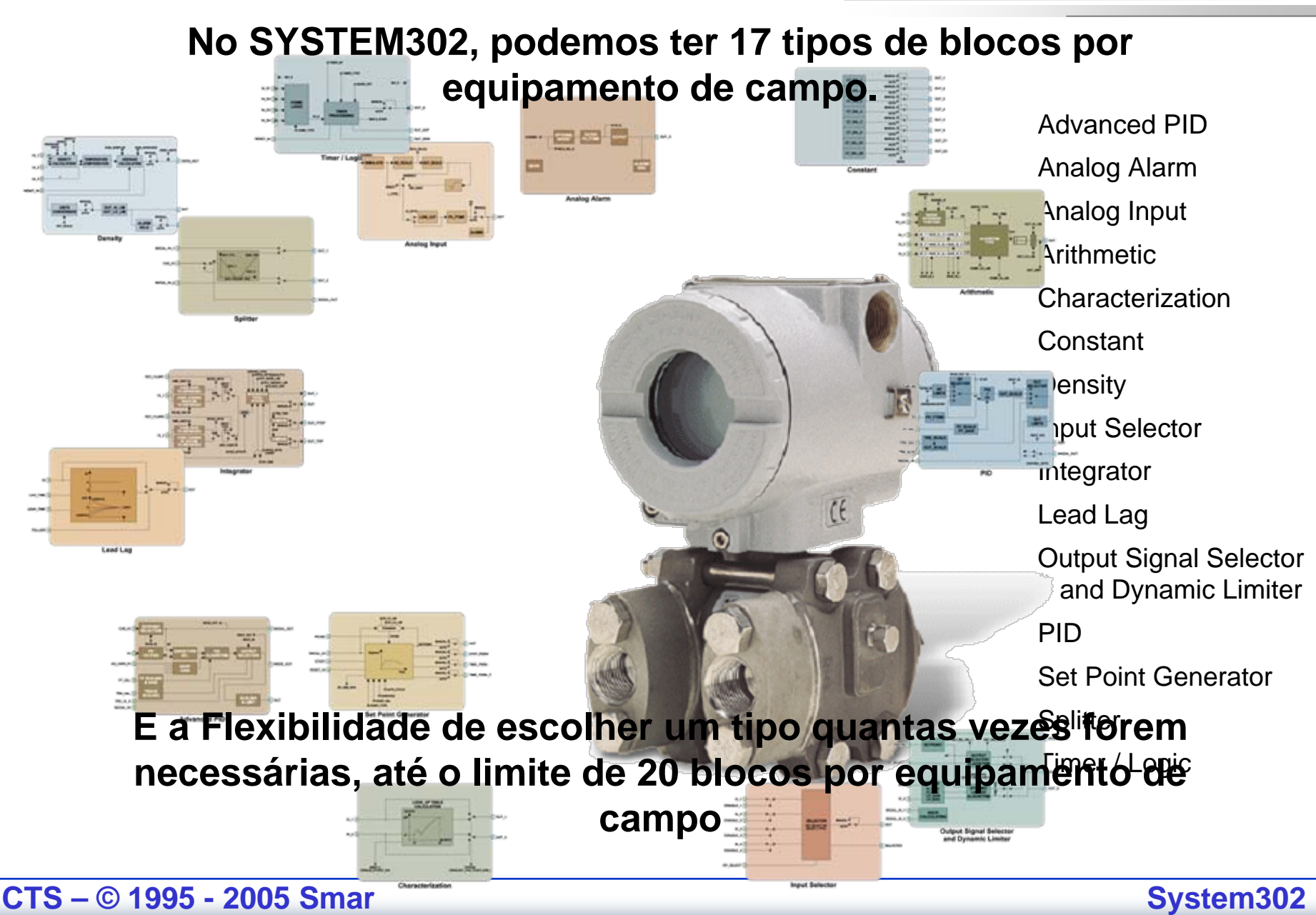

# **Sistema de Controle FF**

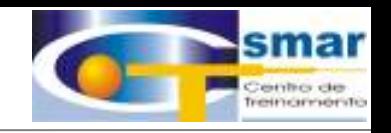

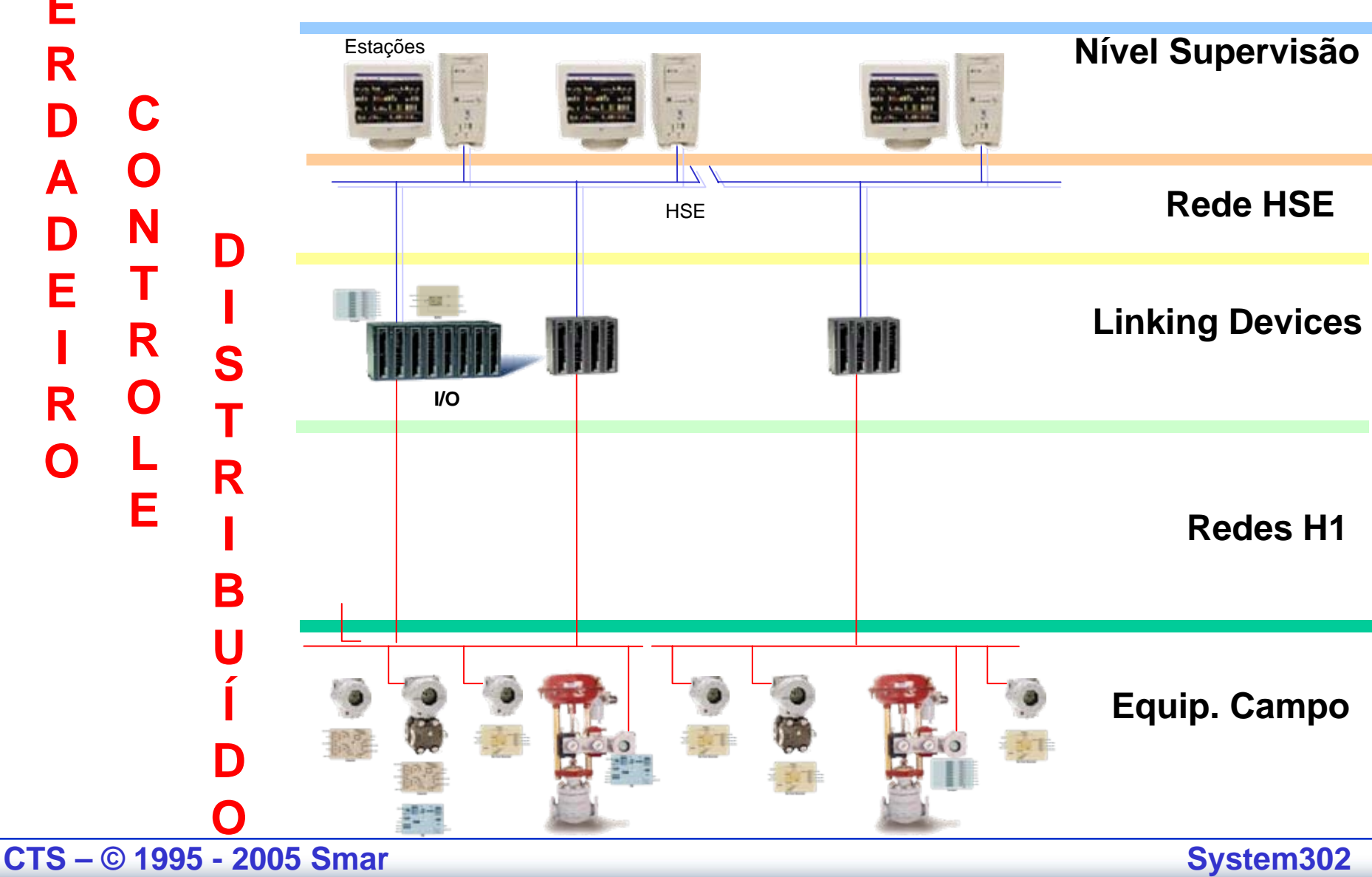

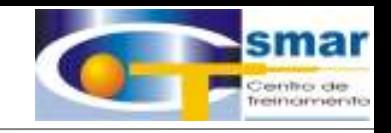

## **Confiabilidade**

# IMETIOT Cominal billiclacle

•Status em todo lugar •Redundância Total

**CTS – © 1995 - 2005 Smar**

**Status em todo lugar**

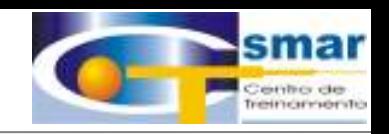

# **Todo Valor de Processo é acompanhado de sua qualidade.**

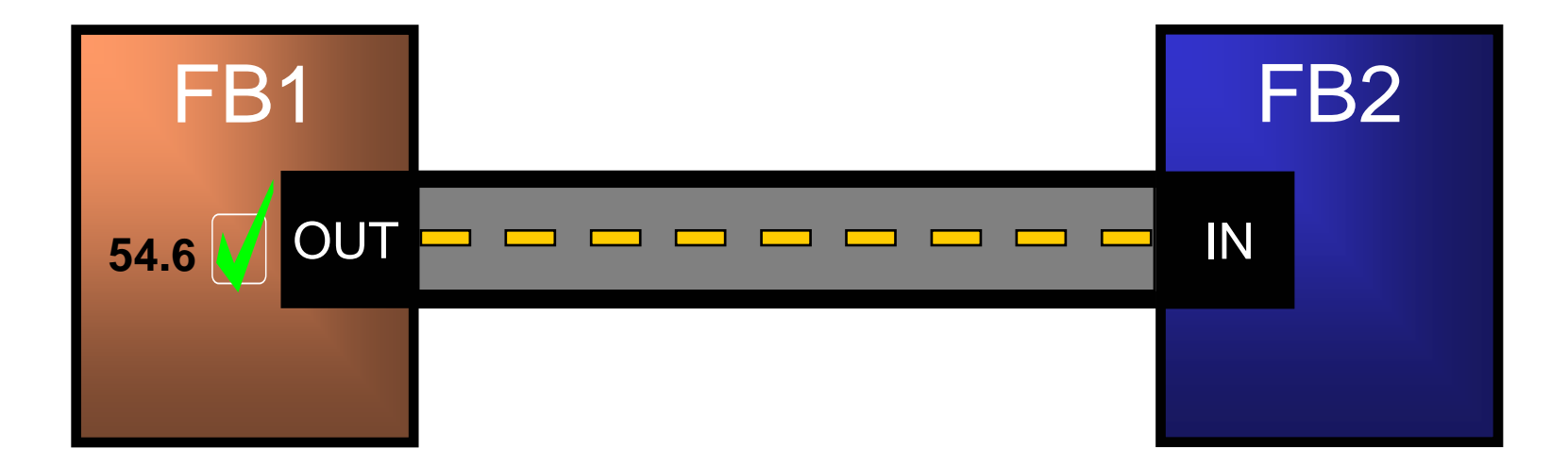

**CTS – © 1995 - 2005 Smar**

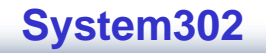

**Robustez de Dados**

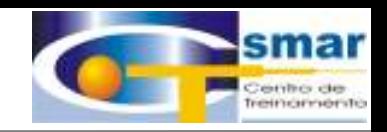

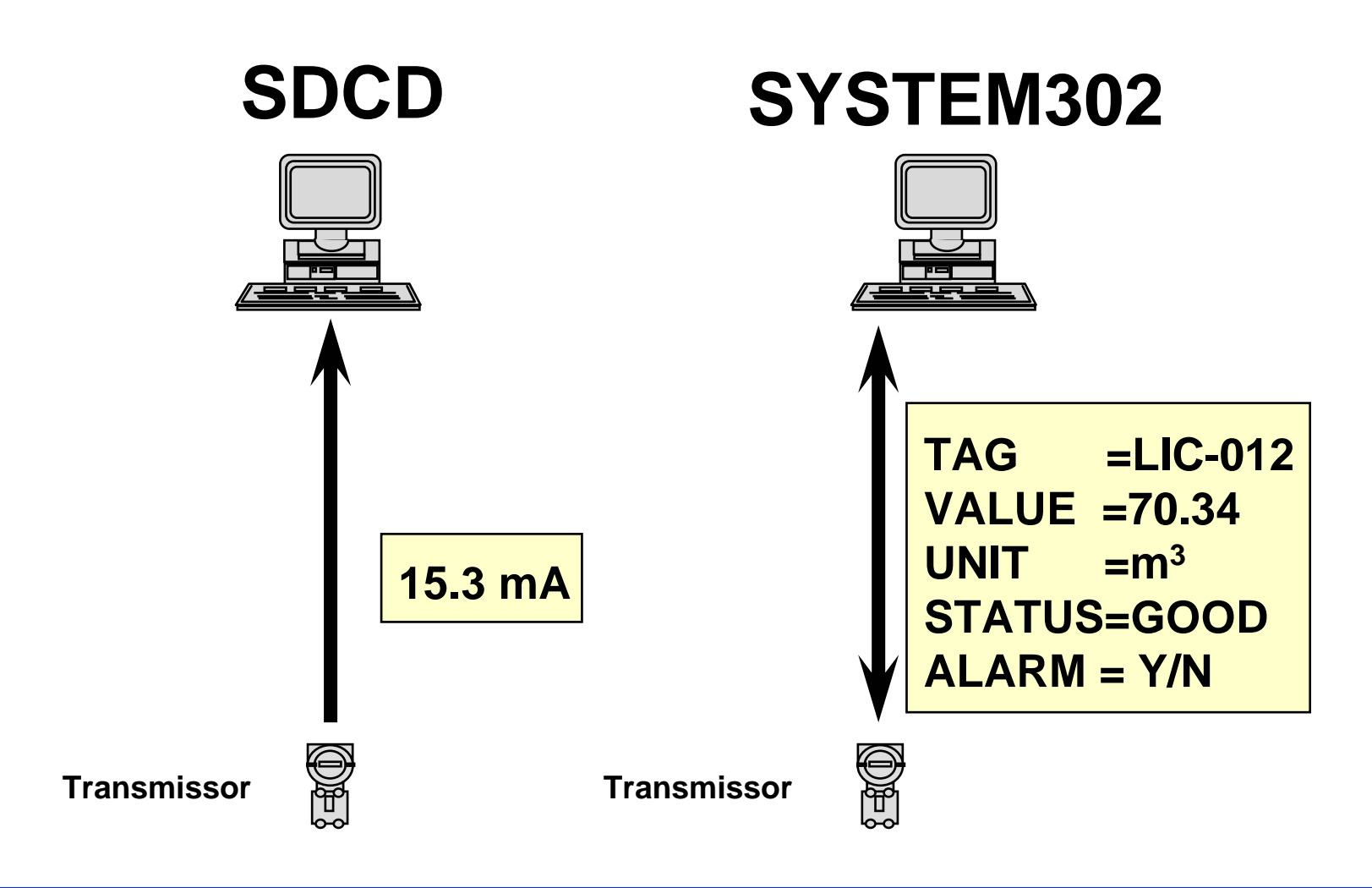

**CTS – © 1995 - 2005 Smar**

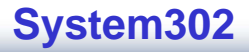

# **Diagnósticos**

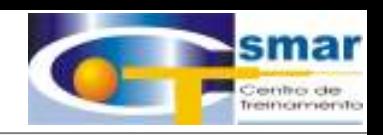

### • **Status On-line dos valores de processo:**

- Qualidade (Bom, Mal, Incerto)
- –Limite (Alto, Baixo, Fixo)

#### $\bullet$ **Disgnóstico Detalhado:**

- Falha no Sensor
- Falha na Entrada
- Falha na Saída
- Falha de Memória
- Falha de Comunicação.
- $\bullet$  **Acesso a parâmetros operacionais e de performance**
	- Posição da Válvula
	- Tempo de resposta da Válvula.

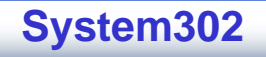

# **Distribuição da Informação**

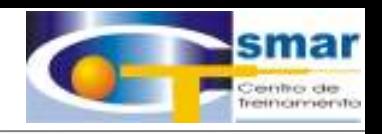

### **IHM**

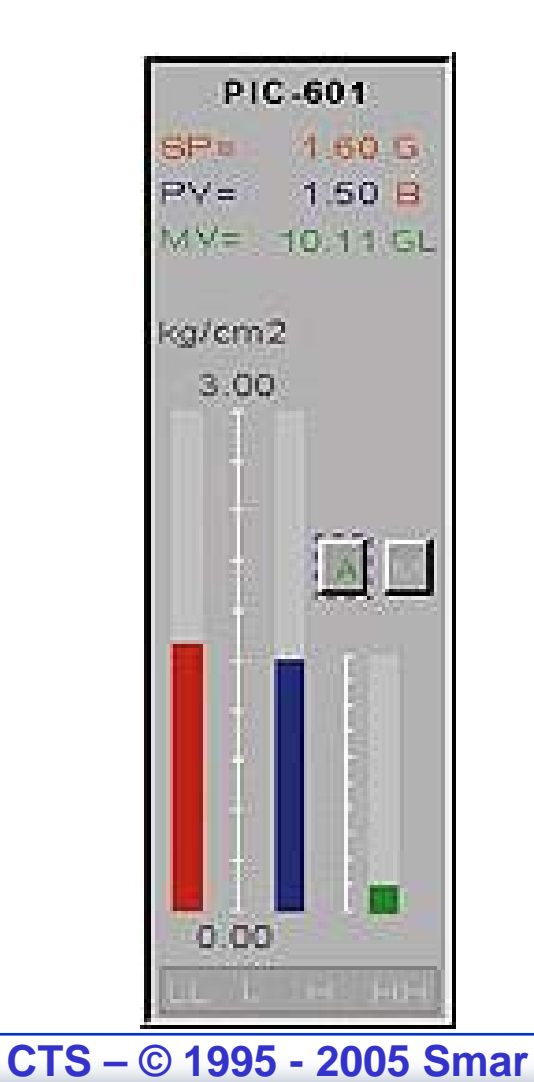

### **Configurador**

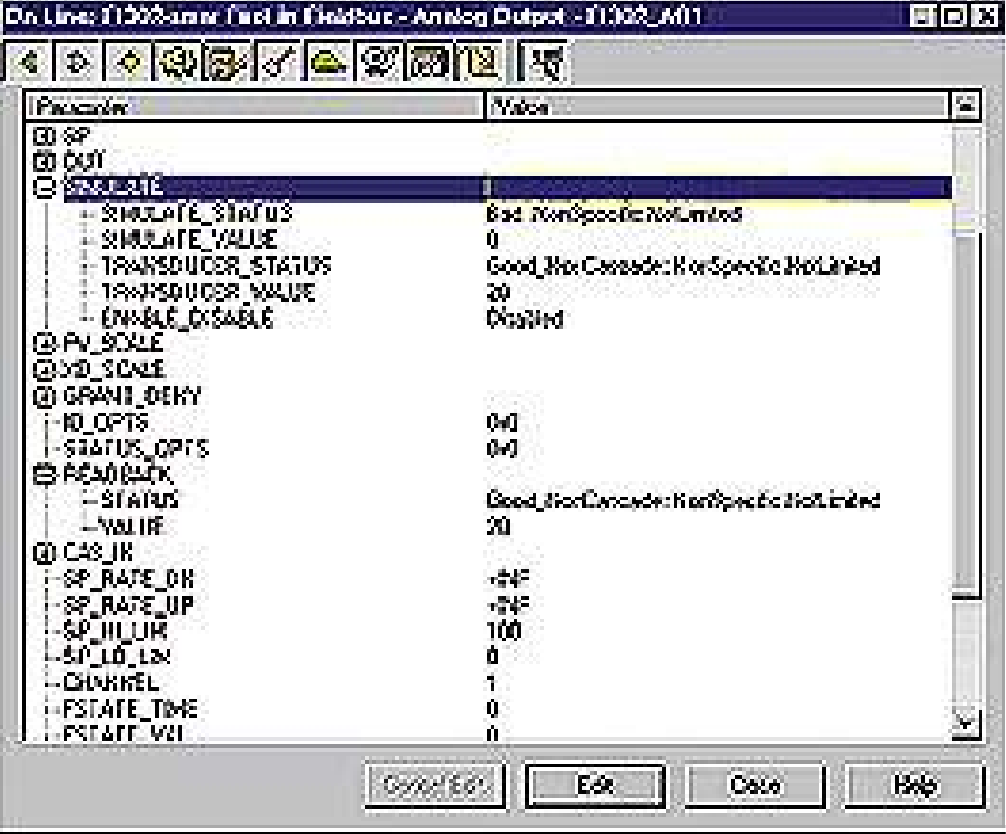
#### **Sensores Redundantes**

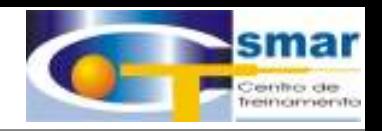

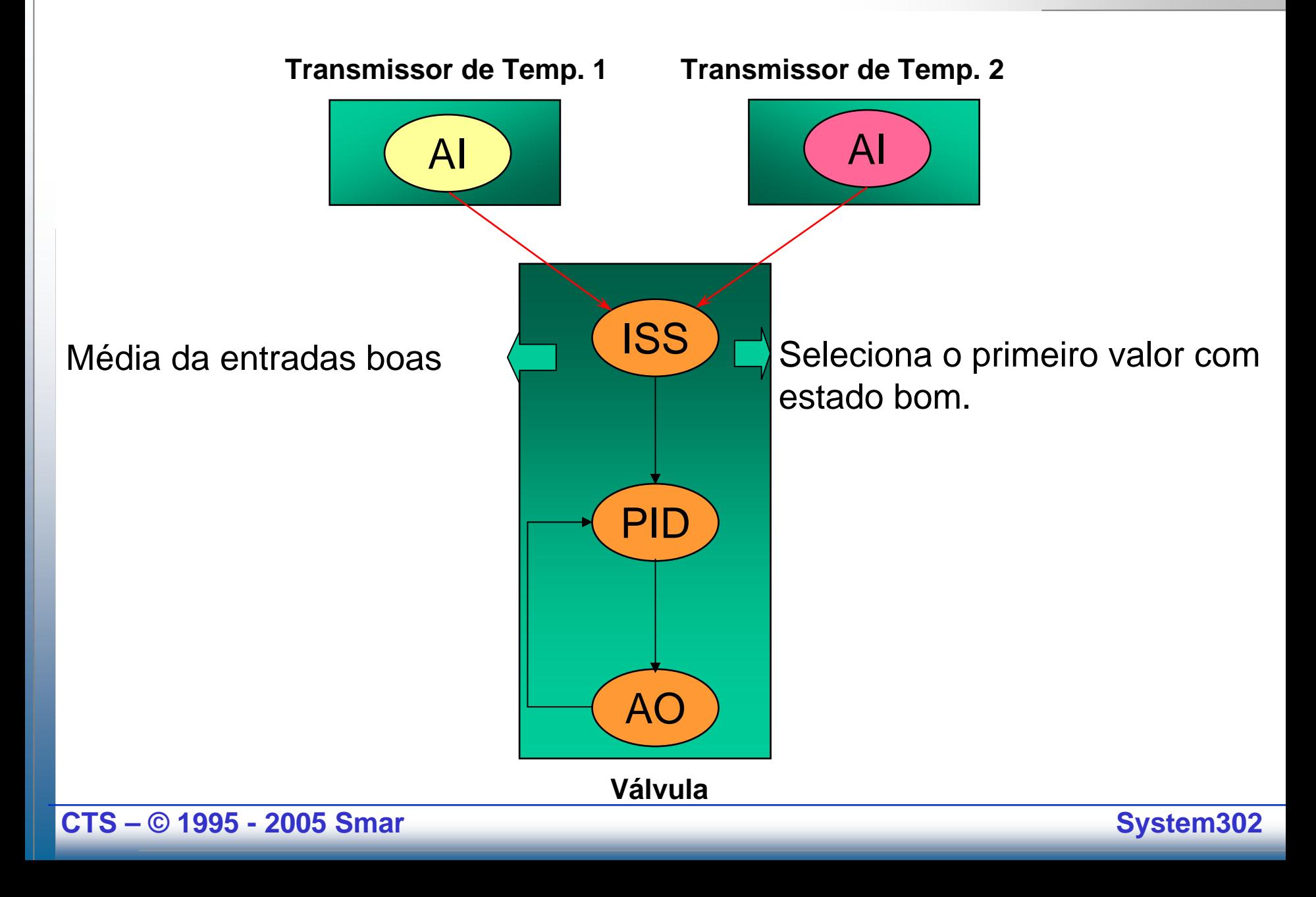

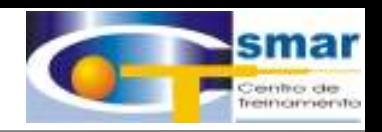

#### **Ações em caso de Falhas:**

**"Ações de Segurança em caso de falha são parte integral da tecnologia Foundation Fieldbus, usando as informações de qualidade (Status). E o que é mais importante: As ações de segurança são efetuadas pelo equipamento de campo e não pelo sistema de controle."**

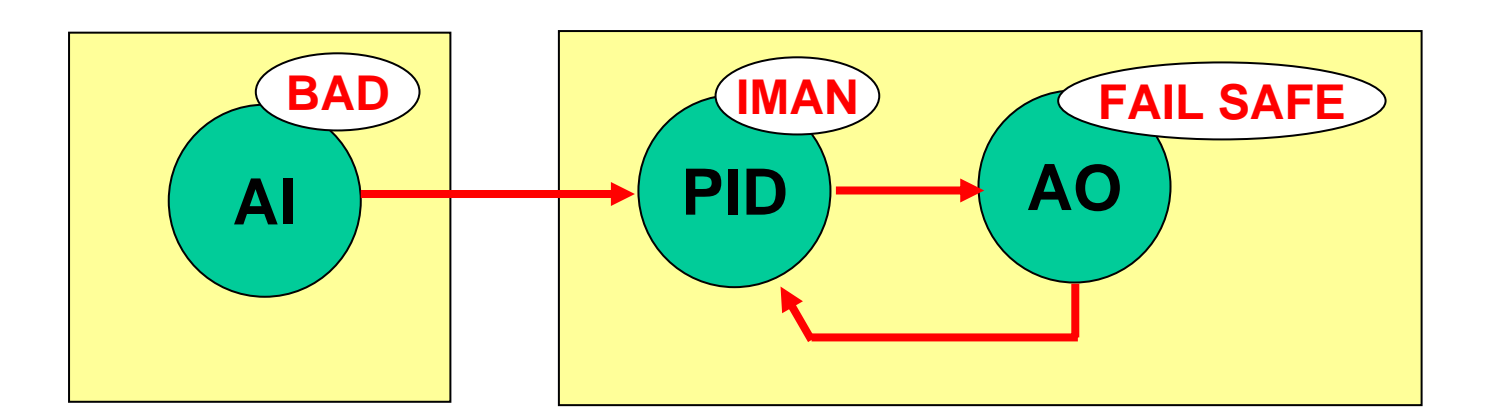

**CTS – © 1995 - 2005 Smar**

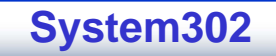

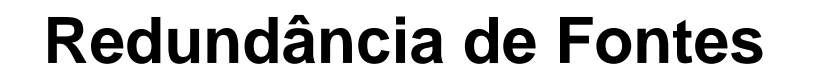

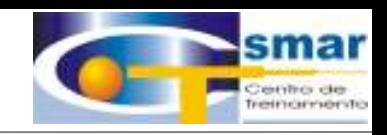

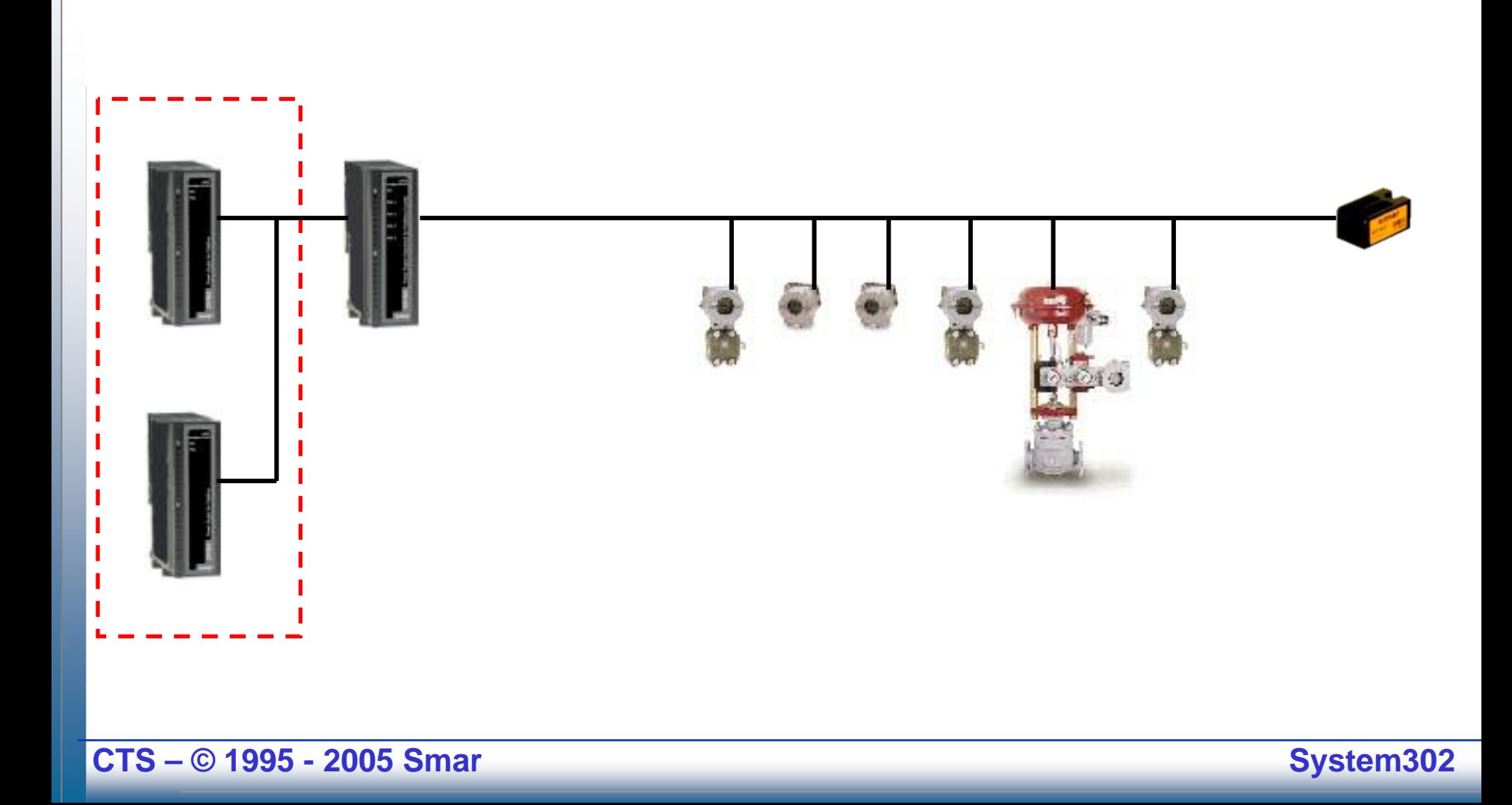

#### Redundância de Impedâncias

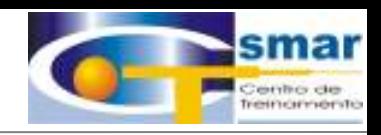

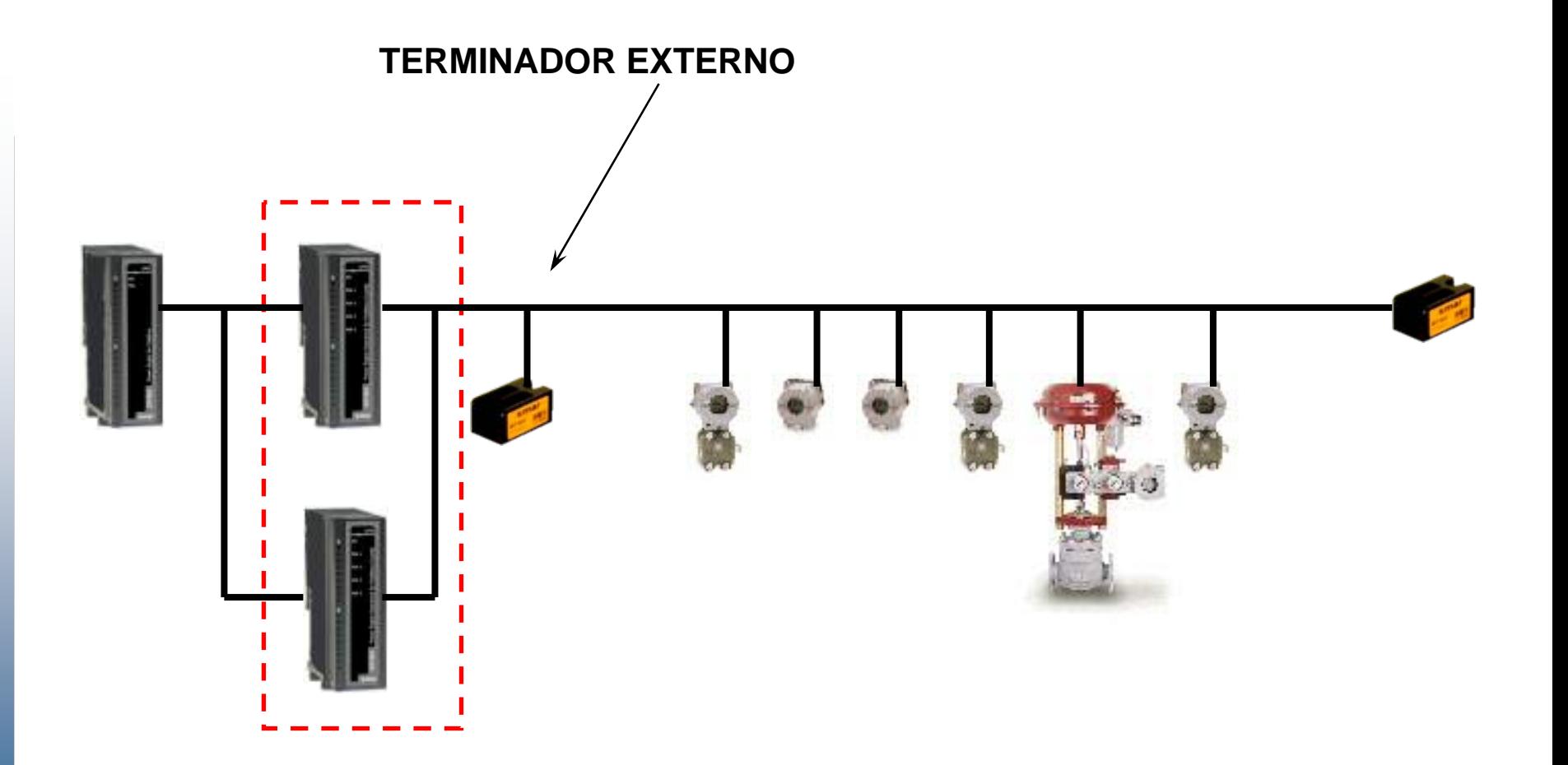

CTS - © 1995 - 2005 Smar

**Redundância de Fontes**

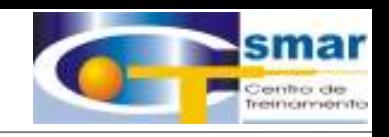

#### **A Fonte Redundante Assume de Forma Transparente e sem distúrbios.**

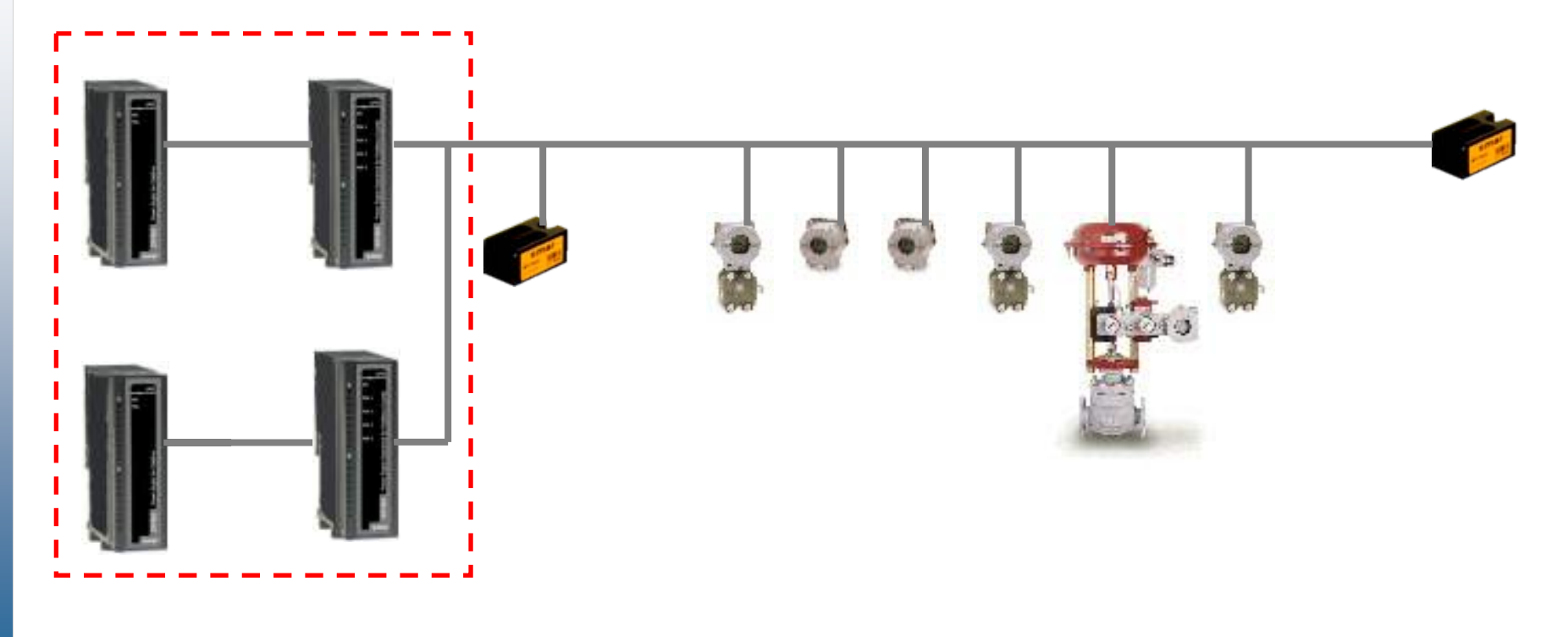

**CTS – © 1995 - 2005 Smar**

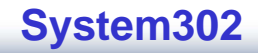

#### **Redundância de Fontes**

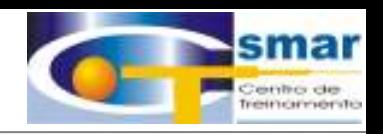

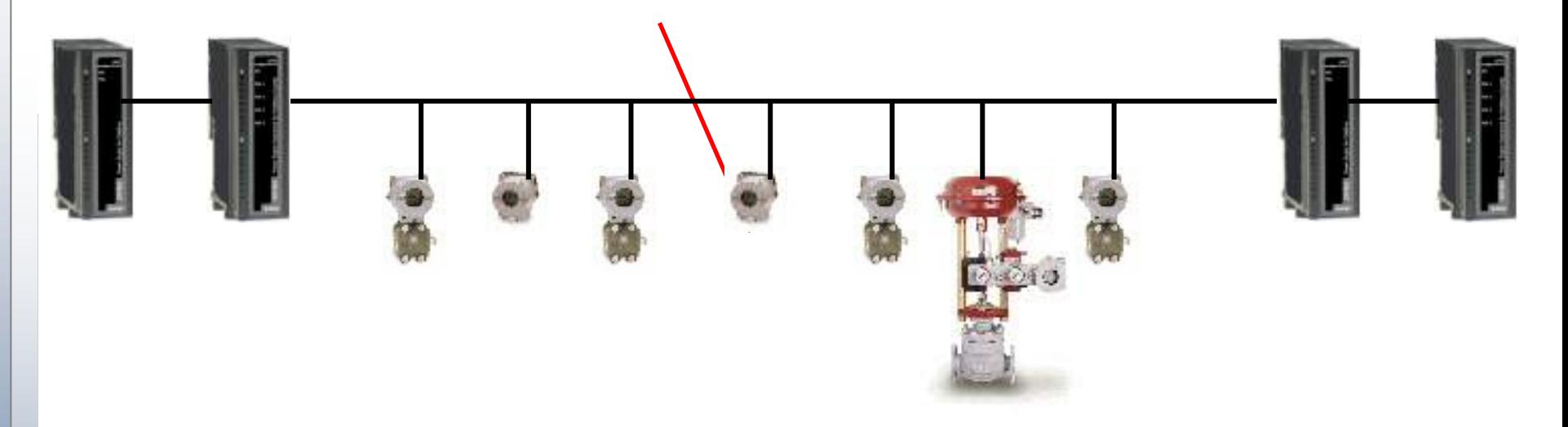

- •**Energia Fornecida aos Dois Lados**
- **Sem Garantias de Comunicação**
- **Posição de Falha Segura Garantida.**

**CTS – © 1995 - 2005 Smar**

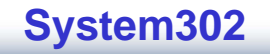

#### Redundância Linking Device

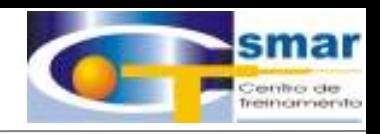

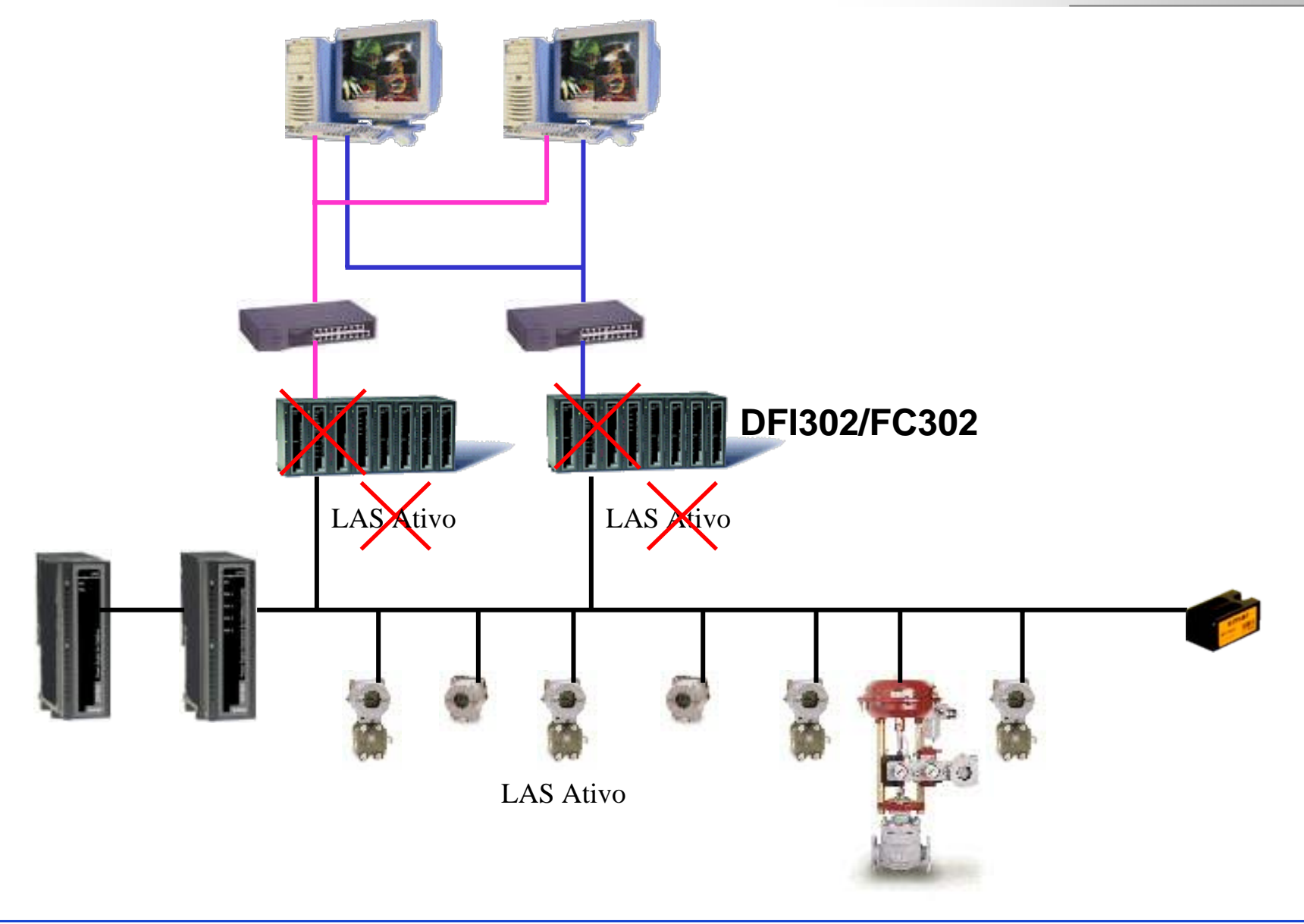

CTS - © 1995 - 2005 Smar

#### **Isolar Falhas**

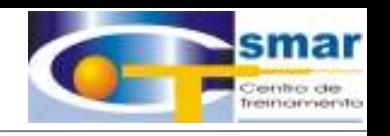

 $\bullet$  Cada Rede pode ser dividida em segmentos através de isoladores ou repetidores.

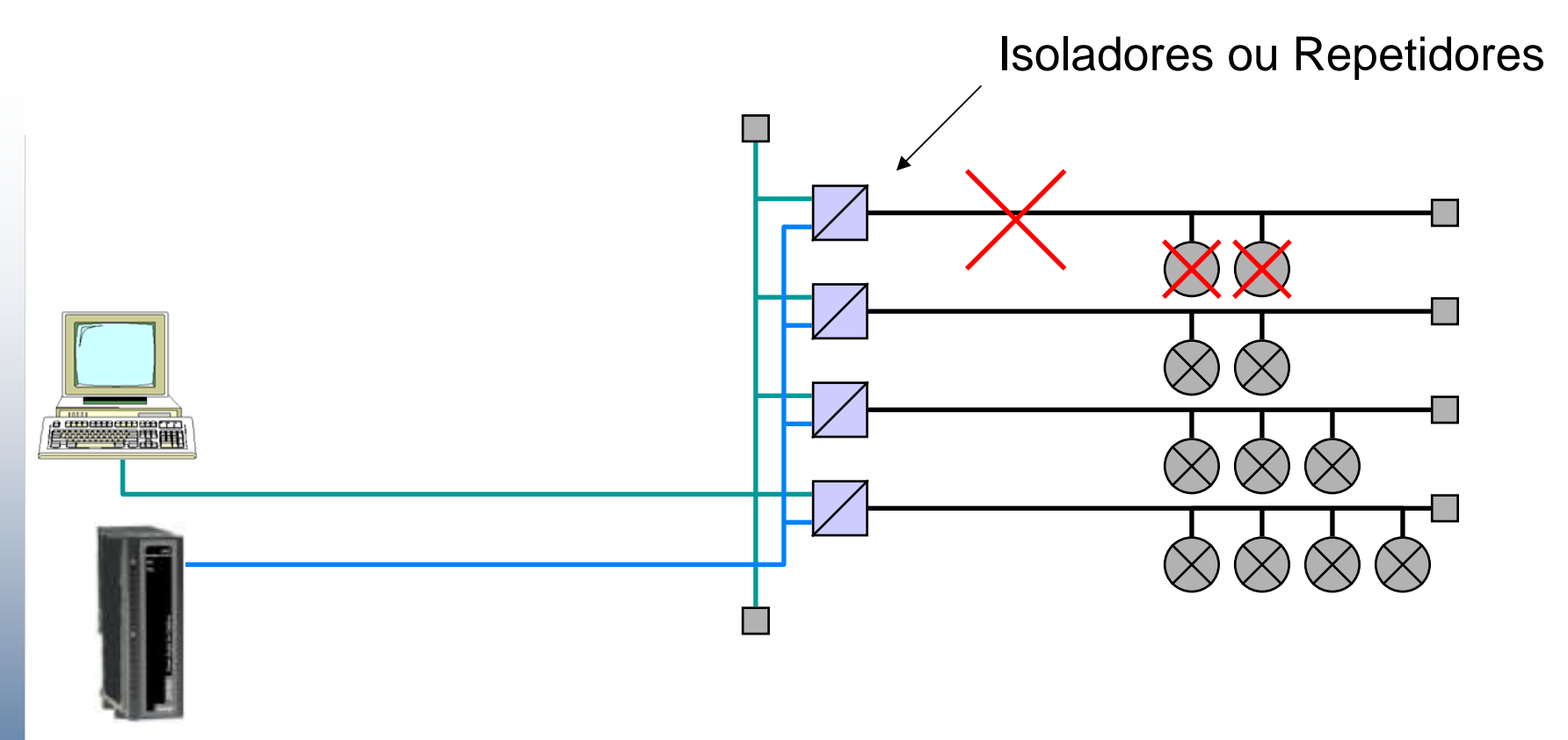

•Em caso de falha em um cabo, somente um laço é influênciado.

#### **Benefícios**

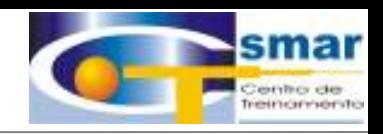

#### Comunicação Bi-direcional

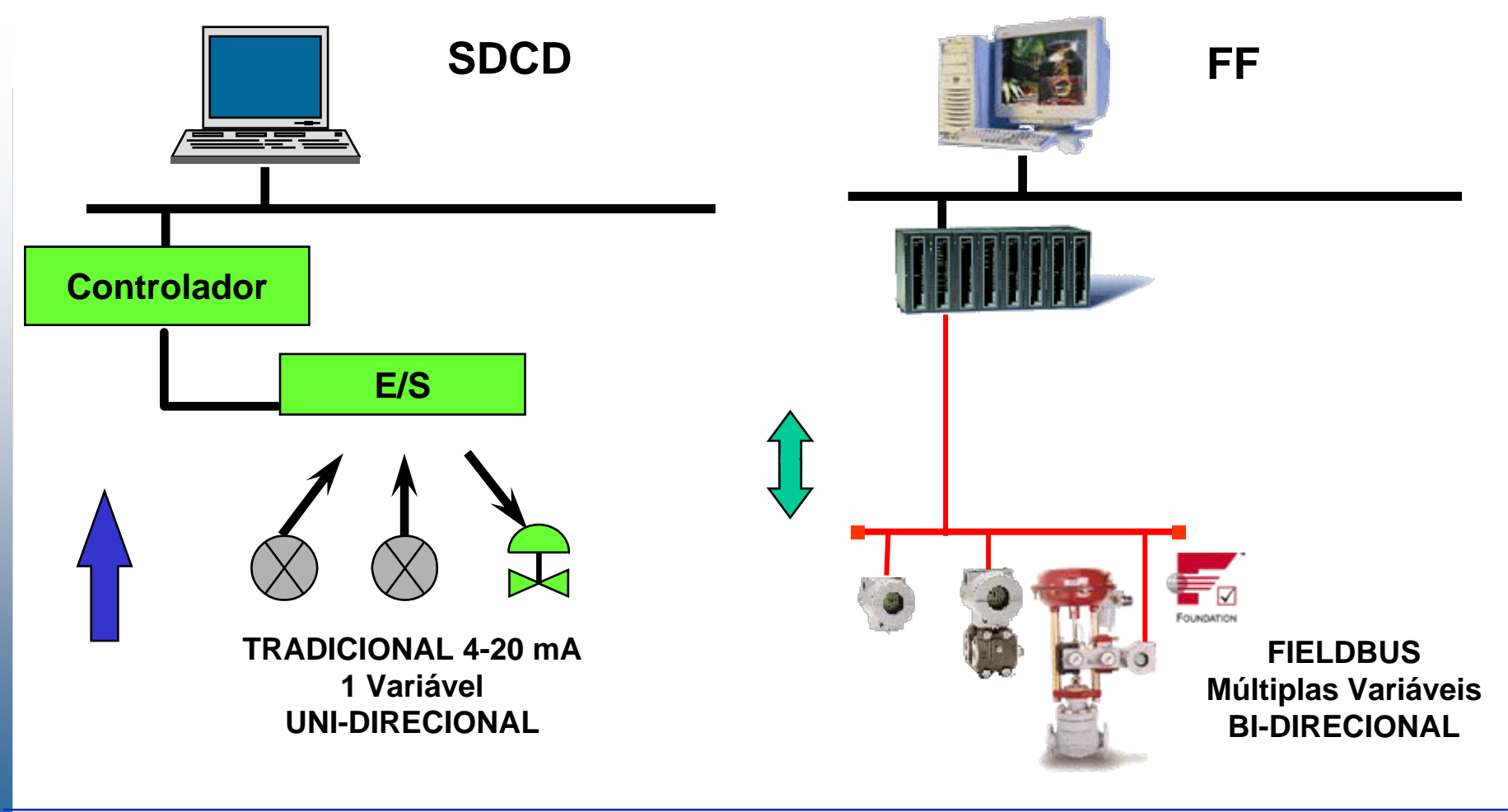

CTS - © 1995 - 2005 Smar

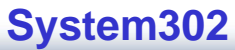

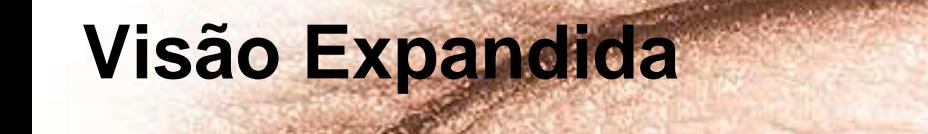

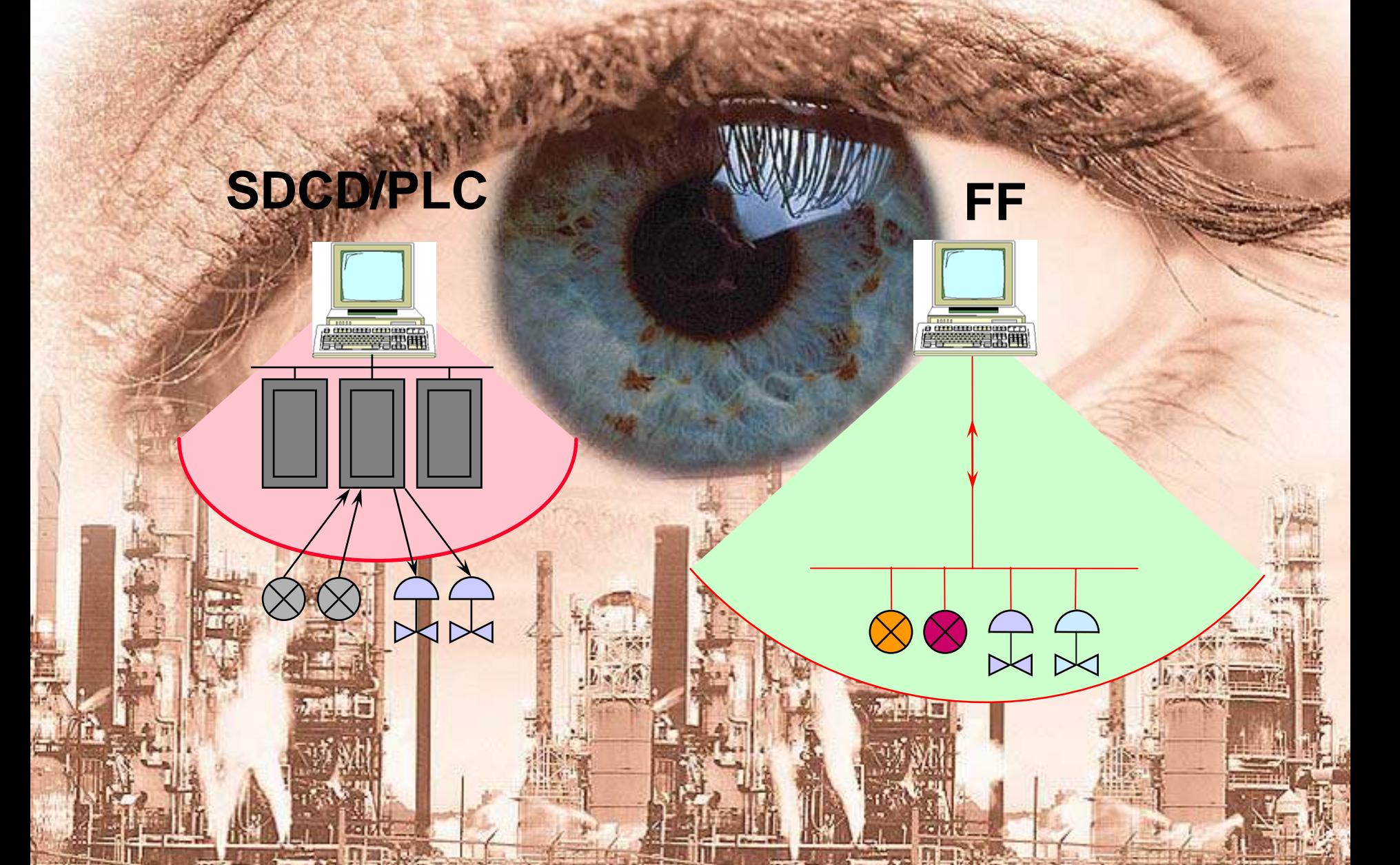

# **Aumento de Informação**

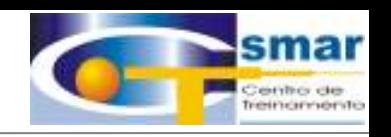

#### Mais informações sobre Processo e os Instrumentos

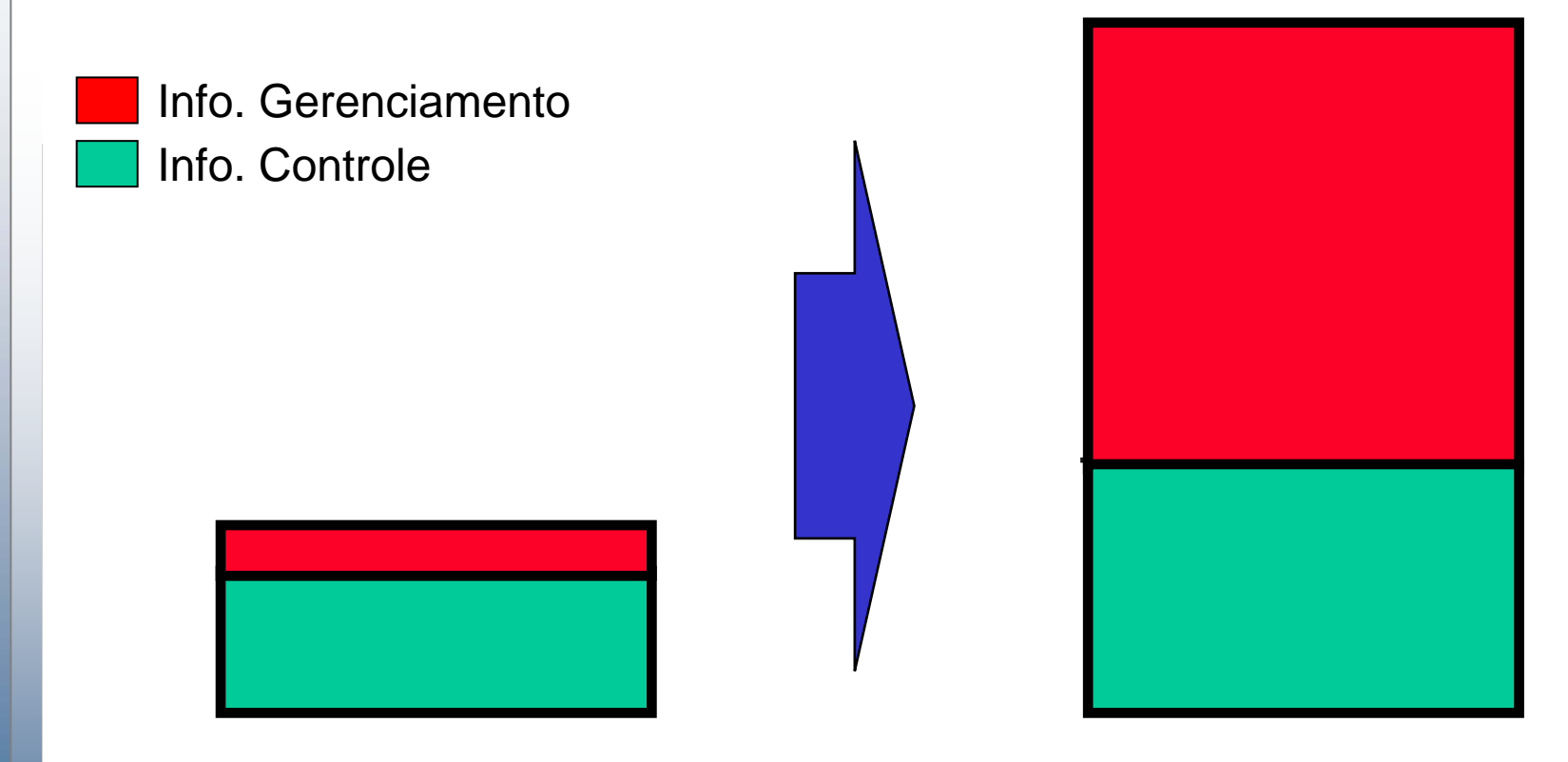

SDCD: Info suficiente para controle, mas insuficiente para gerenciamento.

**CTS – © 1995 - 2005 Smar**

FF: Mais informação para controle. Muito mais informação para gerenciamento.

# **Manutenção**

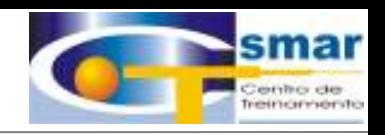

#### **Manutenção Proativa**

- • **Manutenção programada baseada no diagnóstico on-line de equip de campo.**
- • **Manutenção programada baseada na informação armazenada de calibração.**
- •**Redução do tempo de planta parada.**
- •**Redução no número de paradas de emergência**
- •**Aumento da disponibilidade da planta**
- • **Custo Menor (ao evitar reparar equipamentos em bom estado).**

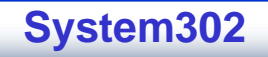

## **Manutenção**

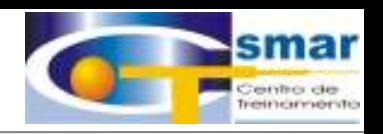

- • Custo de manter, atualizar ou expandir um sistema proprietário, como um SDCD é muito alto.
- • Sendo FF um sistema aberto:
	- Pode se utilizar o melhor que cada fornecedor tem a oferecer.
	- O conhecimento para manter, expandir ou modificar o sistema está no usuário final.
	- Poder para ter liberdade do escolha e preços justos.

#### **Diagnóstico**

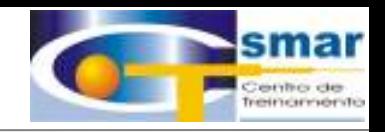

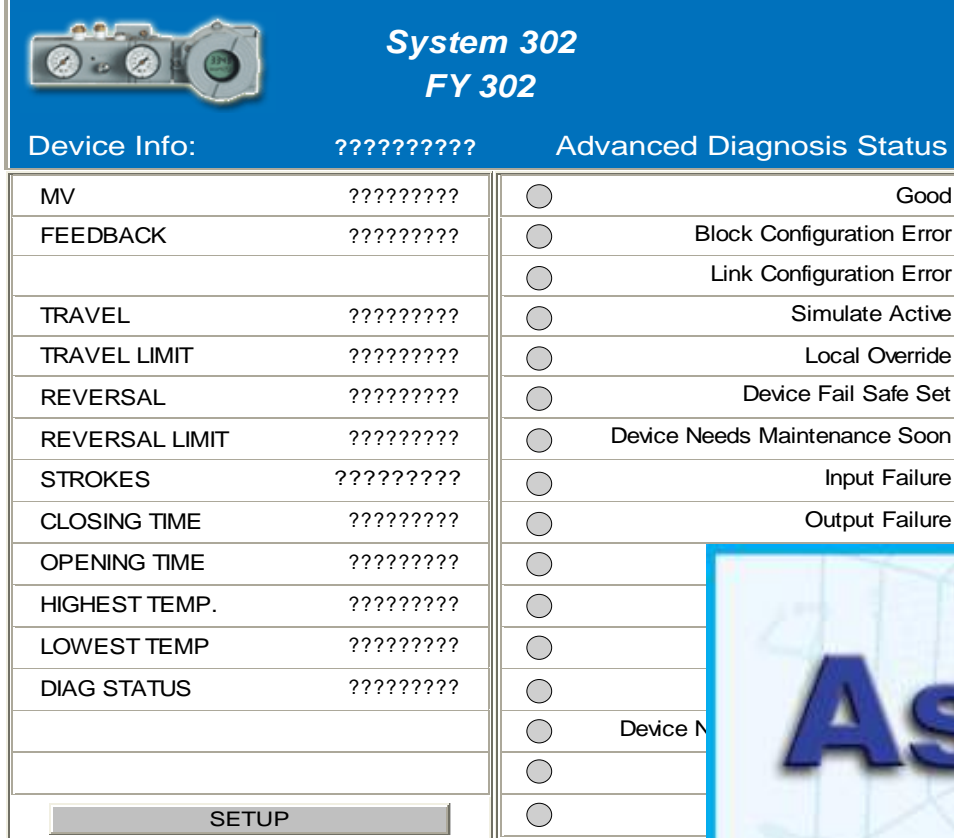

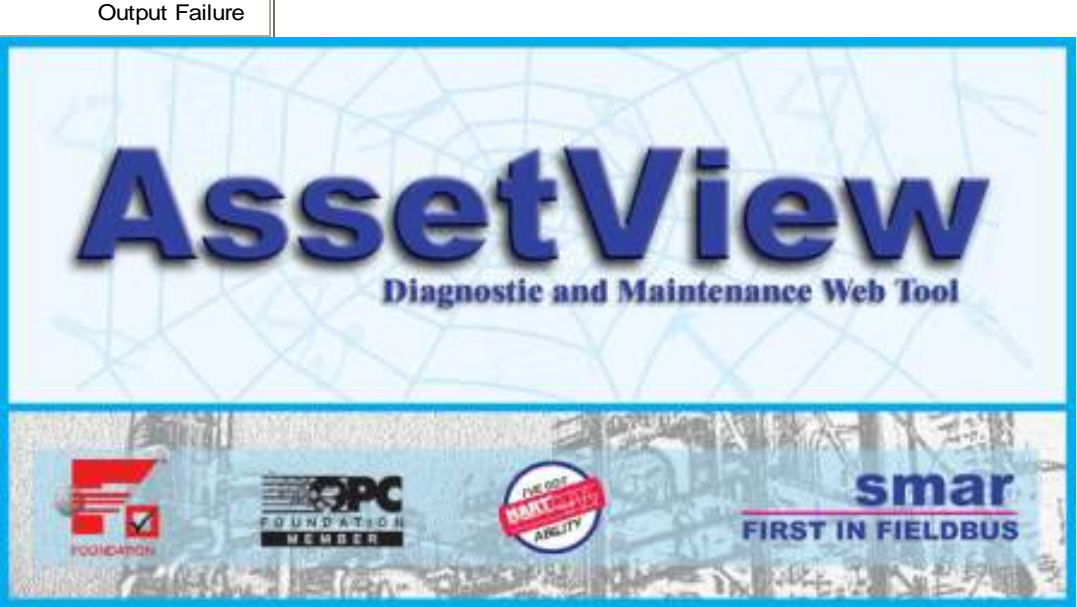

tatus Good

#### **CTS – © 1995 - 2005 Smar**

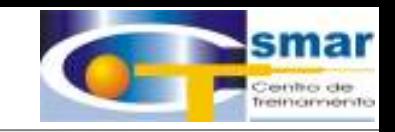

### **Escalonabilidade**

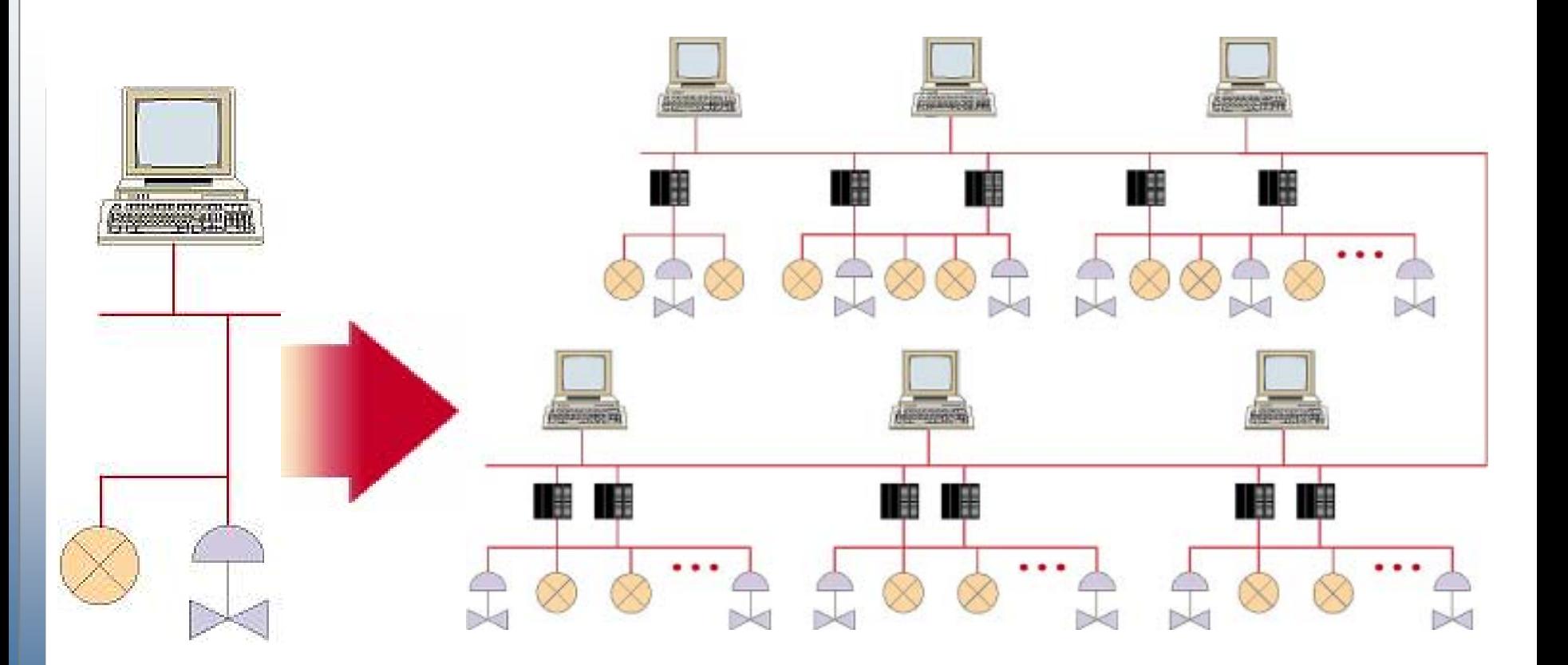

**CTS – © 1995 - 2005 Smar**

# **Escalonabilidade**

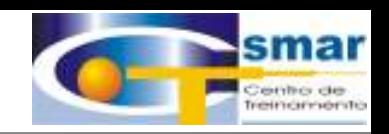

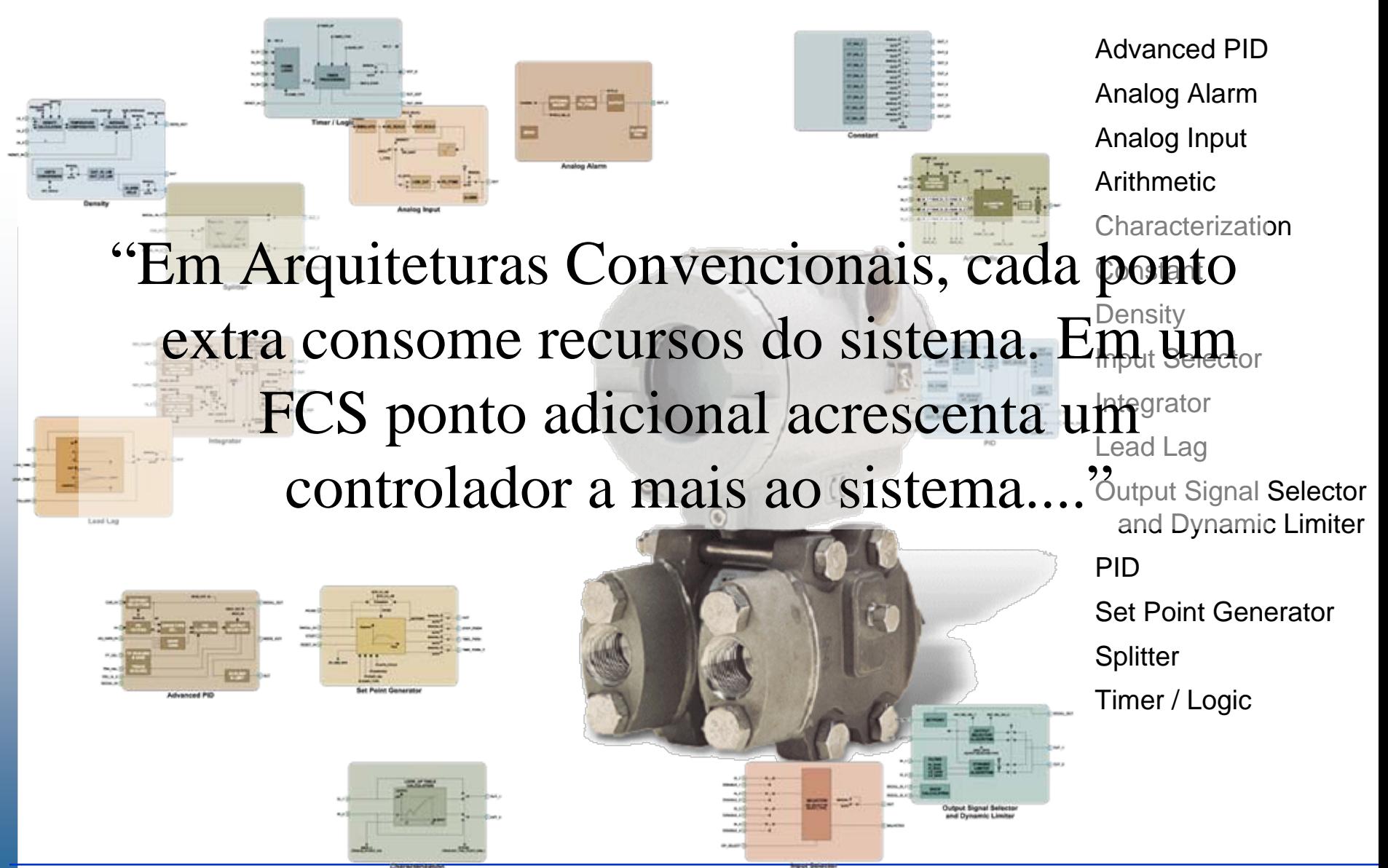

**CTS – © 1995 - 2005 Smar**

### **Interoperabilidade**

**CTS – © 1995 - 2005 Smar**

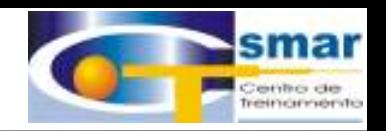

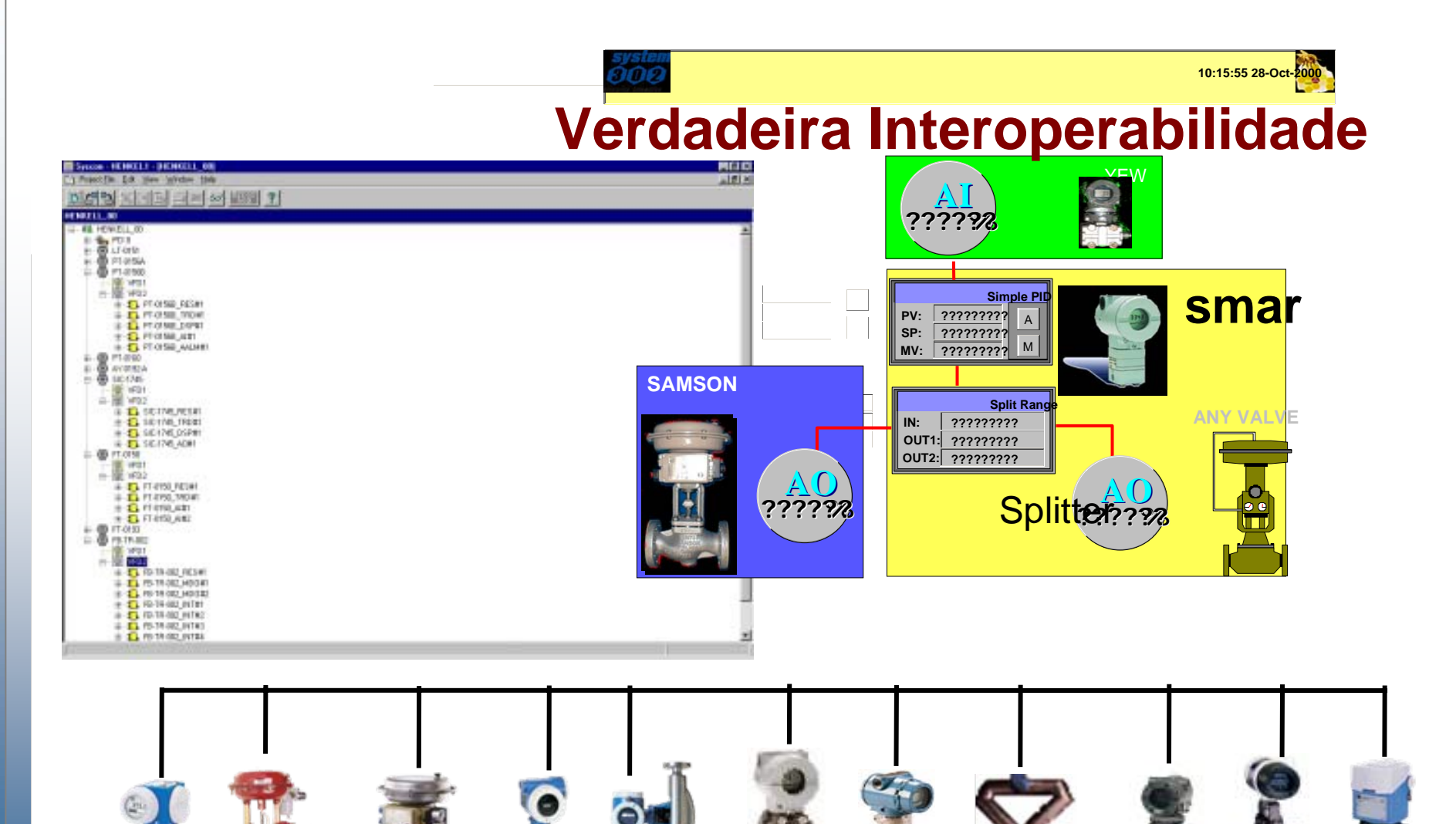

# **Tecnologia FOUNDATION Fieldbus**

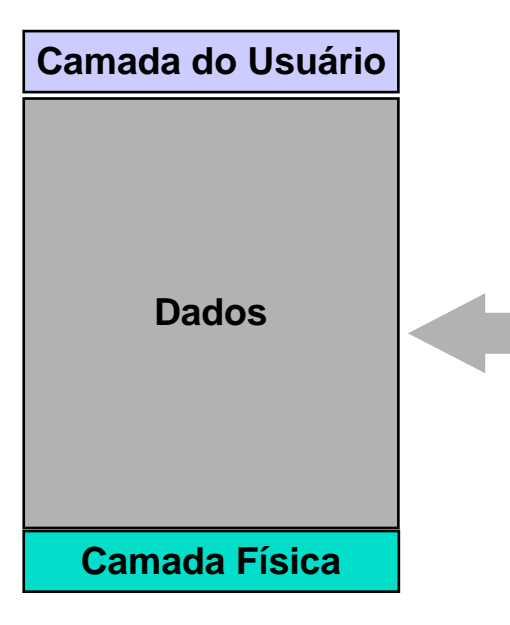

**Codificação/Decodificação das mensagens da camada do usuário**

**Escalonador Centralizado Determinístico**

**Transferência Eficiente e Segura de Dados**

**Comunicação Cliente/Servidor**

**Comunicação Produtor/Consumidor**

**Comunicação por Difusão**

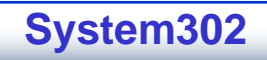

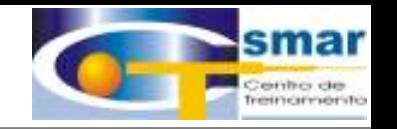

# **Link Active Scheduler (LAS)**

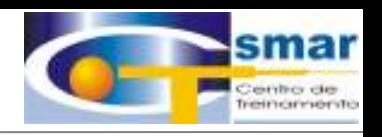

**Somente um equipamento LAS pode controlar <sup>a</sup> comunicação na rede H1**

**Um equipamento só pode se comunicar, se tiver recebido a permissão do LAS**

**O LAS ativo tem a lista de todos os equipamentos presentes na rede H1**

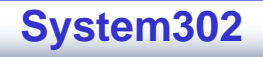

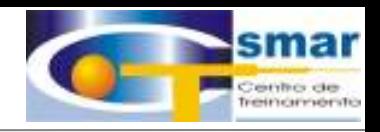

#### **Organiza a Comunicação, Distribuindo a Permissão (Token).**

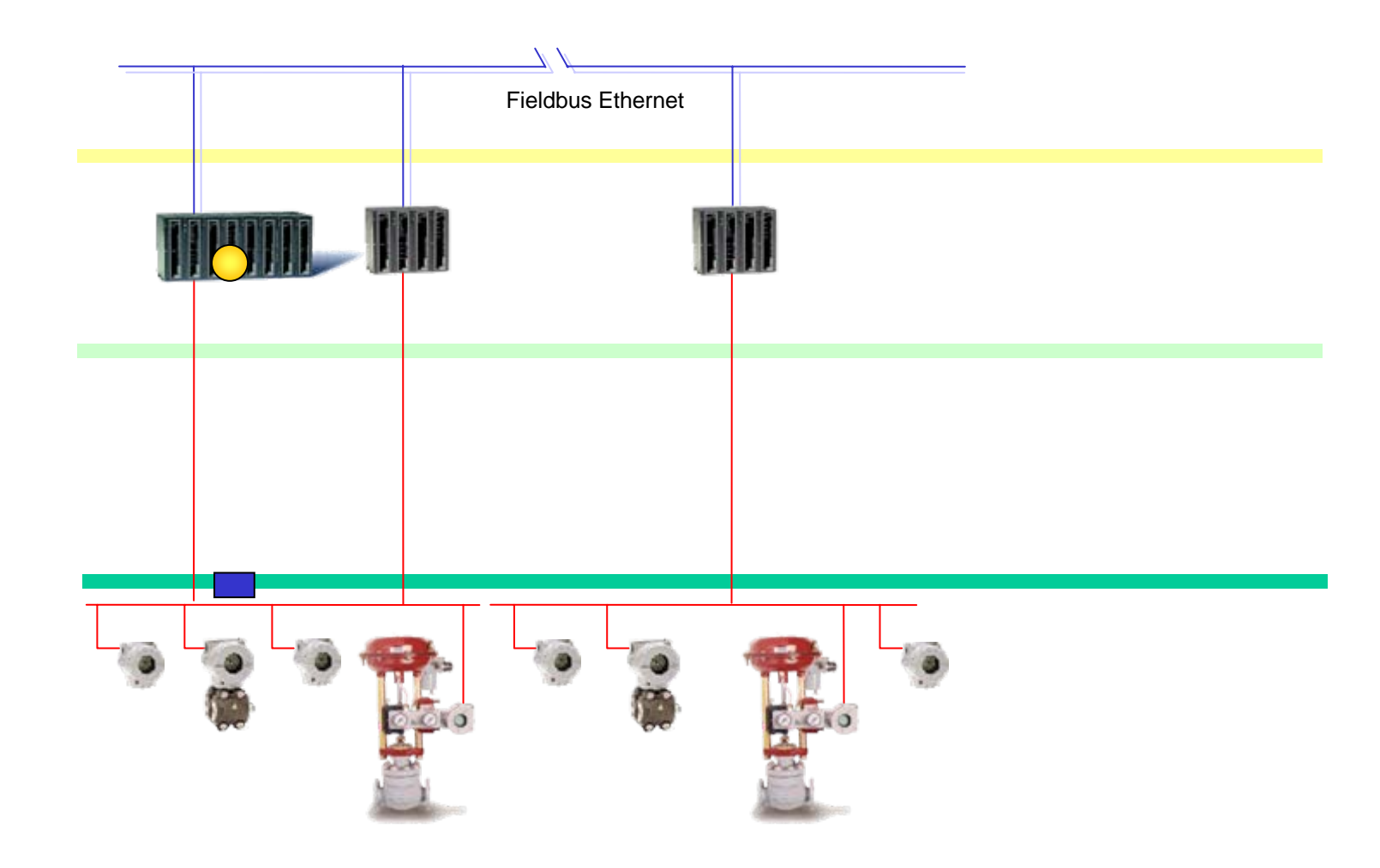

**CTS – © 1995 - 2005 Smar**

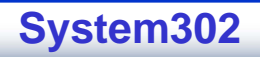

### **Localização do Controle**

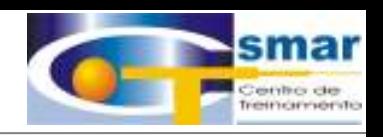

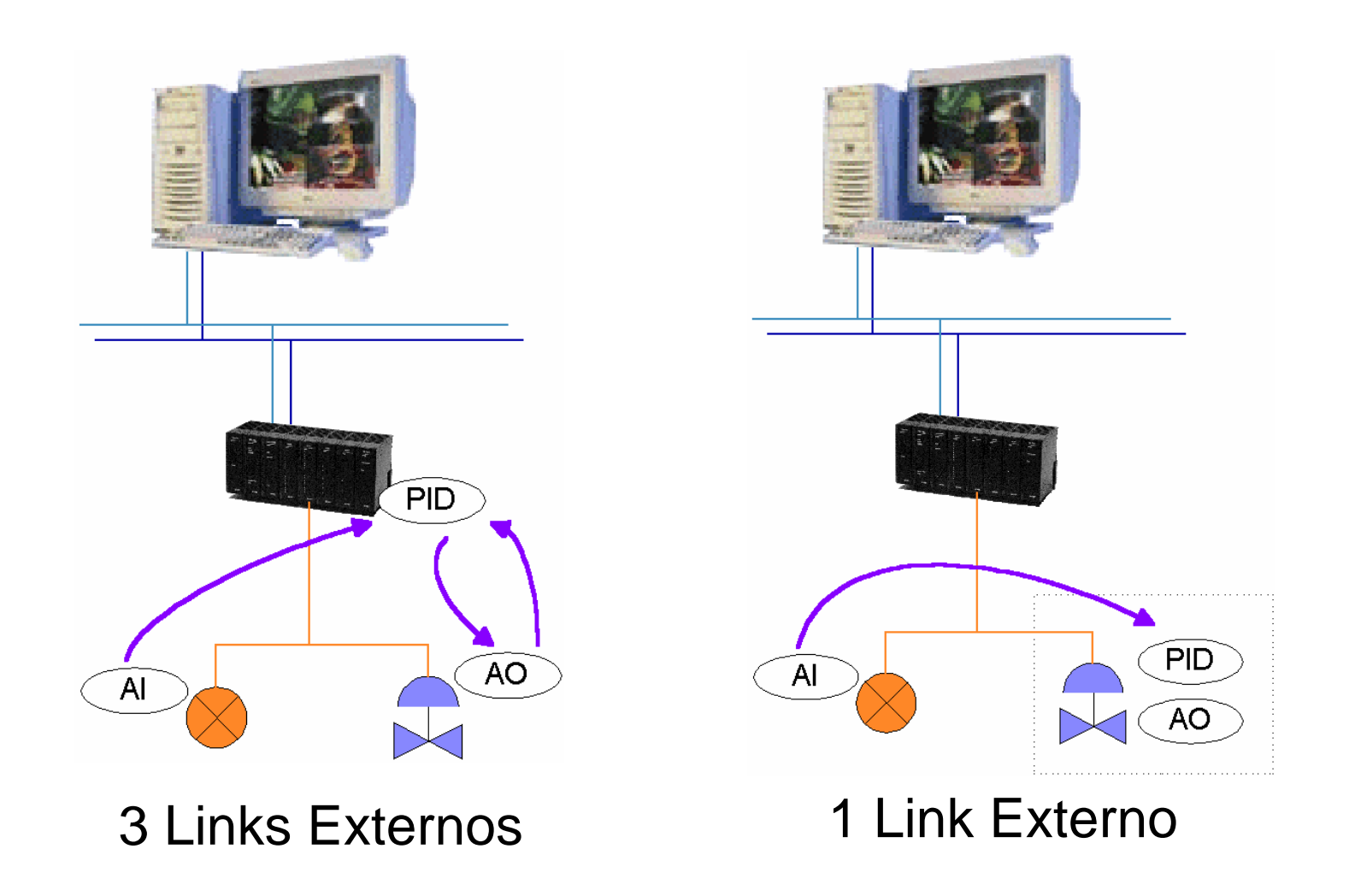

**CTS – © 1995 - 2005 Smar**

#### **Arquitetura SYSTEM302 – Linking Devices FF**

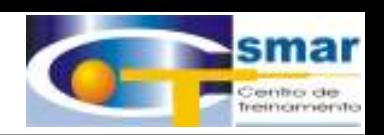

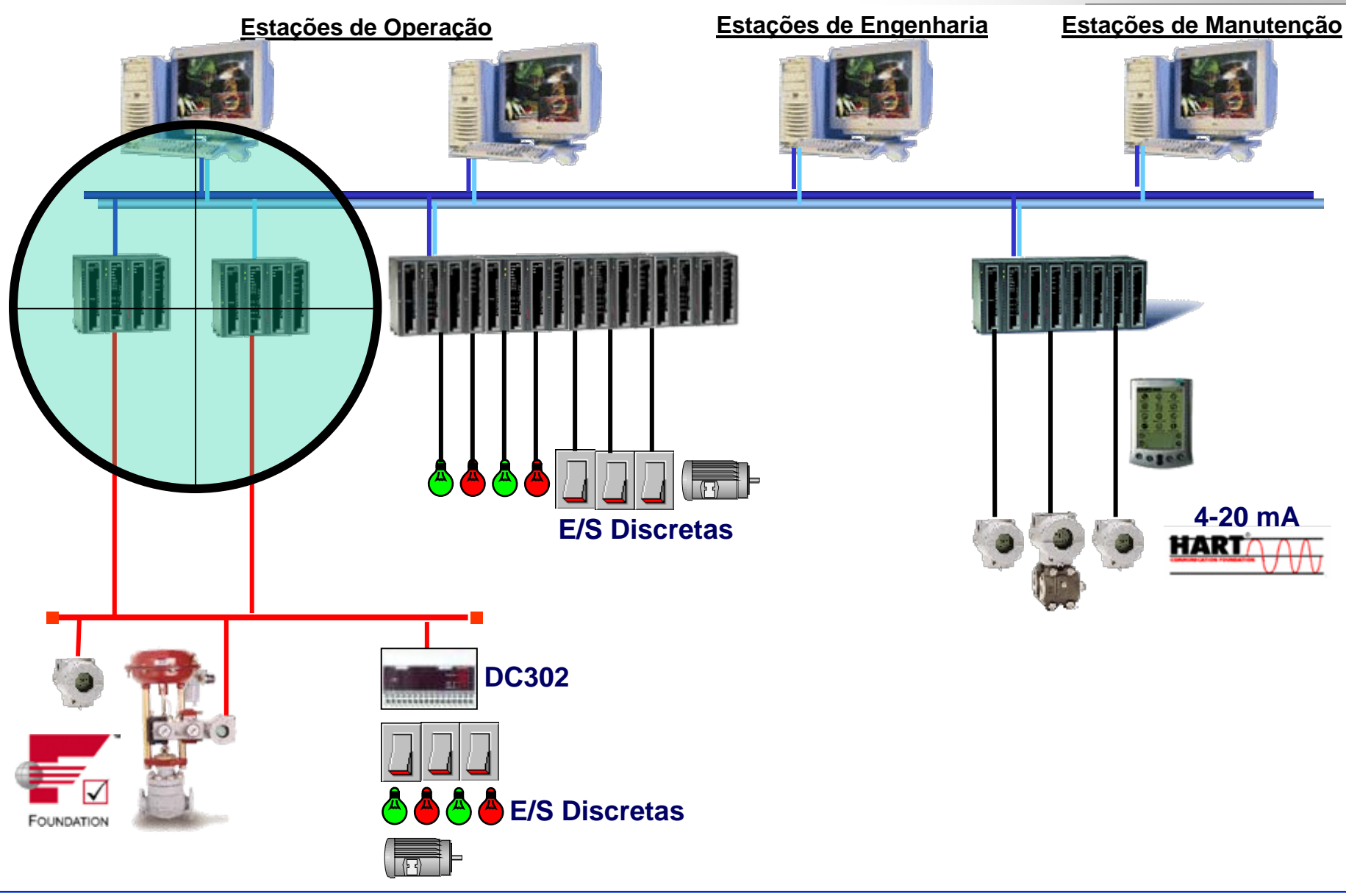

**CTS – © 1995 - 2005 Smar**

**DFI302** 

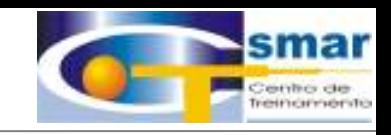

# "DF1302"

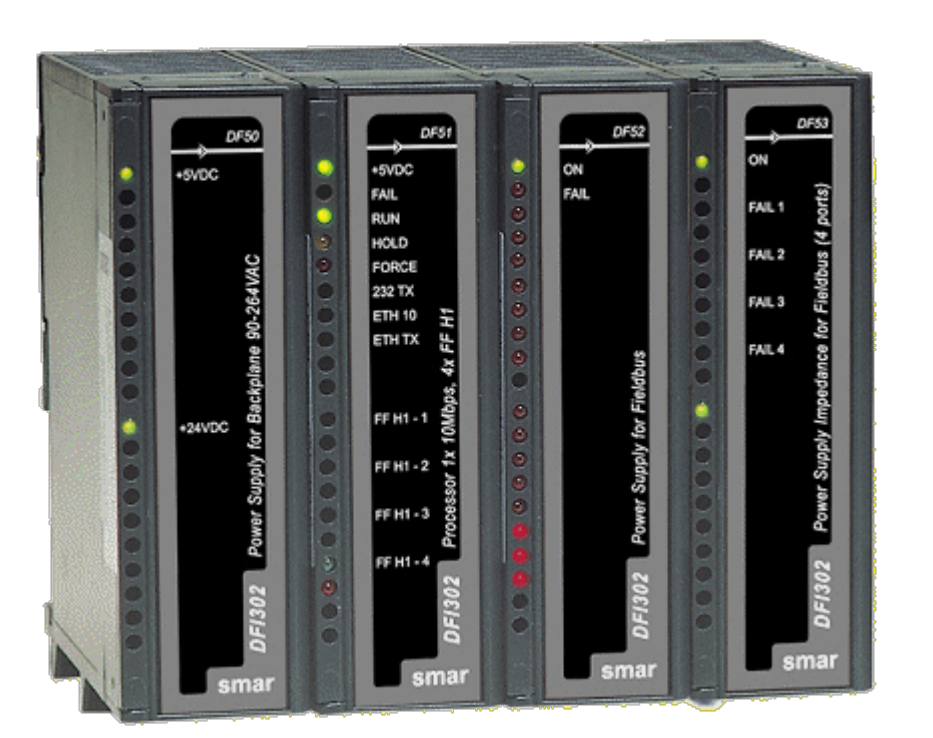

# "Linking Device do SYSTEM302!"

CTS - © 1995 - 2005 Smar

**Processador DF51**

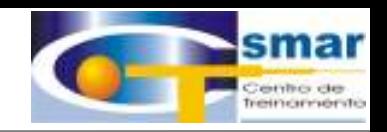

# **Cada Processador DF51 Tem:**

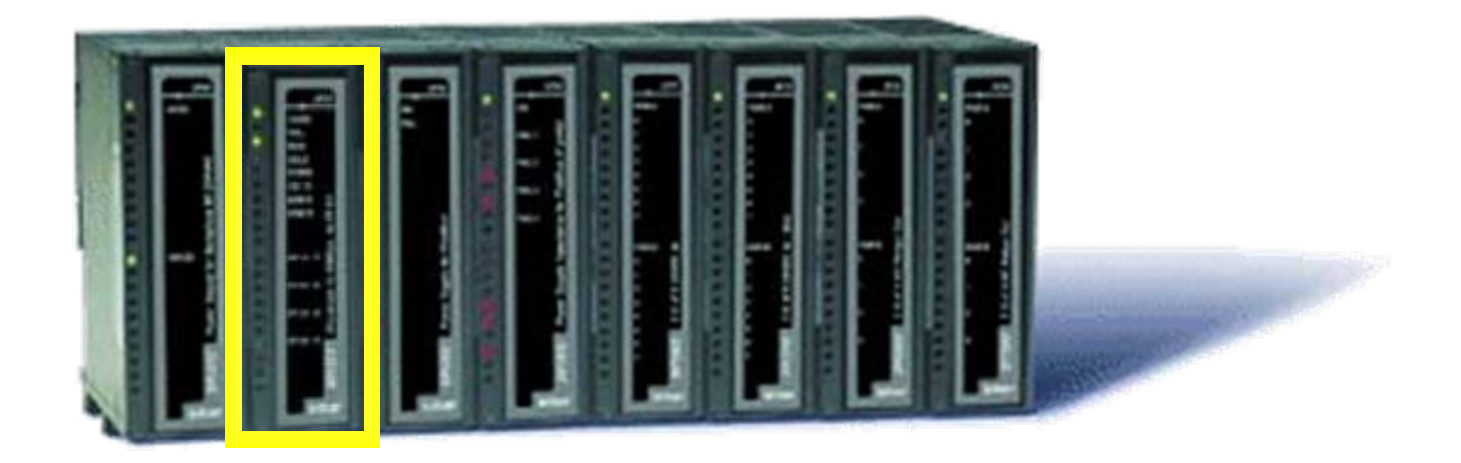

•**256 Pontos I/O´s Convencionais**

- •**4 Redes FF H1 (Até 48 Equipamentos Foundation Fieldbus)**
- •**4 LAS**
- •**1 Porta FF HSE**
- •**1 Gateway p/ Redes Modbus (As-i Bus, DeviceNet, Profibus to come)**

**CTS – © 1995 - 2005 Smar**•**100 Blocos Funcionais FF**

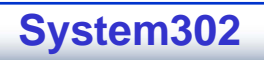

#### **Blocos Funcionáis Dinâmicamente Instanciáveis**

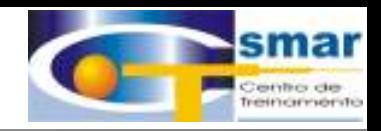

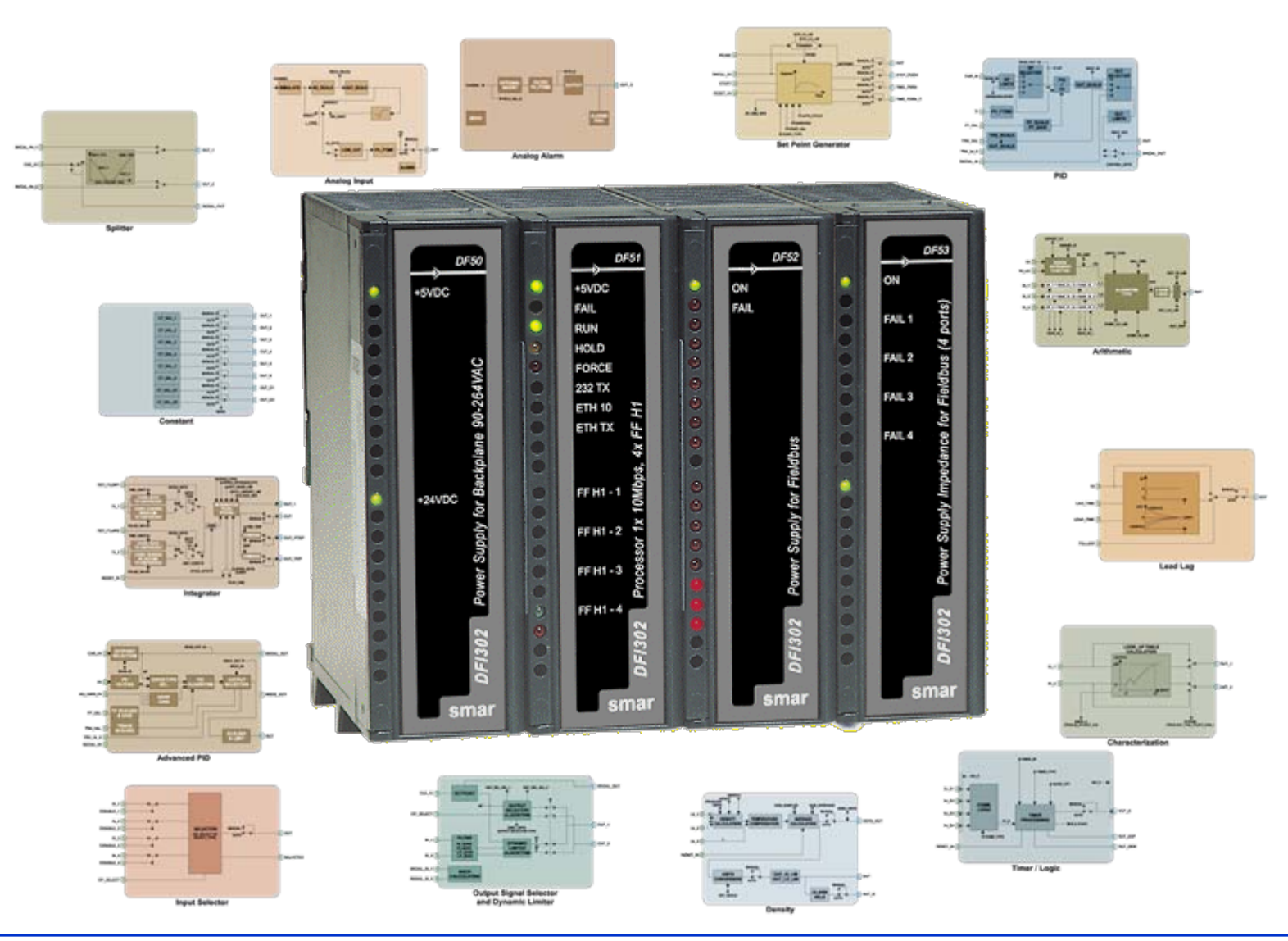

CTS - © 1995 - 2005 Smar

#### **Ambiente Homôgeneo de Configuração**

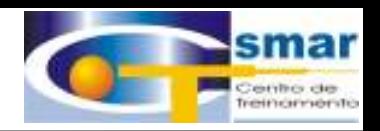

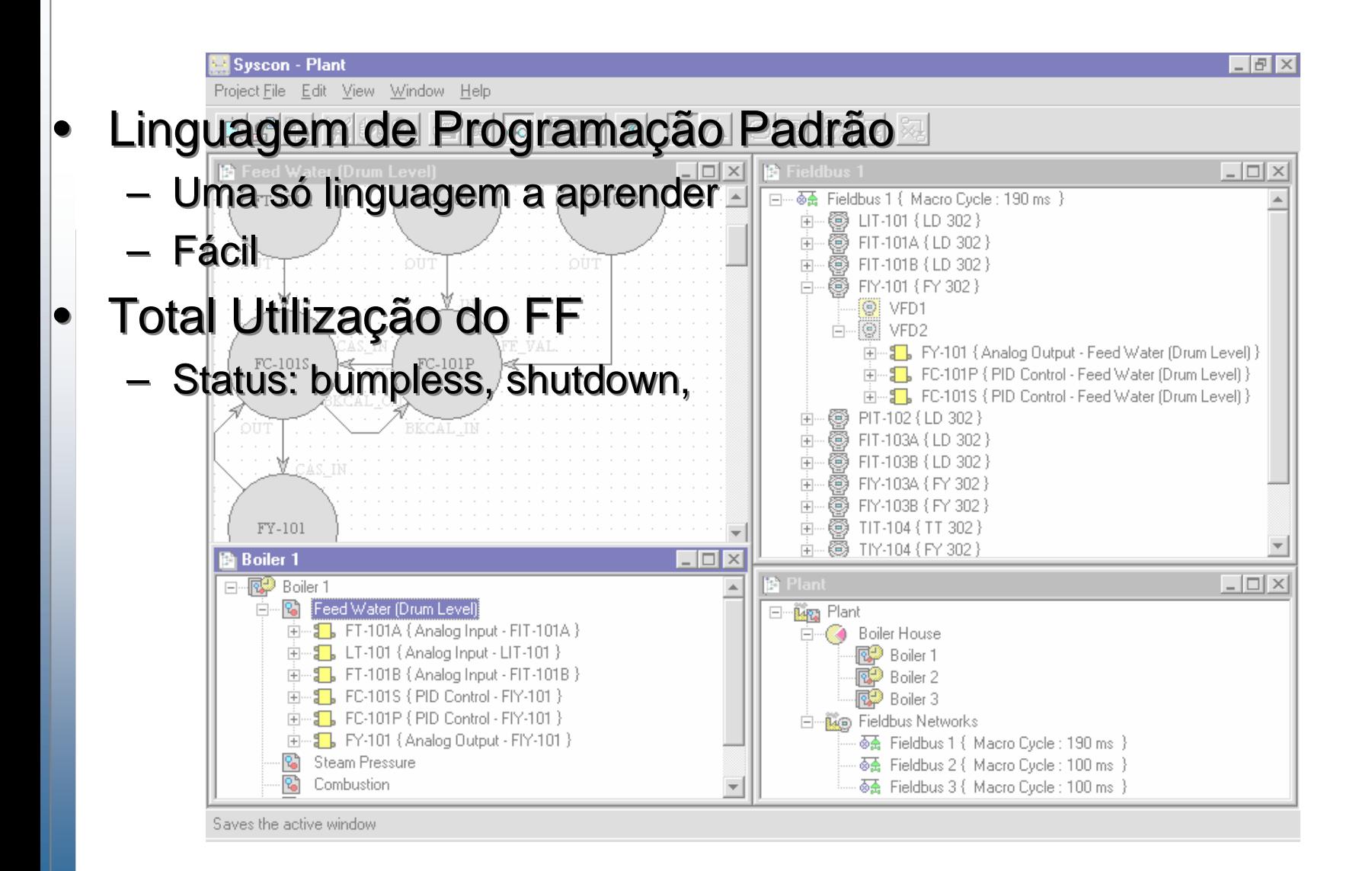

**CTS – © 1995 - 2005 Smar**

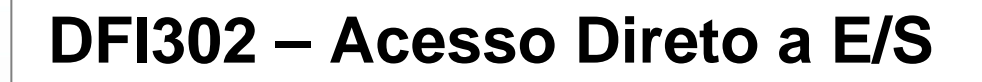

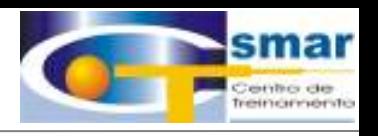

•**Discretos**

- •**Analógicos**
- •**SIMILAR ao SDCD/CLP, mas os sinais passam a ser FF.**

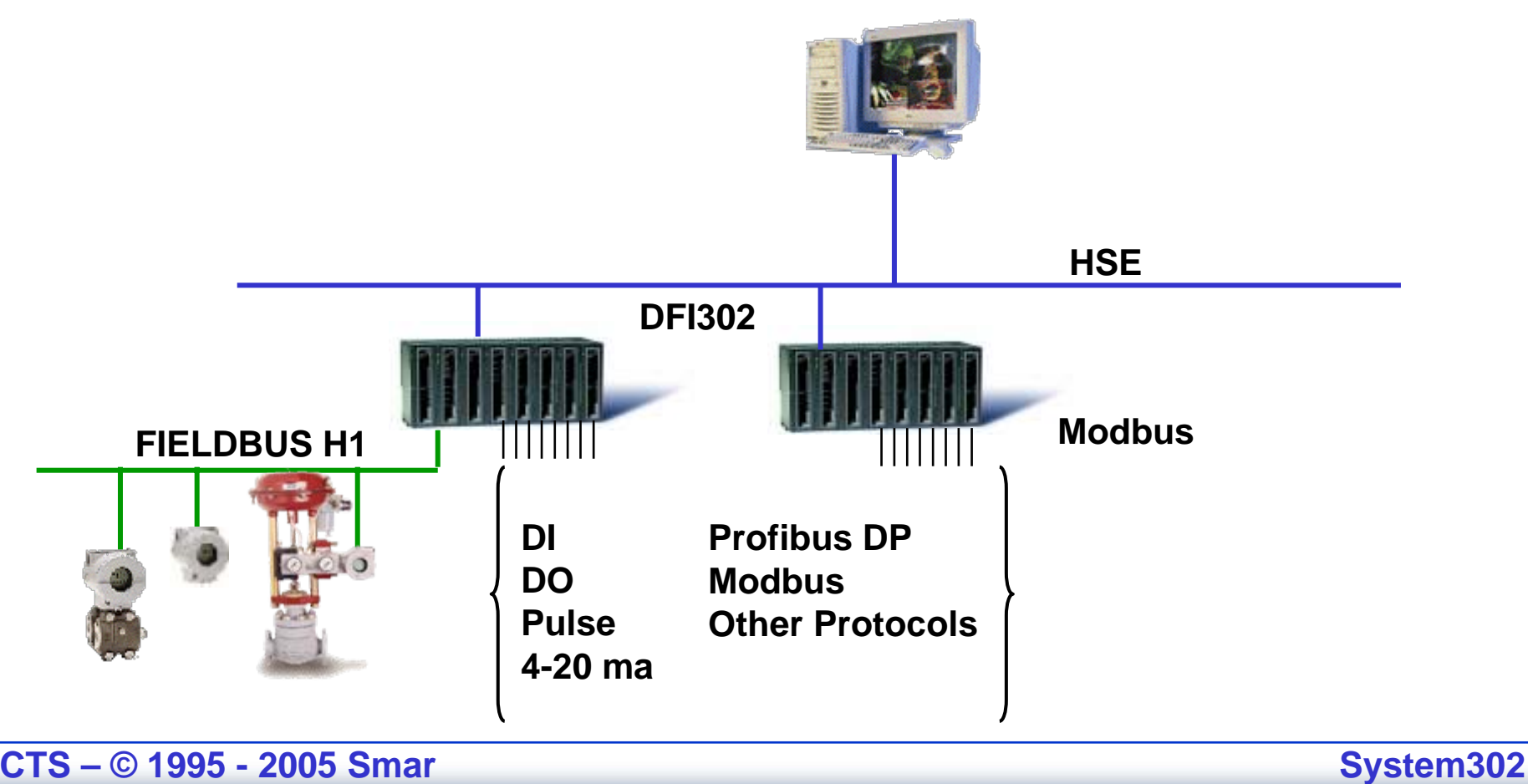

**CTS – © 1995 - 2005 Smar**

#### **Redundância de DF51**

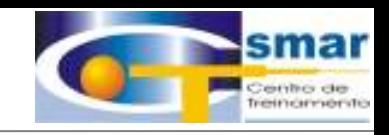

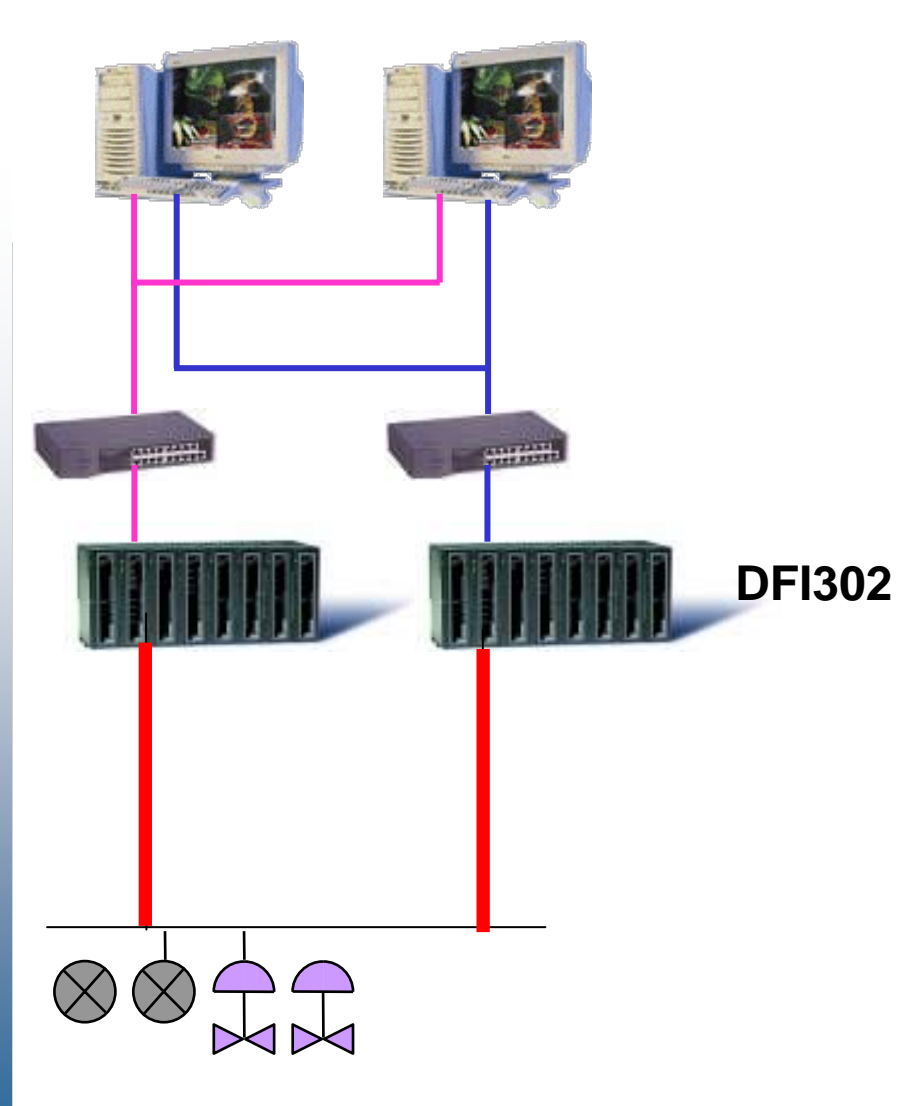

•**Redundância de LAS**•**Interface Redundante** •**Controlador Redundante**•**Backplanes Individuais** •**Dois Caminhos ao Campo**

**System302**

**CTS – © 1995 - 2005 Smar**

#### **DFI302 como Gateway MODBUS**

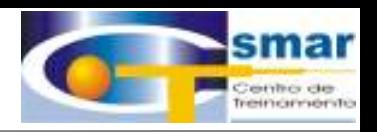

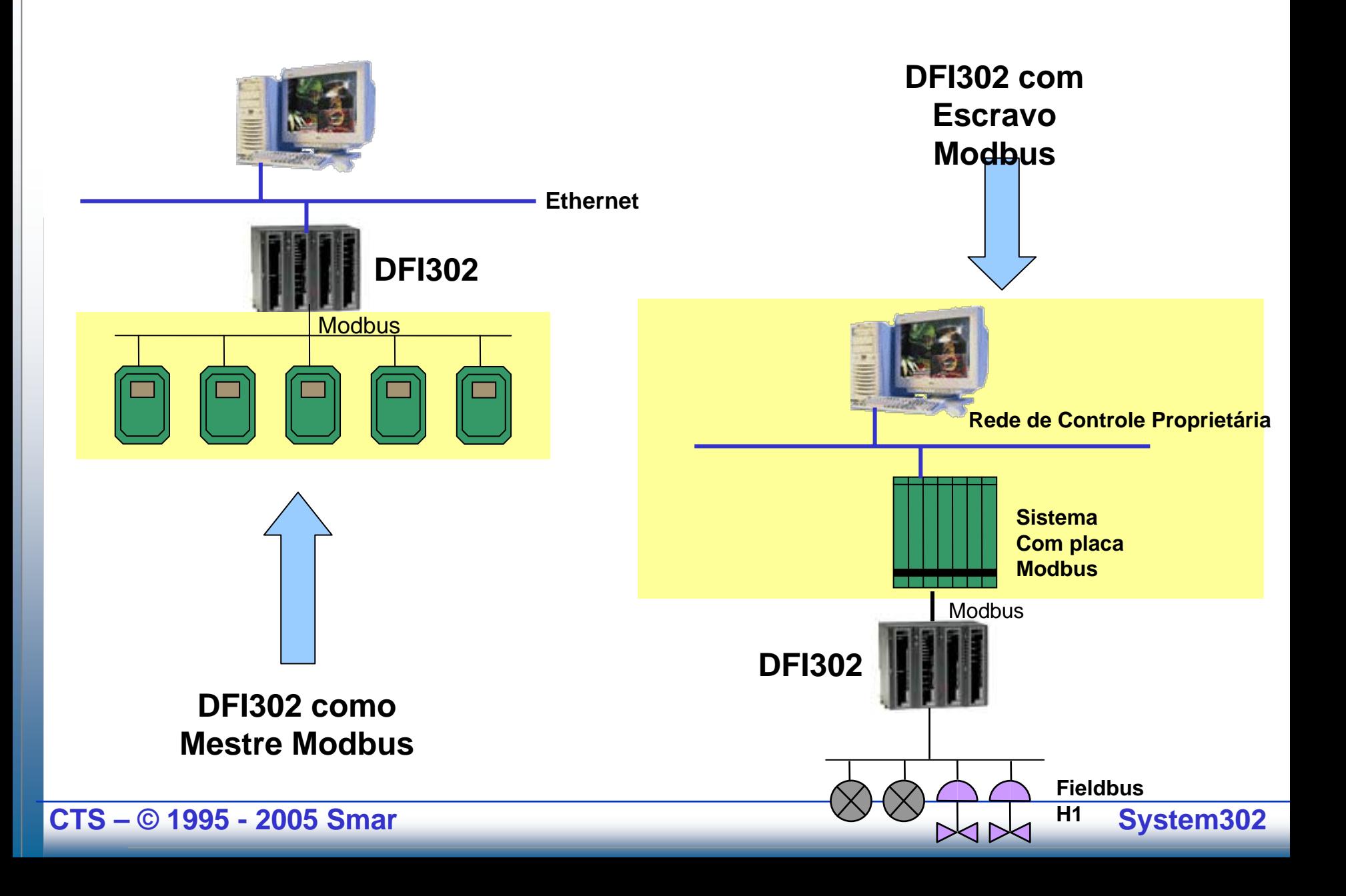

#### **Arquitetura SYSTEM302 – Rede HSE**

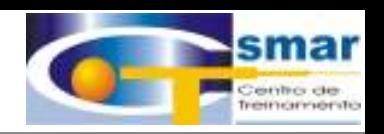

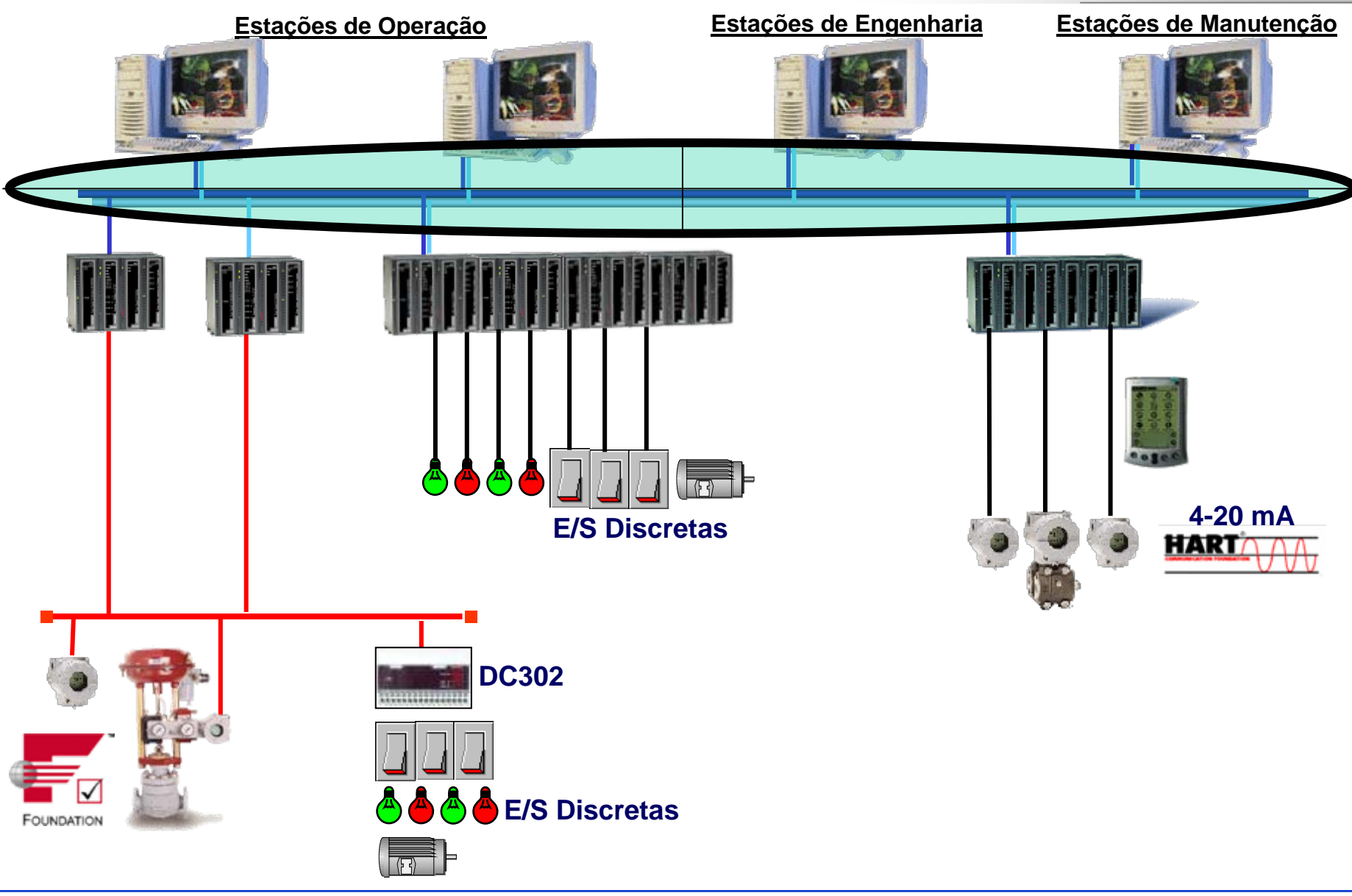

**CTS – © 1995 - 2005 Smar**

# **High Speed Ethernet**

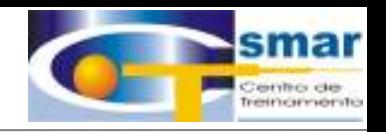

#### **HSE rede central,** provê a integração de todo o sistema

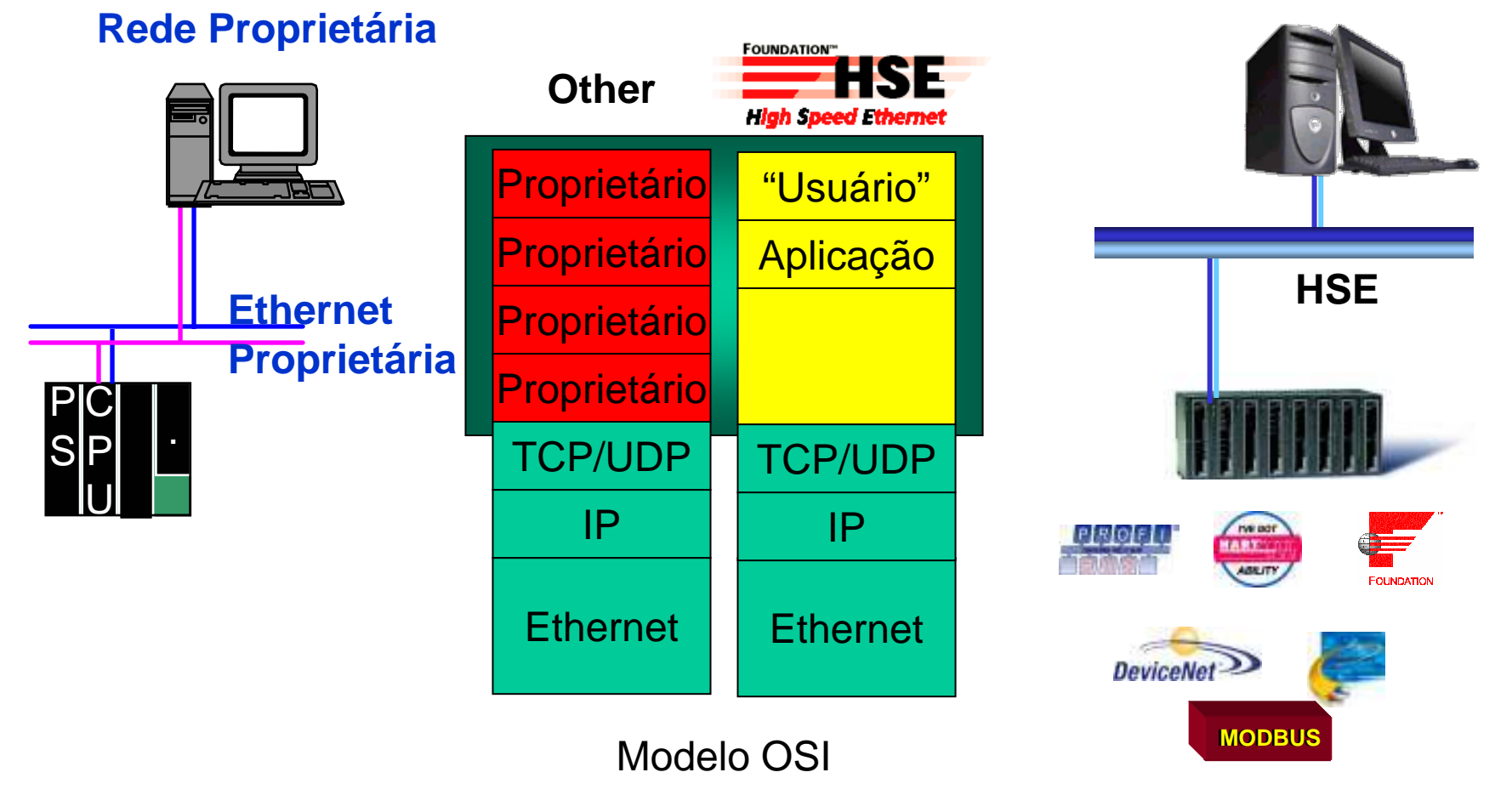

CTS - © 1995 - 2005 Smar

# **HSE**

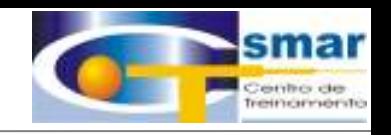

# **O que é** HSE**?**

- •*High Speed Ethernet*
- • Especificação da *Fieldbus Foundation* que **integra** tecnologias TI padrão (sobre uma rede TCP/IP) permitindo :
	- **interconexão** equipamento-equipamento e equipamento-hospedeiro.
- **Links of the Common localização** de equipamentos e hospedeiros (e seus objetos) em qualquer lugar da rede.
- – **operação** P&P de equipamentos com suporte a **redundância**.

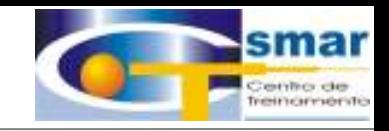

# **Arquitetura HSE**

Categorias de Equipamentos HSE

- 1. Hospedeiros (HD)
- 2. *Linking Devices* (LD)
- 3. *I/O Gateways* (IOG)
- 4. Equipamentos de Campo HSE (FD)

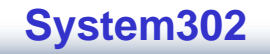

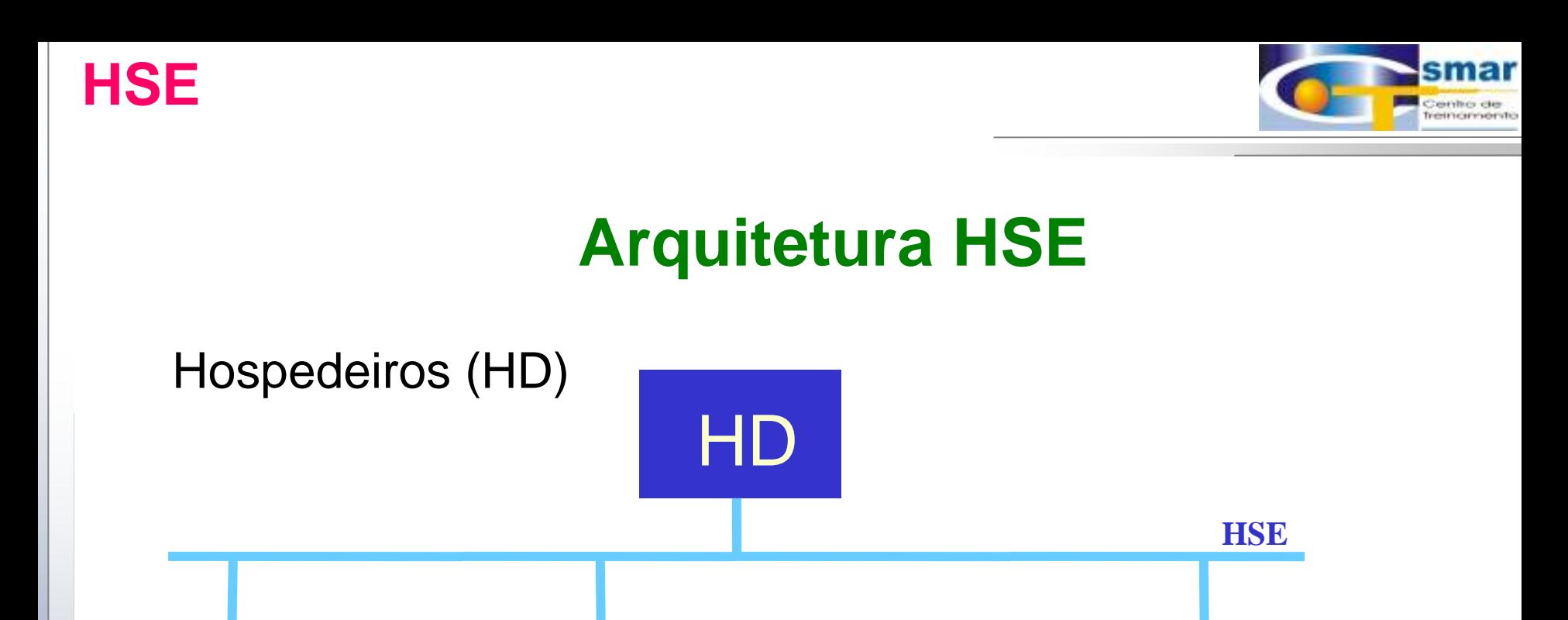

- Não têm VFDs, mas comunicam com equipamentos que os implementam.
- Não são configurados por aplicações configuradoras.
- Podem anunciar (através de mensagens de diagnóstico) sua presença em redes HSE redundantes.

**HSE** 

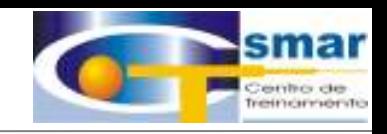

# **Arquitetura HSE**

#### Hospedeiros (HD)

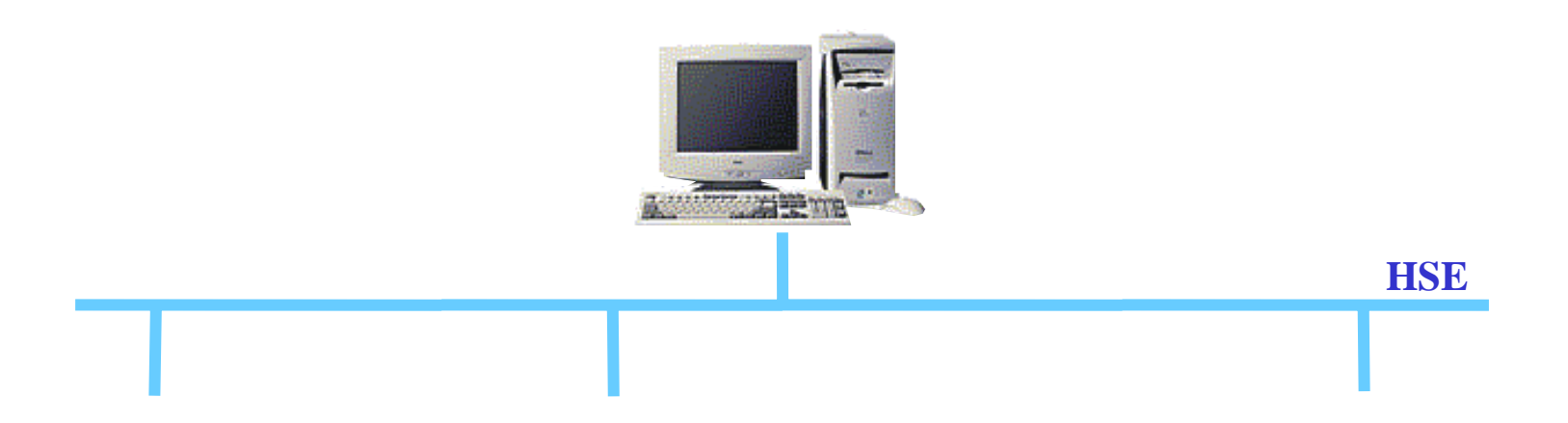

CTS - © 1995 - 2005 Smar

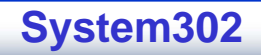

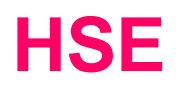

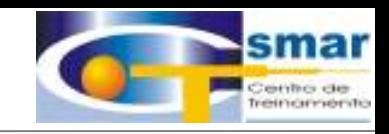

#### **Linking Devices (LD)**

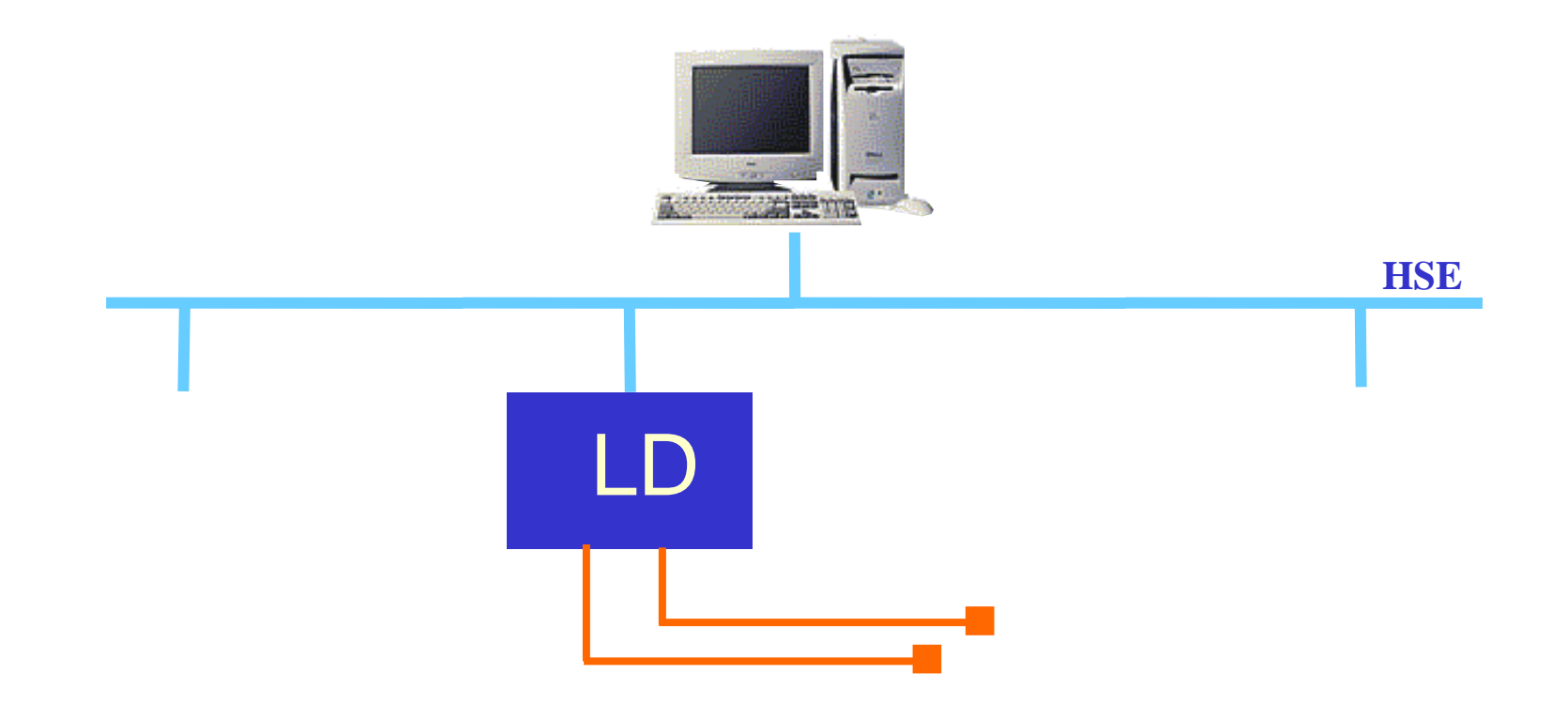

CTS - © 1995 - 2005 Smar

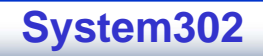
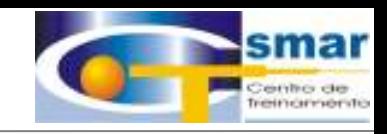

### *Linking Devices* (LD)

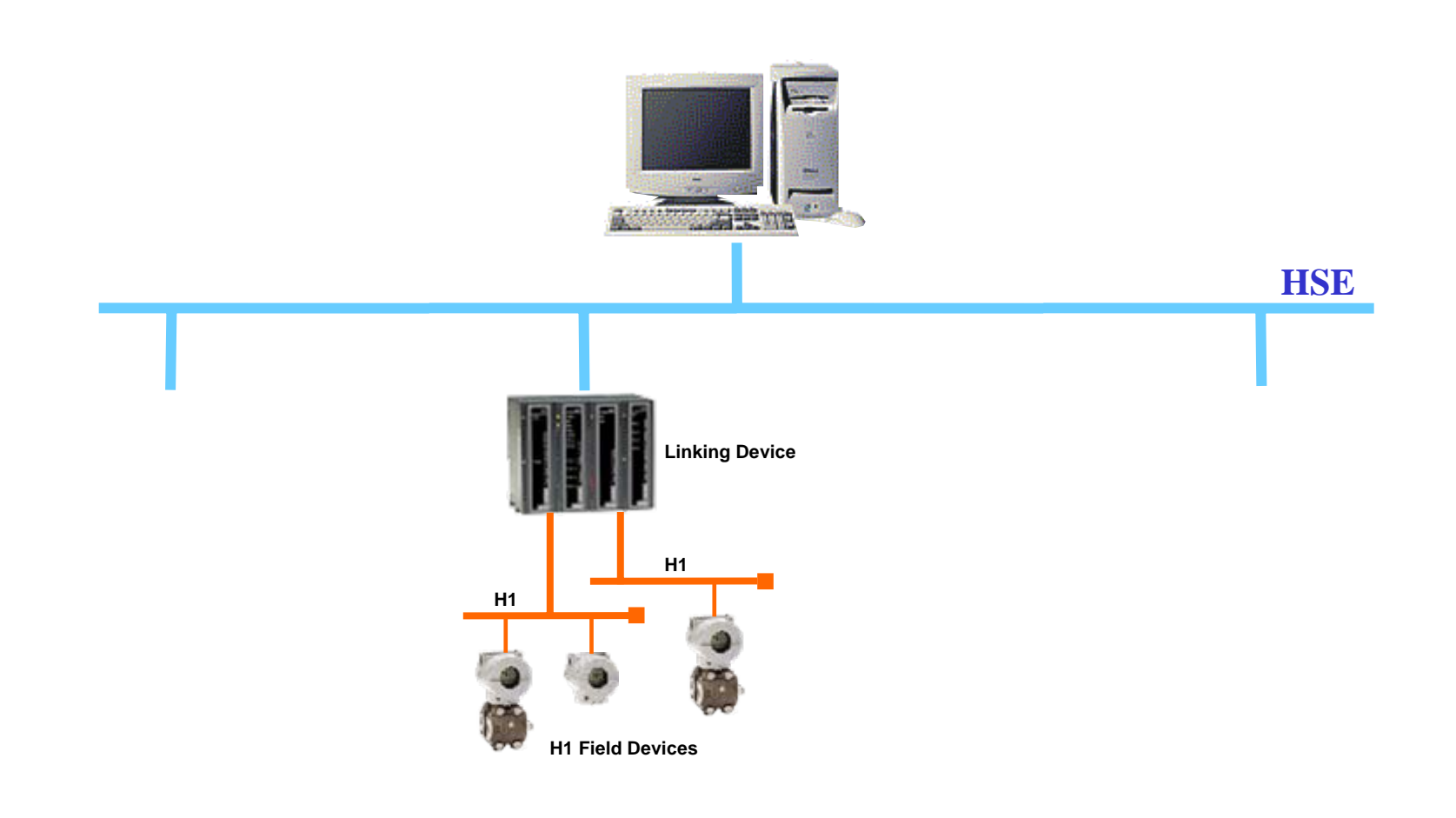

**CTS – © 1995 - 2005 Smar**

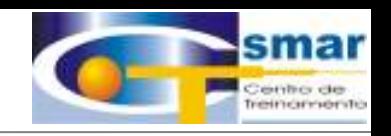

## *Linking Devices* **(LD)**

- Possibilitam acesso UDP/TCP a equipamentos de campo H1
- O Agente FDA possibilita acesso a VFDs localizados em equipamentos de campo H1, via pilhas de comunicação H1
- Cada pilha de comunicação H1 é composta por todas as camadas do protocolo H1, um H1 SMK e um H1 NMA
- Um equipamento de campo H1, conectado a um Linking Device, pode ser configurado via rede HSE ou H1.

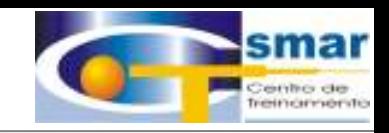

## *I/O Gateway* **(IOG)**

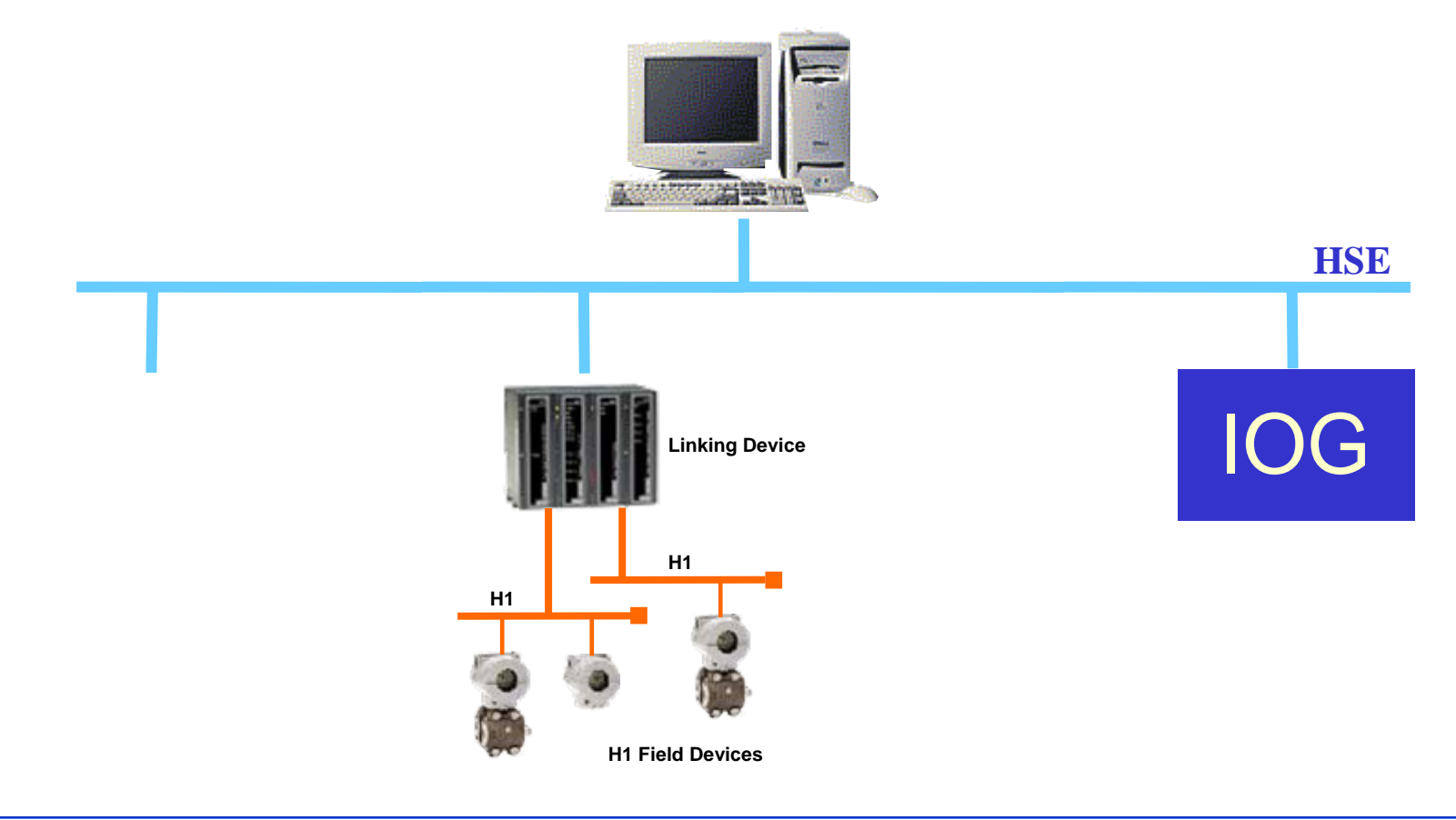

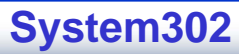

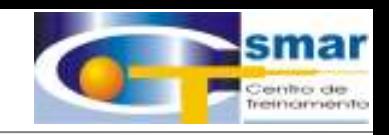

## *I/O Gateway* **(IOG)**

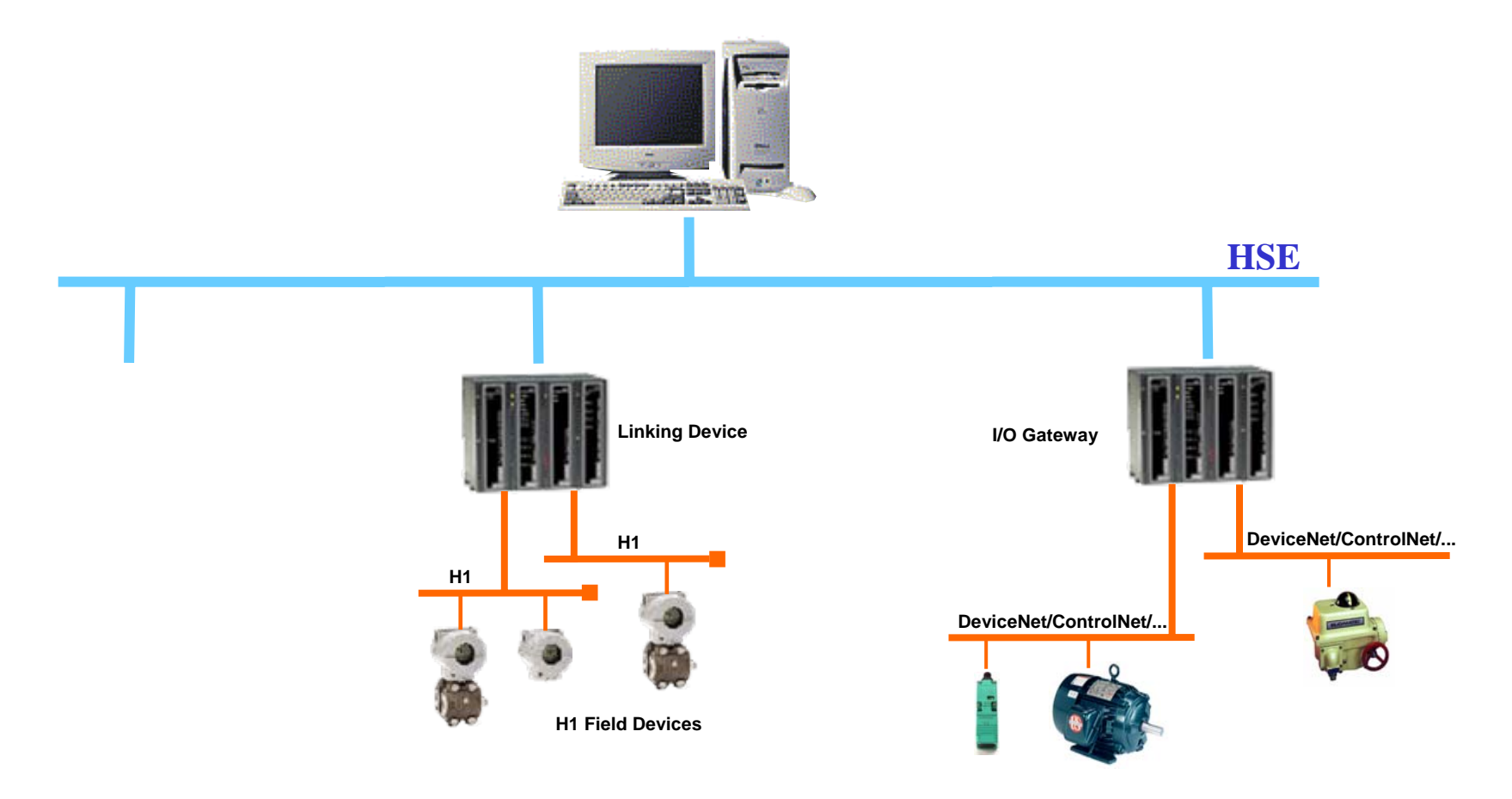

**System302**

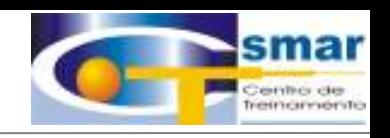

## *I/O Gateway* (IOG)

- Possibilitam acesso UDP/TCP a equipamentos que não se baseiam na tecnologia *Foundation* de barramento de campo • VFDs de Aplicação (AVFDs) mapeam dados destes equipamentos em Blocos Funcionais
- O Agente FDA fornece acesso UDP/TCP aos AVFDs residentes nestes equipamentos.

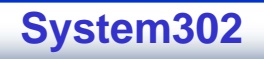

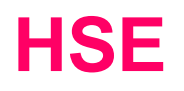

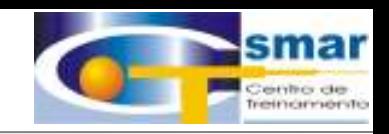

### **Equipamentos de Campo HSE (FD)**

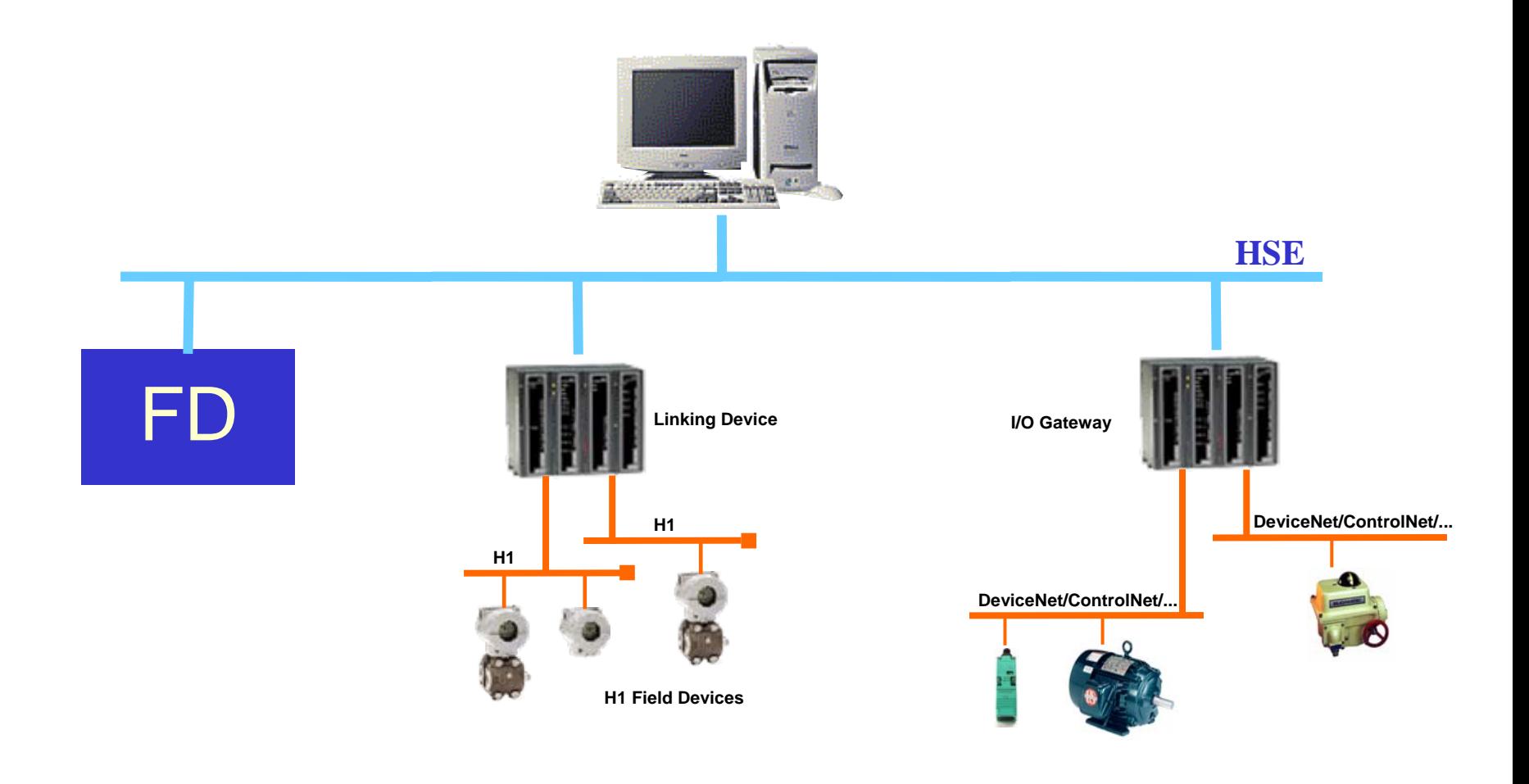

**CTS – © 1995 - 2005 Smar**

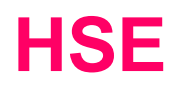

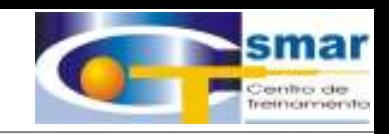

### **Equipamentos de Campo HSE (FD)**

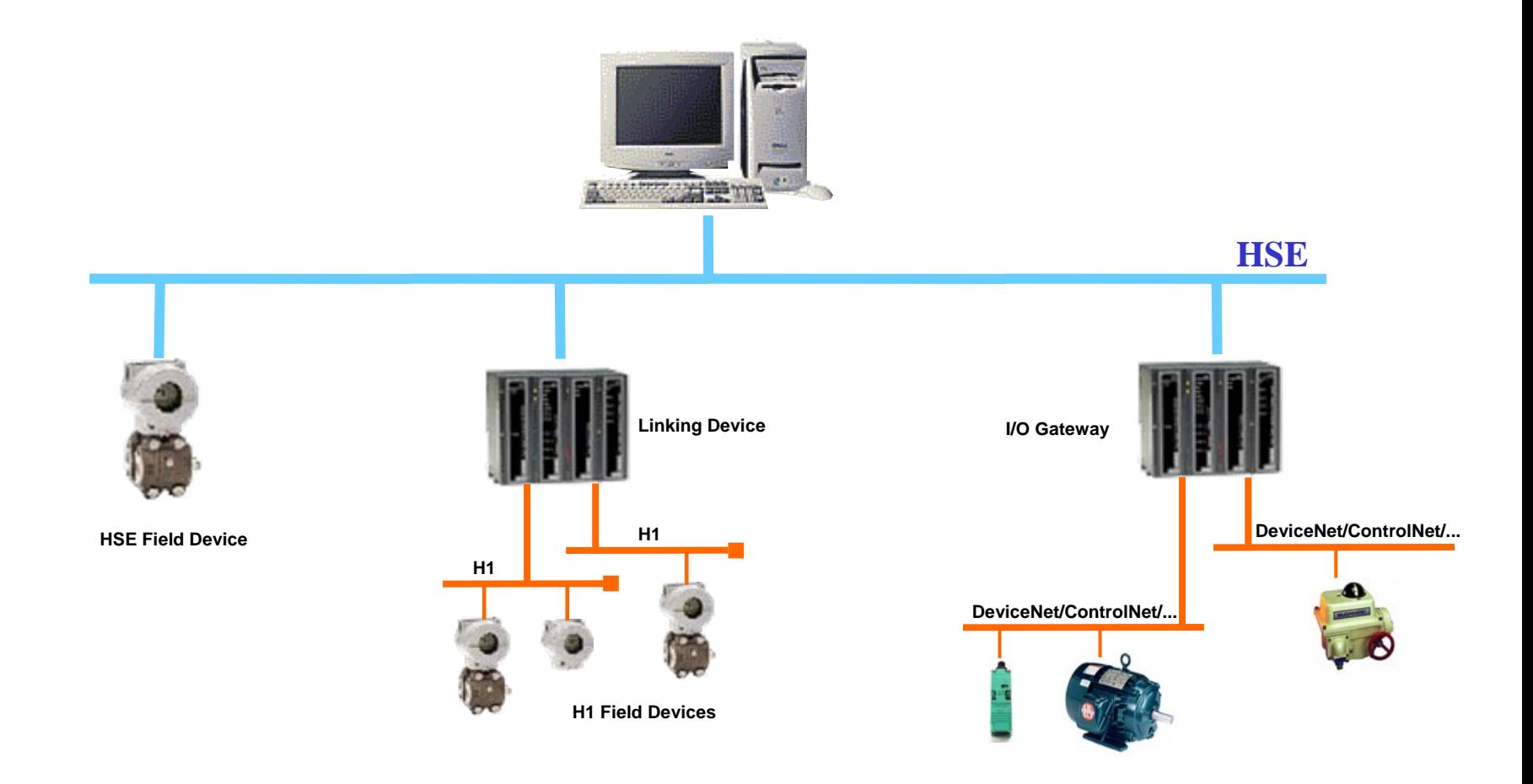

**CTS – © 1995 - 2005 Smar**

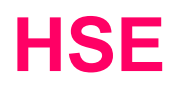

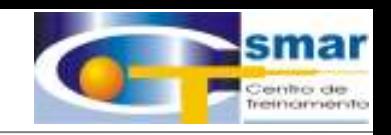

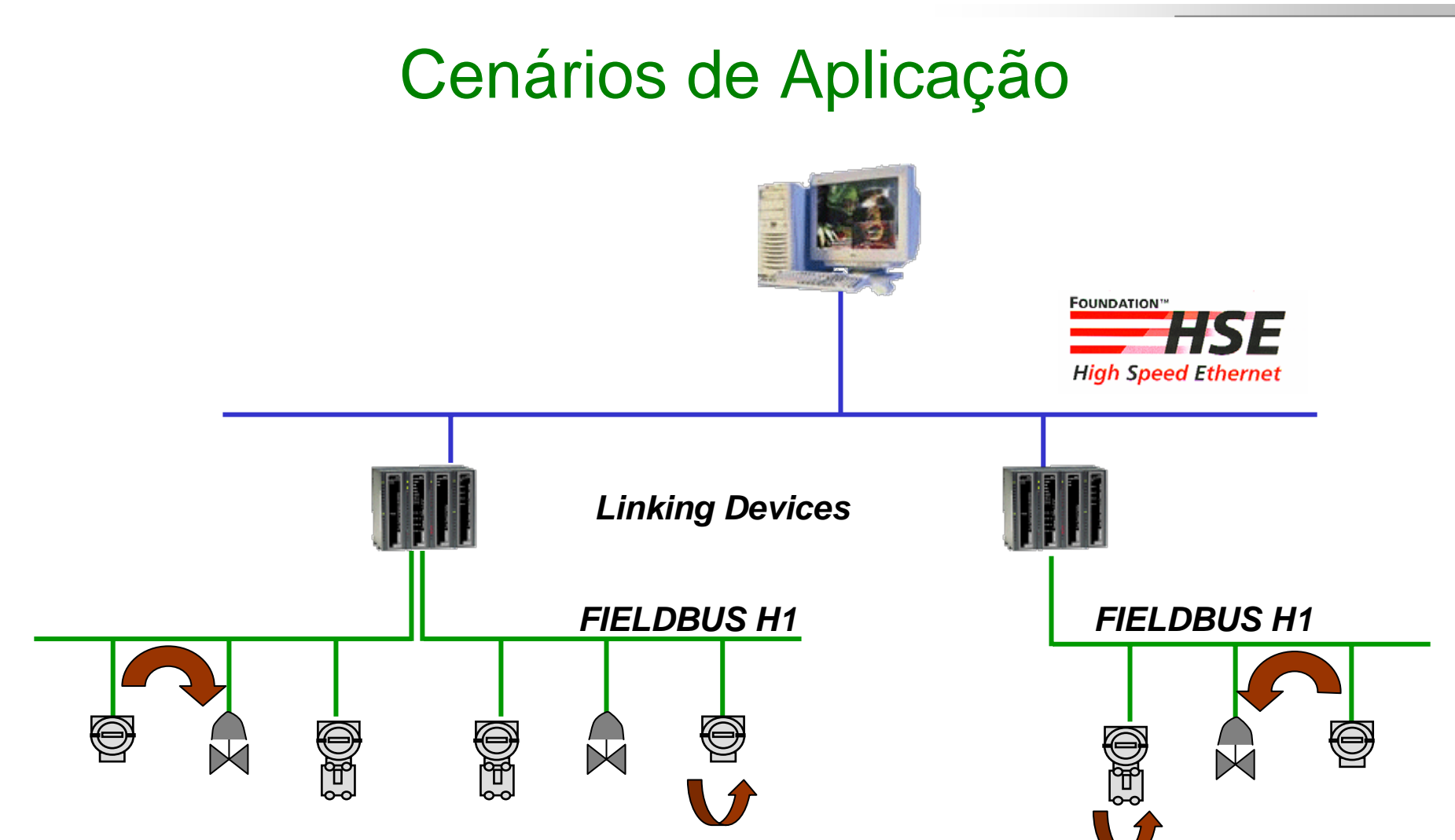

*Links* **Internos / Externos entre equipamentos num mesmo segmento H1.**

**CTS – © 1995 - 2005 Smar**

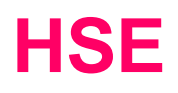

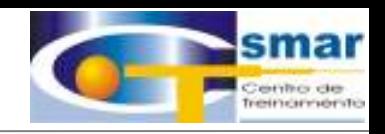

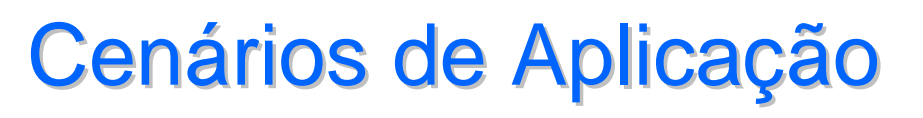

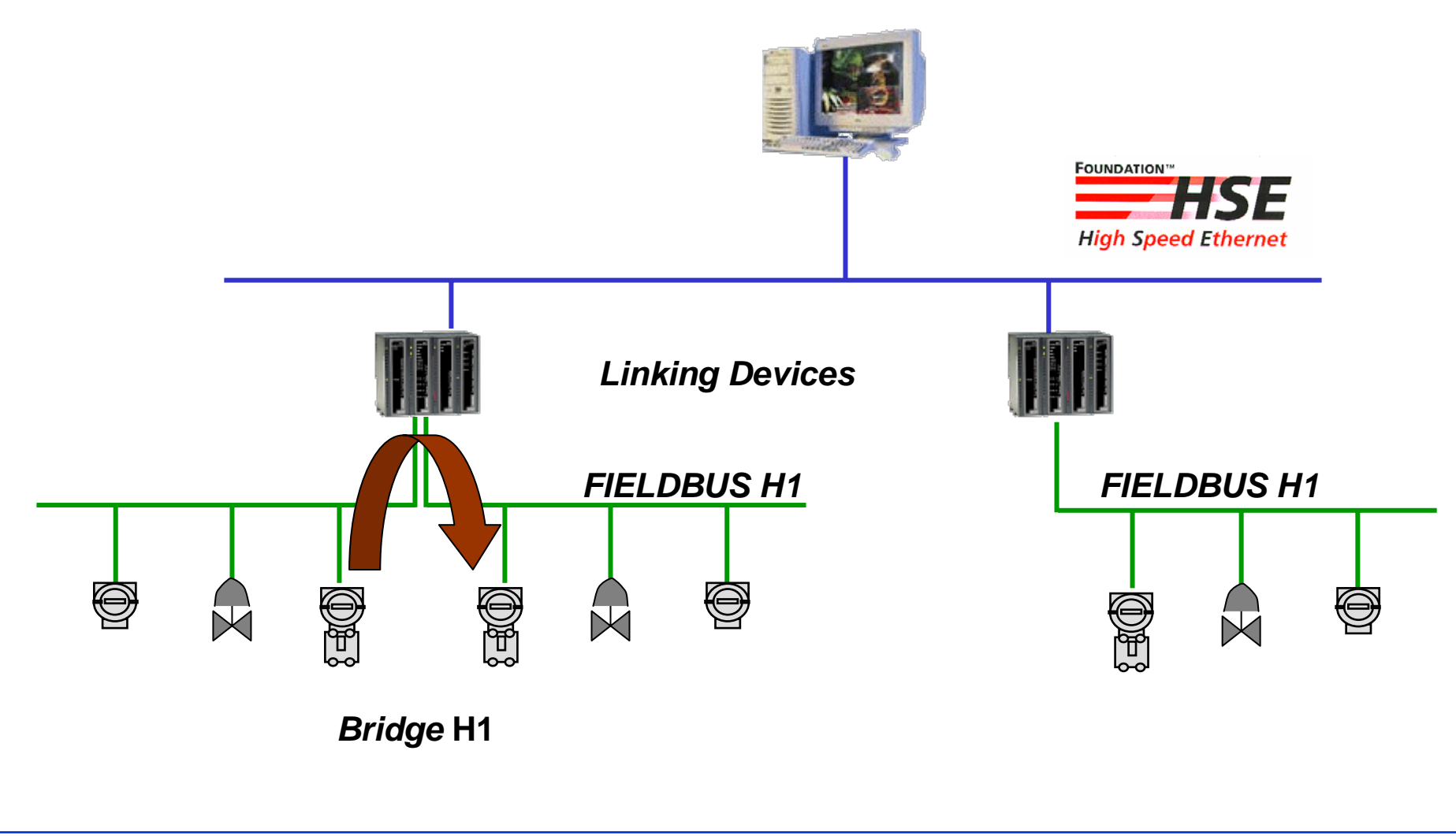

**CTS – © 1995 - 2005 Smar**

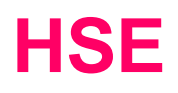

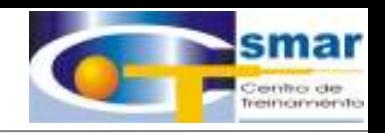

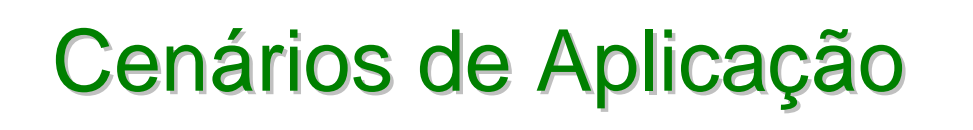

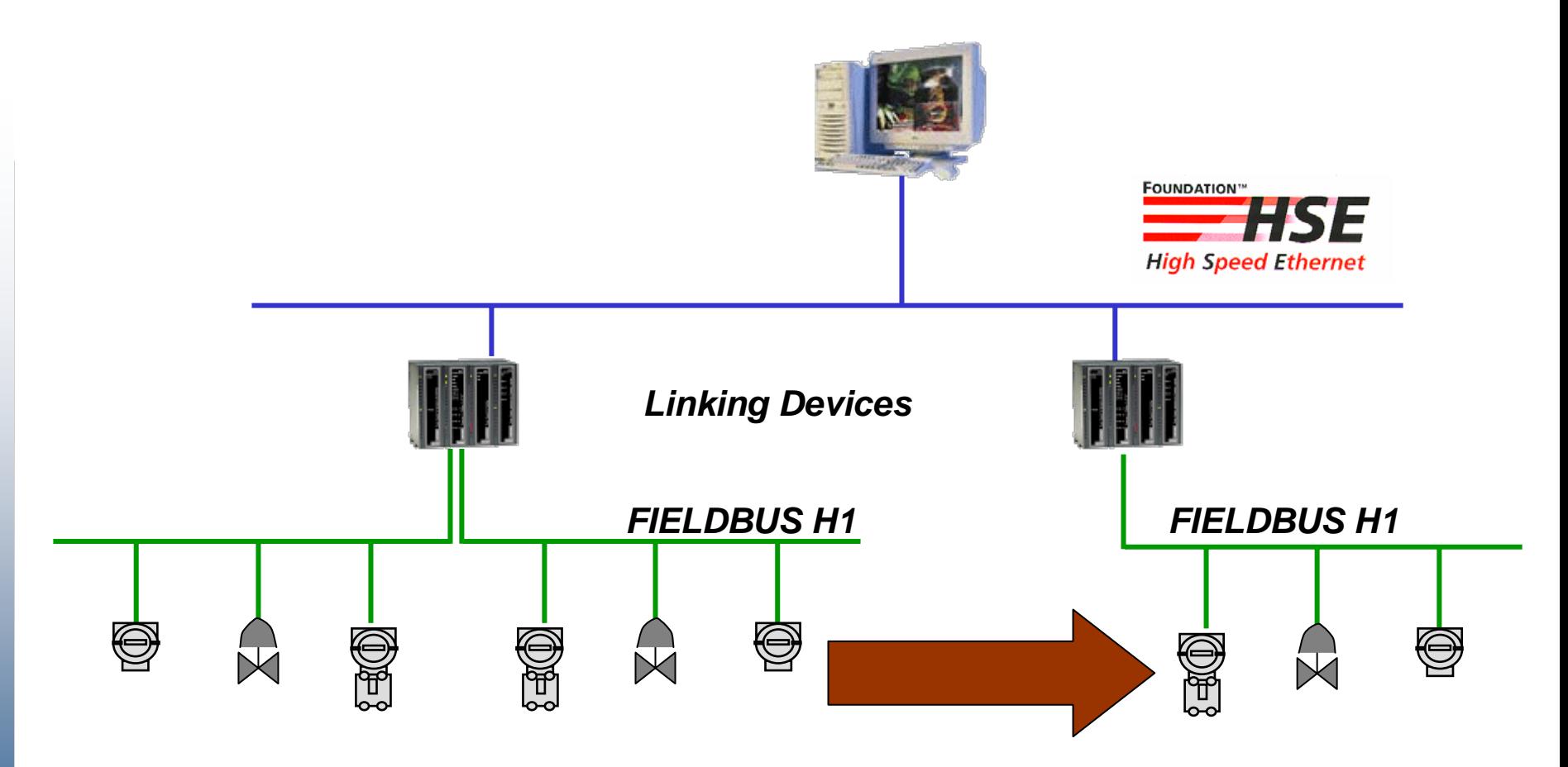

*Links* **Externos entre equipamentos H1 em Linking Devices diferentes.**

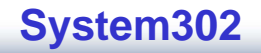

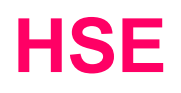

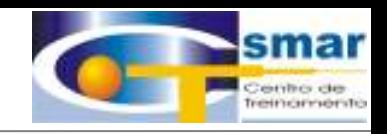

# Cenários de Aplicação

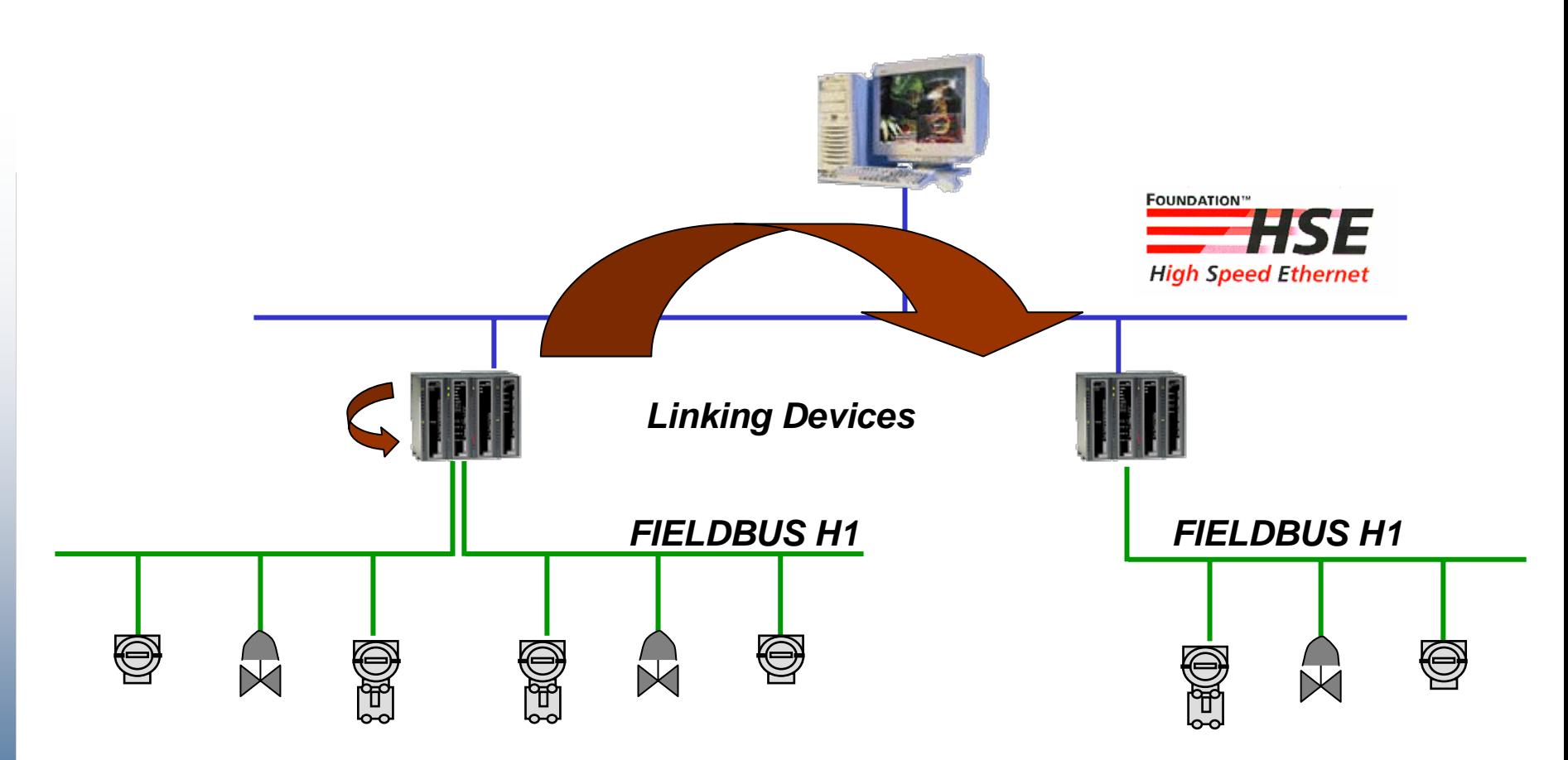

*Links* **Internos / Externos entre equipamentos HSE.**

**CTS – © 1995 - 2005 Smar**

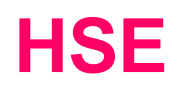

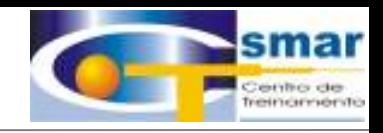

# Cenários de Aplicação

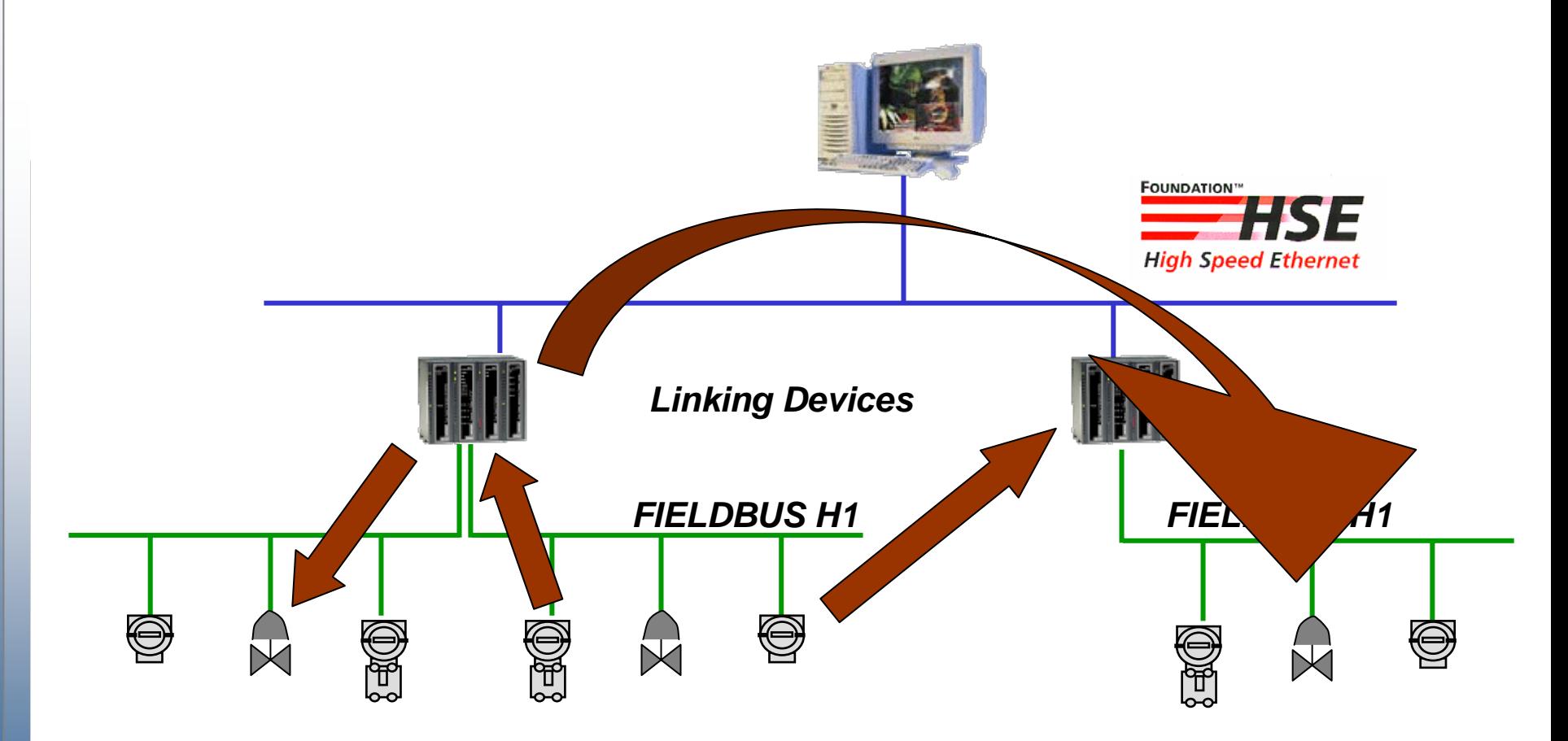

*Links* **Externos entre equipamentos HSE e H1.**

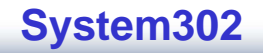

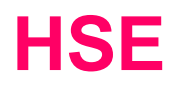

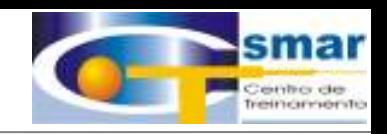

**System302**

# Cenários de Aplicação

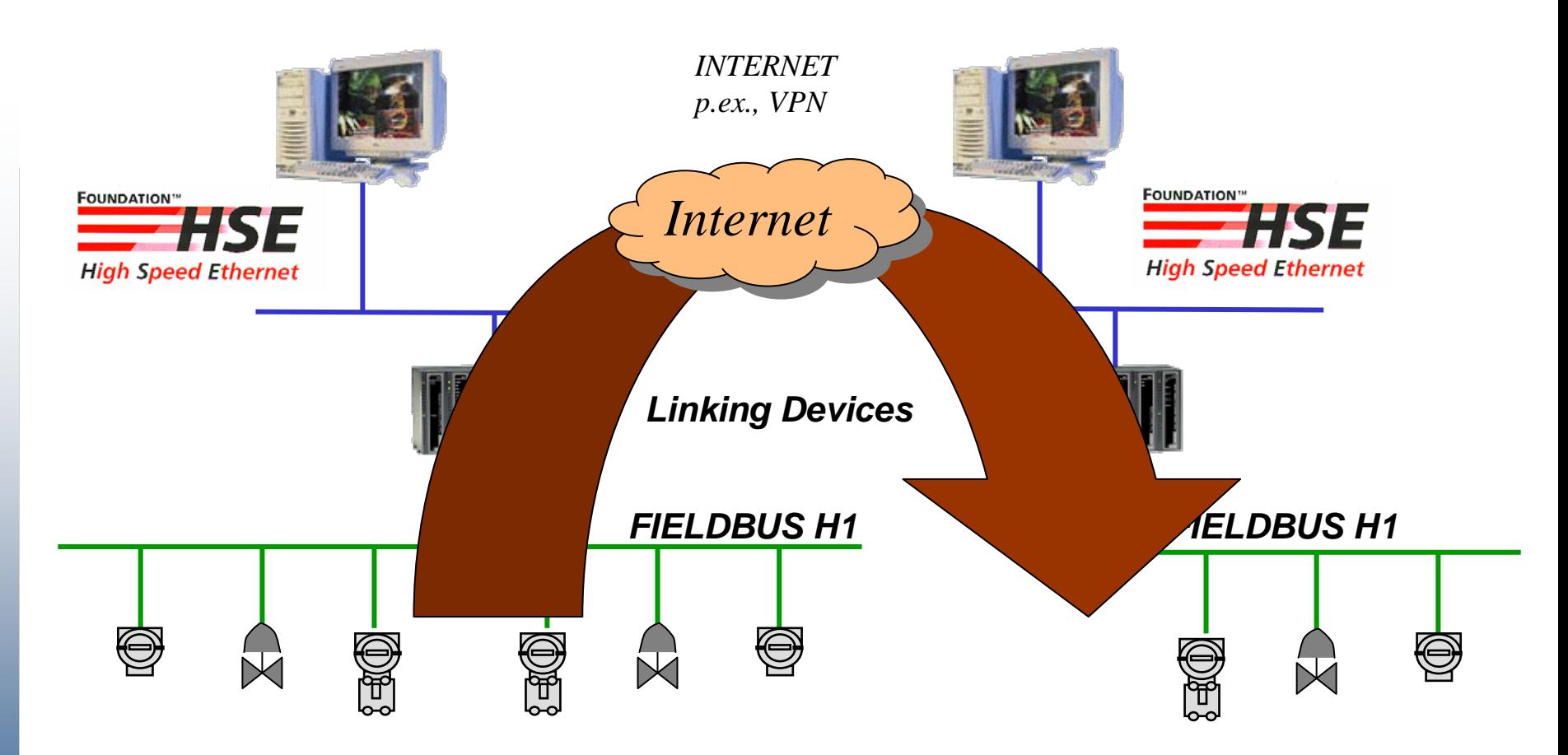

**Comunicação Cliente / Servidor.**

## **Um nó por Segmento**

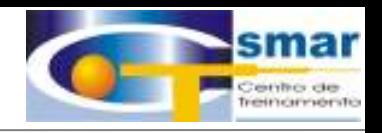

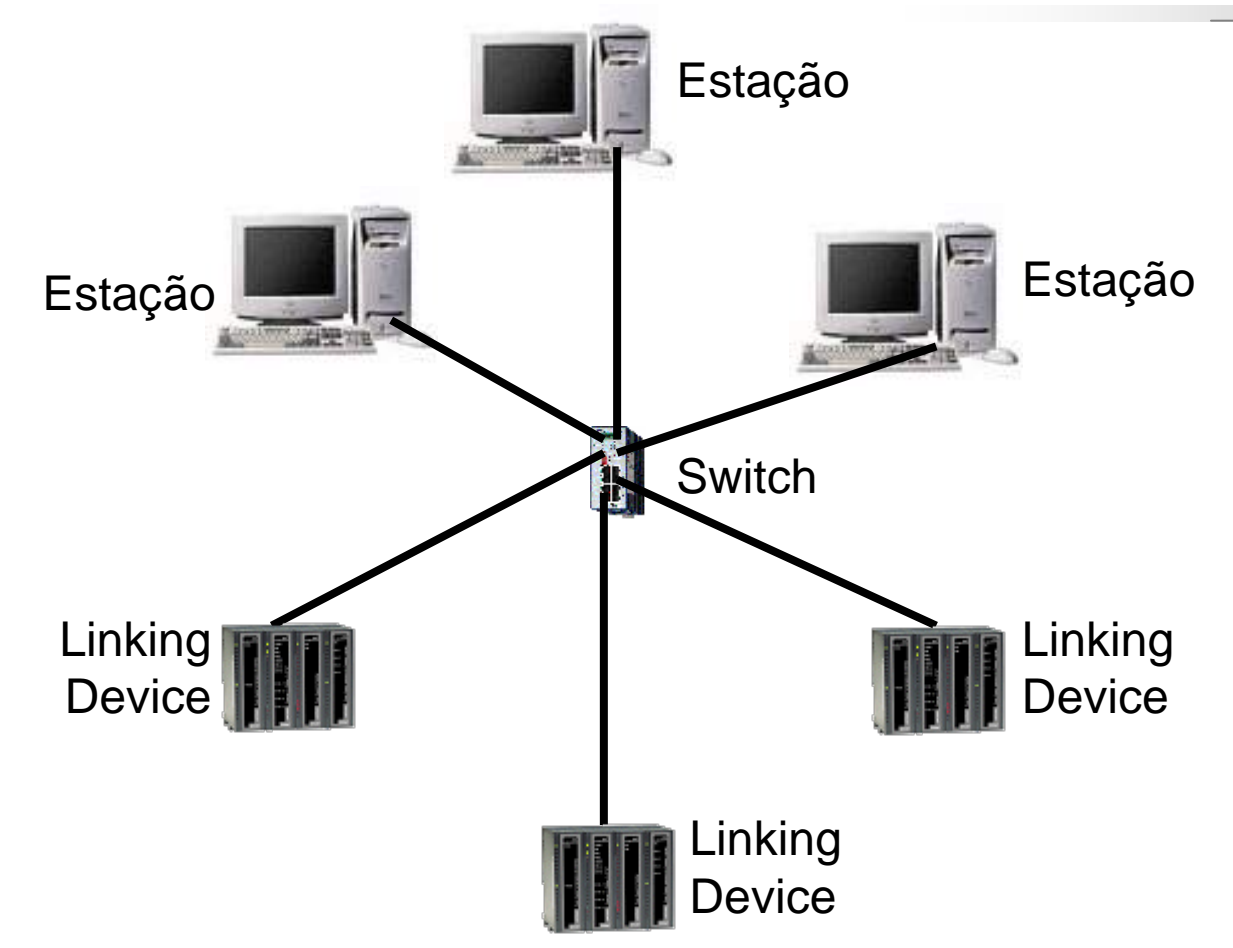

• **A topologia estrela divide a rede em segmentos, com um só equipamento, limitando assim <sup>o</sup> impacto de uma falha de cabo.**

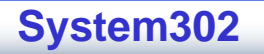

### **Redundância Completa de Midia e Equipamento.**

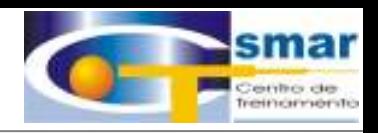

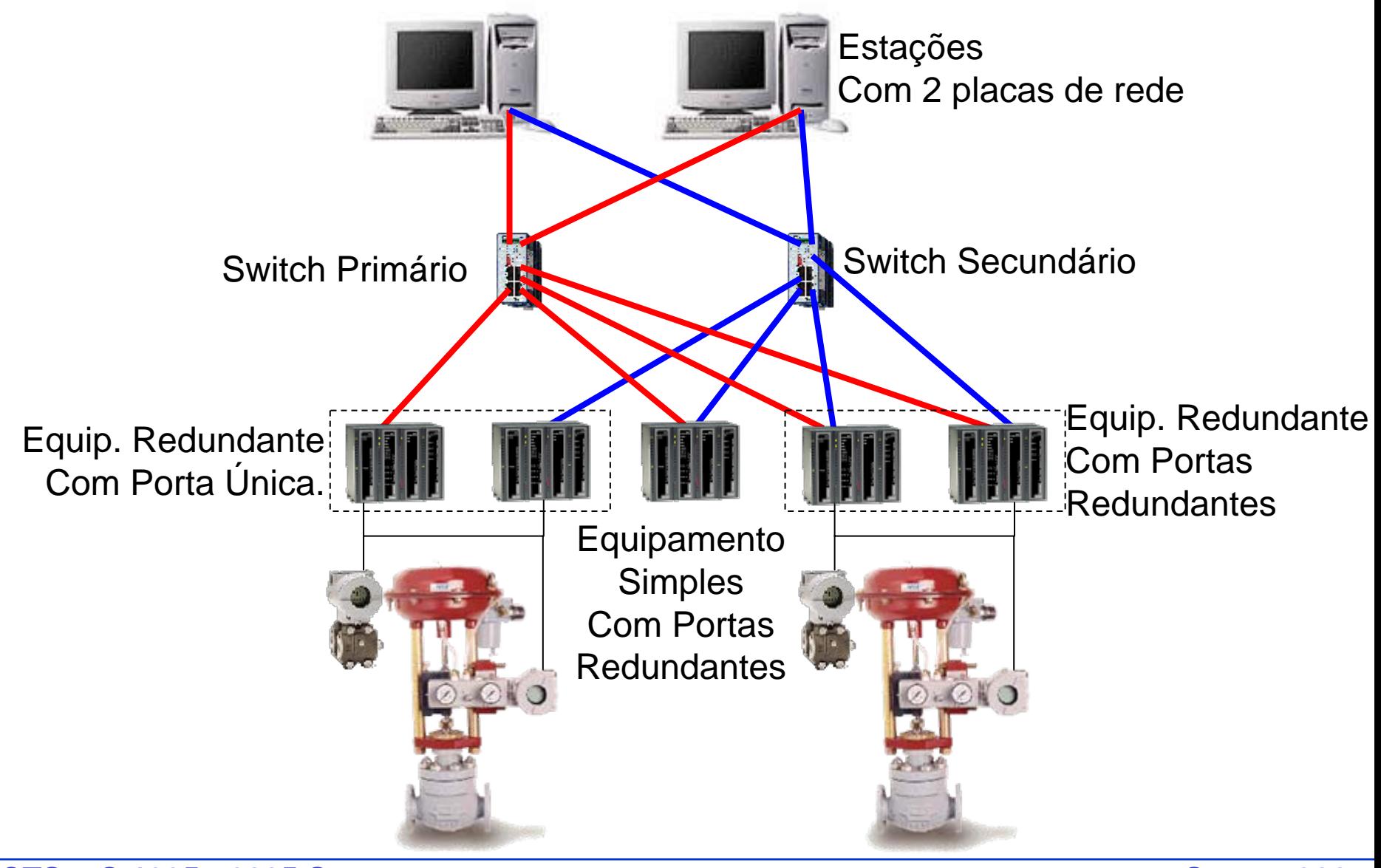

**CTS – © 1995 - 2005 Smar**

### **Duplo Anel Redundante**

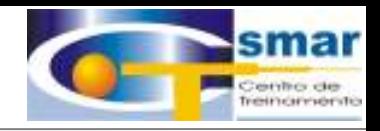

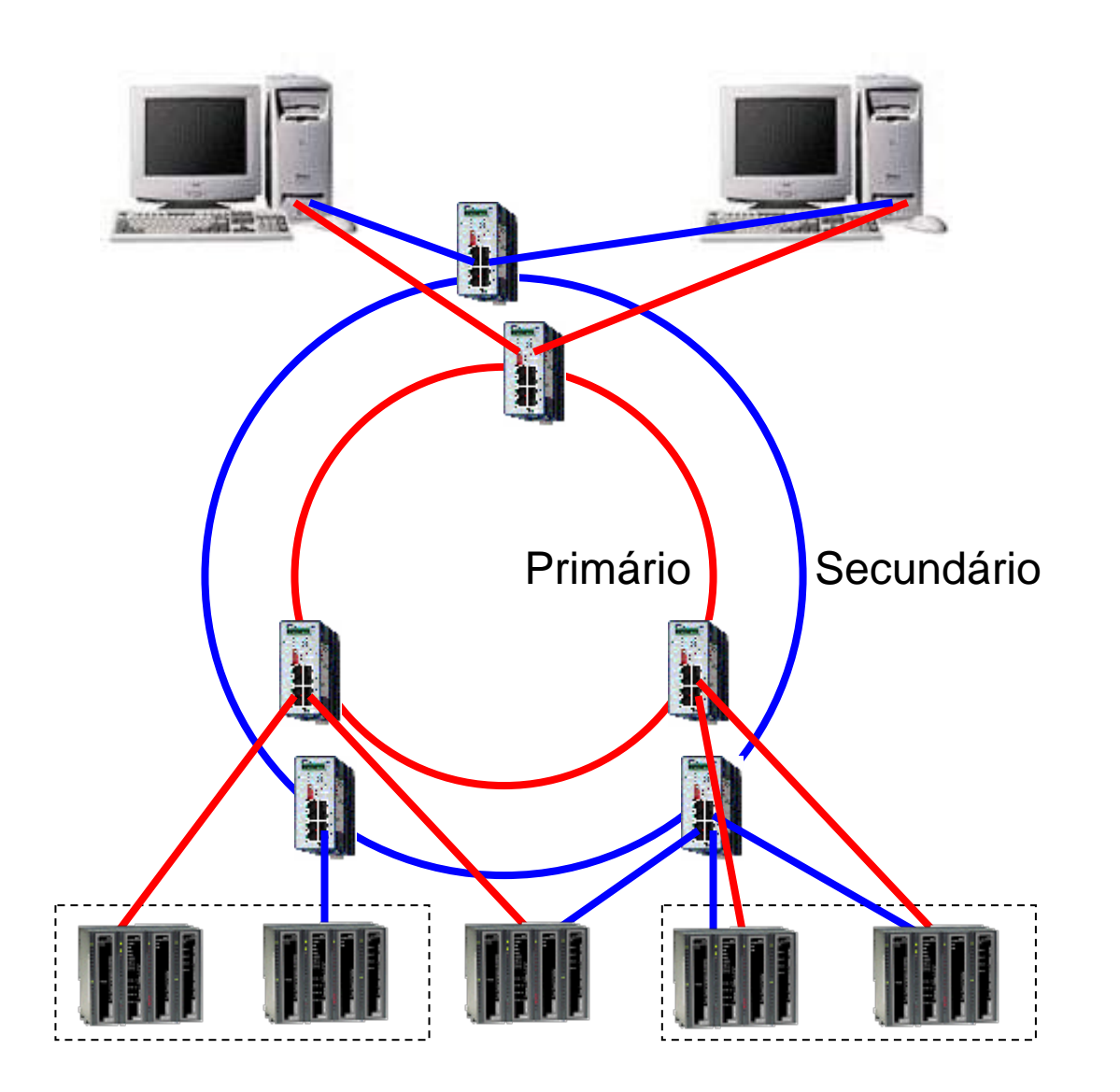

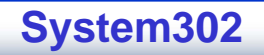

### Interoperabilidade - Integração

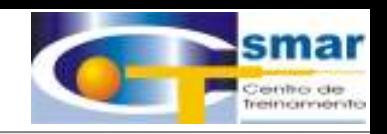

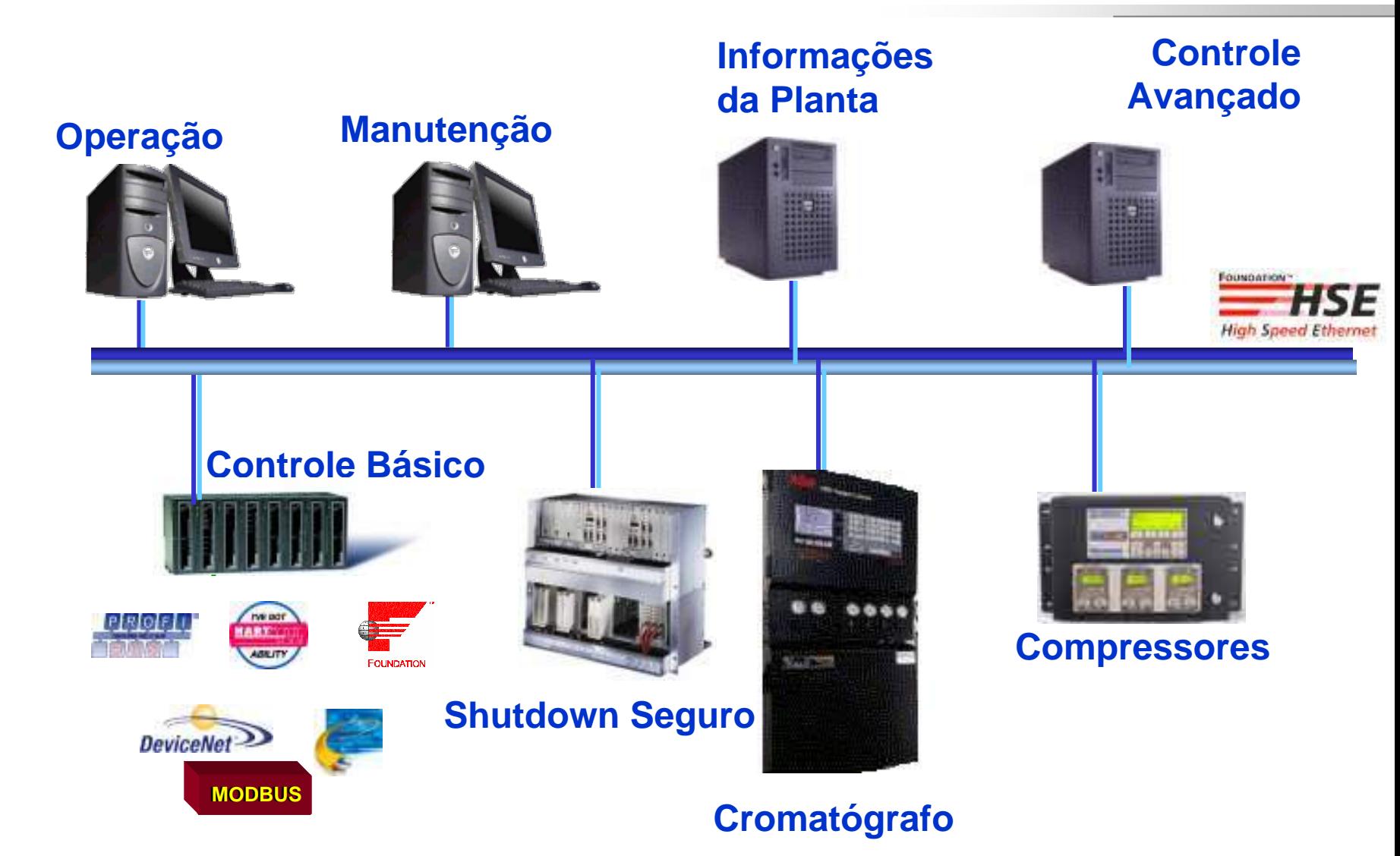

**CTS – © 1995 - 2005 Smar**

### **Arquitetura SYSTEM302 – Controladores Lógicos**

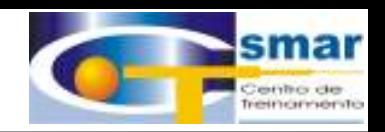

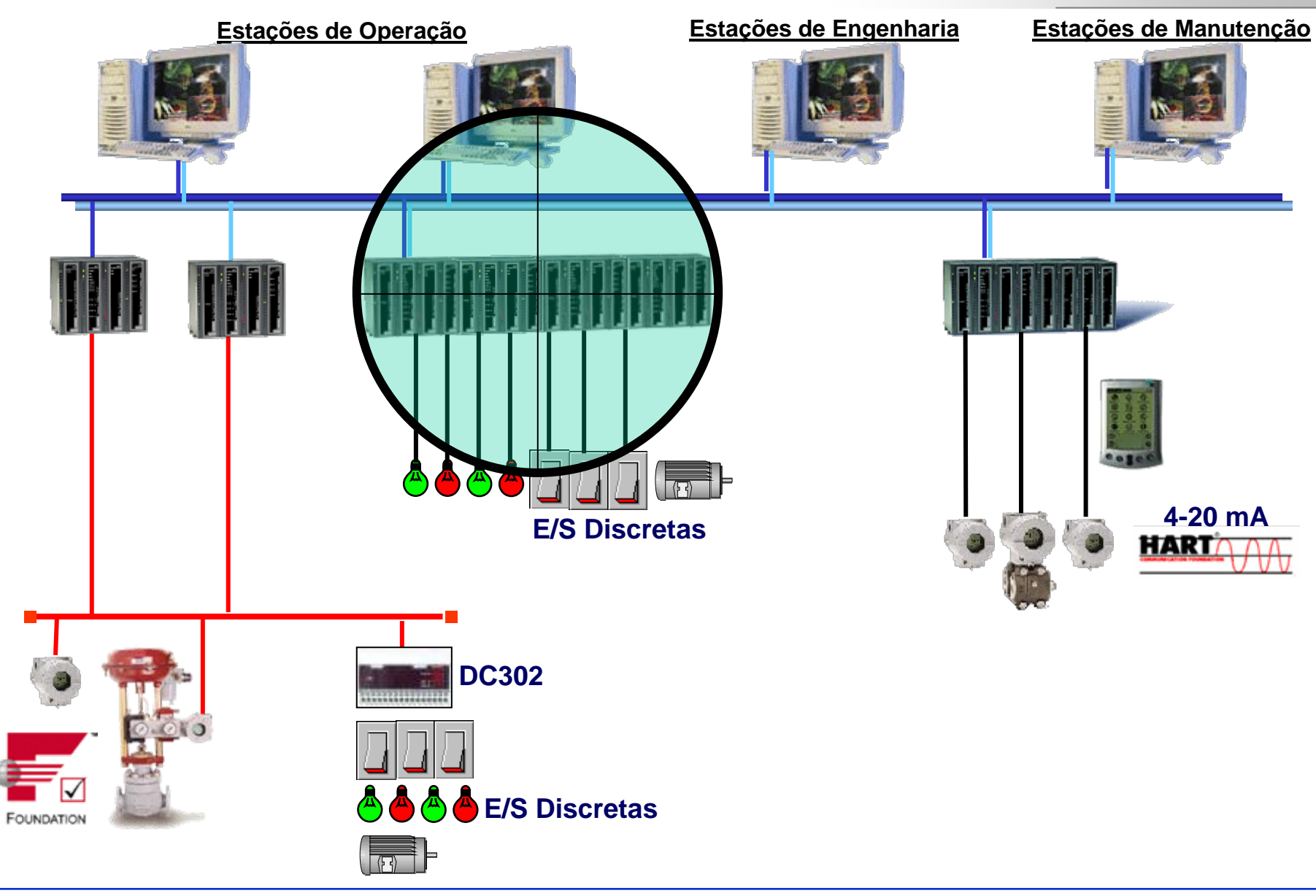

**CTS – © 1995 - 2005 Smar**

## **DF65 – Coprocessador Lógico**

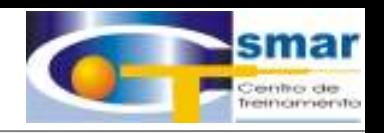

# **Cada Processador DF65 Tem:**

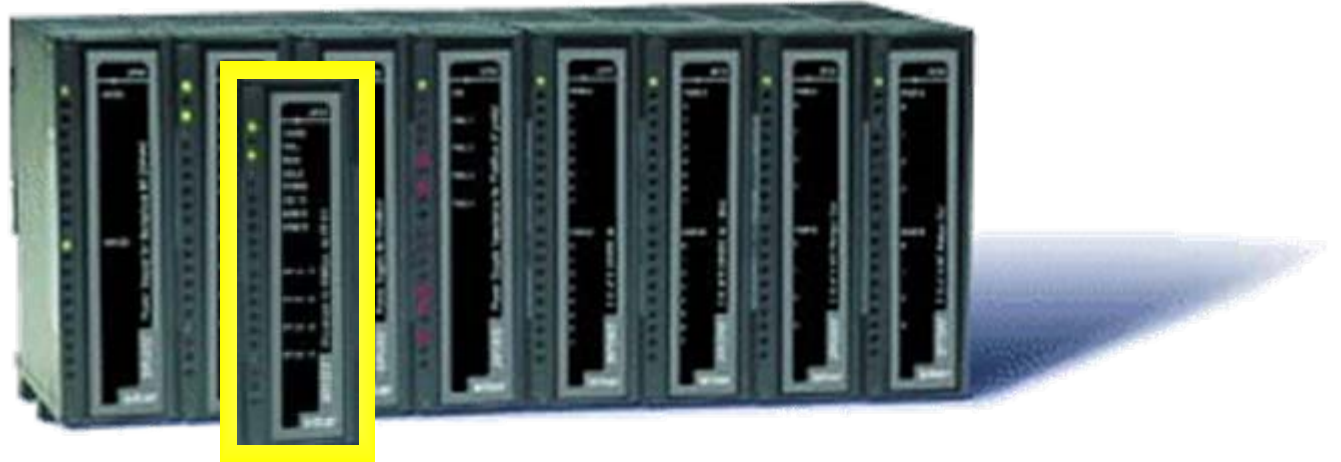

•**2000 Pontos Discretos**

- •**1024 Pontos Analógicos**
- •**1 Porta Modbus 232**
- •**2 Portas Modbus 485**
- •**Ladder IEC 61151-3**
- •**Blocos Funcionais**

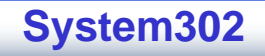

### **Redundância de DF65**

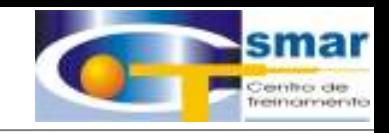

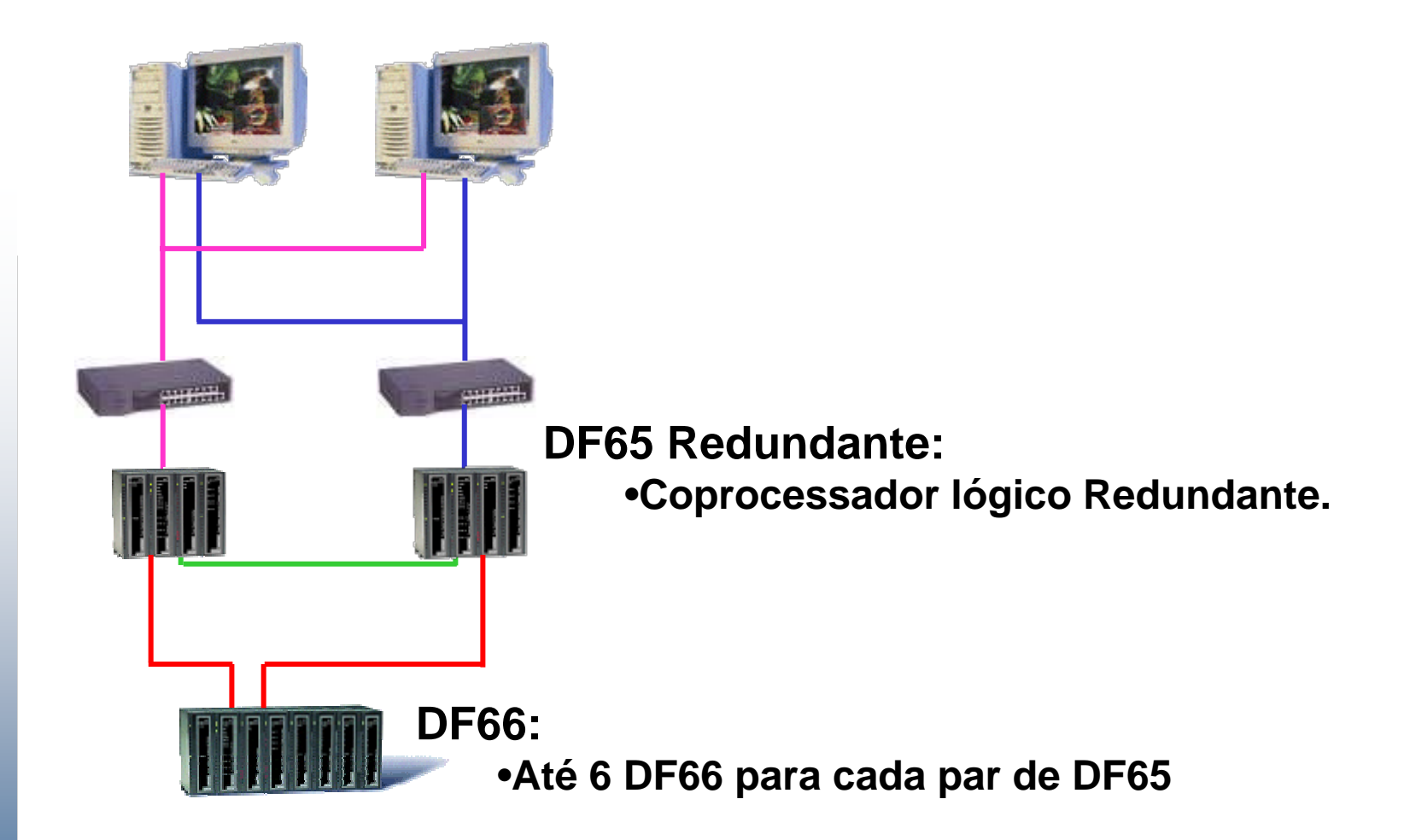

**CTS – © 1995 - 2005 Smar**

## **DF75 – Processador Lógico HSE**

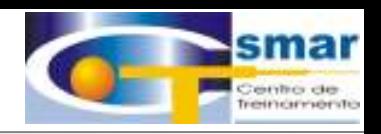

# **Cada Processador DF75 Tem:**

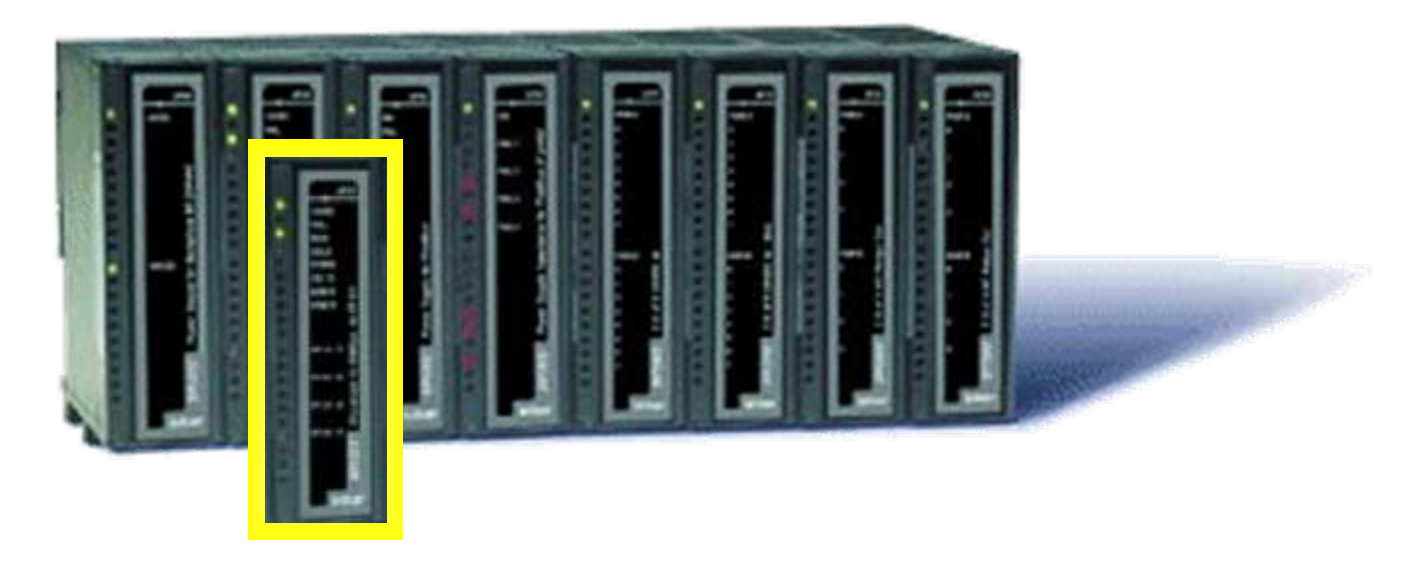

- •**2000 Pontos Discretos**
- •**1024 Pontos Analógicos**
- •**1 Porta HSE**
- •**Ladder IEC 61151-3**
- •**Blocos Funcionais**

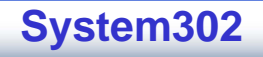

## **Redundância de DF75**

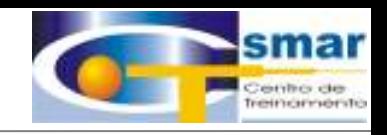

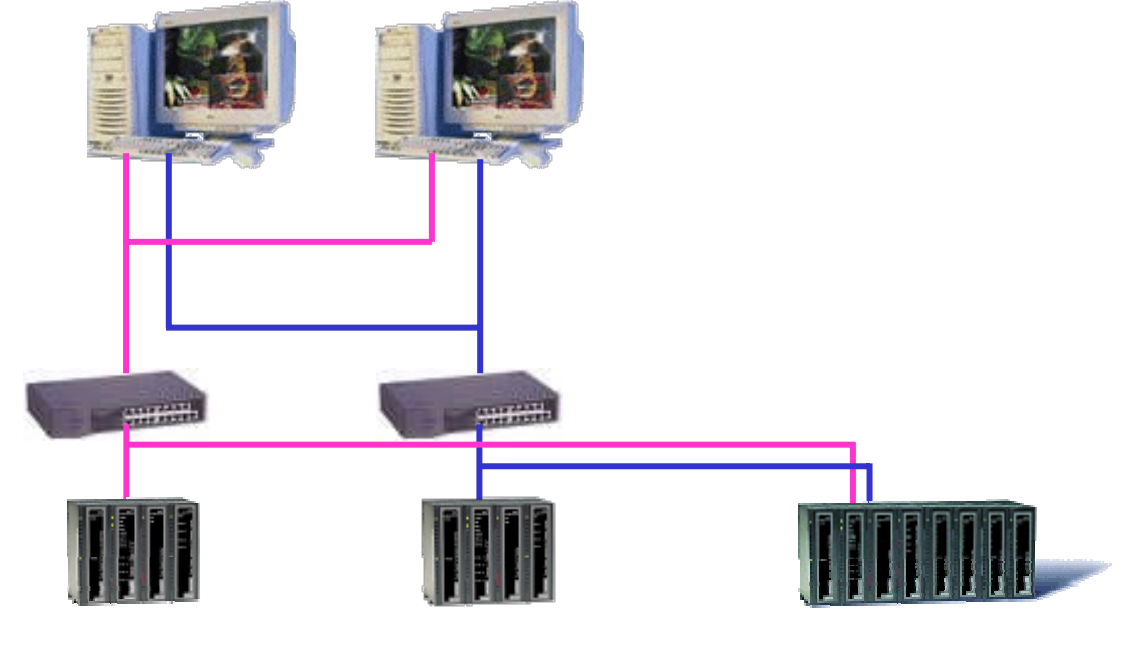

**DF75 Redundante**

 **DF74:** •**Remota Ethernet Redundante**

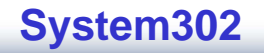

# **Uma Ferramenta Única - LogicView**

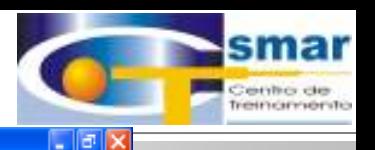

III. LogicView 2004 Edition - BETA Build 110 - [LogicView1.pgt]

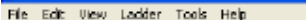

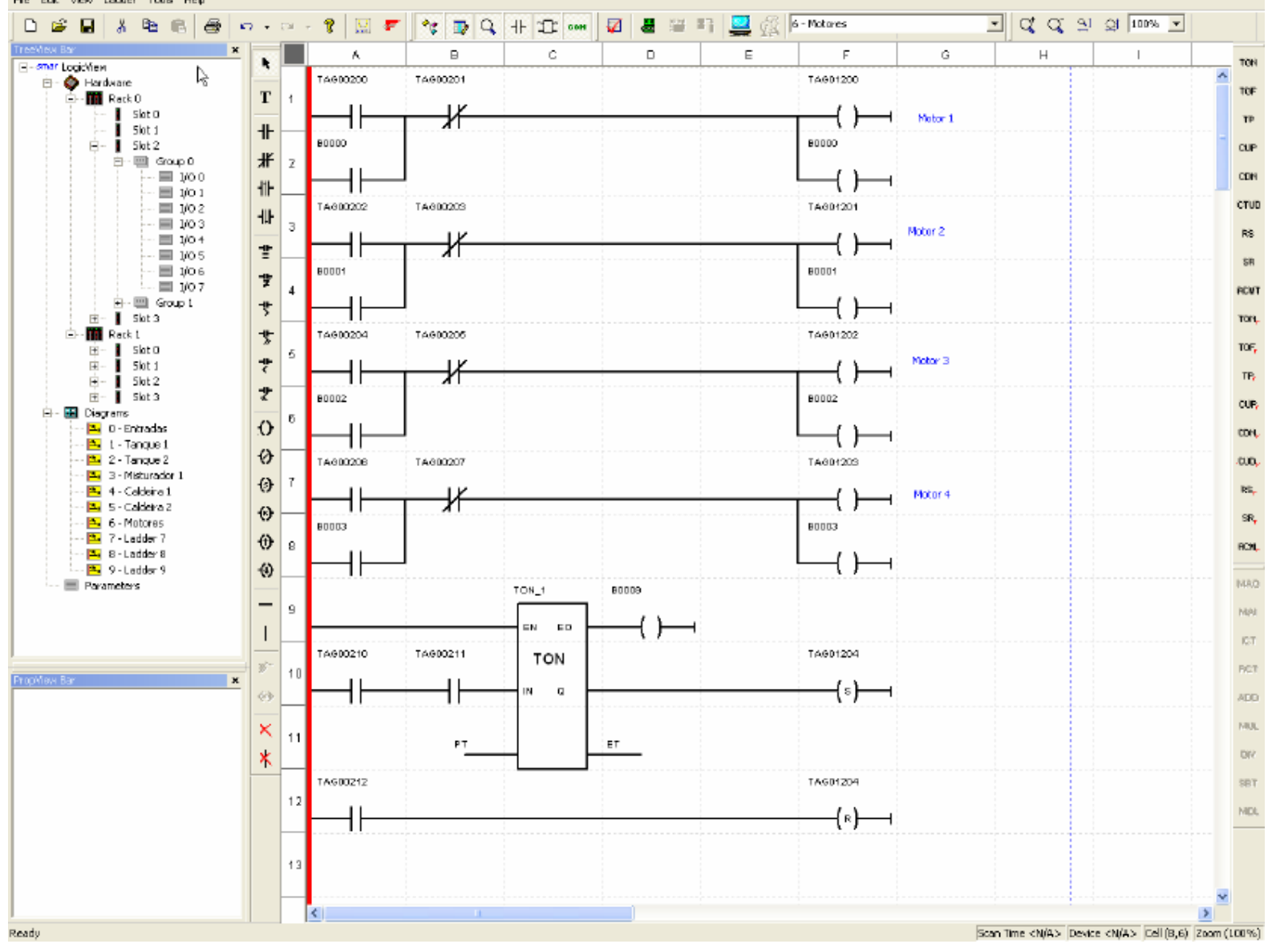

**CTS – © 1995 - 2005 Smar**

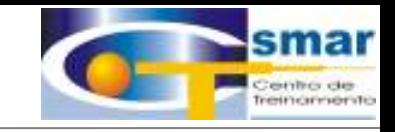

# **DC302**

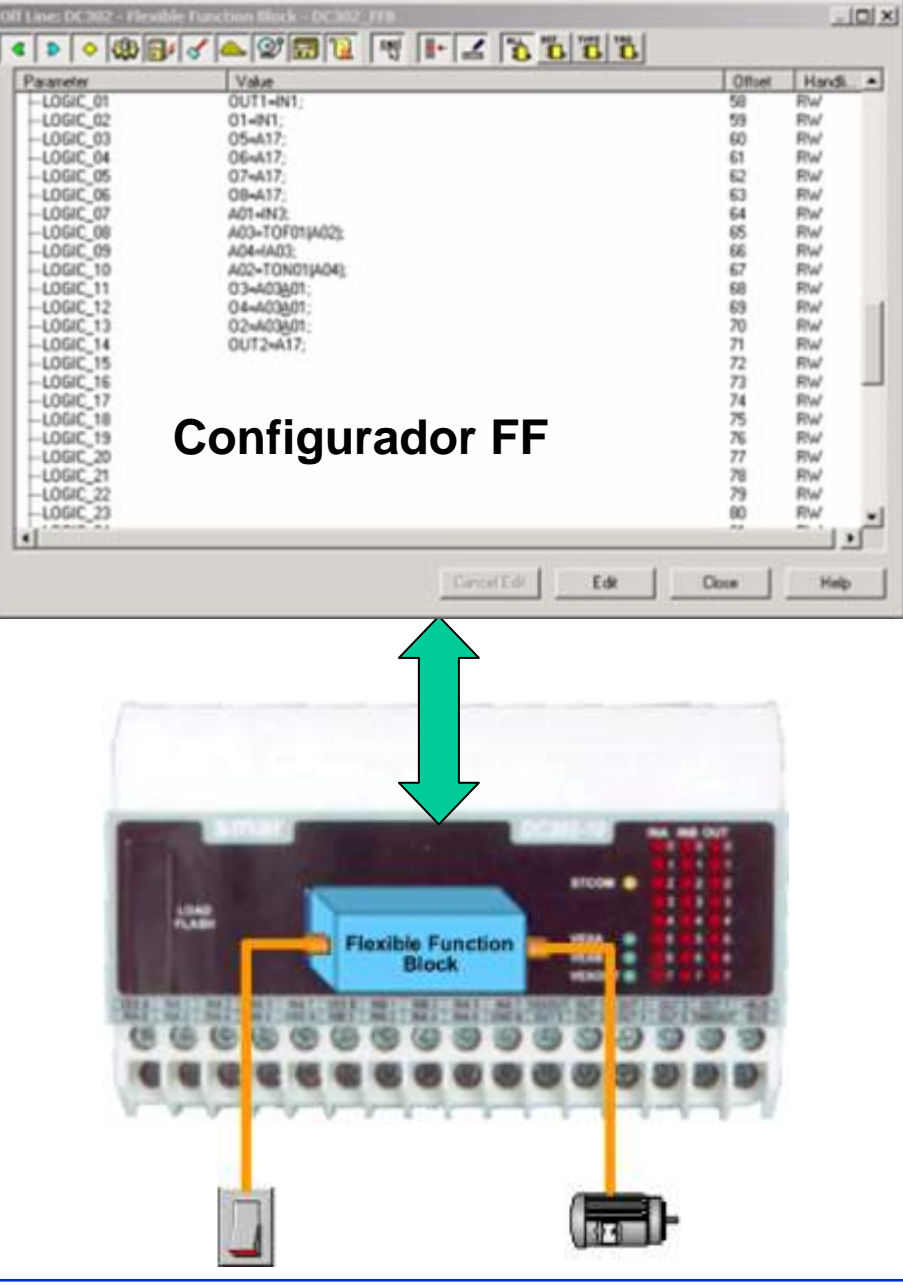

**CTS – © 1995 - 2005 Smar**

## **FR302 – Relé Fieldbus Foundation**

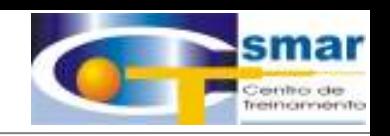

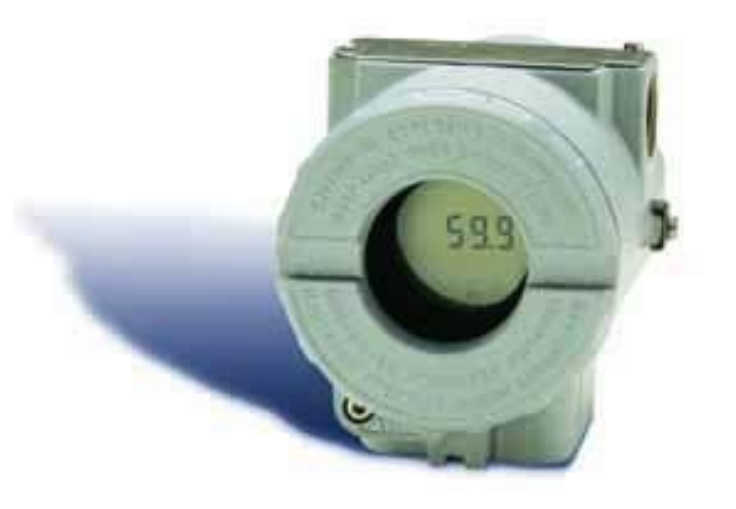

- **O Primeiro Equipamento FF com duas saídas a relé.**
- $\bullet$ **2NA; 2NF ou 1NA e 1 NF**

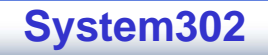

## **SYSTEM302 – Interfaces Hart**

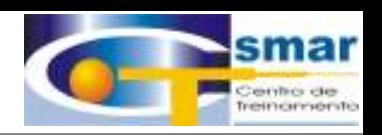

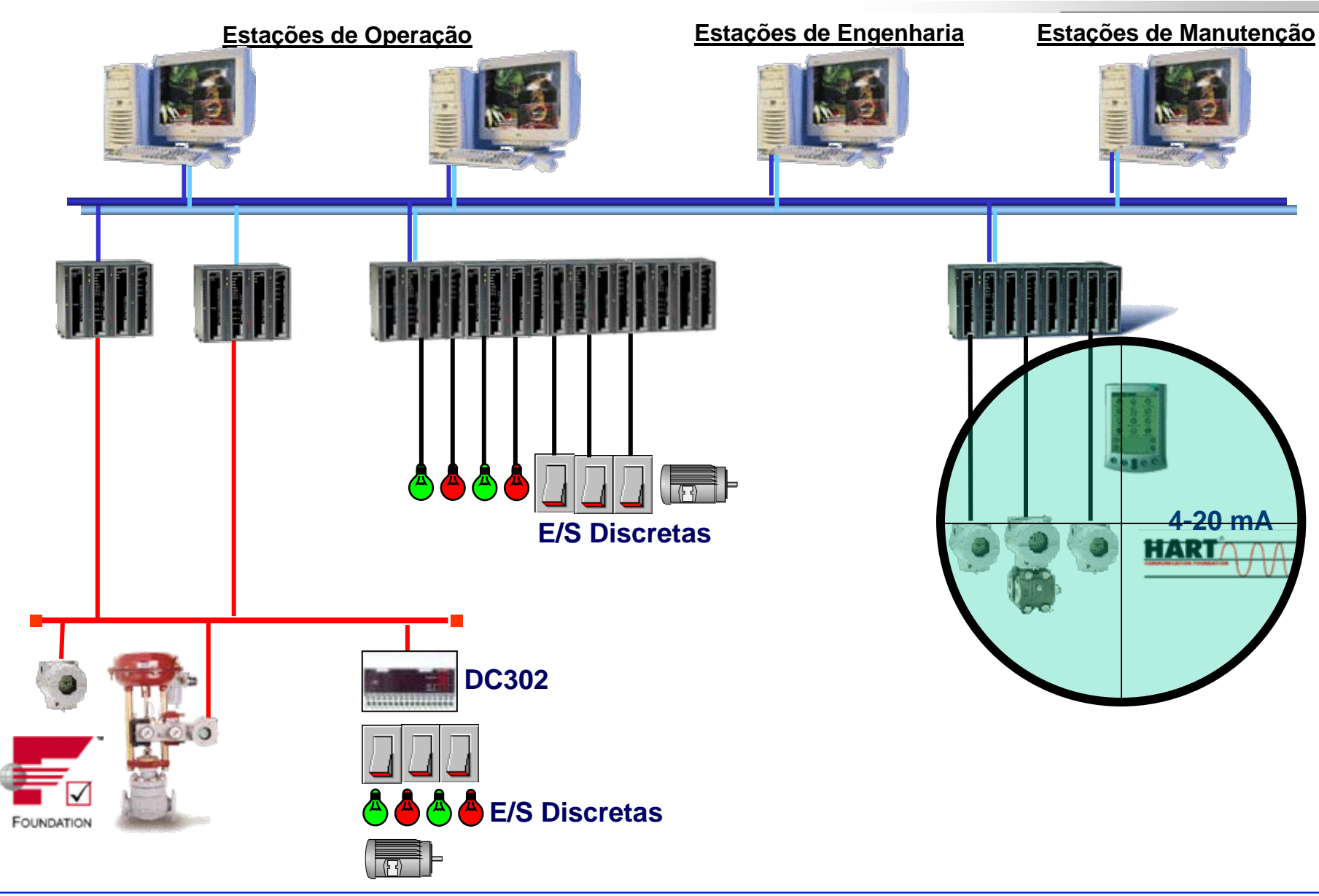

**CTS – © 1995 - 2005 Smar**

## **HI302**

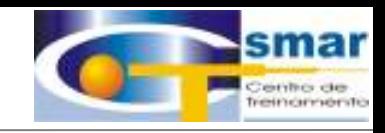

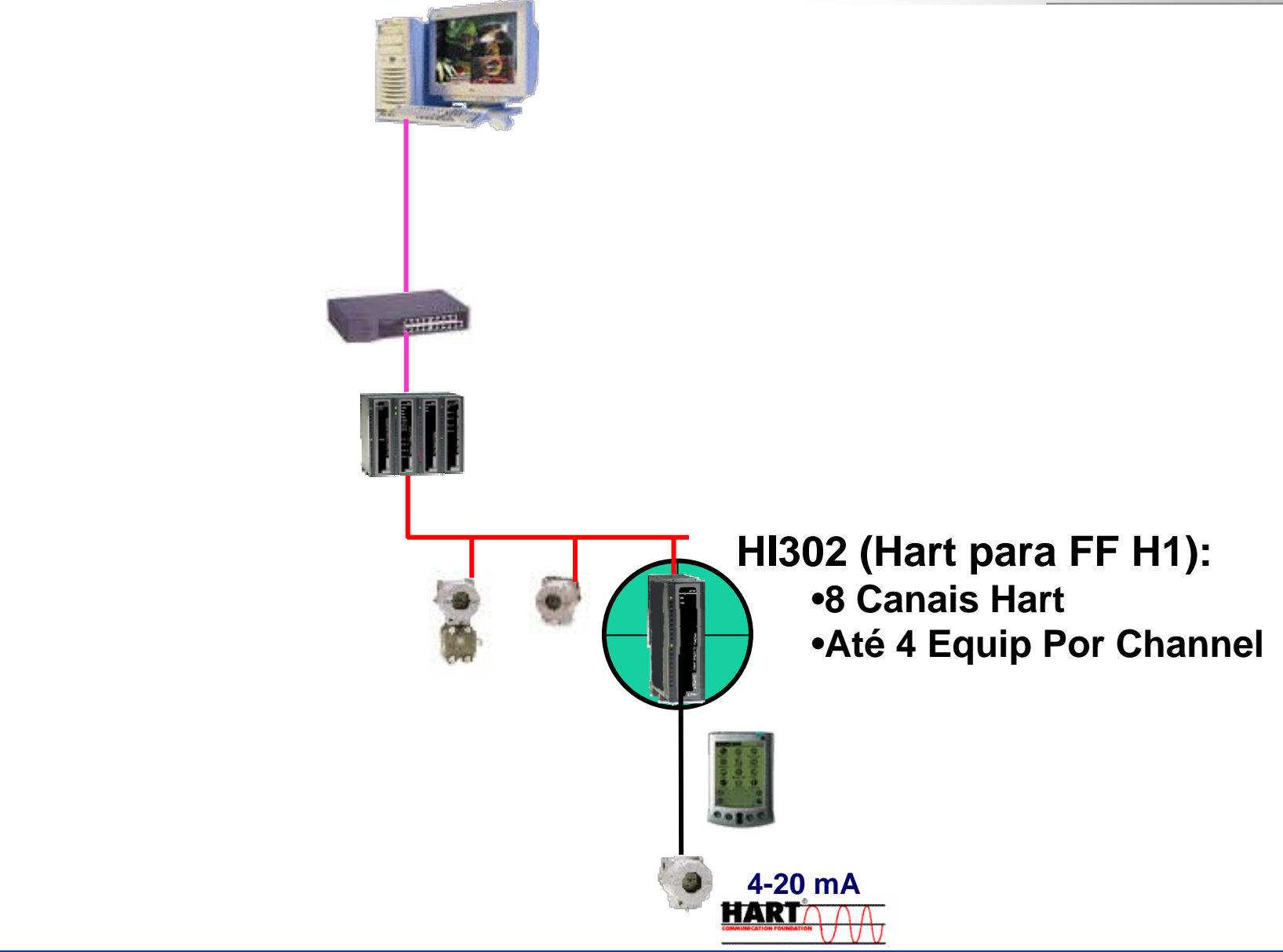

**CTS – © 1995 - 2005 Smar**

# **HI302**

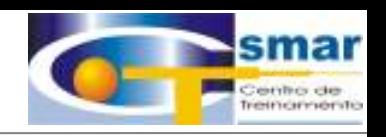

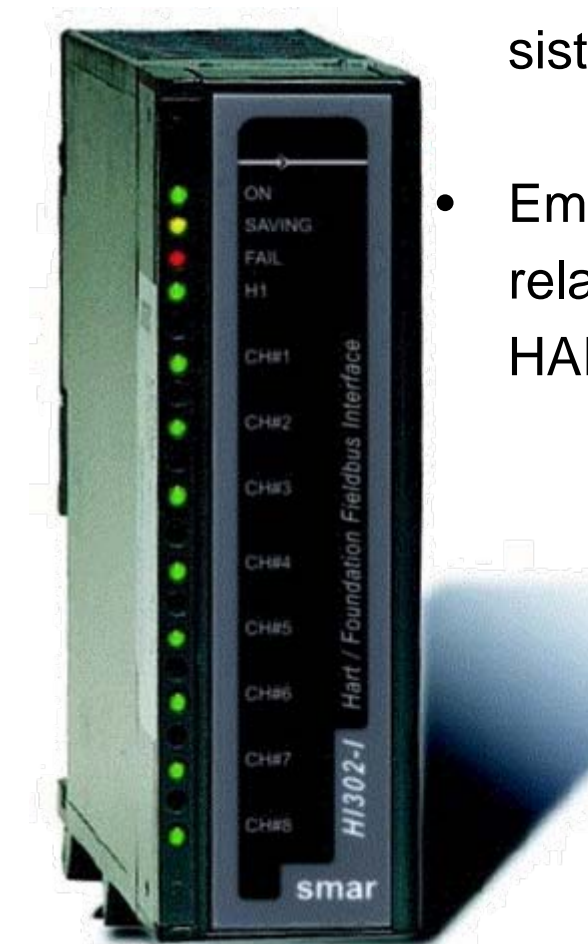

- $\bullet$  HI302 foi desenvolvido para acessar todas as variáveis HART, com objetivo de disponibilizar esses dados para sistemas de MANUTENÇÃO
	- Em segundo plano, é possível prover funções relacionadas ao controle do processo via comunicação HART ou sinalização analógica 4-20 mA

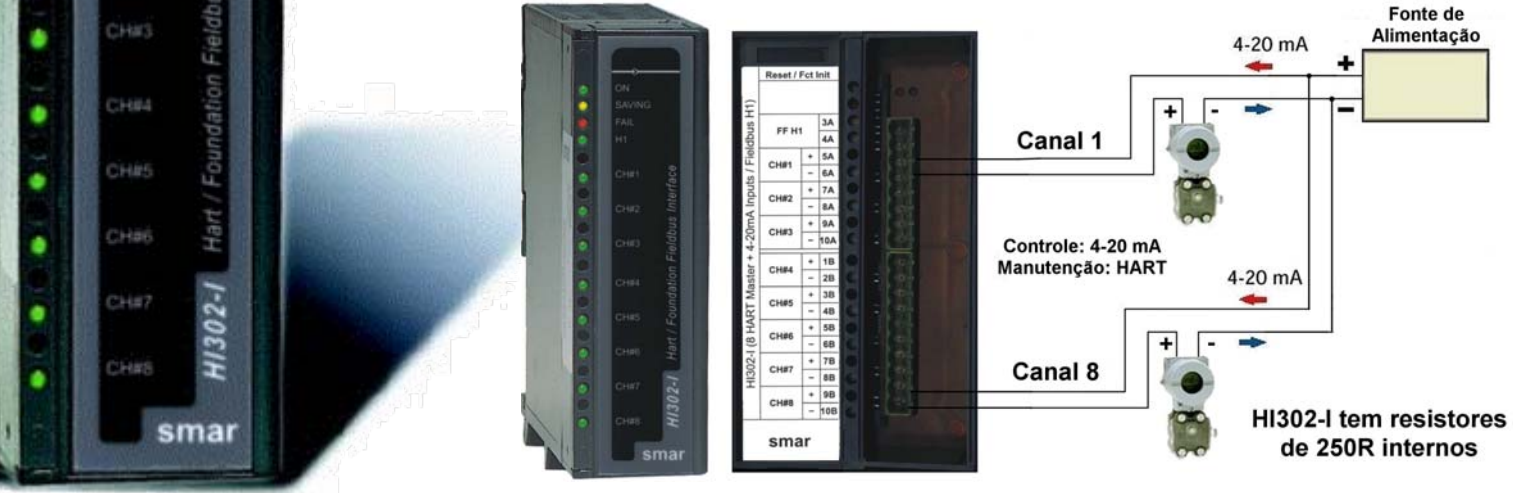

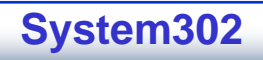

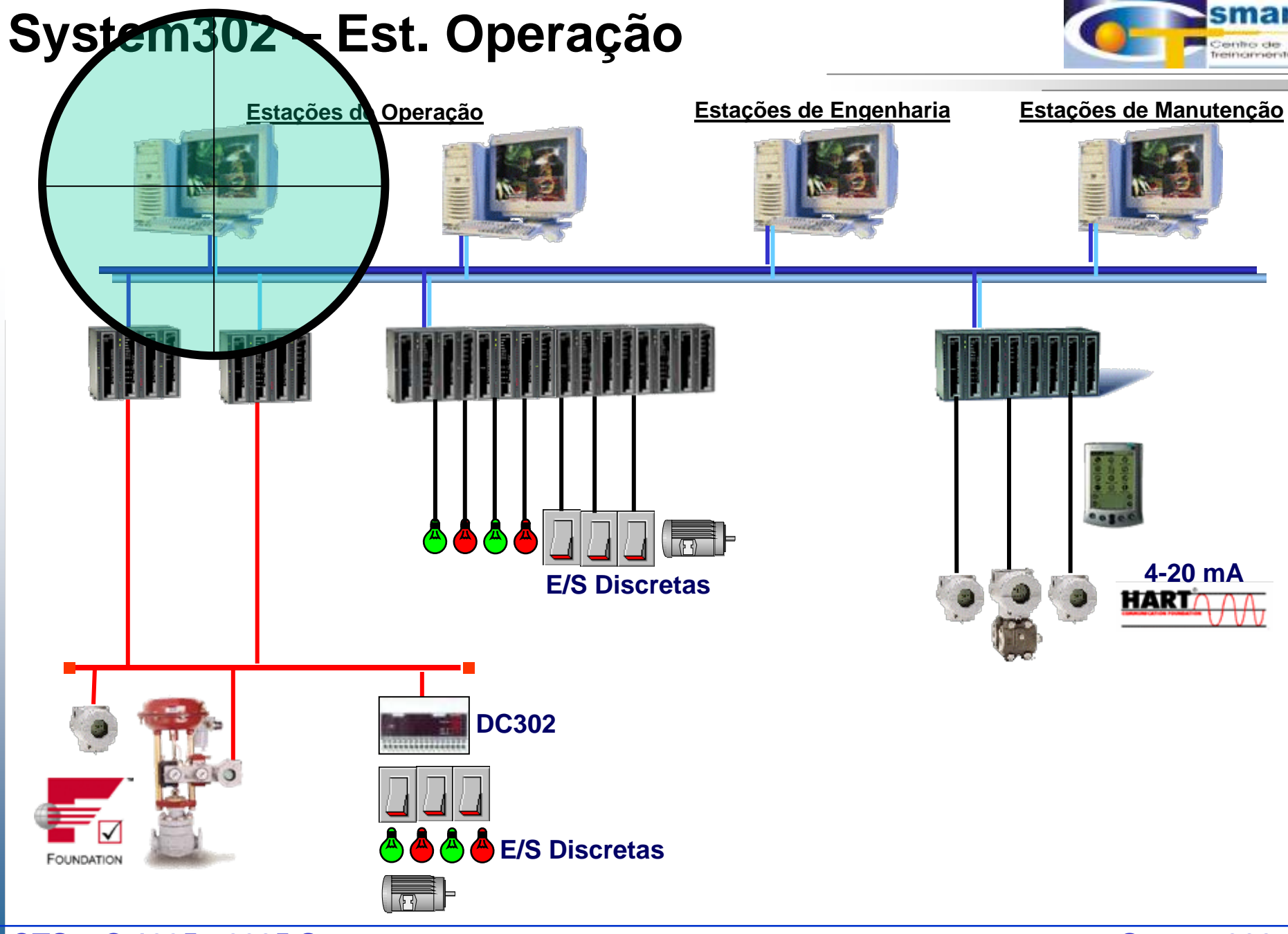

**CTS – © 1995 - 2005 Smar**

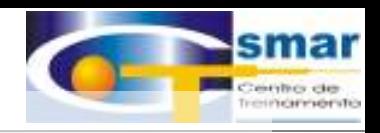

## **"ProcessView"Estação de Operação**

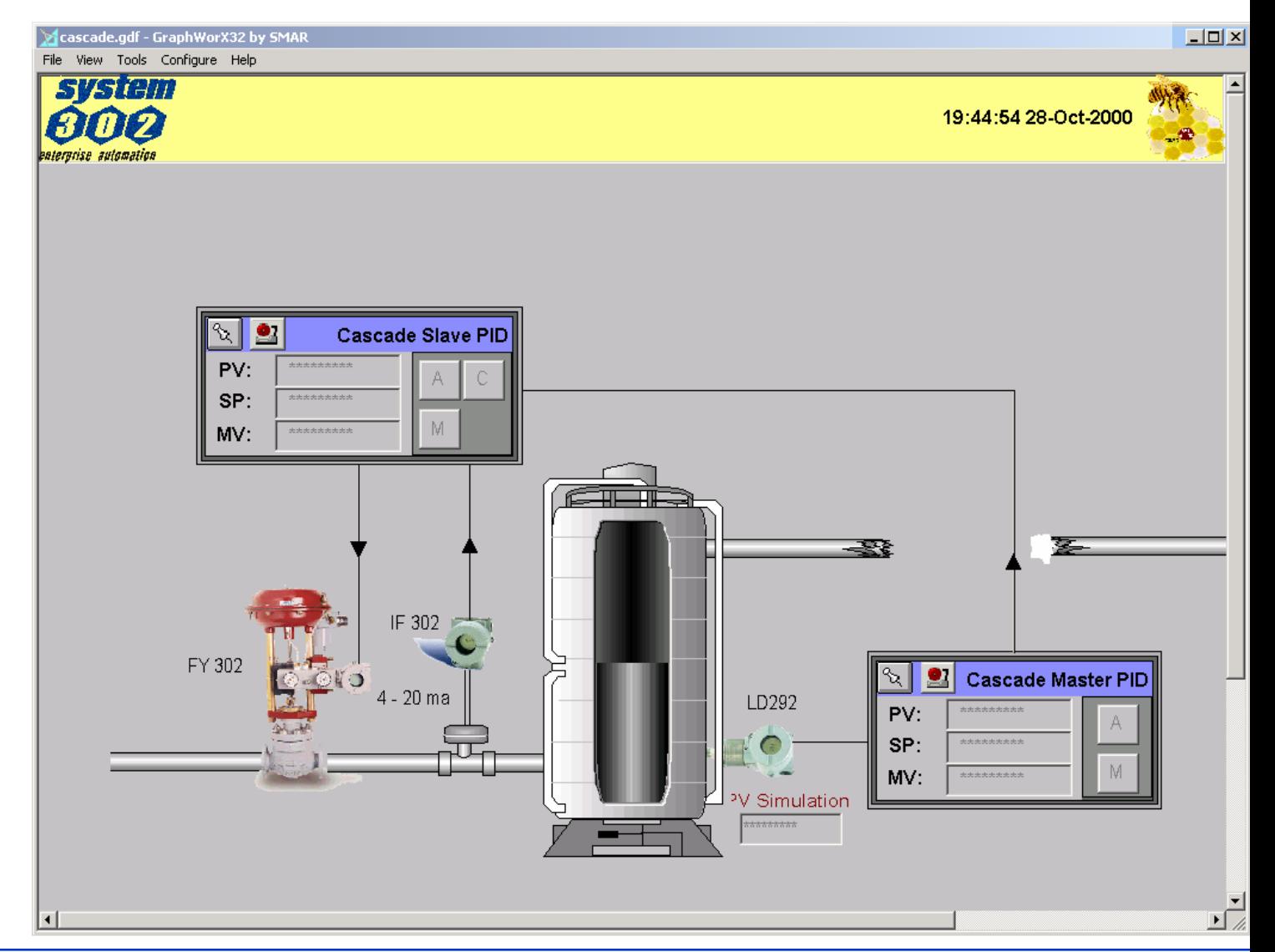

**System302**

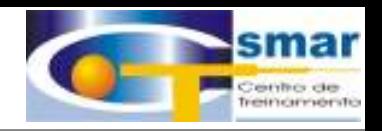

### Tela do Processo

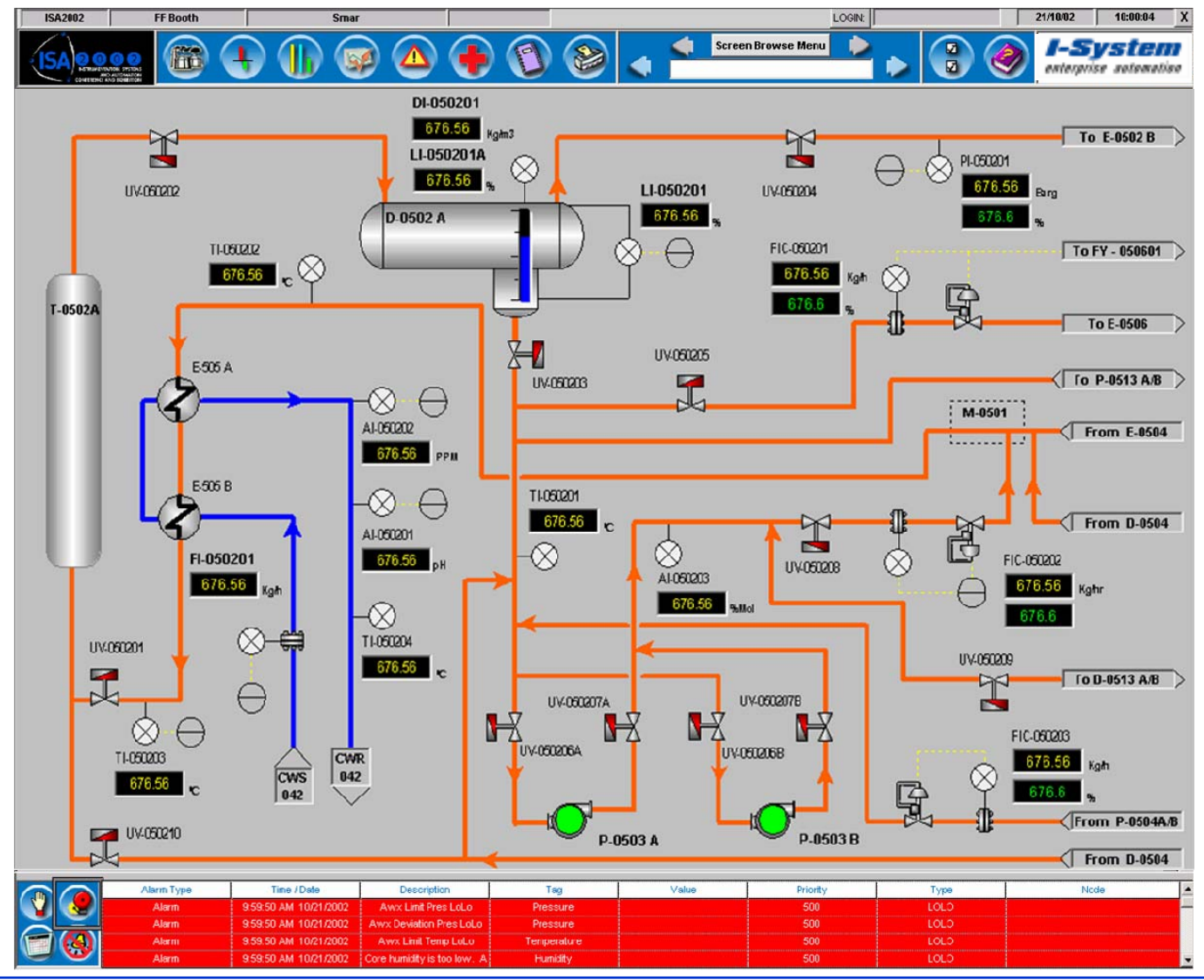

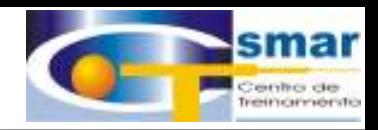

#### Datasheet de Devices

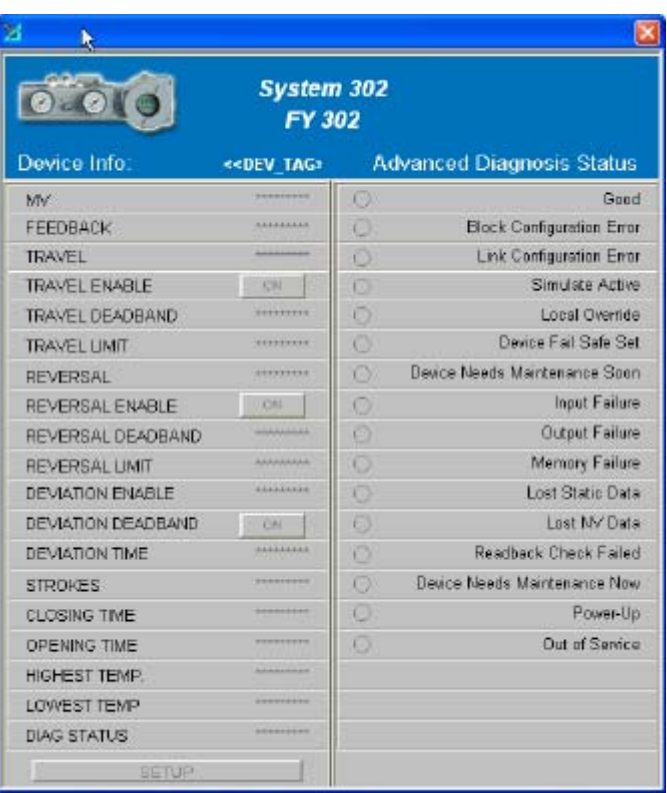

## Diagnóstico de Dados

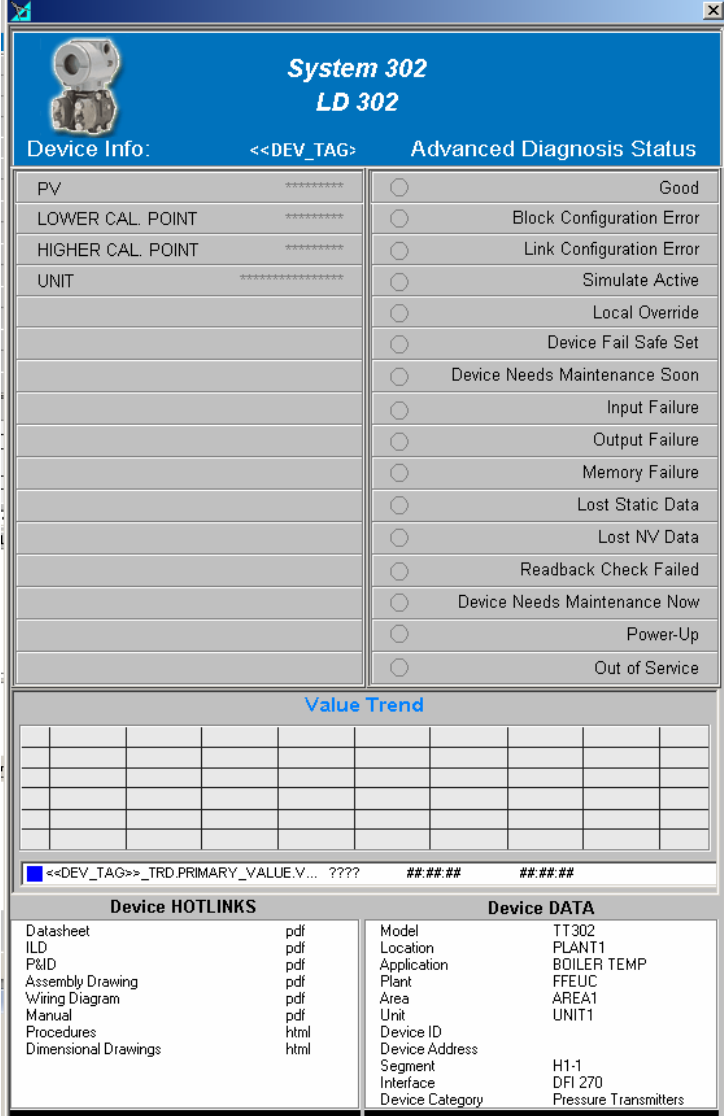

**CTS – © 1995 - 2005 Smar**

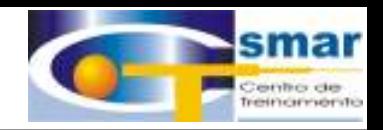

### Visão Geral dos Equipamentos

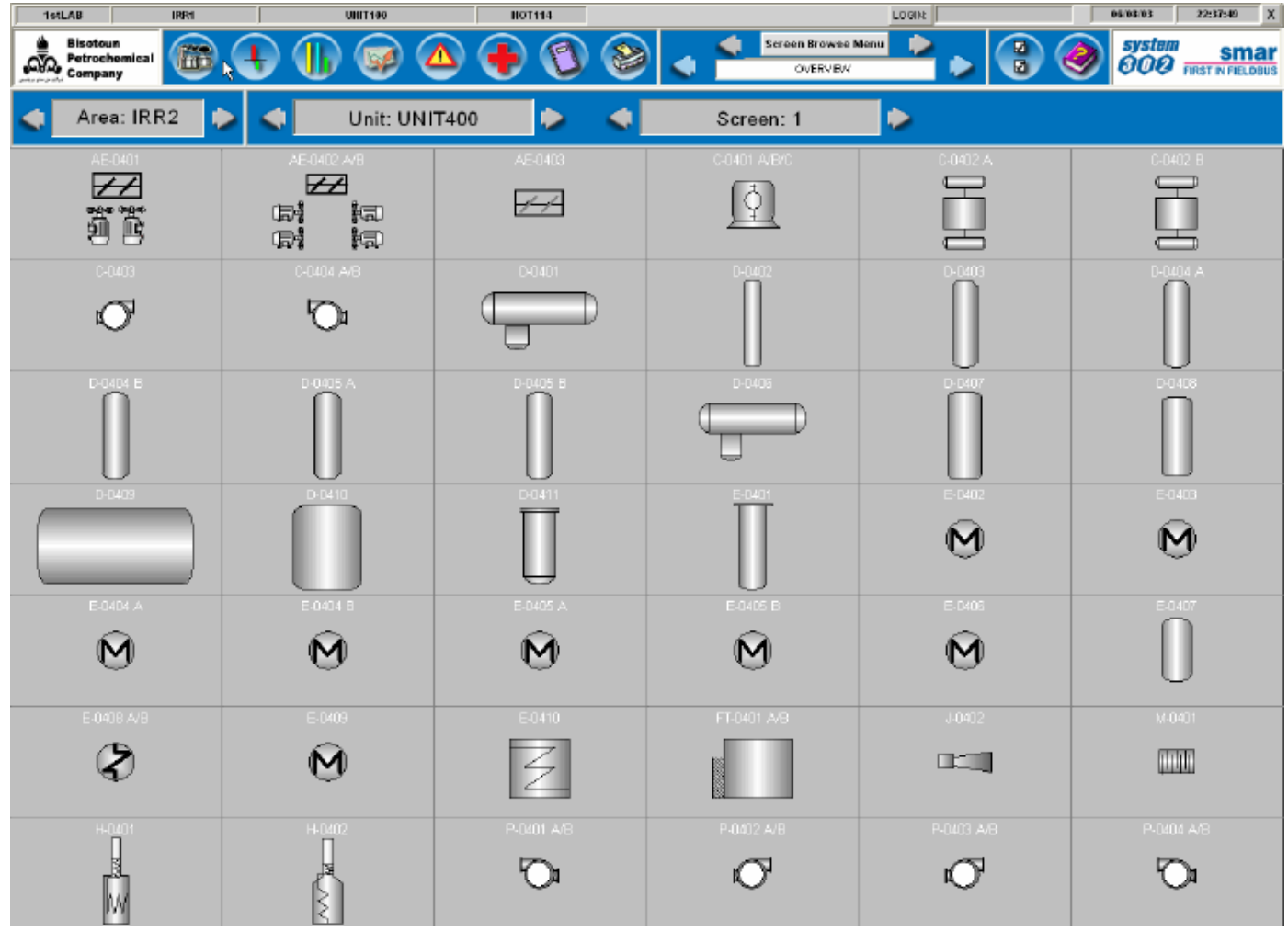

**CTS – © 1995 - 2005 Smar**

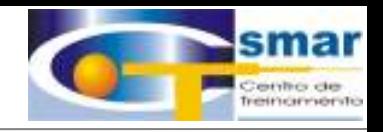

### Relatórios

49 10T **Winniped Machinesian Inc.** execut commune

*Relatórios de formato fixosão o padrão, e os de formato livre sãoopcionais.*

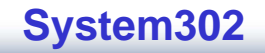

# Servidores de Comunicação

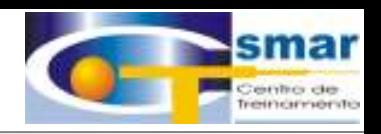

OPC – o Padrão "*Plug & Play Plug & Play*"

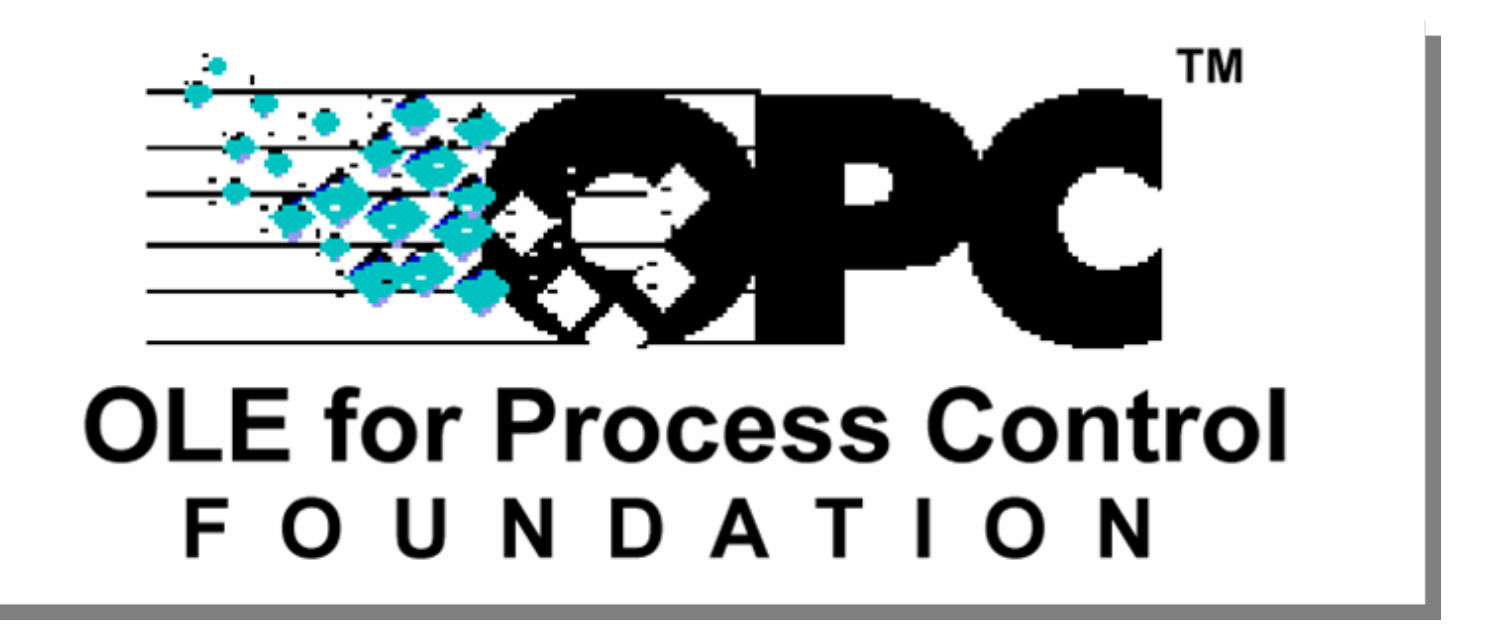

**CTS – © 1995 - 2005 Smar**

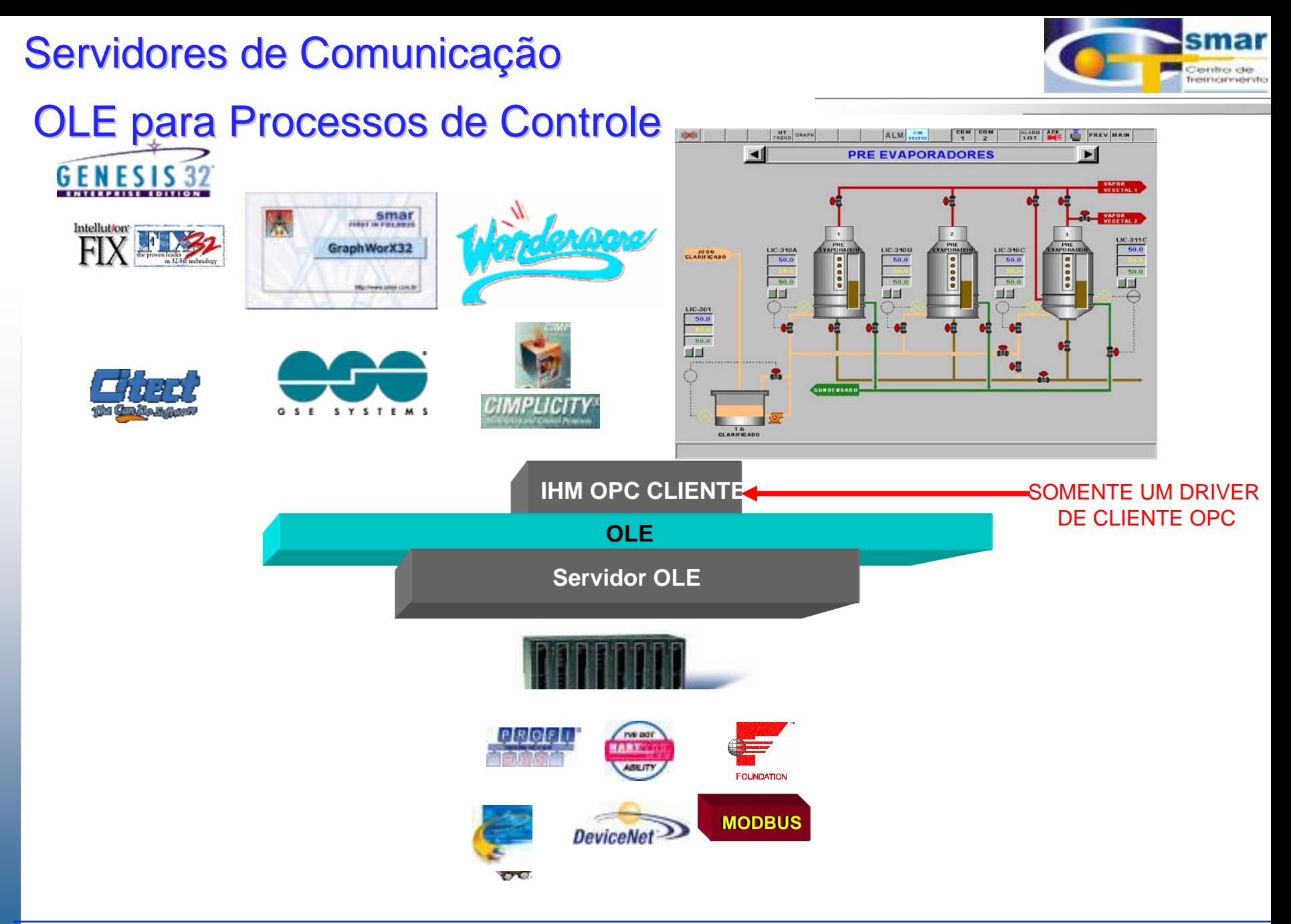

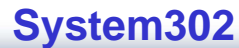
### Servidores de Comunicação

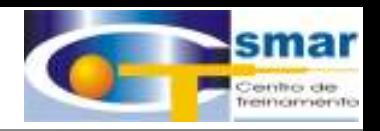

#### Browser OPC – Um Banco de Dados "Open Single"

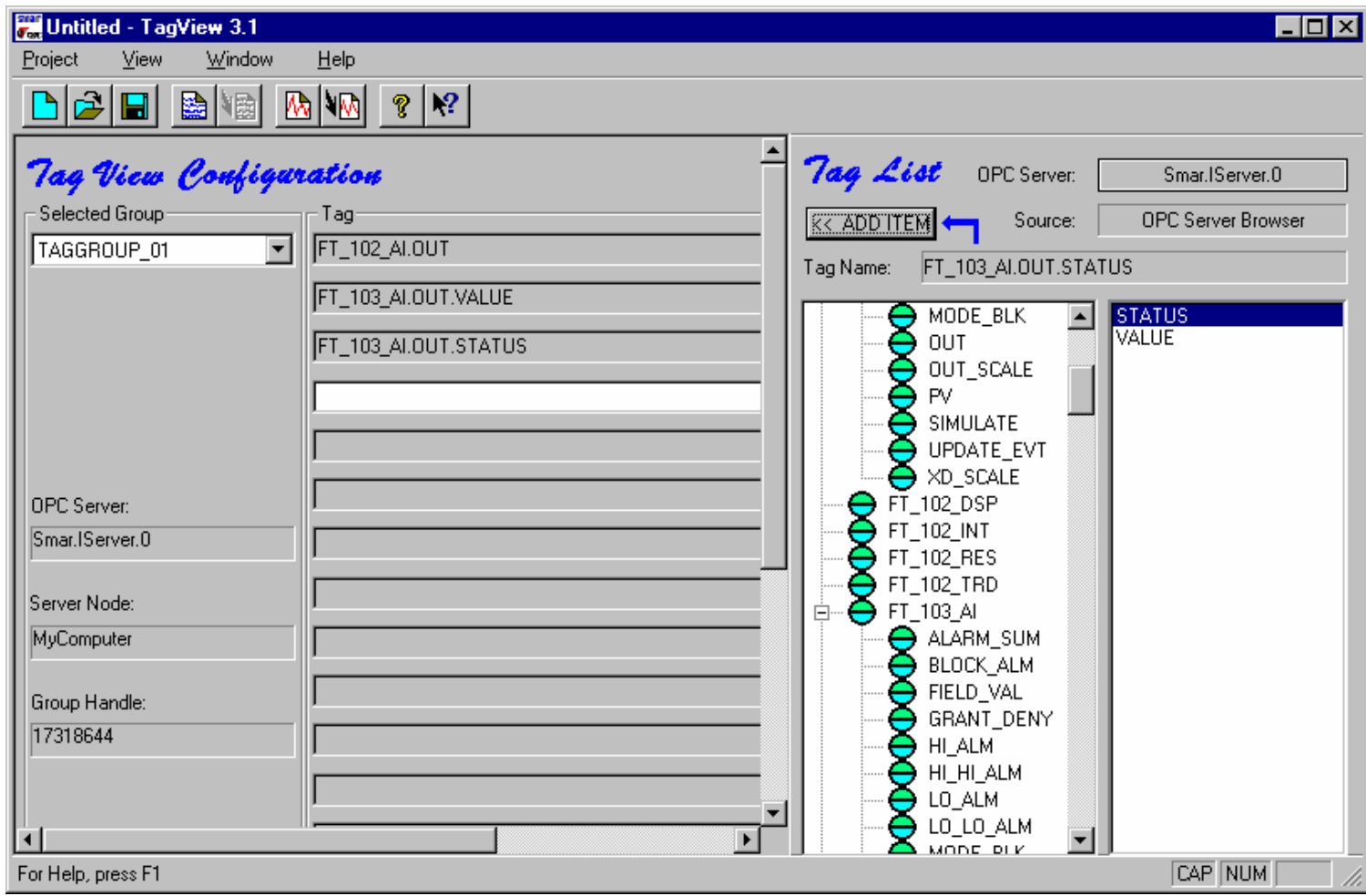

**CTS – © 1995 - 2005 Smar**

## REDES / CONECTIVIDADE

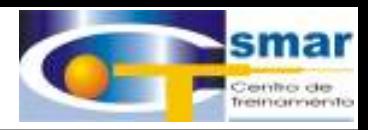

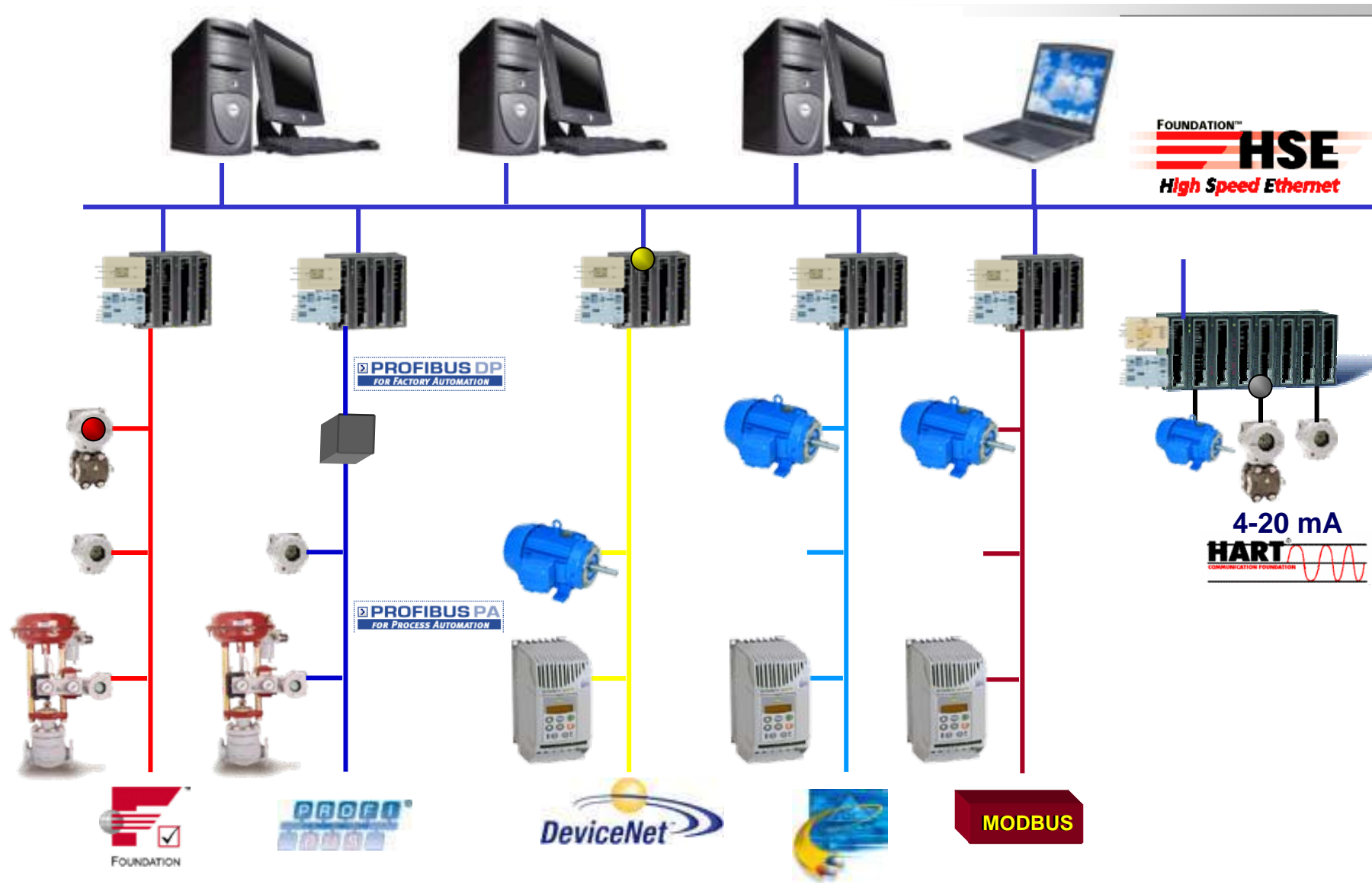

**CTS – © 1995 - 2005 Smar**

### Redes

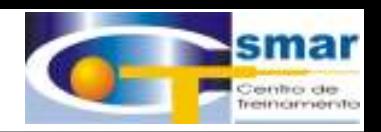

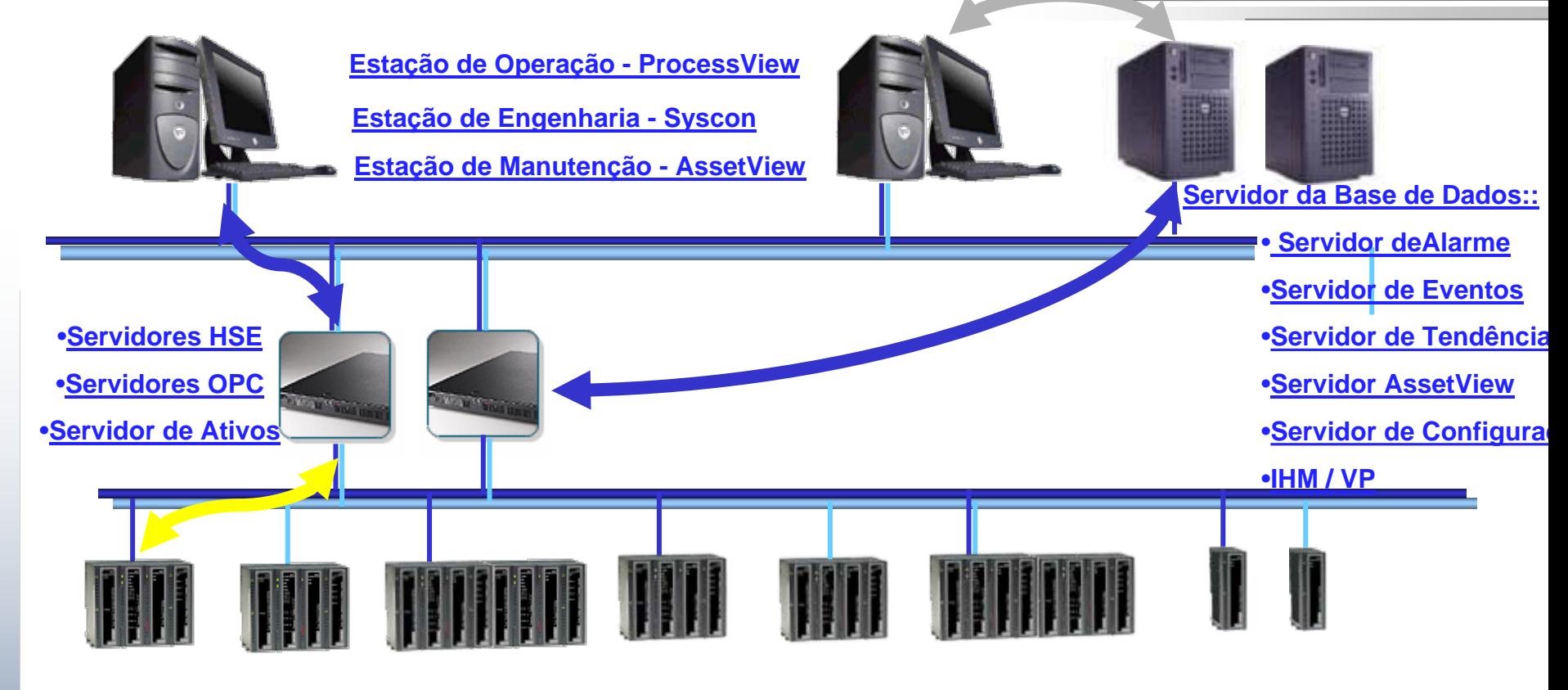

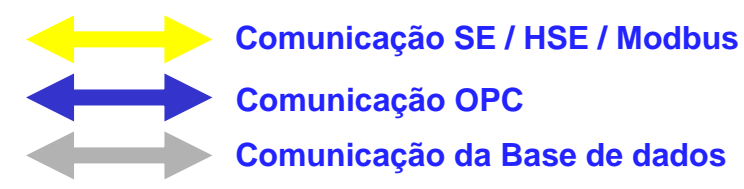

- $\bullet$  **Servidores OPC em ServidoresHSE,**
- $\bullet$ **Clientes em Estações,**
- $\bullet$ **Rede HSE para Controle,**
- •**OPC para Supervisão.**

**CTS – © 1995 - 2005 Smar**

# Redes

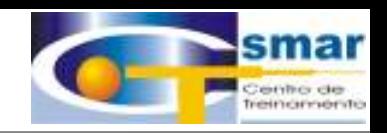

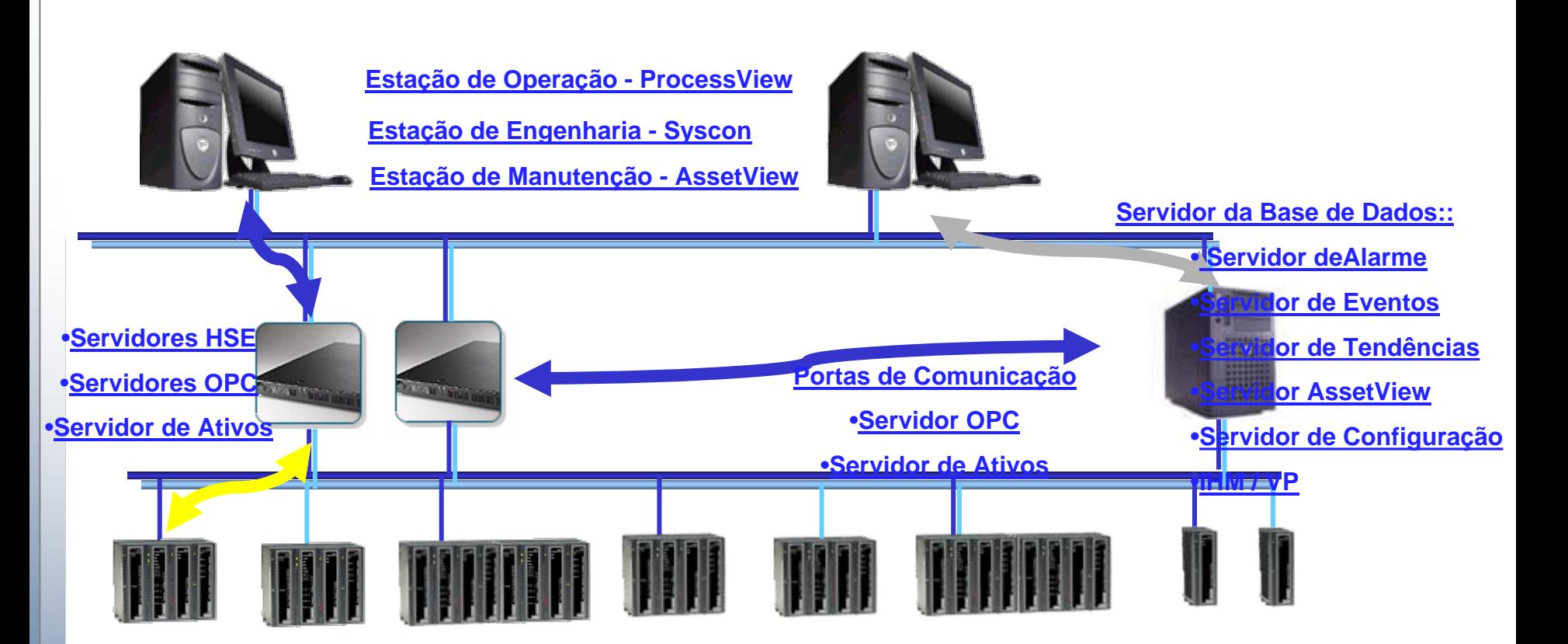

- **Comunicação SE / HSE / Modbus Comunicação OPC Comunicação da Base de dados**
- • **Servidores OPC em ServidoresHSE,**
- •**Clientes em Estações,**
- $\bullet$ **Rede HSE para Controle,**
- •**OPC para Supervisão.**

**CTS – © 1995 - 2005 Smar**

## **Browser OPC**

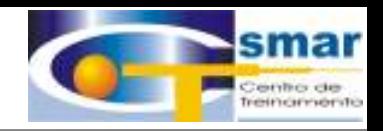

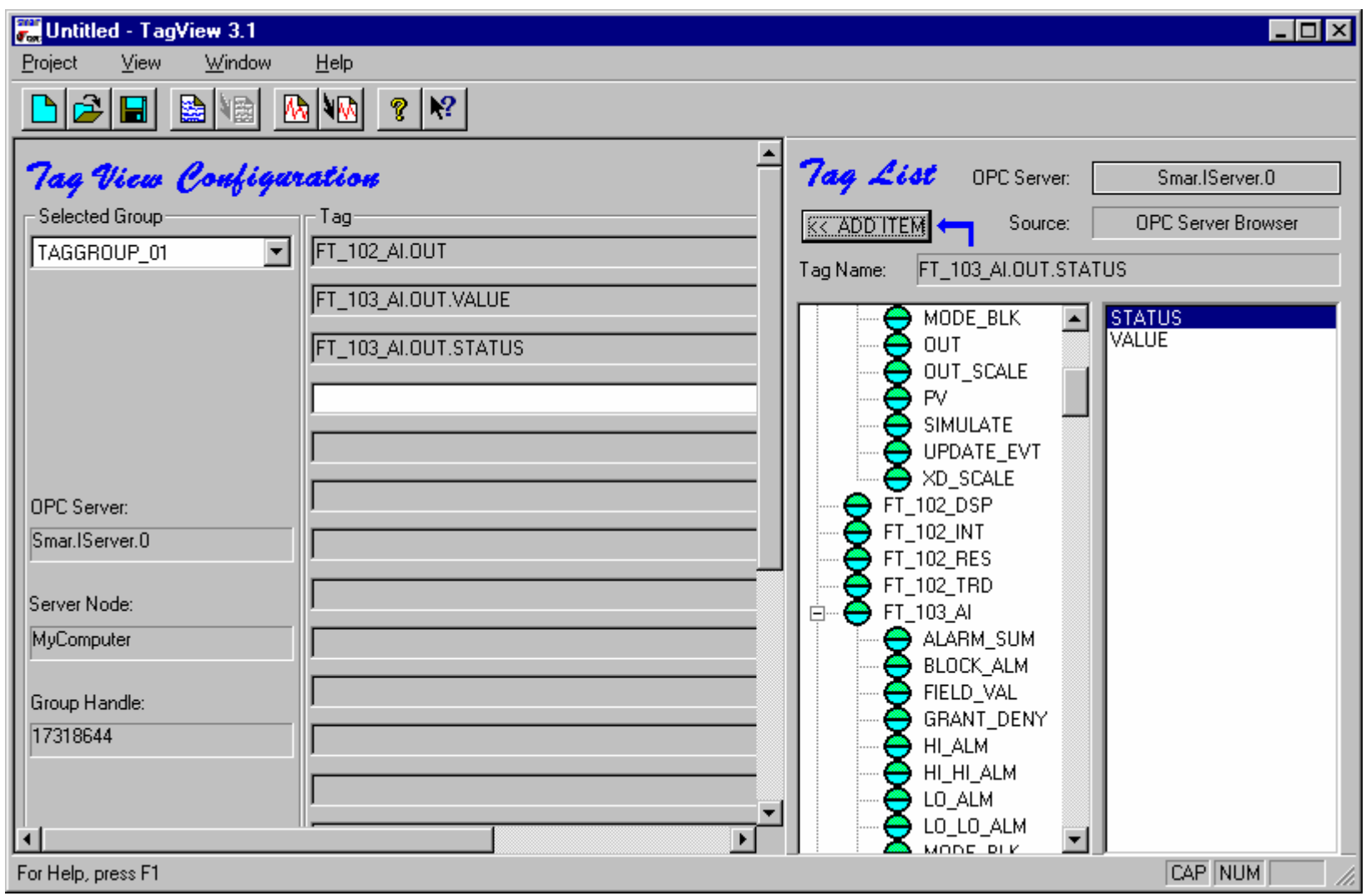

**CTS – © 1995 - 2005 Smar**

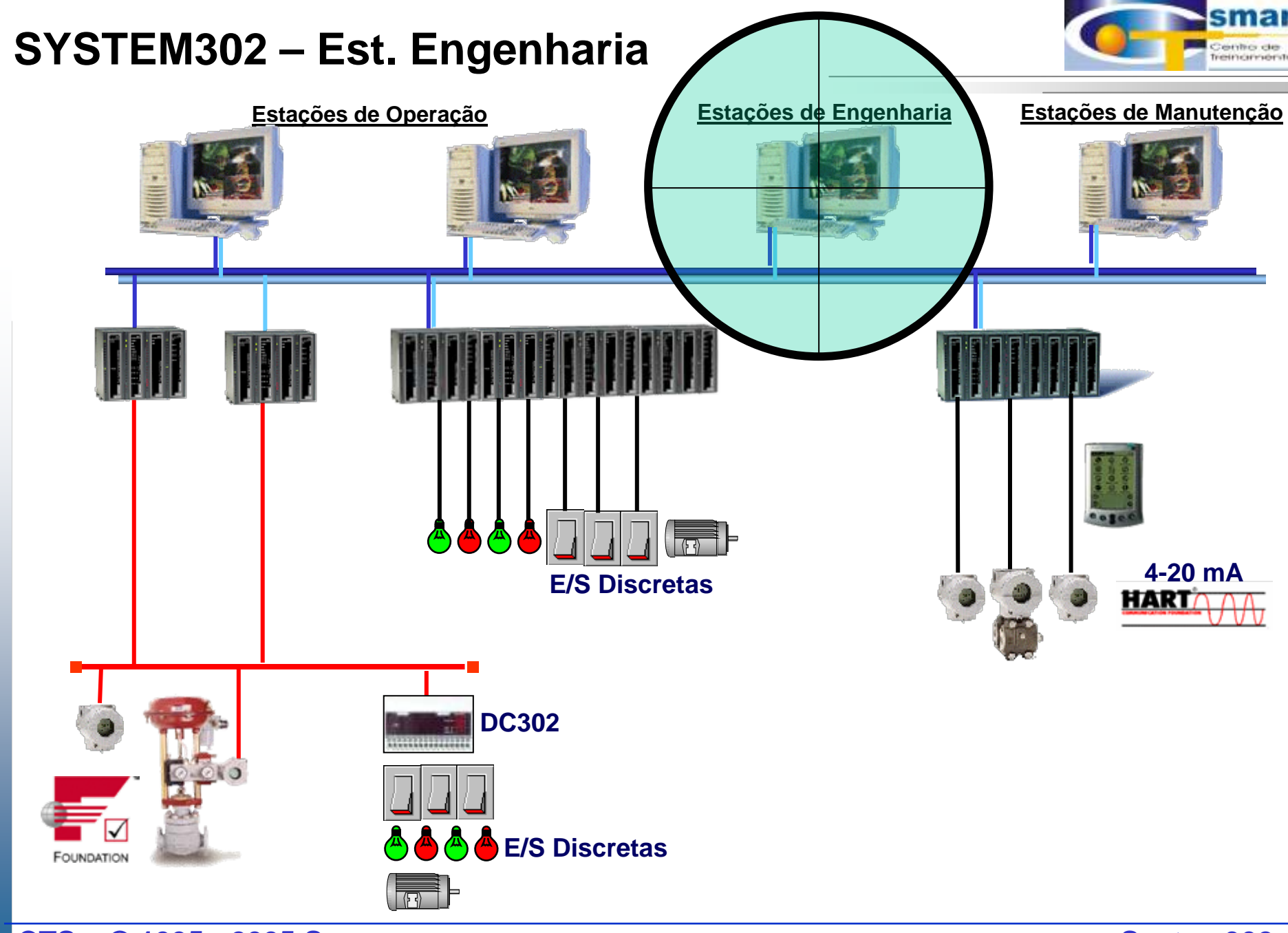

**CTS – © 1995 - 2005 Smar**

### Estação de Engenharia

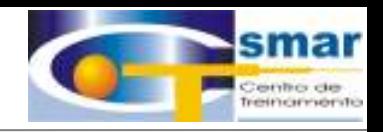

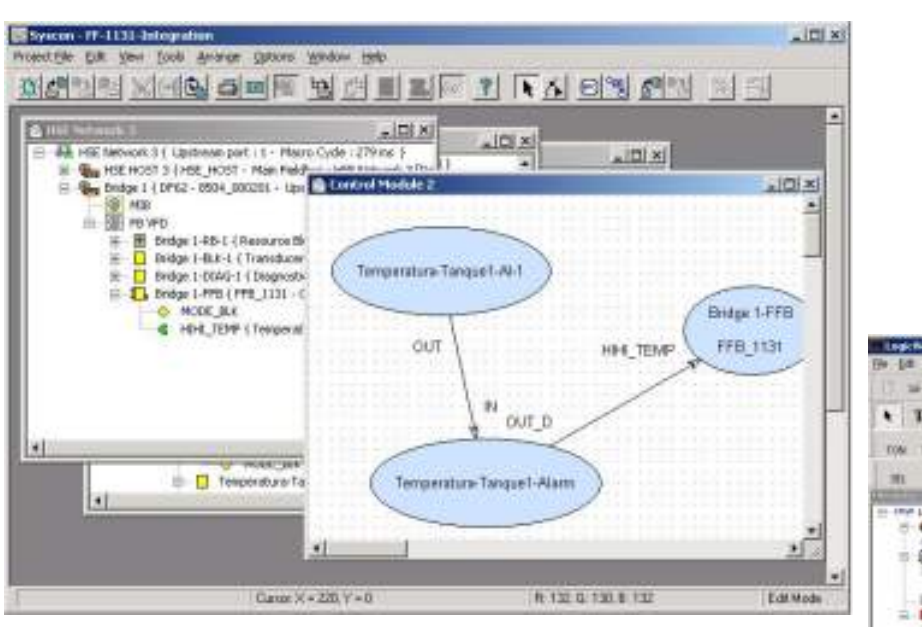

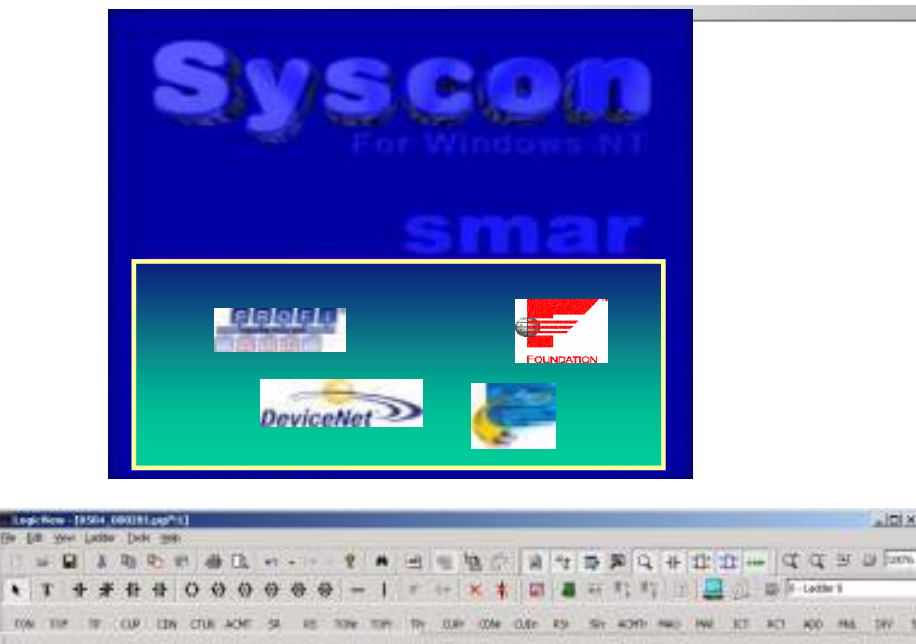

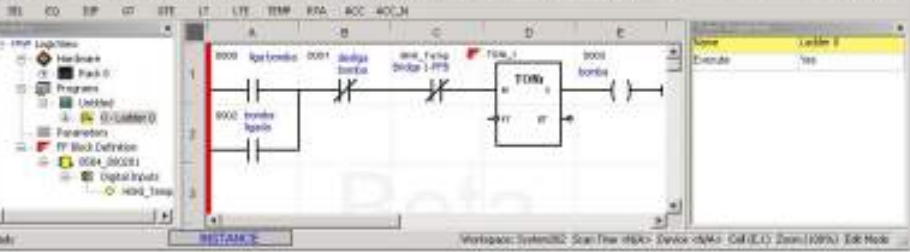

## *SYSCON - O CONFIGURADOR DO SYSTEM302*

**CTS – © 1995 - 2005 Smar**

**System302**

 $\triangle$  (D)  $\times$  (

**Listy** 

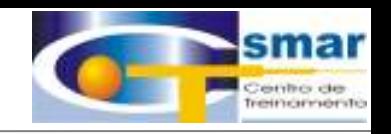

**Configuração** 

# Configuração de Equipamentos de Campo, *Linking Devices* e Estratégia de Controle

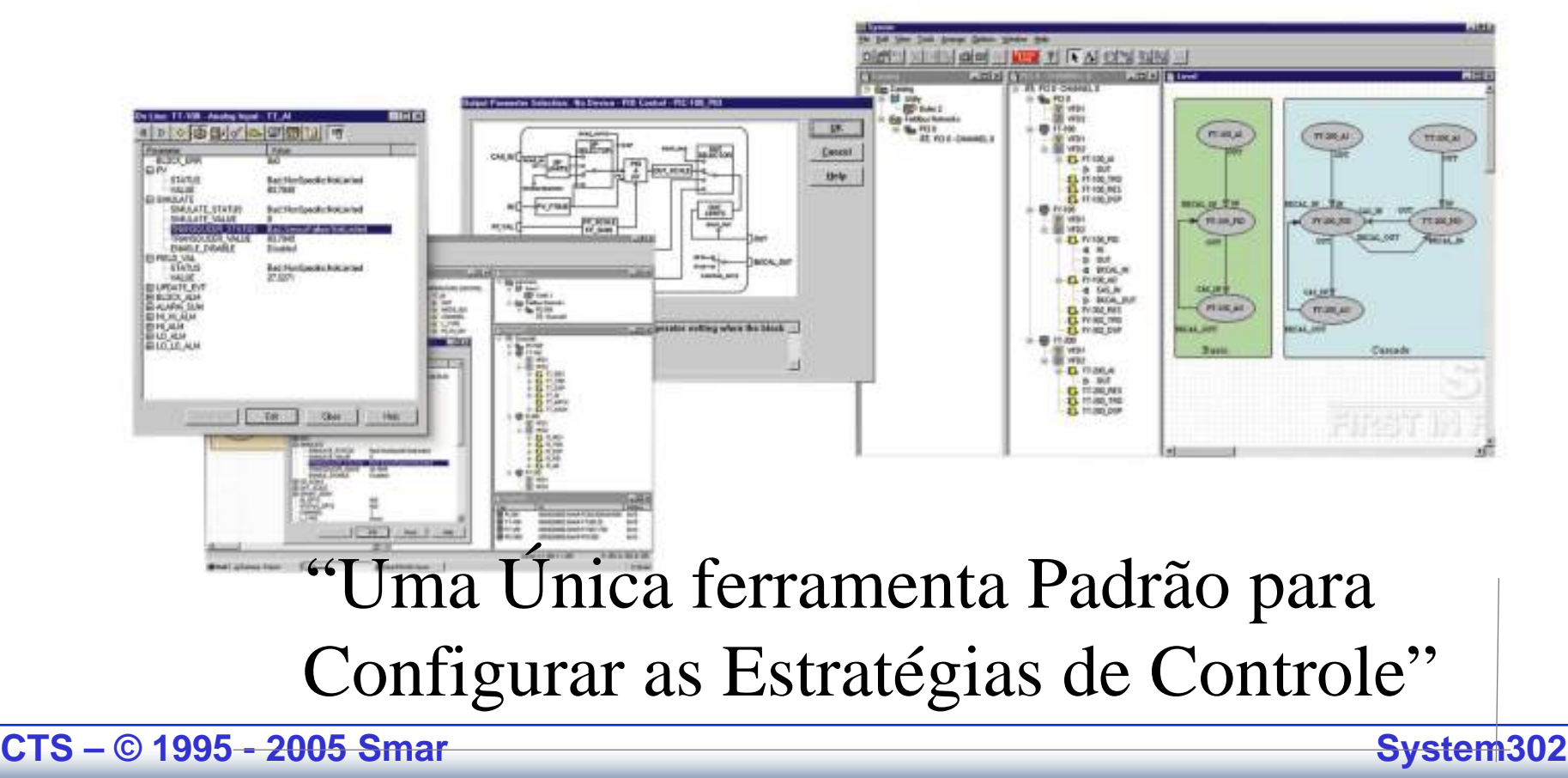

### Estação de Engenharia

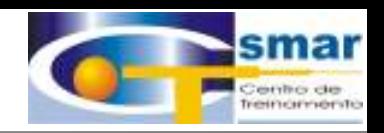

#### **O SYSCON oferece uma única ferramenta para:**

- **Configuração e Manutenção de Equipamentos de Campos;**
- **Estratégia de Controle de Configuração e Manutenção;**
- **Configuração e Manutenção das redes** Syscon - demo

 $|D| \times |$ 

⊟ **Lim** demo

**Lio** Fieldbus Networks

FIT-123 (LD 302)

VFD1 VFD2

**Diagnóst Diagnóstico de** 

**E-1.** FT-123\_T { Transducer } Fi-1. FIT-123 D { Display }

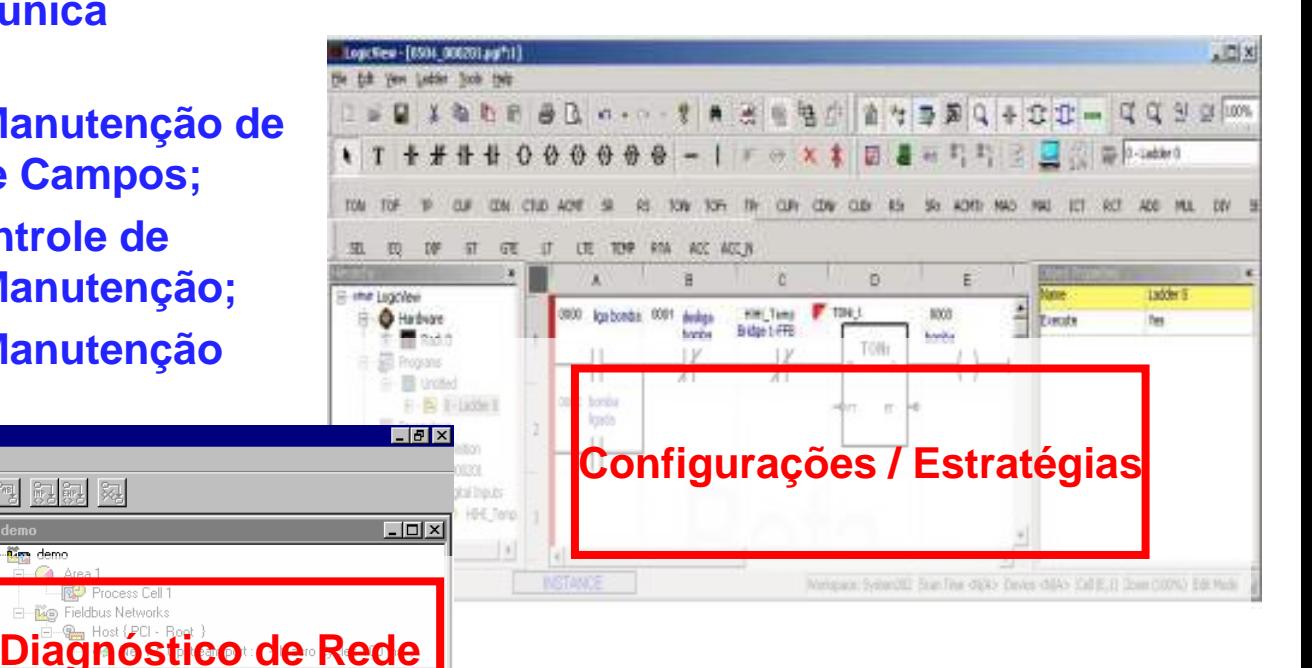

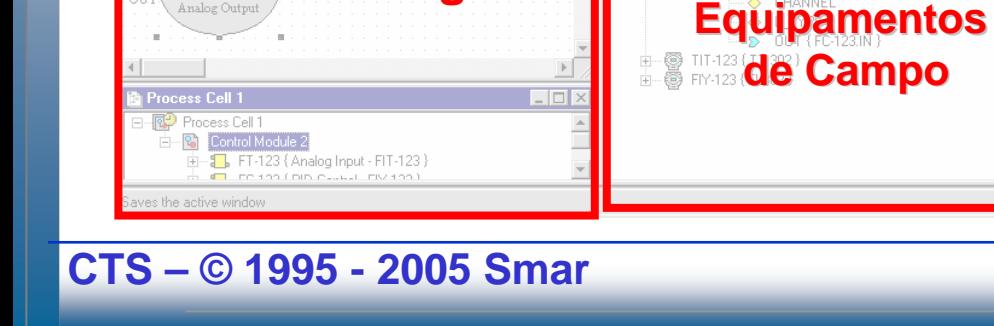

**Diagnóstico**

Project File Edit View Window Help

Analog Input

FC-123

PID Contro

ÓUT

 $\mathbb{E}[\mathbb{E}^{\mathbb{E}} \mathbb{E}^{\mathbb{E}} \mathbb{E}$ 

**de Estratégia**

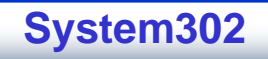

### Estação de Engenharia

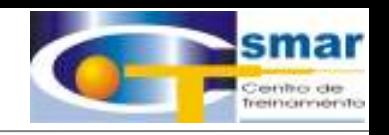

#### Estatísticas Operacionais

- $\bullet$ • Estatísticas Operacioais estão associadas a Estimativa de desgates de partes do equipamento.
- $\bullet$ • Indicativo da Degradação de Performance.

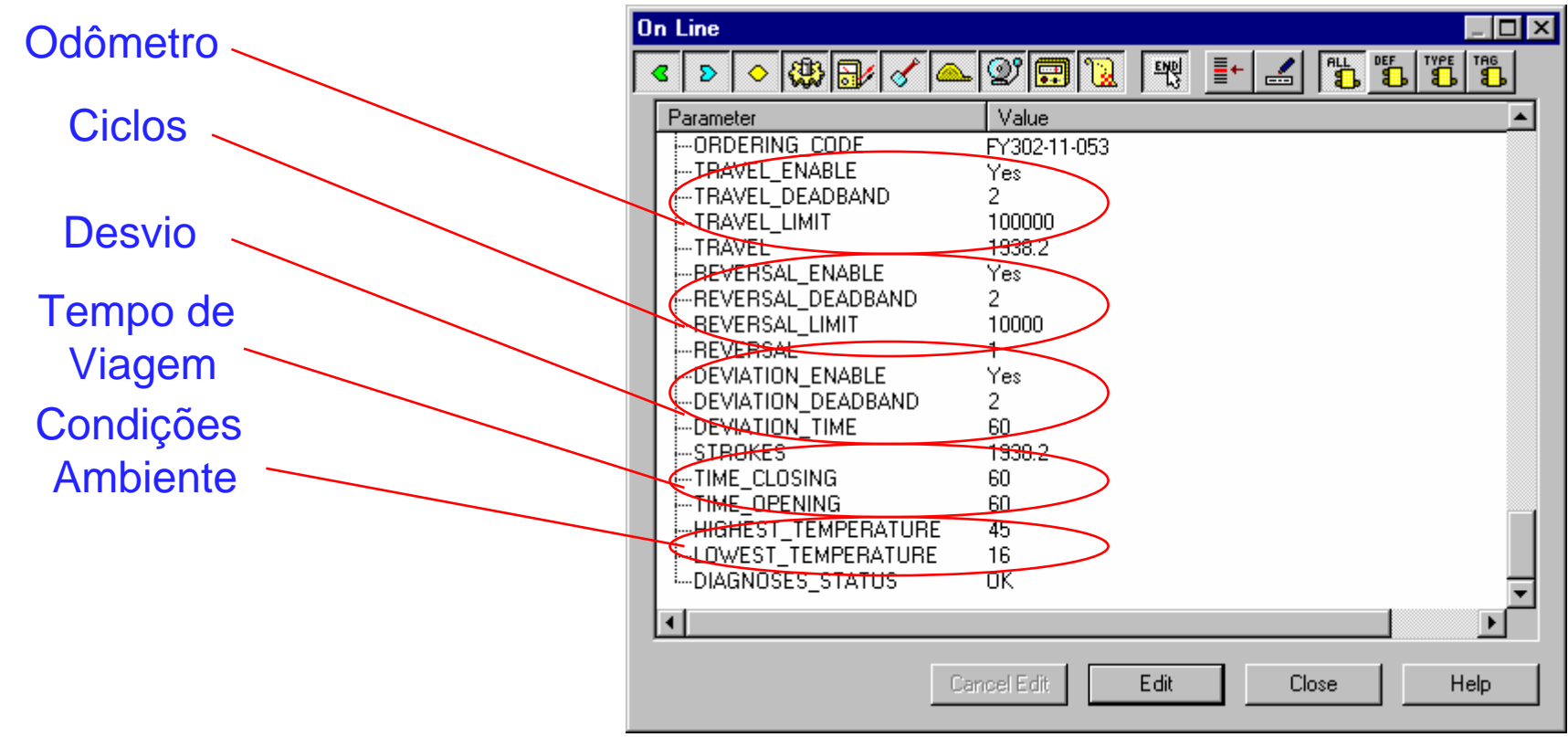

# **SYSTEM302 – Est. Manutenção**

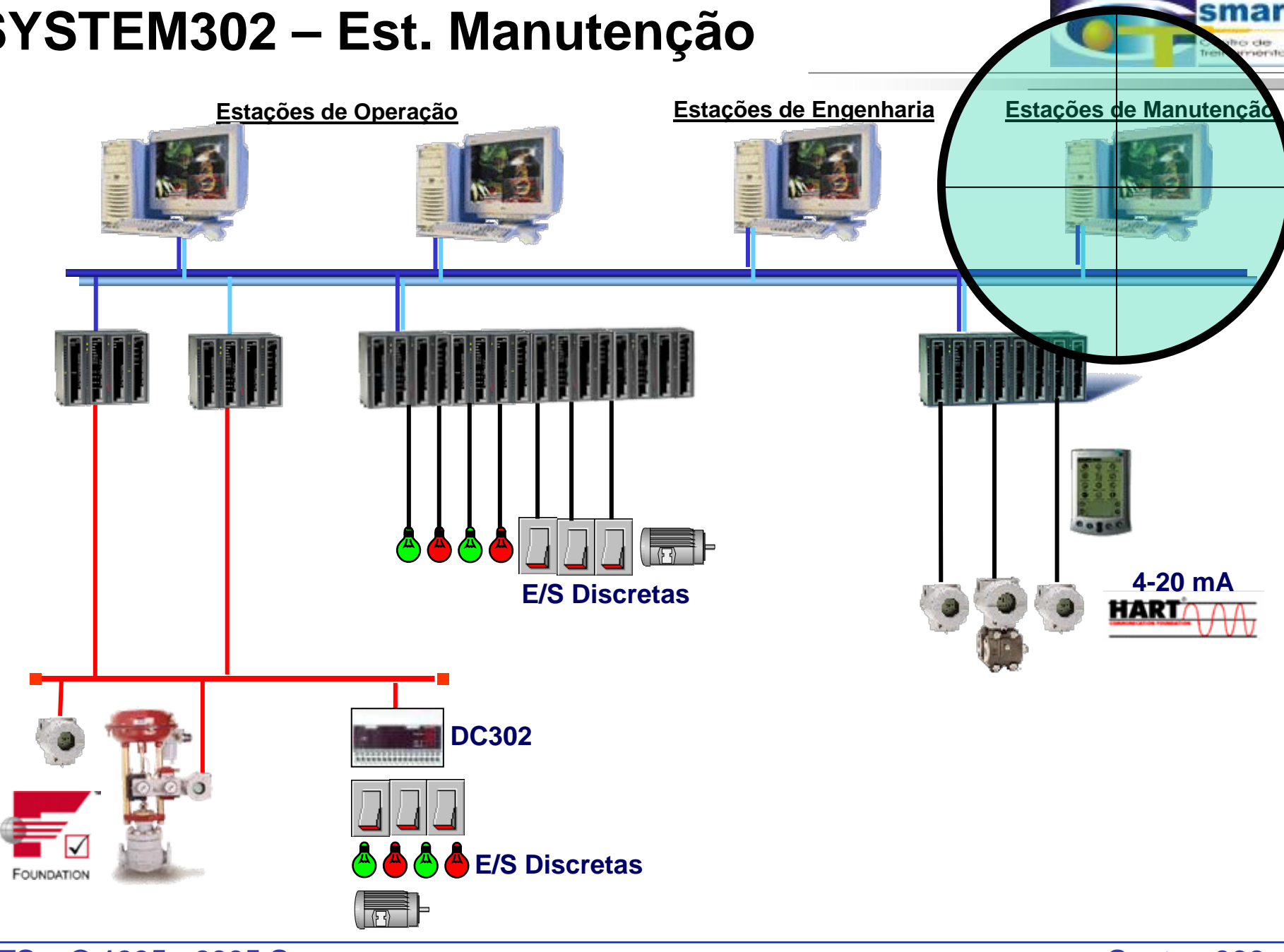

**CTS – © 1995 - 2005 Smar**

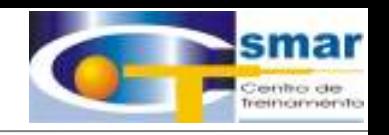

Ferramenta baseada na web para diagnóstico contínuo de equipamentos de campo inteligentes baseados em hart, profibus, fieldbus e redes ethernet:

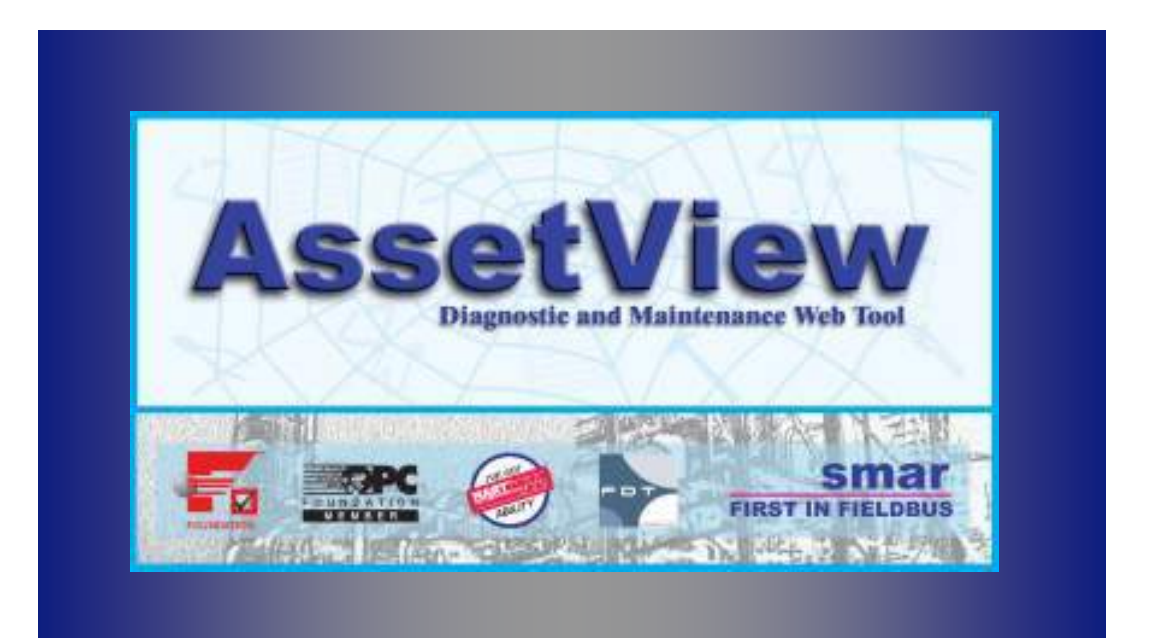

**CTS – © 1995 - 2005 Smar**

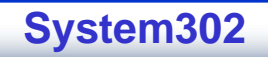

#### Tipos de Conexão

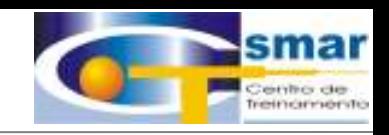

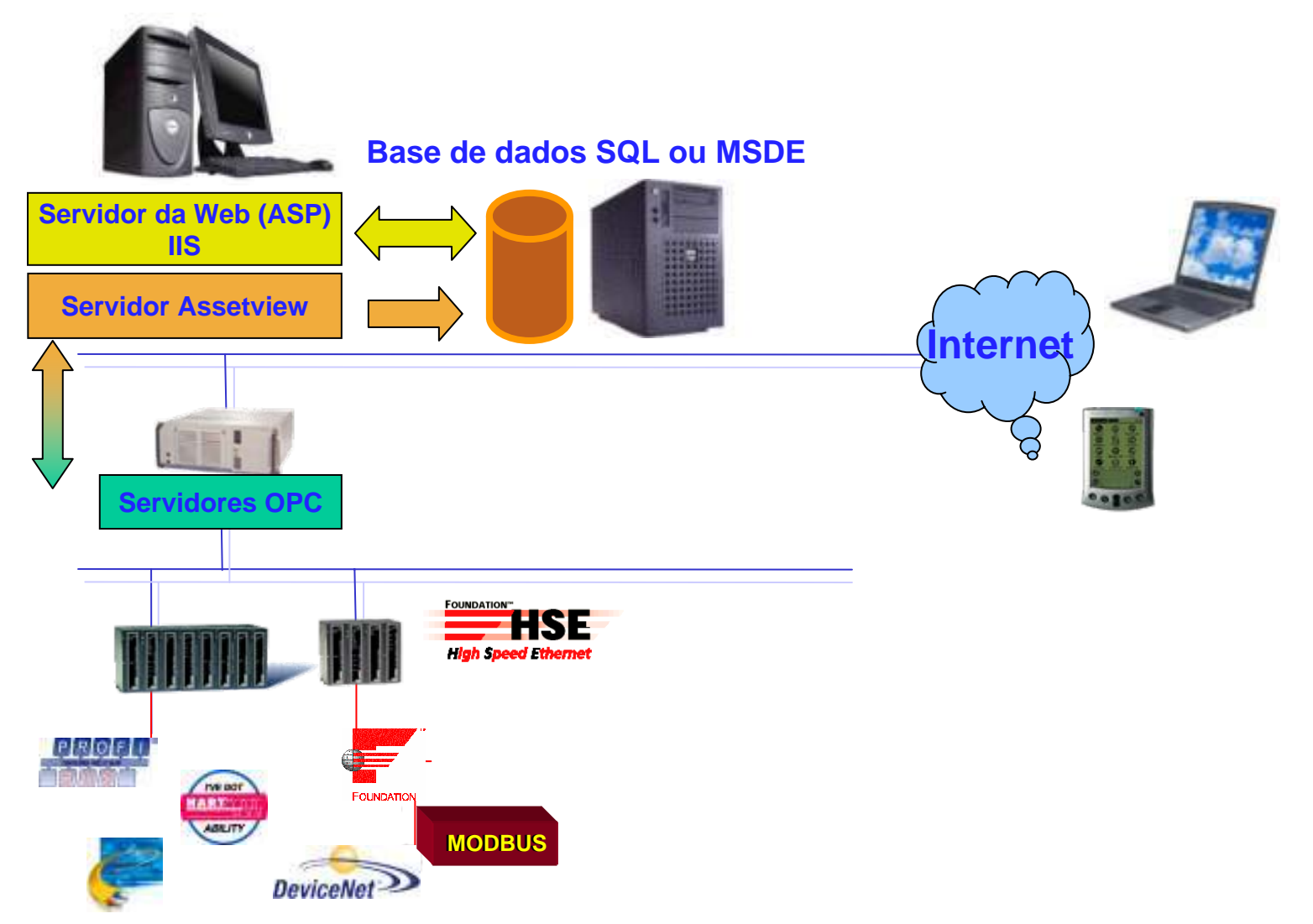

**CTS – © 1995 - 2005 Smar**

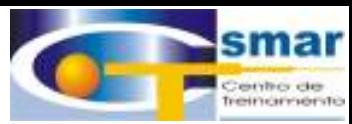

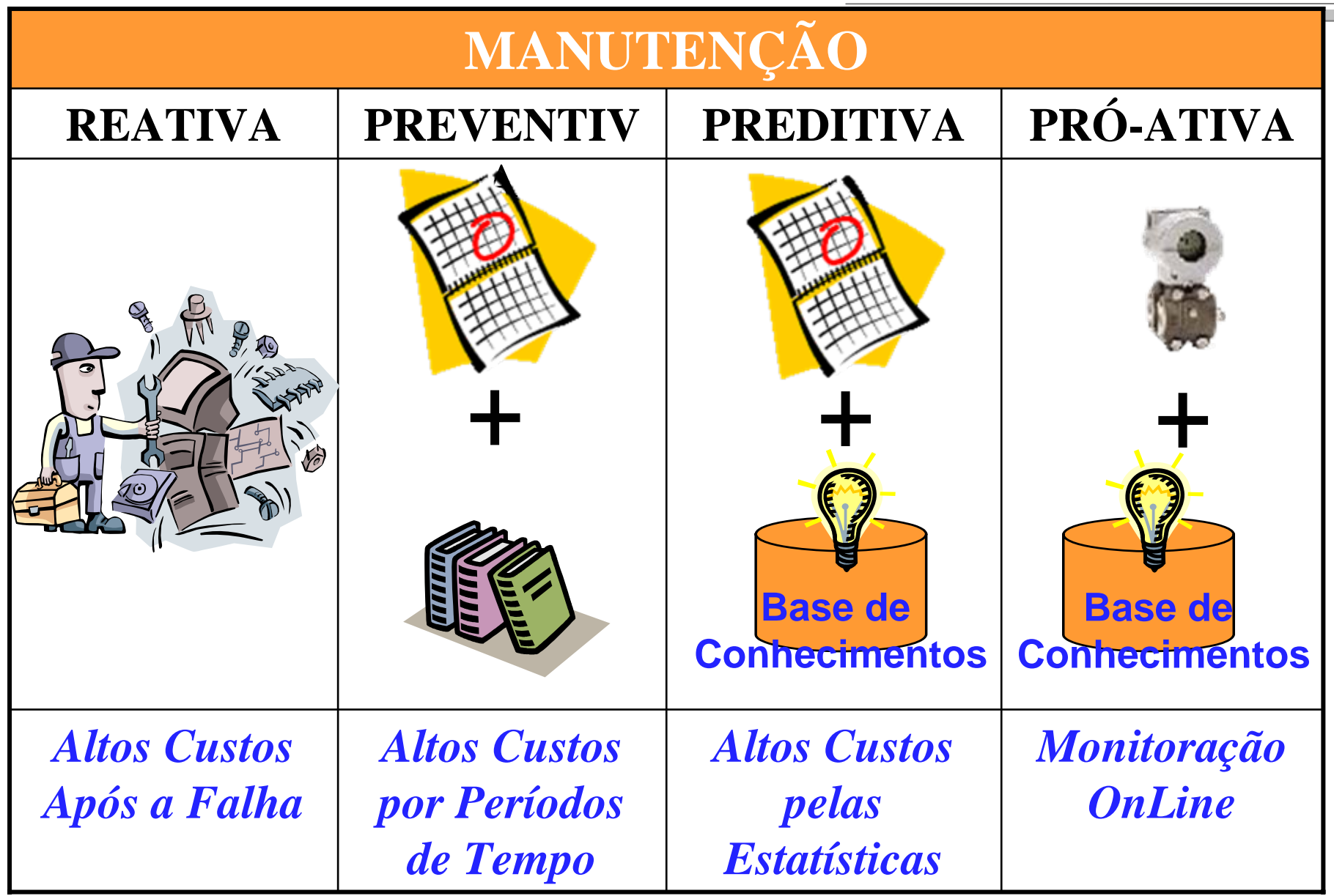

**CTS – © 1995 - 2005 Smar**

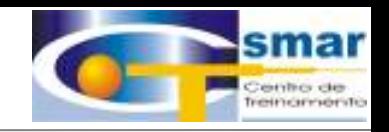

#### Lista de Equipamentos

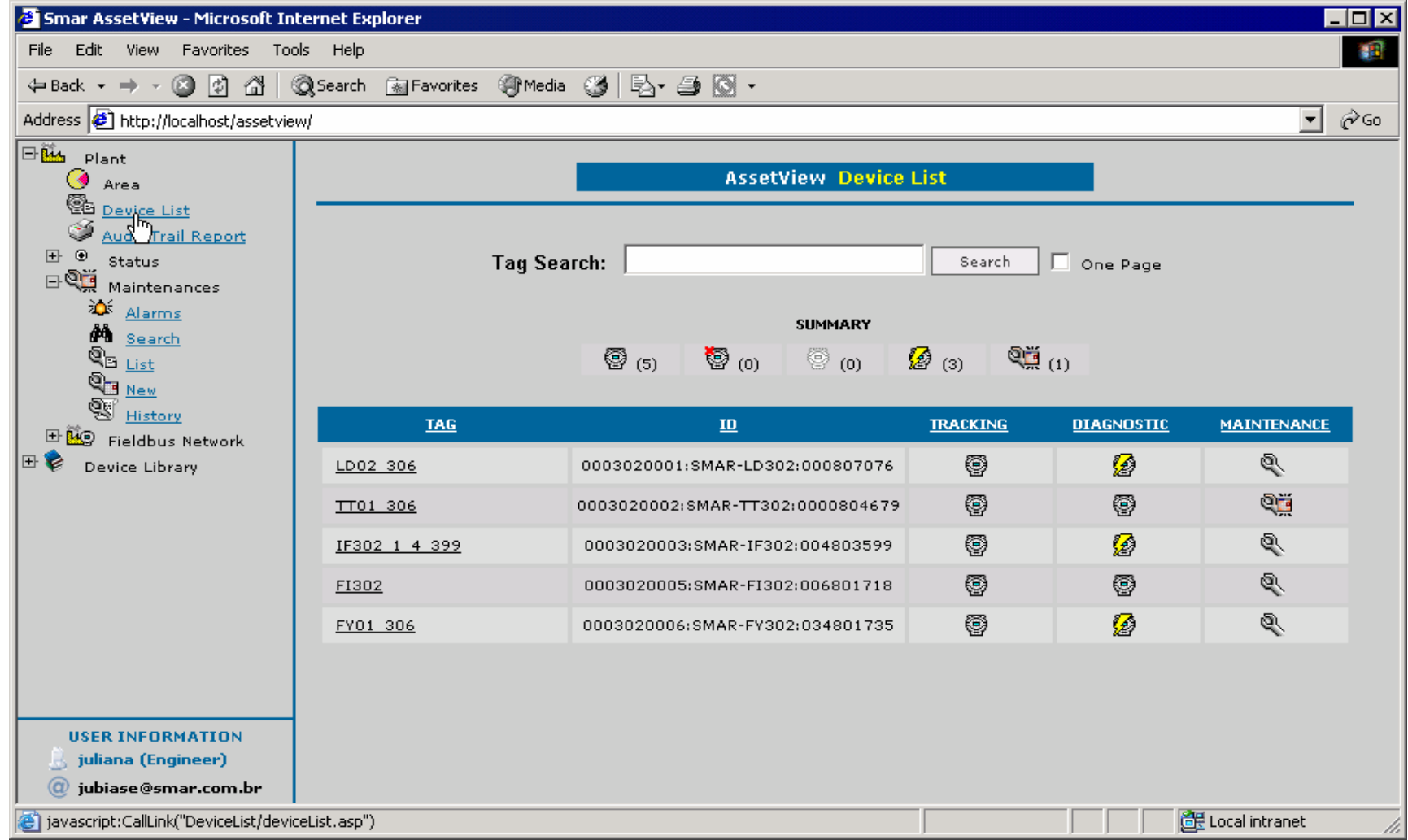

#### **System302**

#### **CTS – © 1995 - 2005 Smar**

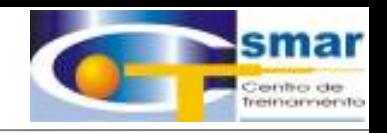

#### Programação de Manutenção

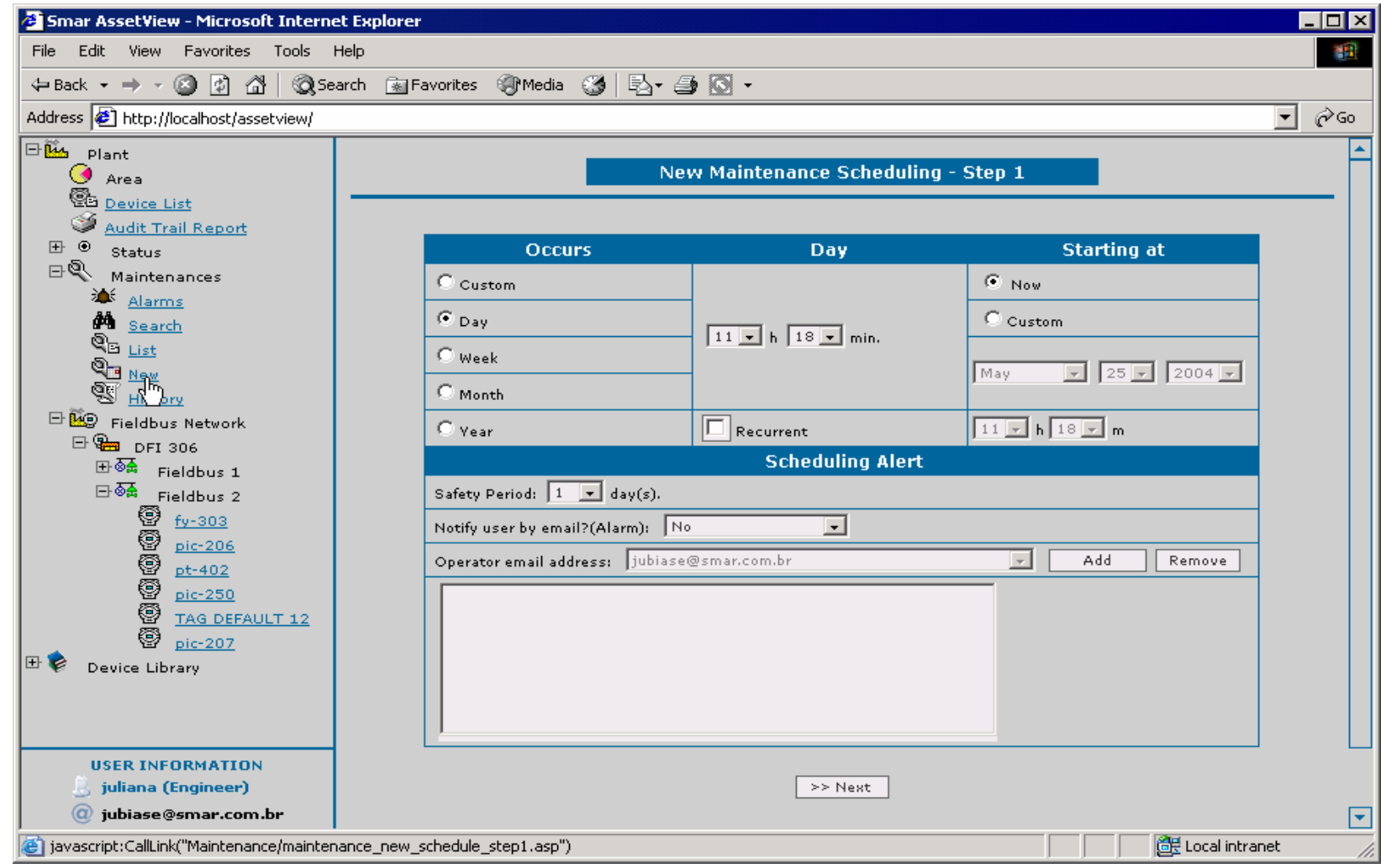

**CTS – © 1995 - 2005 Smar**

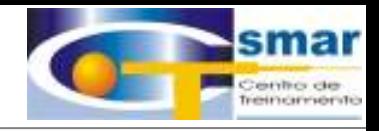

#### Ordens de Serviço

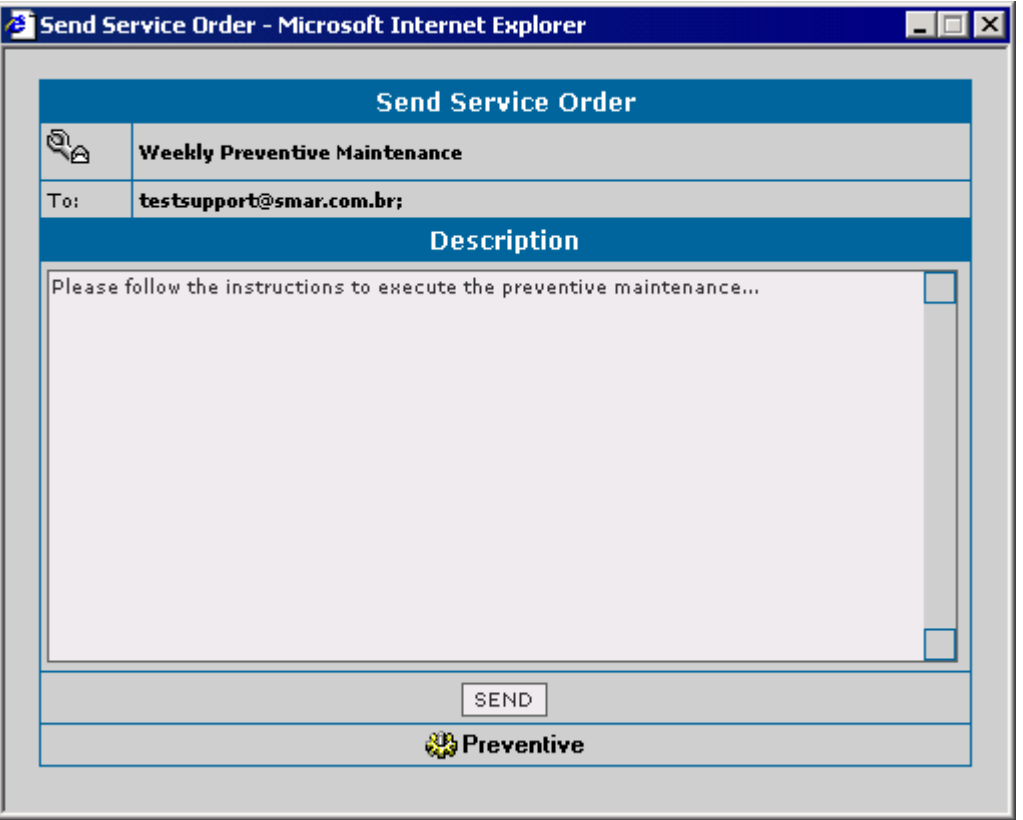

**CTS – © 1995 - 2005 Smar**

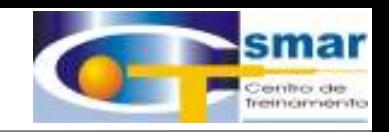

#### Alarmes de Manutenção

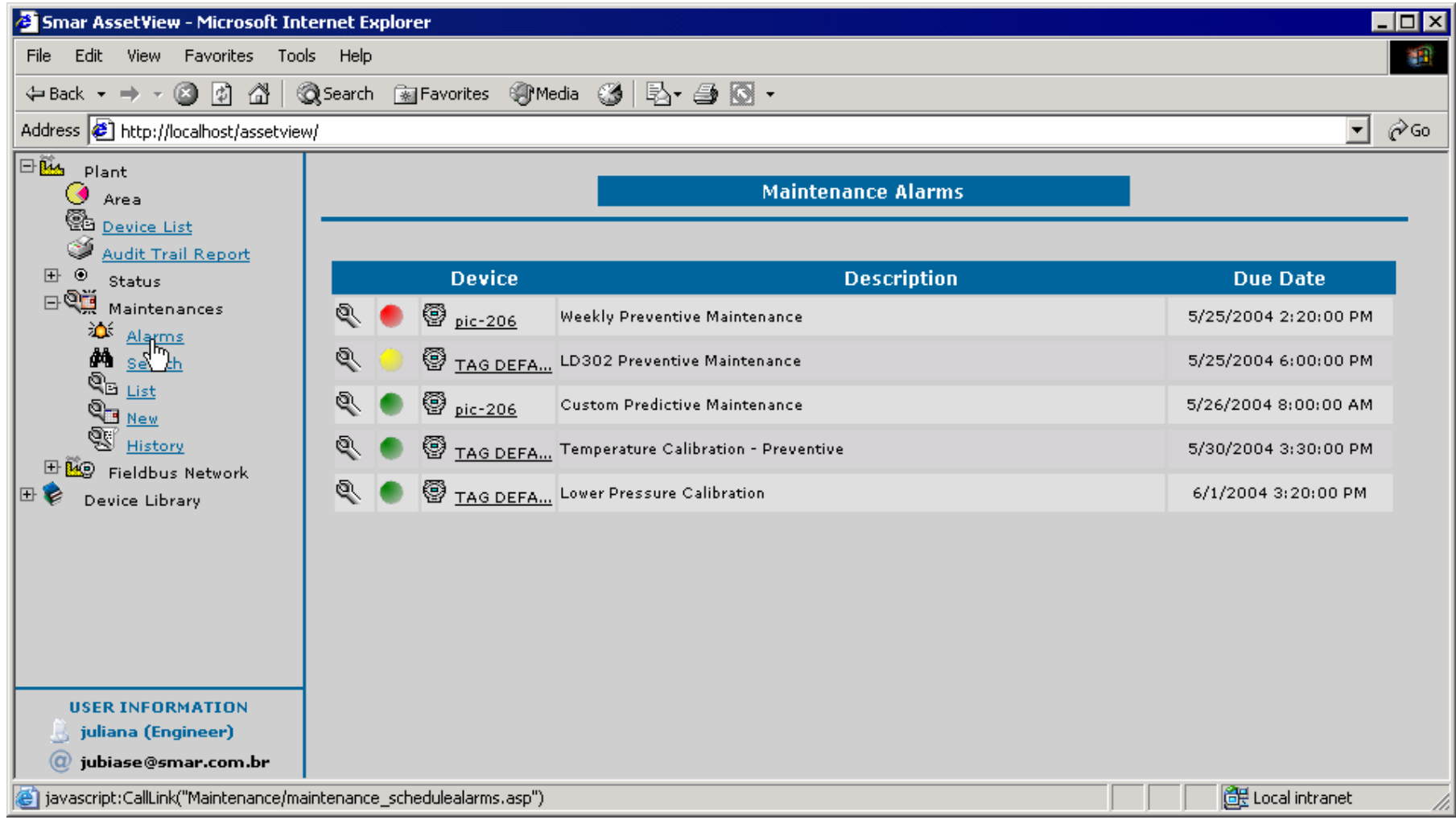

**CTS – © 1995 - 2005 Smar**

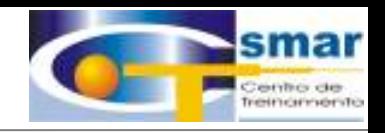

#### Indicação do Progresso da Calibração

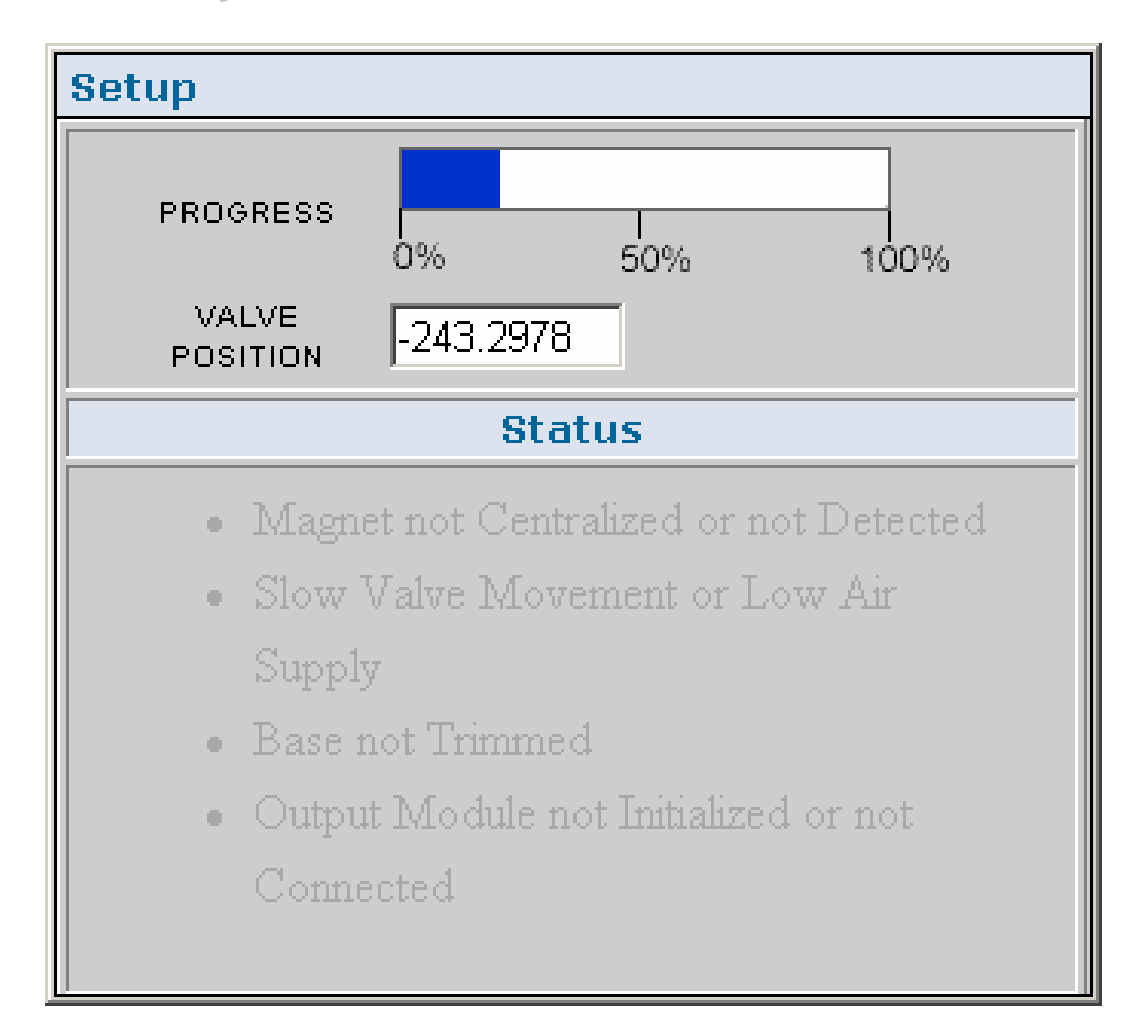

**CTS – © 1995 - 2005 Smar**

## Diagnósticos

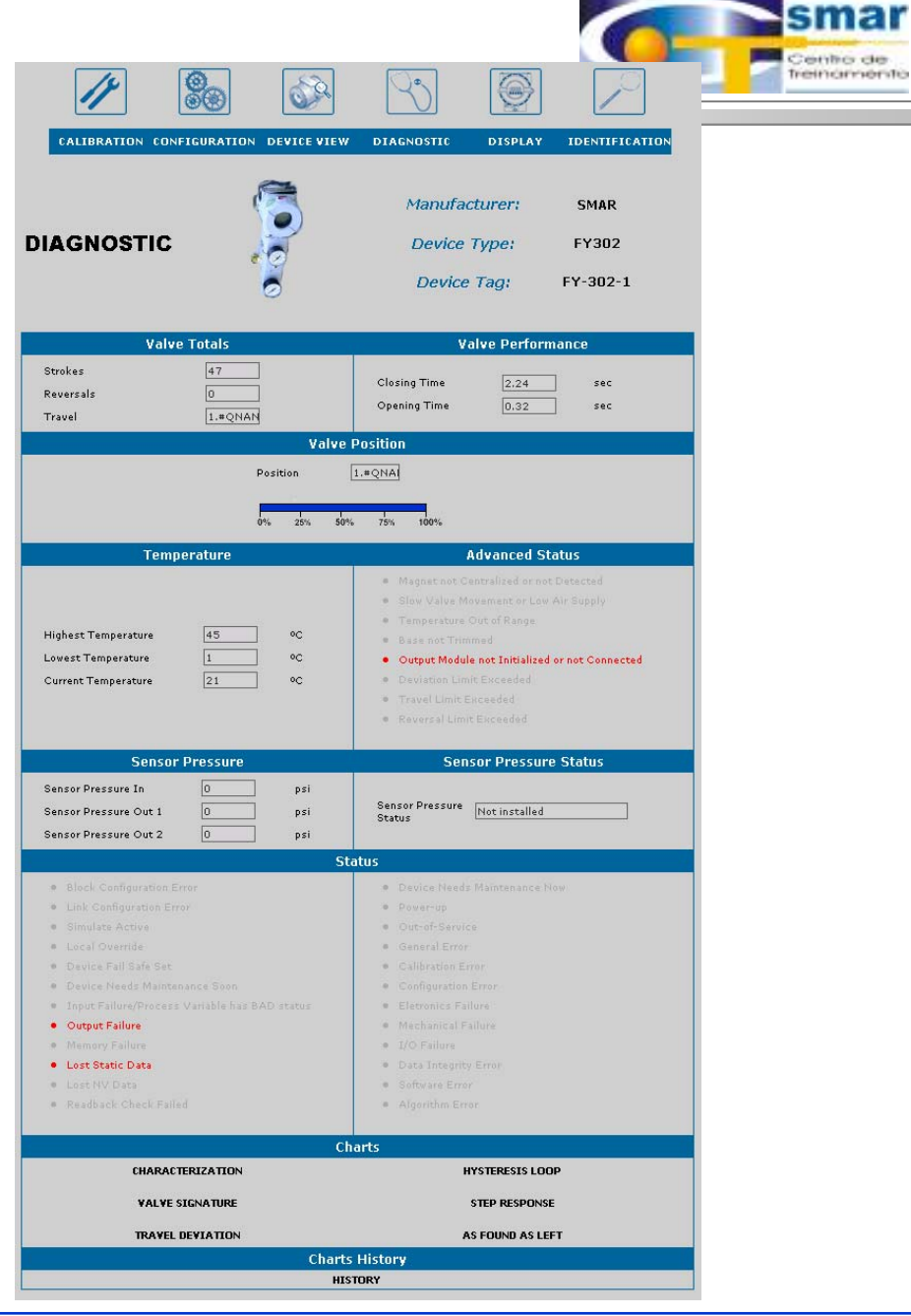

#### **CTS – © 1995 - 2005 Smar**

#### **System302**

y de mento

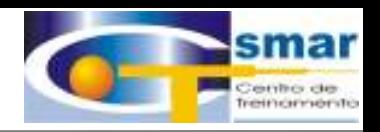

### Gráficos Gráficos de Diagnósticos Diagnósticos – *Valve Signature Valve Signature*

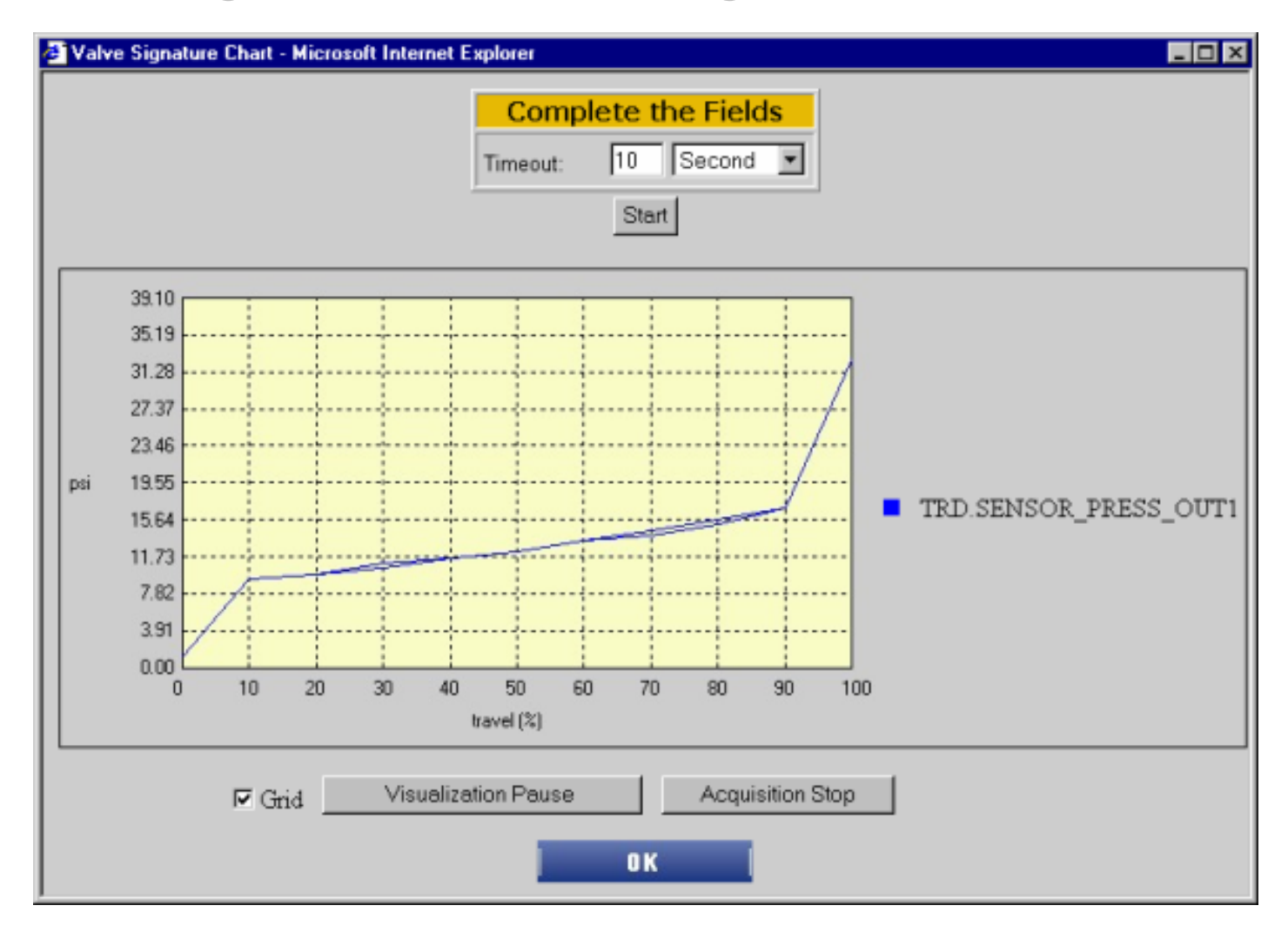

**CTS – © 1995 - 2005 Smar**

### **Equipamentos de Campo**

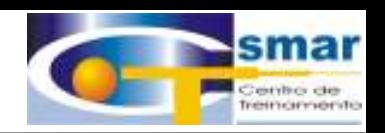

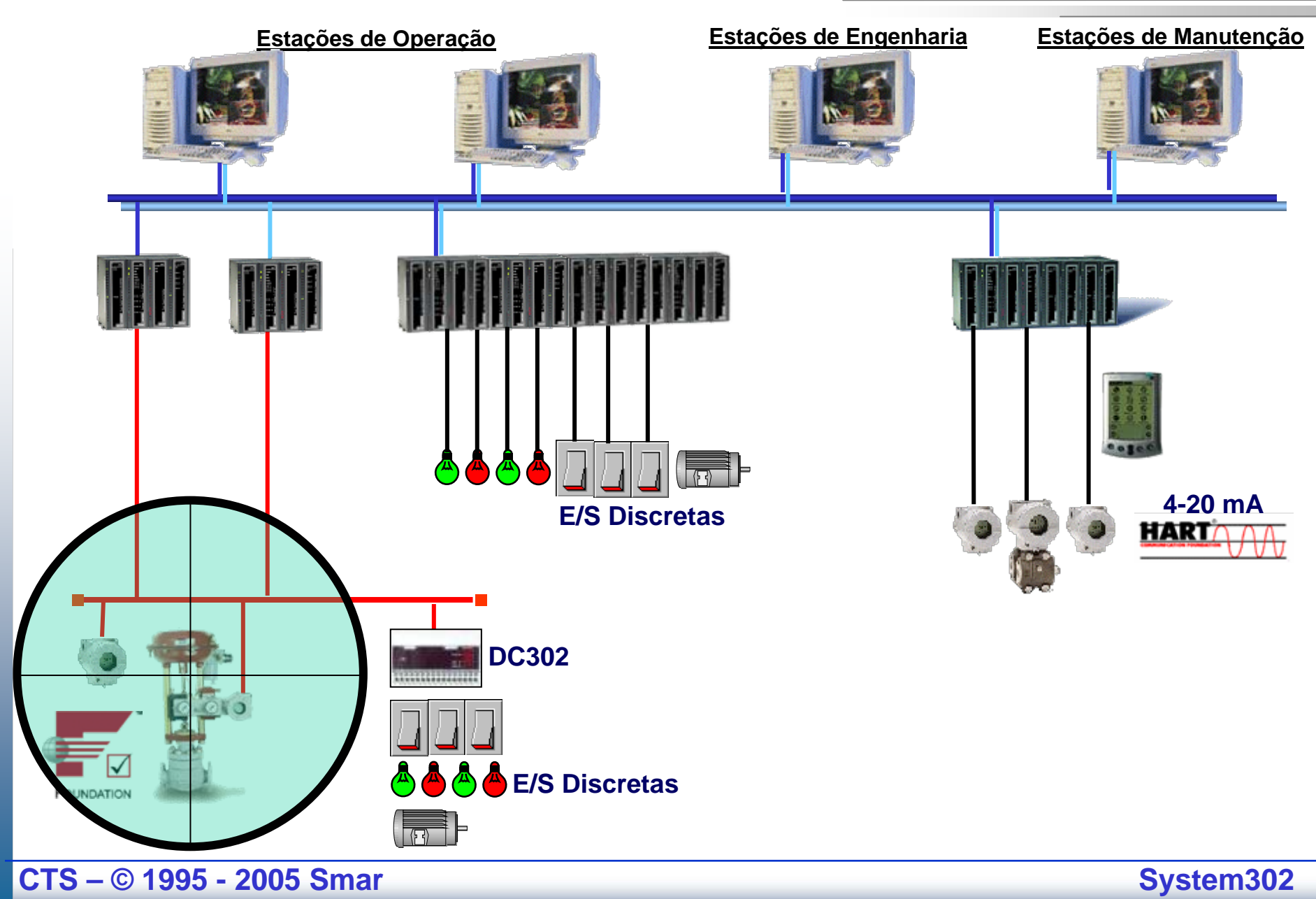

### **Equipamentos de Campo Equipamentos de Campo**

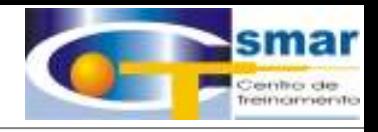

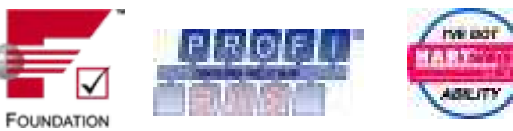

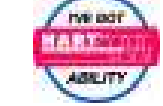

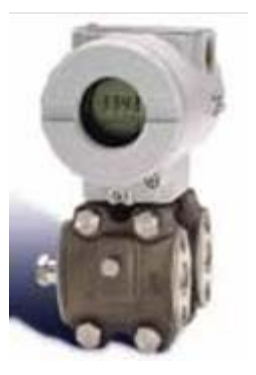

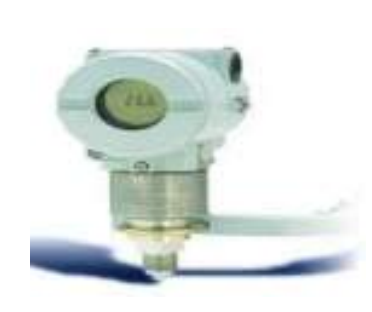

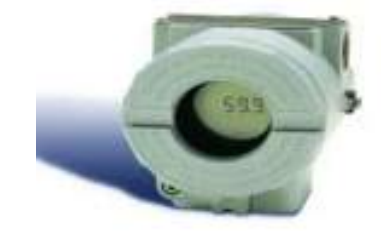

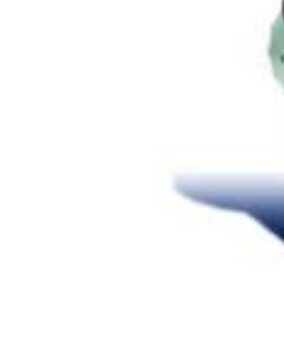

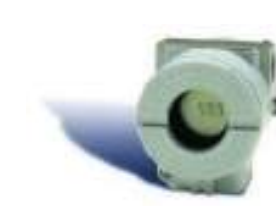

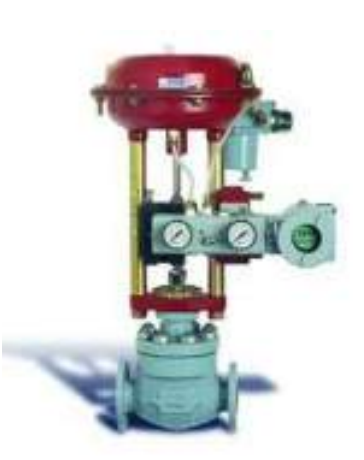

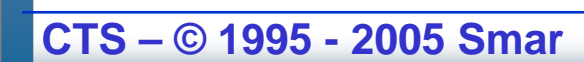

# **System302 – DFI302/FC302**

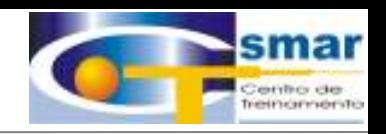

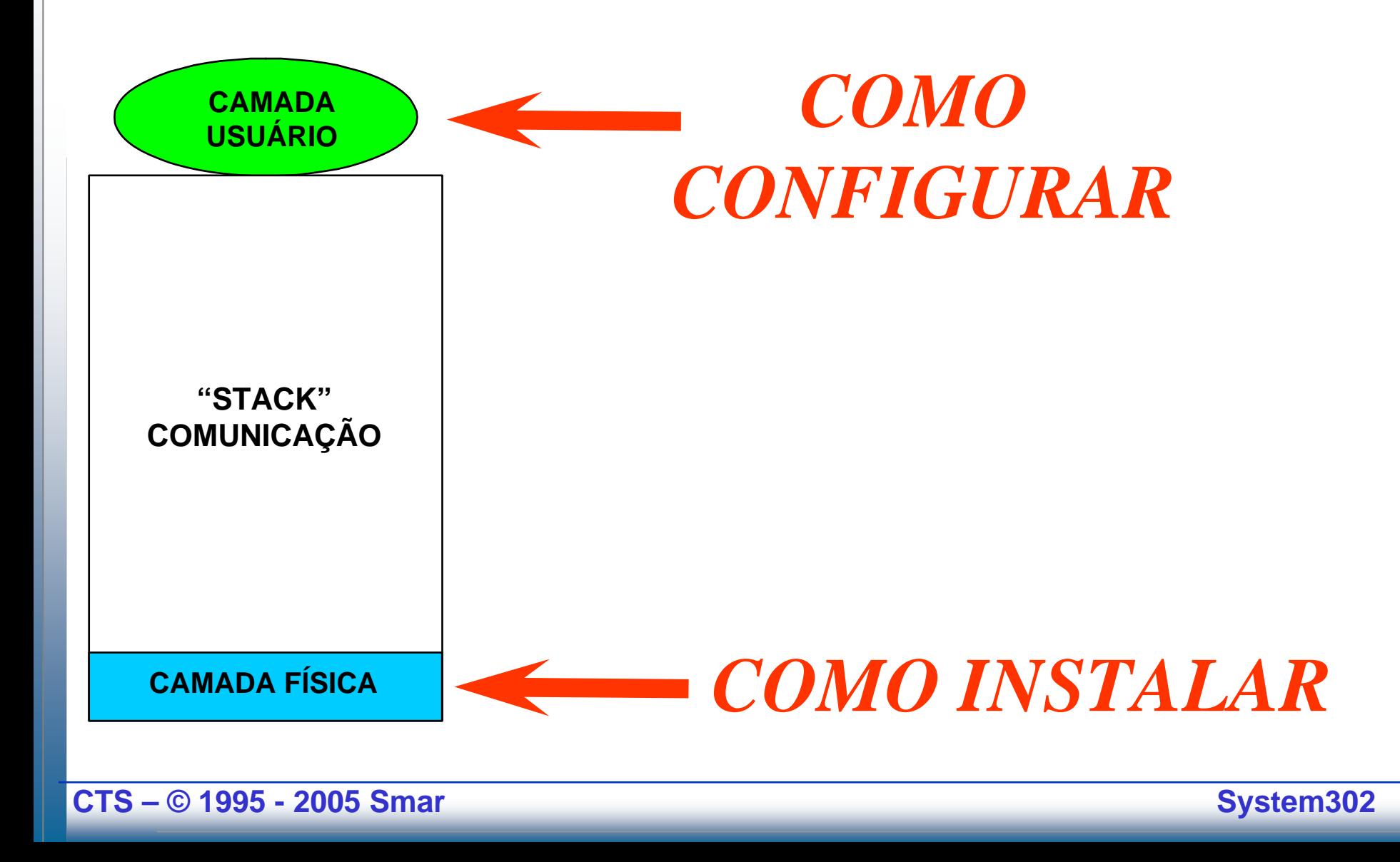

# **System302 – DFI302/FC302**

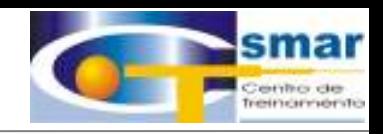

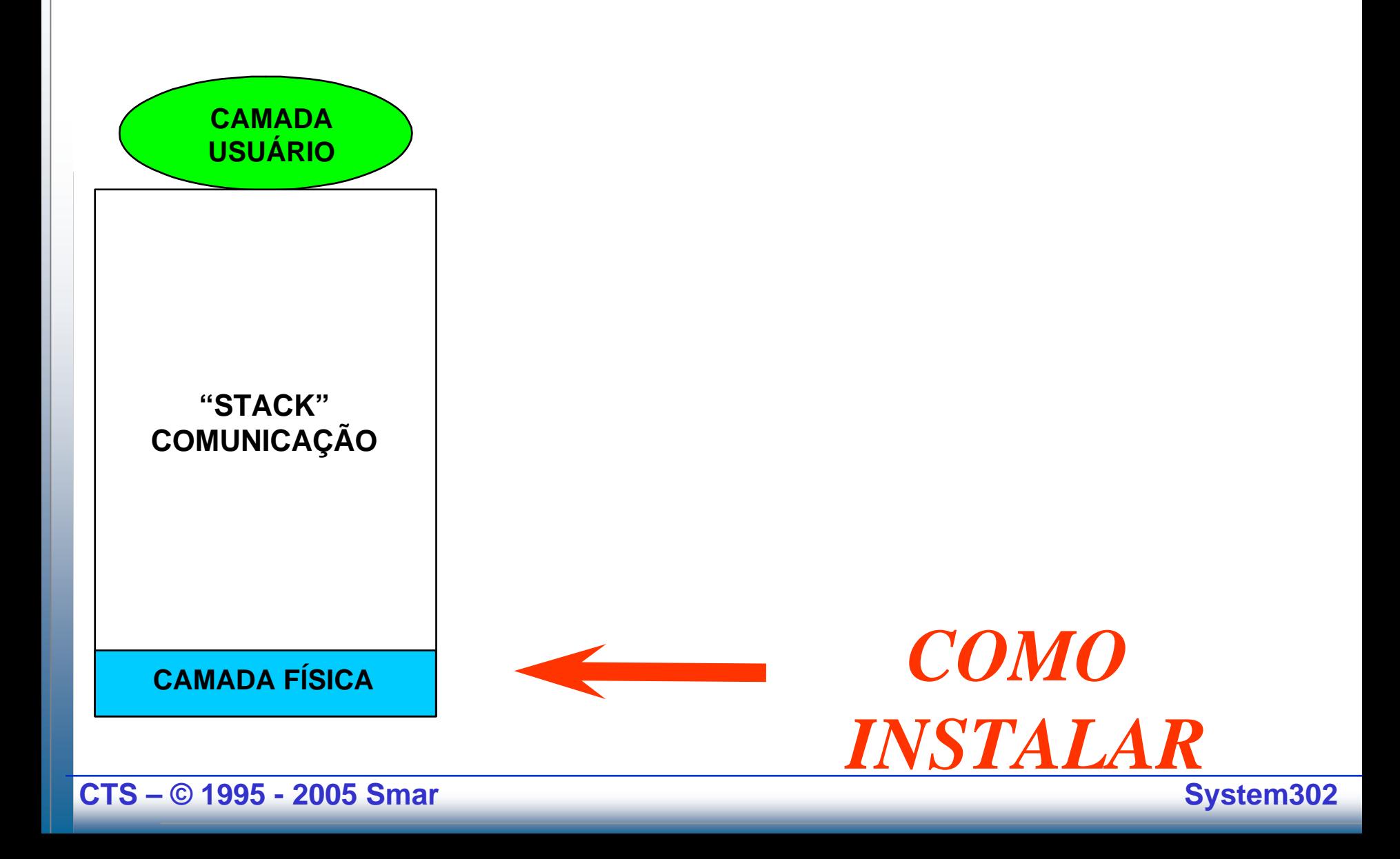

# **System302 – DFI302/FC302**

## **CAMADA FÍSICA IEC 1158-2**

 $\bullet$ **Fonte de Alimentação** **Topologias**

- $\bullet$  **Tipo do Cabo** •**Terminadores**
- $\bullet$ **Distâncias**
- $\bullet$ **Número de Dispositivos**
- •**Número de Canais**
- •**Segurança Instrínseca**
- $\bullet$ **Garantia de Operação**
- • **Tempo de Atualização do Controle**

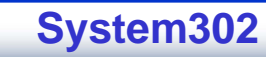

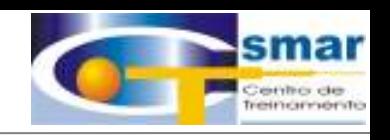

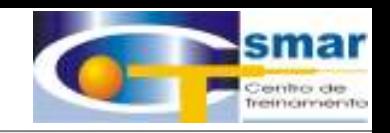

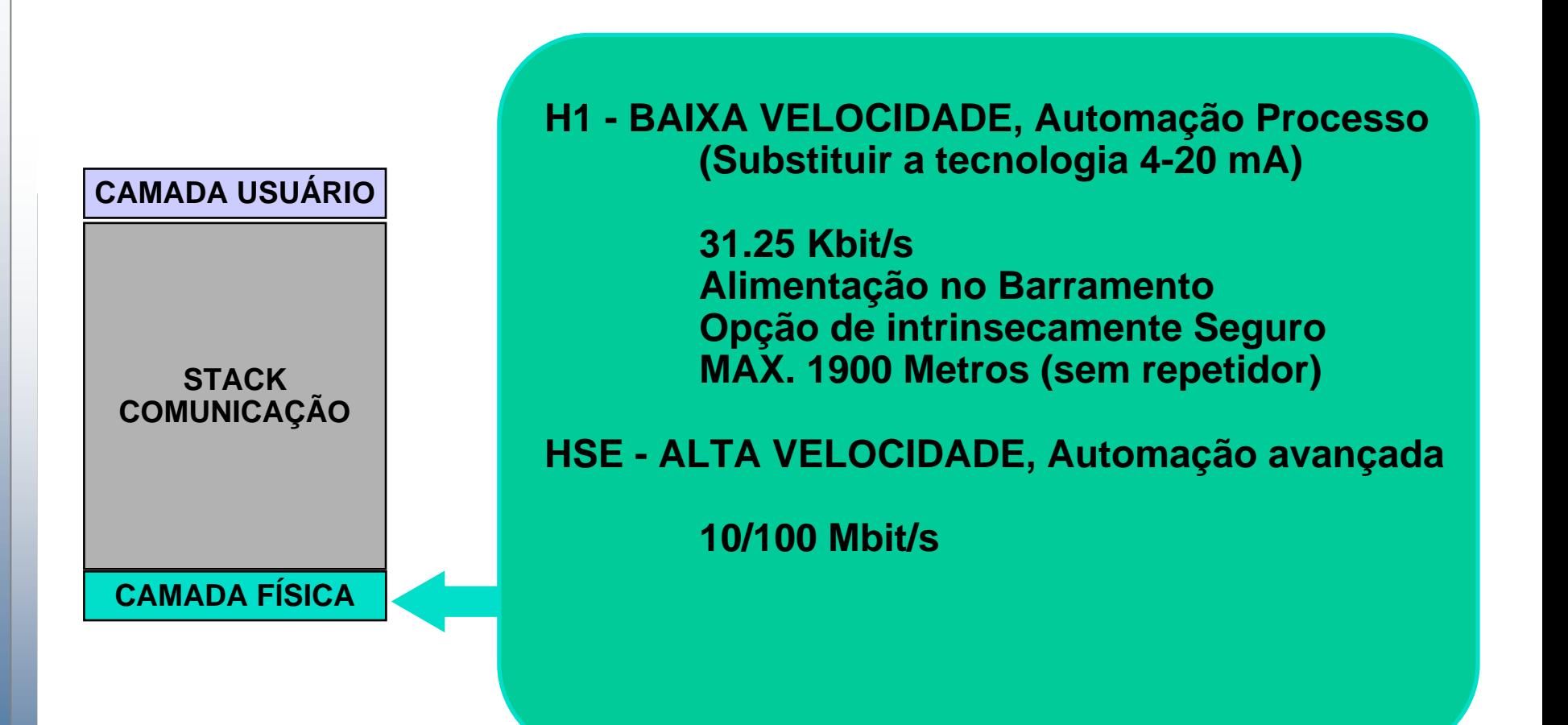

**FF normas com ISA/IEC, Camada Física Standard.**

**CTS – © 1995 - 2005 Smar**

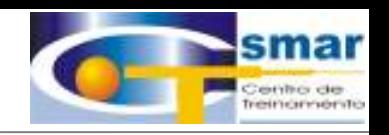

# **CONEXÕES - H1**

Tipos de Dispositivos:

- Bus powered => Dispositivos de campo alimentados pelo próprio barramento de comunicação
- Non bus powered => Dispositivos de campo são alimentados por fontes independentes do barramento de comunicação

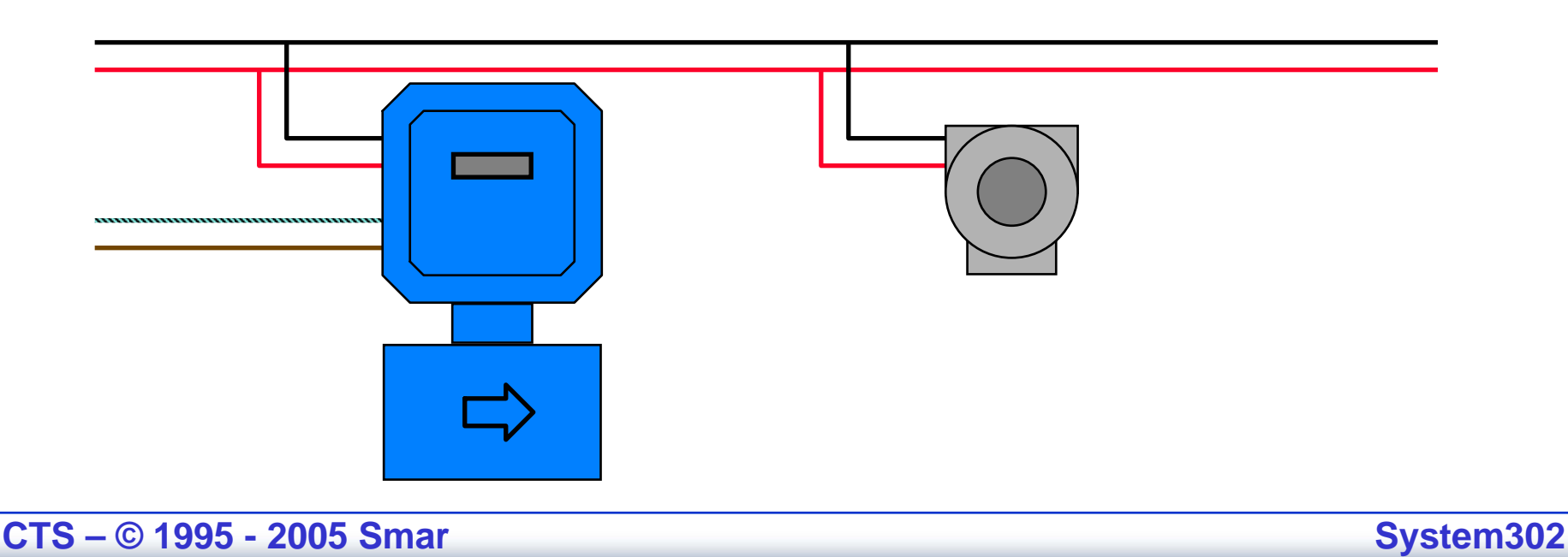

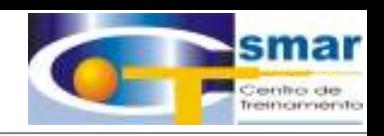

## **CABEAMENTO REDE H1**

- •O tamanho máximo do cabo depende do tipo de cabo usado.
- •O tamanho total inclui o tronco e todos os ramos.

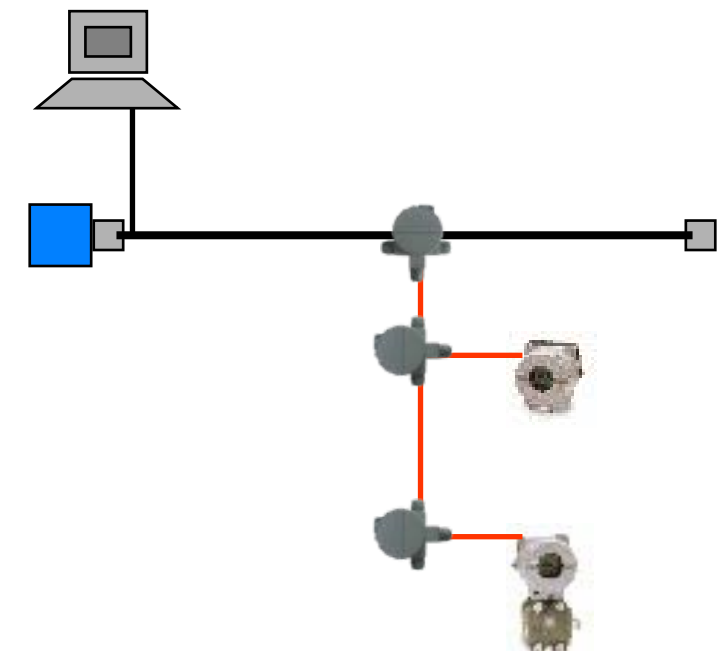

Comprimento do Cabo = Comprimento do Tronco + Comprimento das Derivações

Comprimento Máximo = 1900 metros com Cabo "Tipo A"

**CTS – © 1995 - 2005 Smar**

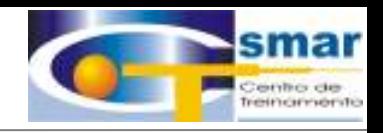

## REDE H1 - TIPO DE CABO & DESCRIÇÃO

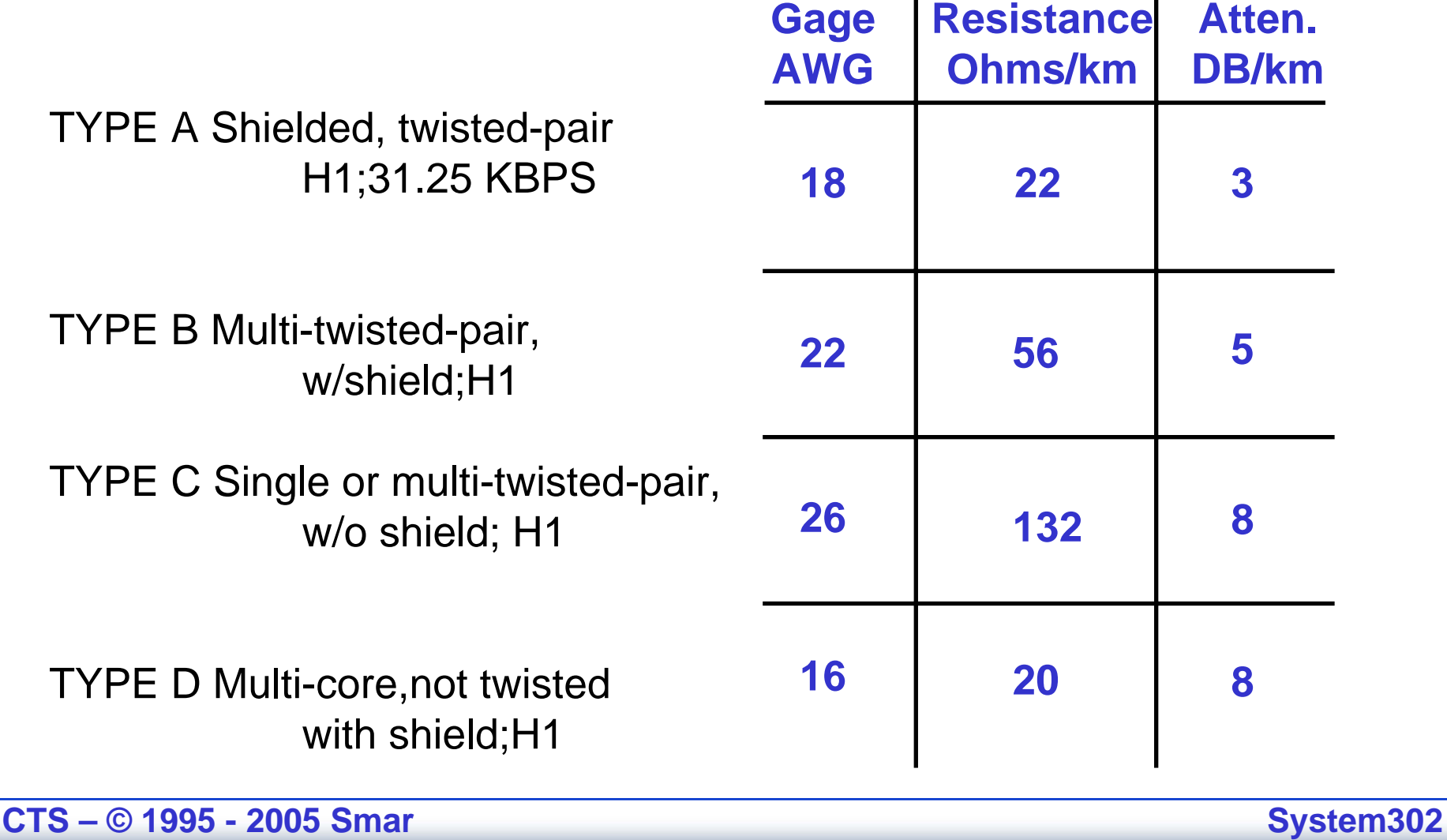

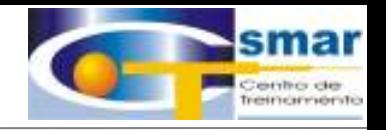

## REDE H1 - TIPO DE CABO & DESCRIÇÃO

#### **BITOLA / COMPRIMENTO**

**TYPE A Shielded, twisted-pair H1;31.25 Kpbs**

**TYPE B Multi-twisted-pair, w/shield;H1**

**TYPE C Single or multi-twisted-pair, w/o shield; H1**

**TYPE D Multi-core, not twisted with shield;H1**

**#18 AWG <=> 1900 m**

**#22 AWG <=> 1200 m**

**#26 AWG <=> 400 m**

**#16 AWG <=> 200 m**

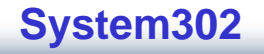

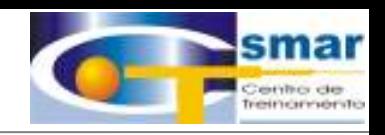

## REDE H1 - RAMOS OU DERIVAÇÕES

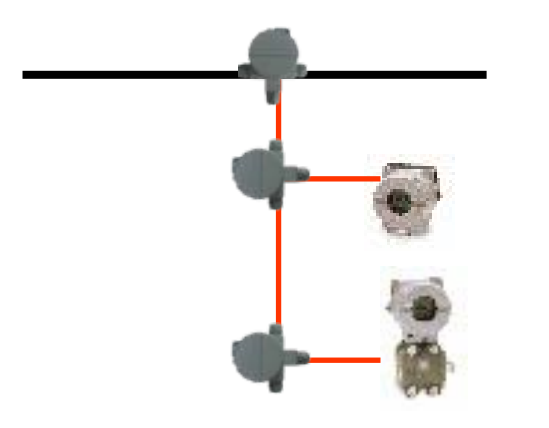

•**Comprimento máximo recomendado dos ramos**

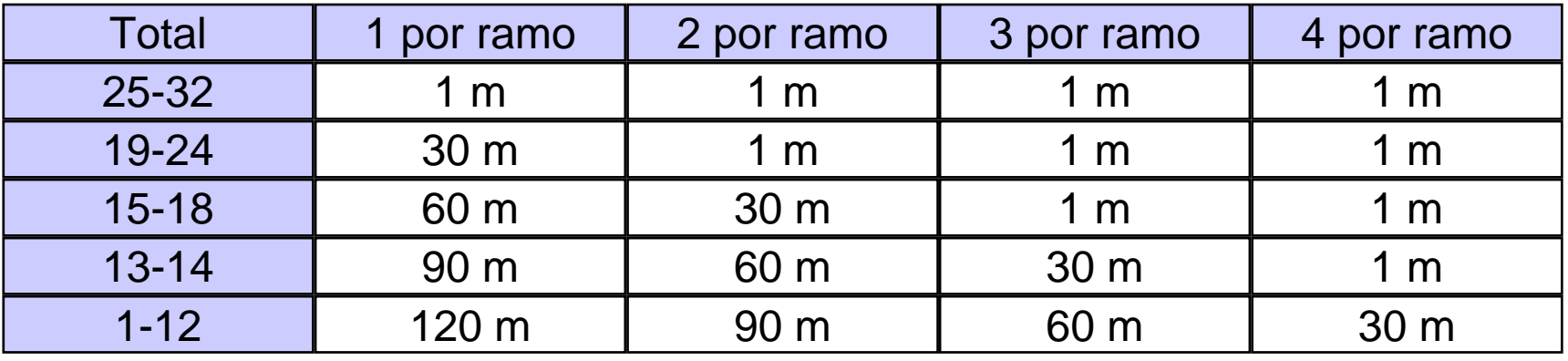

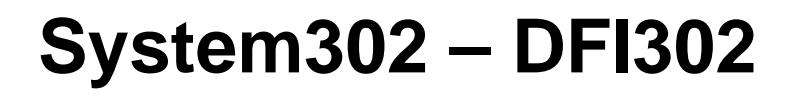

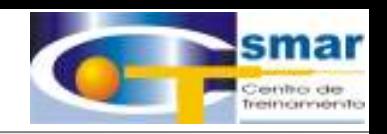

## QUANTIDADE DE DEVICES POR REDE H1

#### Regras:

- 16 dispositivos por canal H1.
- 8 dispositivos por barreira de segurança intrínseca (DF47) em área classificada.
- • Uma maior ou menor quantidade de dispositivos pode ser admitida dependendo:
	- da bitola do cabo,
	- do comprimento do barramento,
	- do consumo de corrente e
	- das características das barreiras de segurança intrínseca.

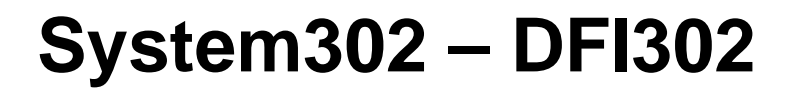

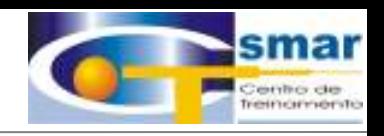

## QUANTIDADE DE DEVICES POR REDE H1

 O uso de repetidores permite o aumento do comprimento máximo do barramento, porem não permite a utilização de um número maior de dispositivos, pois haveria comprometimento do númerro de conexões possíveis, do tempo de ciclo de controle e da atualização dos Displays.

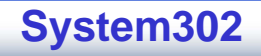

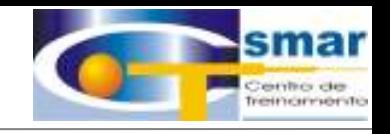

## ATERRANDO O SHIELD

- • O shield deve ser aterrado no terminal negativo da fonte de alimentação da rede FF.
- Somente uma das pontas do shield pode ser ligado.

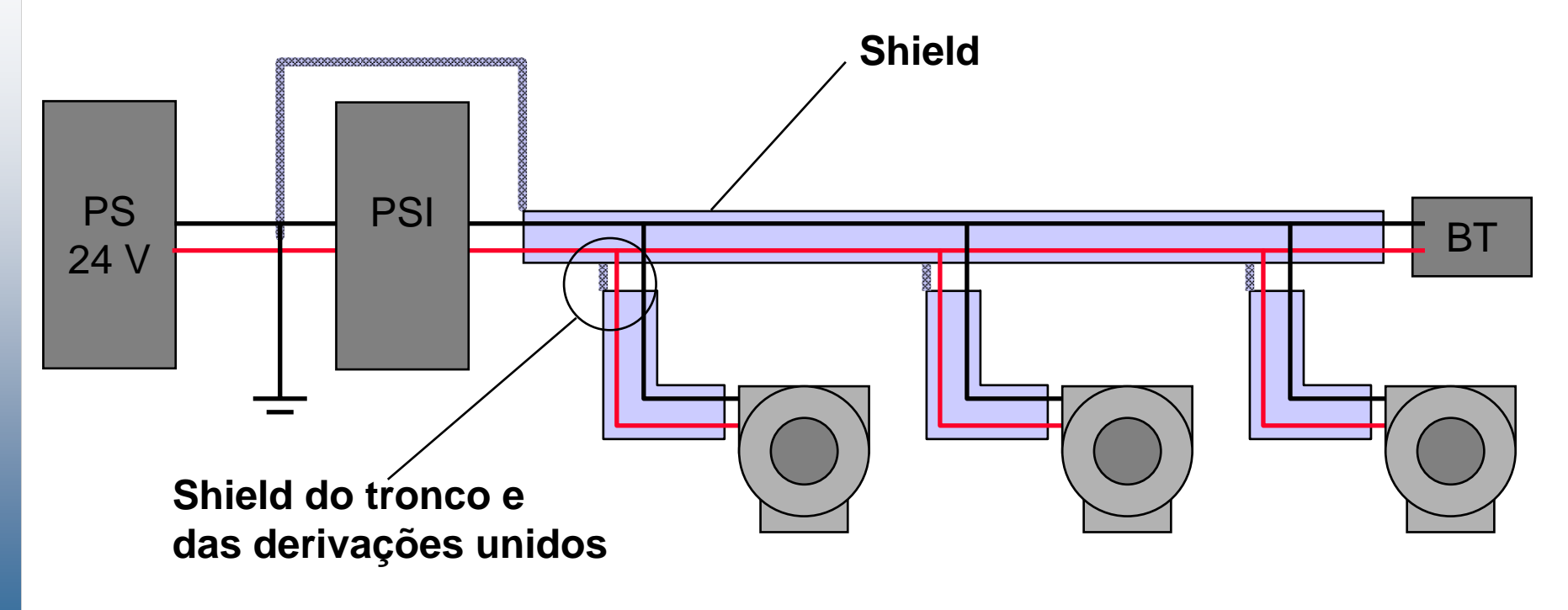

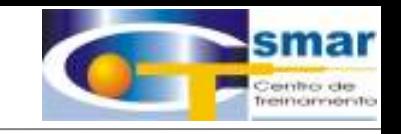

## TOPOLOGIA PONTO A PONTO

• Use somente um dos condutores elétricos para "entrada" e "saída" dos cabos, para manutenção ou troca do instrumento sem interromper a rede.

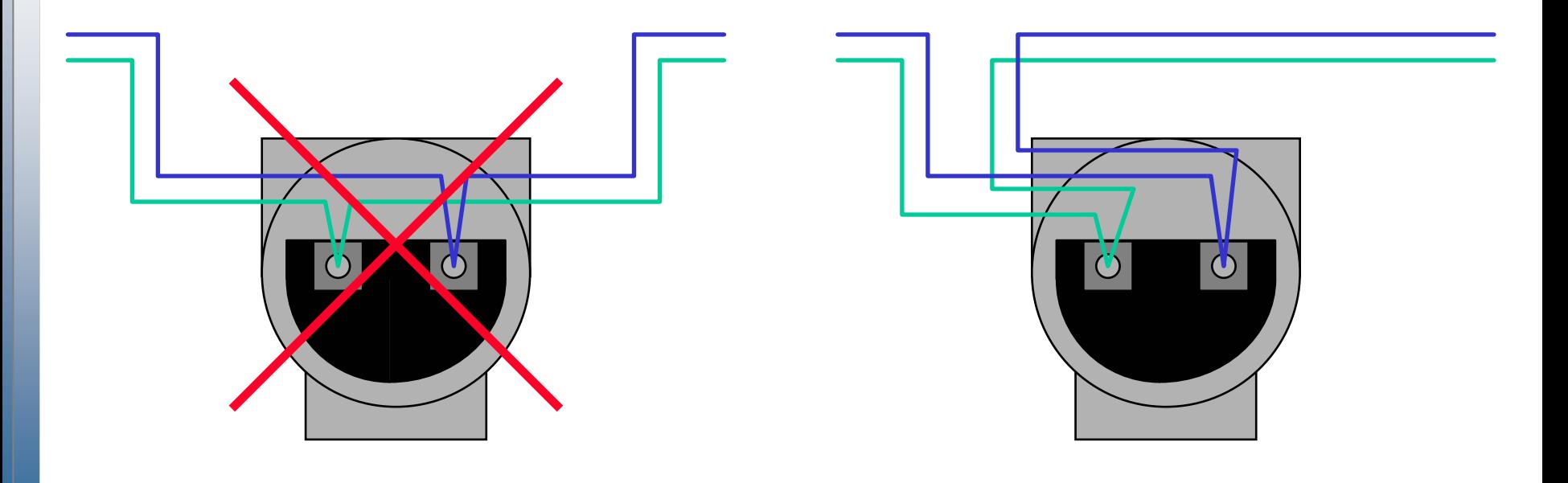

**CTS – © 1995 - 2005 Smar**

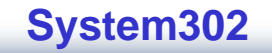
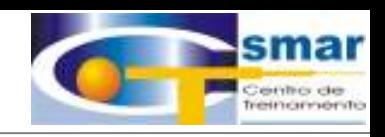

#### COMPOSIÇÃO DA BRIDGE

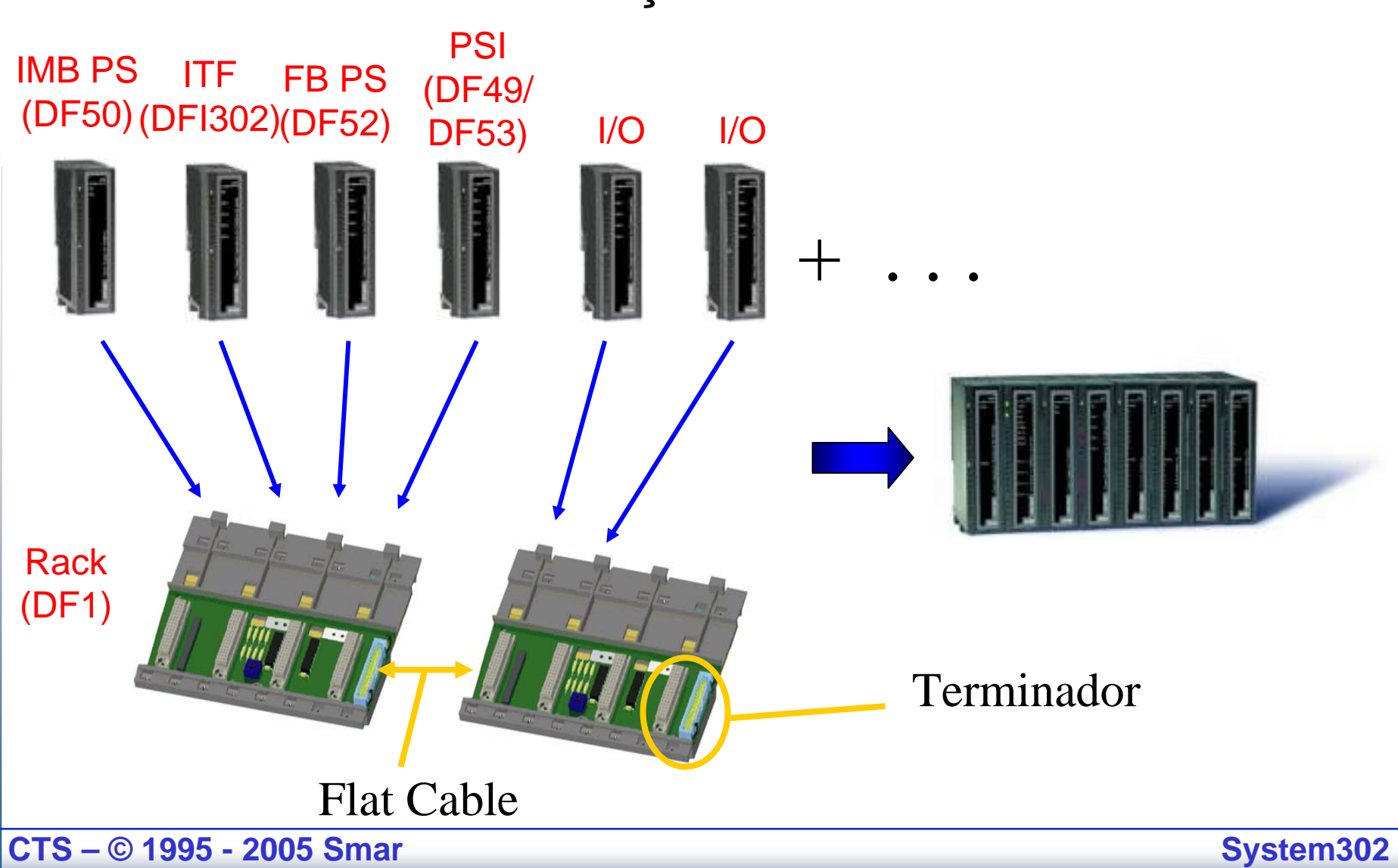

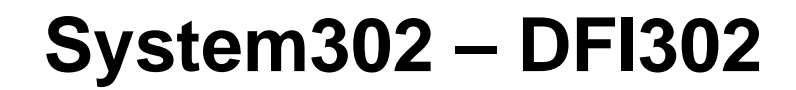

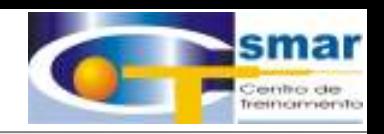

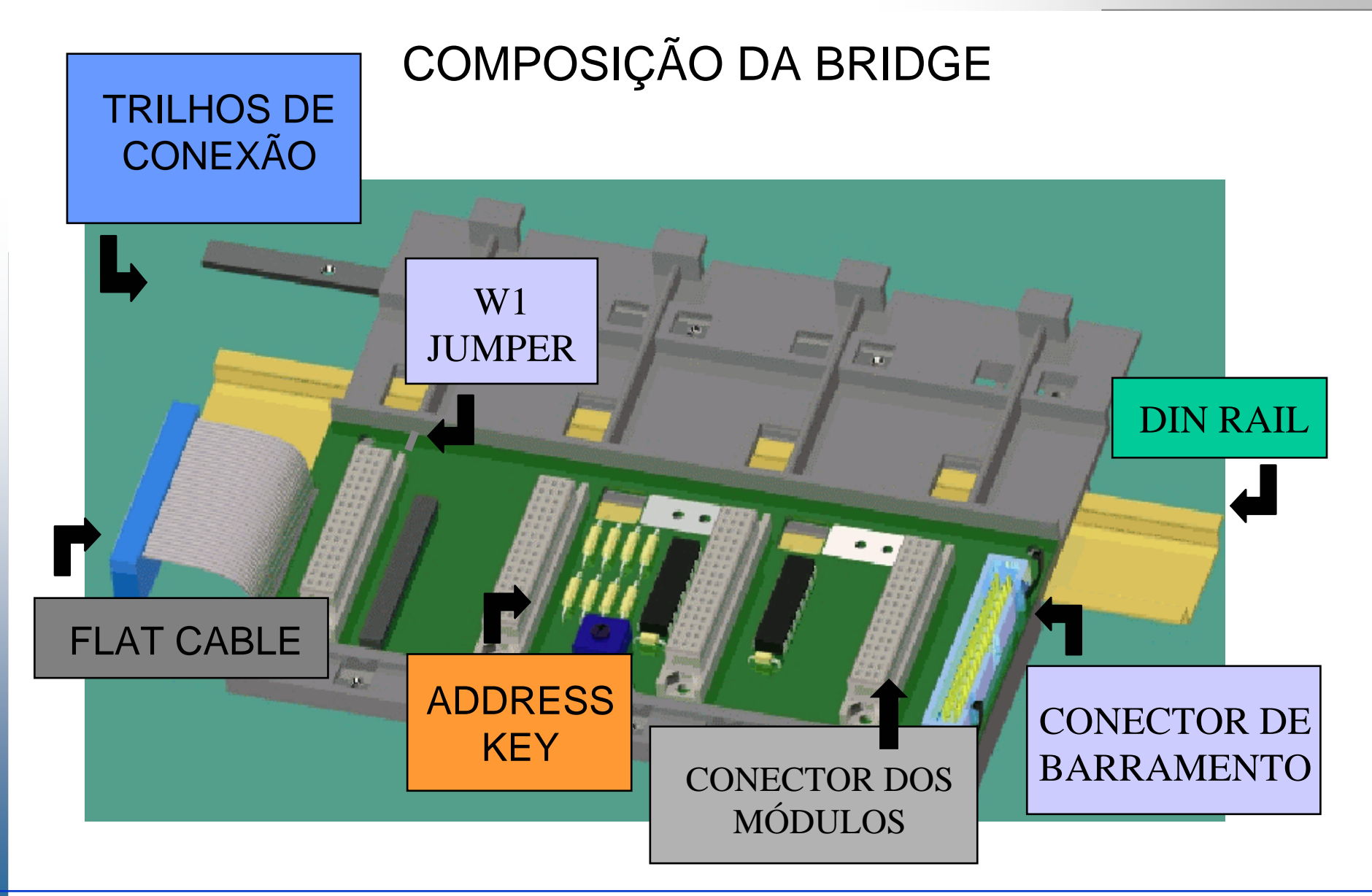

**CTS – © 1995 - 2005 Smar**

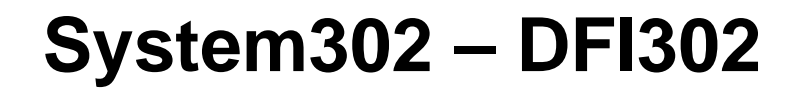

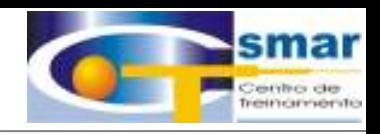

#### **COMPOSIÇÃO DA BRIDGE**

COMO DEVE SER USADA A "ADDRESS KEY"?

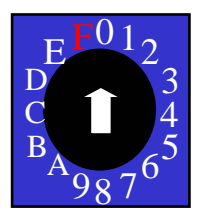

- CADA RACK DEVE TER UM ENDEREÇO UNICO
- O PRIMEIRO RACK DEVE TER ENDEREÇO "0".
- $\bullet$  "F" => NÃO É UM ENDEREÇO VÁLIDO.

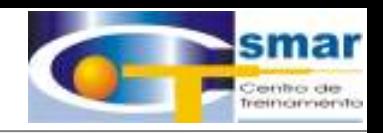

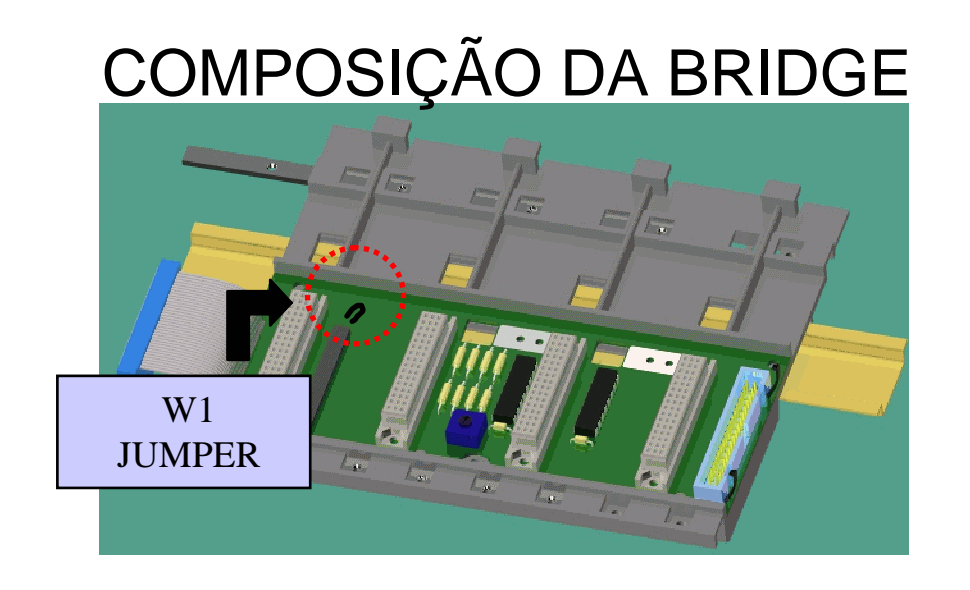

=> A SOMA DA CORRENTE CONSUMIDA POR TODOS OS MÓDULOS CONECTADOS APÓS UM MÓDULO DE FONTE NÃO DEVE EXCEDER 3A.

=> UMA VEZ QUE A SOMA DA CORRENTE CONSUMIDA SEJA PROXIMA DE 3A, UM MÓDULO ADICIONAL DE FONTE DEVE SER CONECTADO NO PRIMEIRO SLOT DE UM RACK E O JUMPER W1 DESTE RACK DEVE SER REMOVIDO (CORTADO).

**CTS – © 1995 - 2005 Smar**

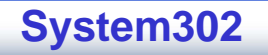

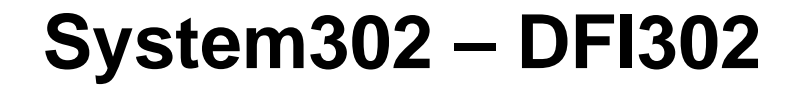

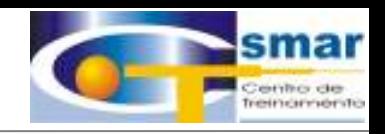

- . A DFI302 é composta por 4 módulos principais:
- \_ DF50 Módulo Fonte de Alimentação
- \_ DF51 Módulo CPU DFI302
- \_ DF52 Módulo Fonte de Alimentação Barramento FF
- \_ DF53 Módulo Impedância para Barramento FF

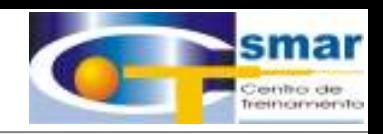

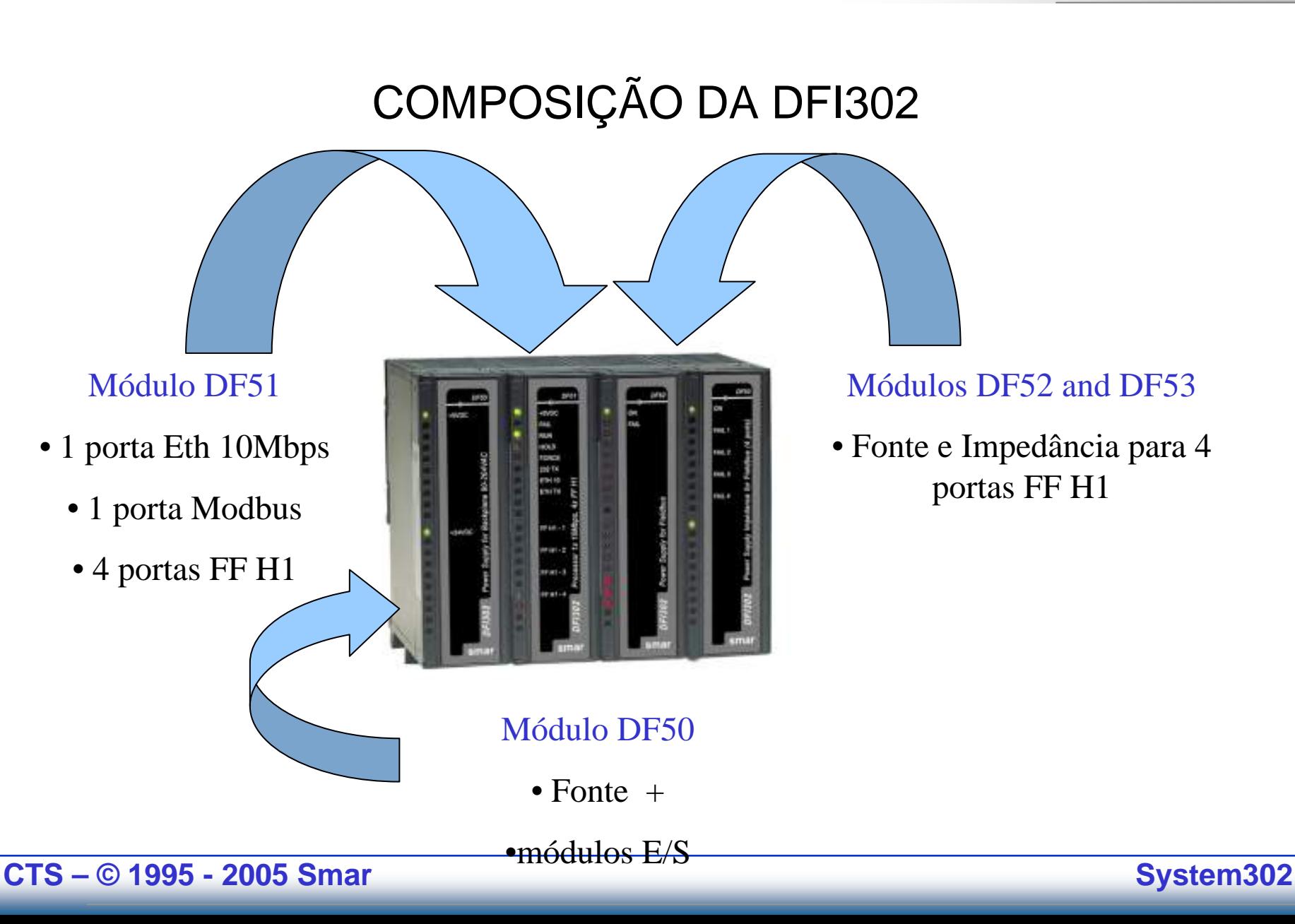

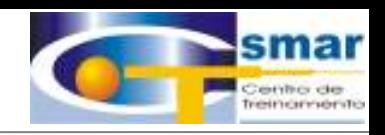

#### COMPOSIÇÃO DA DFI302

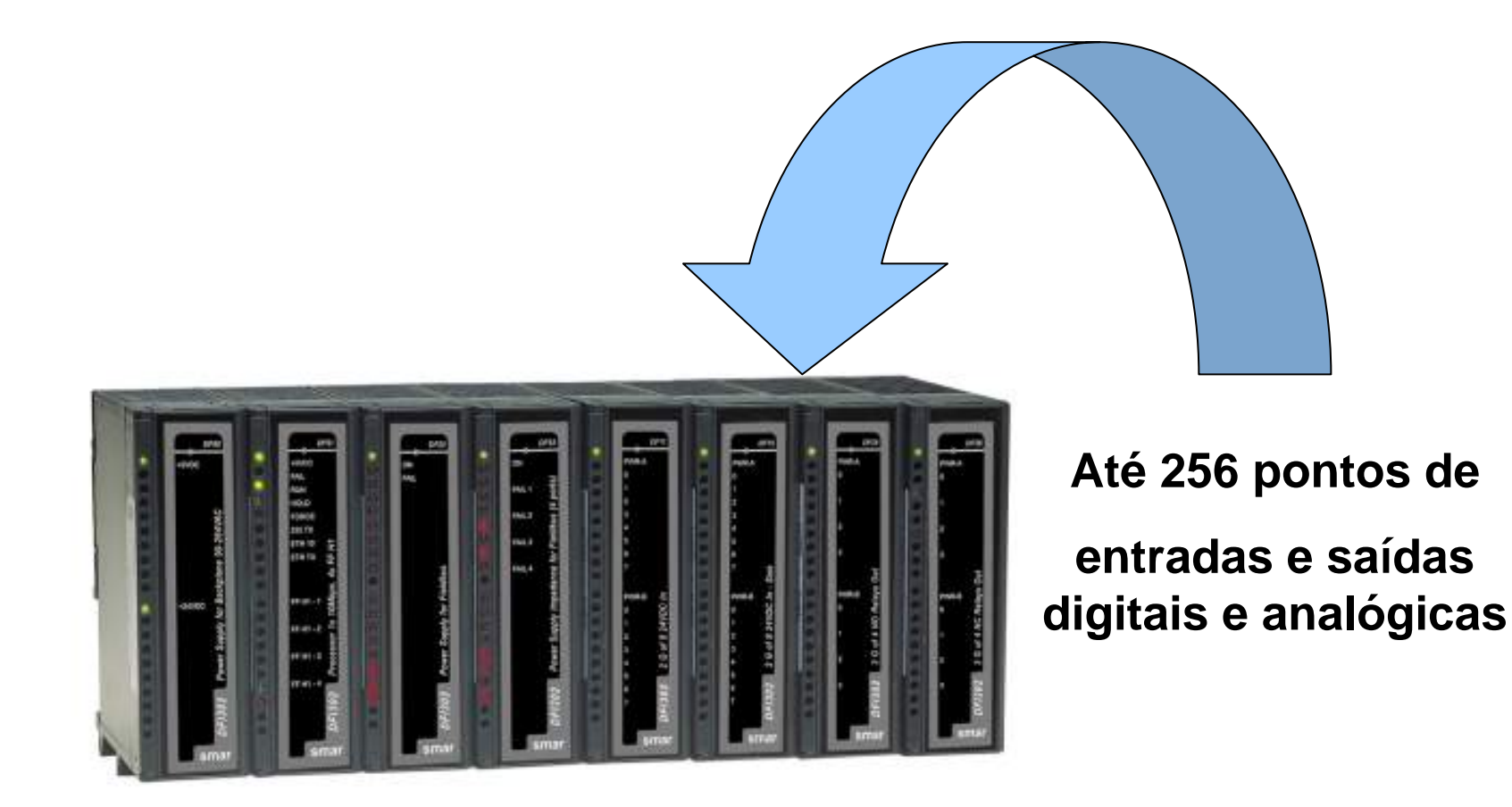

**CTS – © 1995 - 2005 Smar**

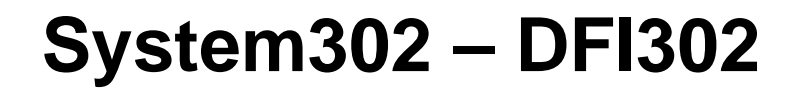

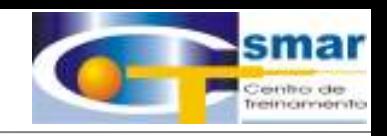

- **- Arquitetura Modular**
	- **- Poderosas características de comunicação**
		- **- Multifunção**

 $\checkmark$ 

 $\checkmark$ 

- $\checkmark$ Ponte H1-H1
- $\checkmark$ Ponte H1-HSE\*
- $\checkmark$ Fonte de Alimentação H1
- $\checkmark$ Barreira H1
- $\checkmark$  Gateway Modbus
	- Gateway Ethernet
		- E/S Convencional

\*futuras versões

**CTS – © 1995 - 2005 Smar**

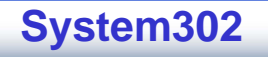

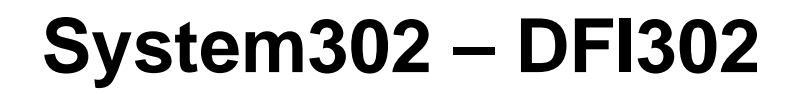

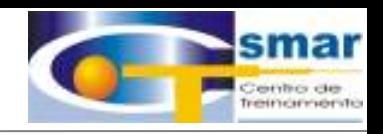

#### **Hardware**

 $\checkmark$ Backplane DF1 – Rack with 4 Slots;  $\checkmark$  Módulo Processador DF51 – DFI302 Processor 1x10 Mbps, 4xH1;  $\checkmark$  Fonte DF50 - Power Supply for backplane 90-264VAC;  $\checkmark$  Fonte FieldBus DF52 – Power Supply for Fieldbus;  $\checkmark$ Impedância DF53 – Power Supply Impedance for Fieldbus (4 ports);  $\checkmark$  Terminador DF2 – Terminator for the last rack;  $\checkmark$ Cabo padrão Ethernet DF54 – Twisted-Pair (10 base T) Cable – Length 2 m;

#### **Software**

 $\sqrt{\text{DFI OLE Server}}$ ; <sup>9</sup>Software de Configuração - Syscon;  $\checkmark$  Servidor DHCP;  $\sqrt{\text{FBTools}}$ ;

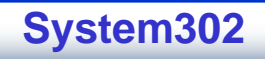

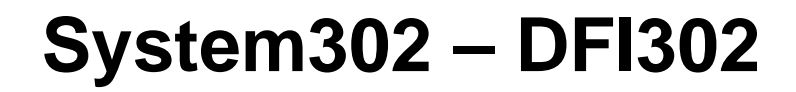

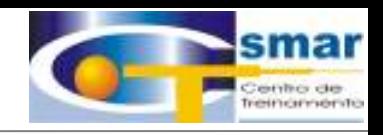

#### **É importante observar que:**

-Um *Backplane* é requerido para cada 4 módulos;

- -Um *Flat Cable* é requerido entre seções de *Backplanes*;
- -É requerido um terminador para cada DFI302;
- -Um Fonte para FieldBus por *Backplane* e um Módulo Processador é requerido, no mínimo, para cada **DFI302**;
- -Fontes adicionais para FieldBus podem ser requeridas;
- -A Licença para o DFI OLEServer está disponível em diferentes níveis, com diferentes capacidades de blocos funcionais;

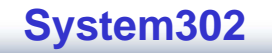

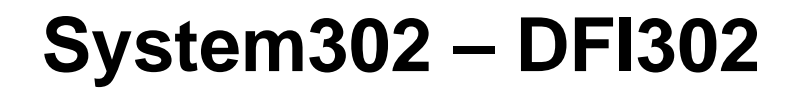

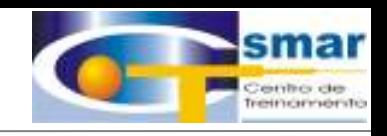

#### *Módulo Processador Poderoso - DF51*

Baseado em um processador 32-bit RISC e programa armazenado em Flash, este módulo manipula comunicação e tarefas de controle.

- 1 Porta Ethernet @ 10Mbps
- 4 Portas Fieldbus H1@ 31.25Kbps
- 1 Porta EIA232 @ 115.2Kbps
- CPU clock @ 25MHz, 2MB NVRAM

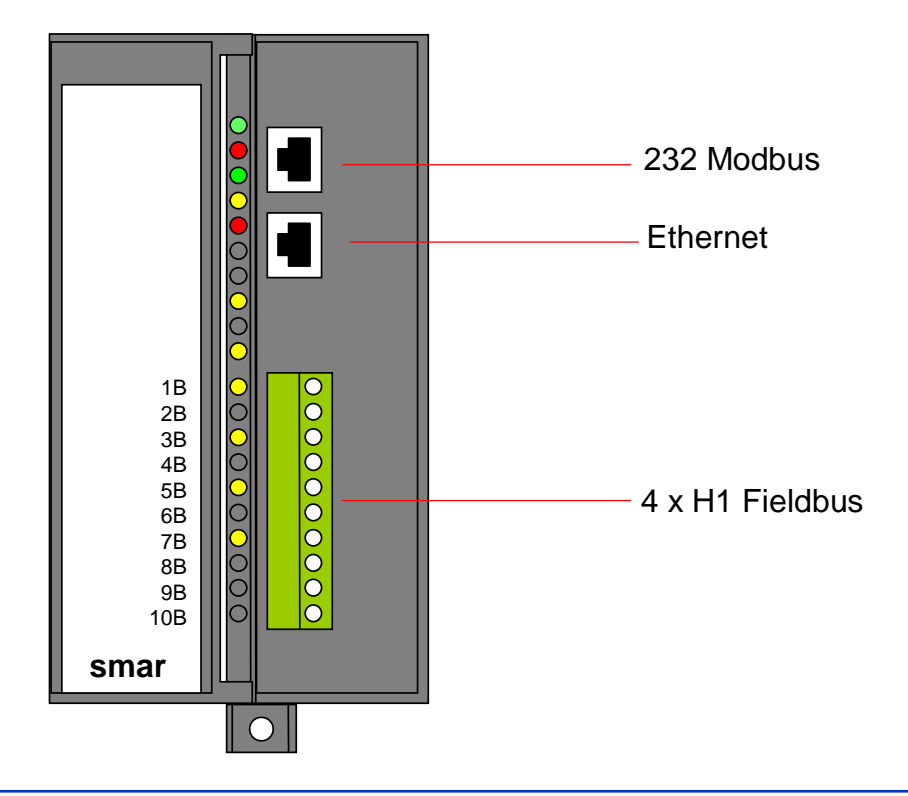

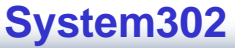

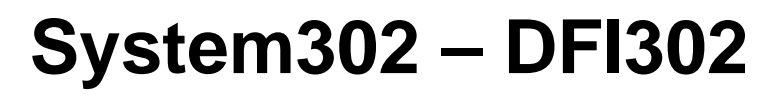

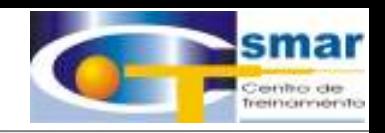

#### *Módulo Fonte - DF50*

Fonte padrão de 24 VDC de alta performance.

#### *Módulo Fonte para Fieldbus - DF52*

É um equipamento com segurança não-intrínseca composto de uma fonte universal de entrada AC (90 a 260 Vac, 47 a 440 Hz ou um equivalente DC), e uma saída 24 Vdc isolada, proteção contra curto-circuito e sobrecorrente, pico (ripple) e indicação de falha (falta), apropriada para alimentação de elementos fieldbus.

#### *Módulo Fonte de Impedância - DF49/DF53*

O módulo de Fonte de Impedância para Fonte Fieldbus (Power Supply Impedance)

2 portas DF49 ou 4 portas DF53 - fornece uma impedância entre Fonte e a rede Fieldbus para garantir que a Fonte não curto-circuite o sinal de comunicação na rede Fieldbus.

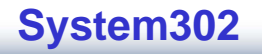

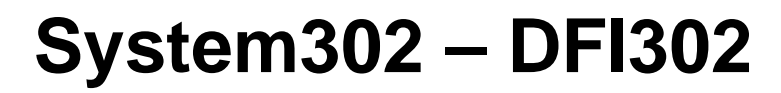

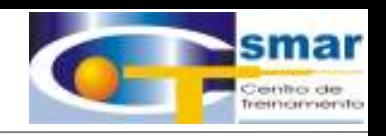

#### **Instalação do Hardware**

Observe os detalhes da vista frontal dos módulos:

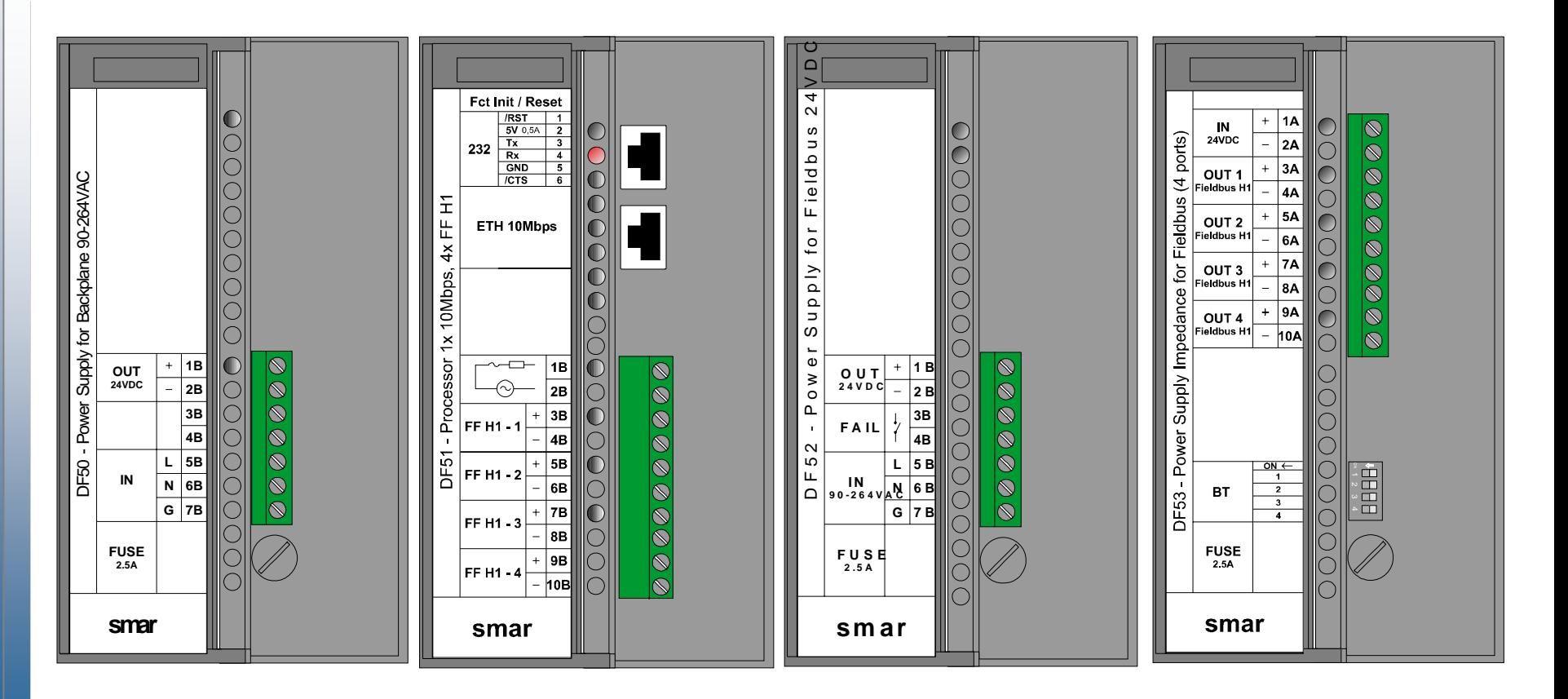

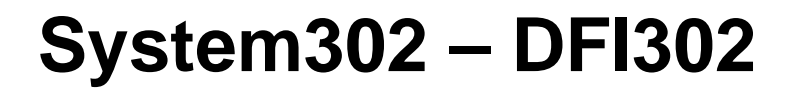

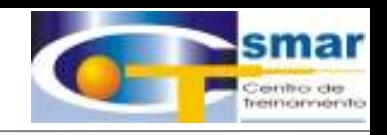

#### **Basicamente temos os seguintes passos:**

- 1. Conecte os quatro módulos (DF50, DF51, DF52, DF53) mais o terminador (DF2 no backplane (DF1);
- 2. Conecte a saída AC na entrada do DF50 e DF52;
- 3. Conecte a saída do DF52 a entrada do DF53;
- 4. Plug o cabo Ethernet (cabo Par Trançado), ligando o DF51 ao HUB;
- 5. Conecte o barramento Fieldbus H1 as portas FF H1 do DF51 e do DF53;

 6. O **DFI302** obterá automaticamente um endereço IP do *DHCP Server*, mas se este servidor **não** estiver disponível, então inicialmente terá um IP fixo (este endereço IP fixo inicial poderá ser mudado através do FBTools);

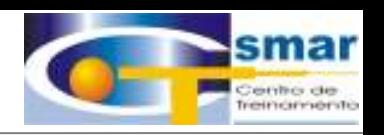

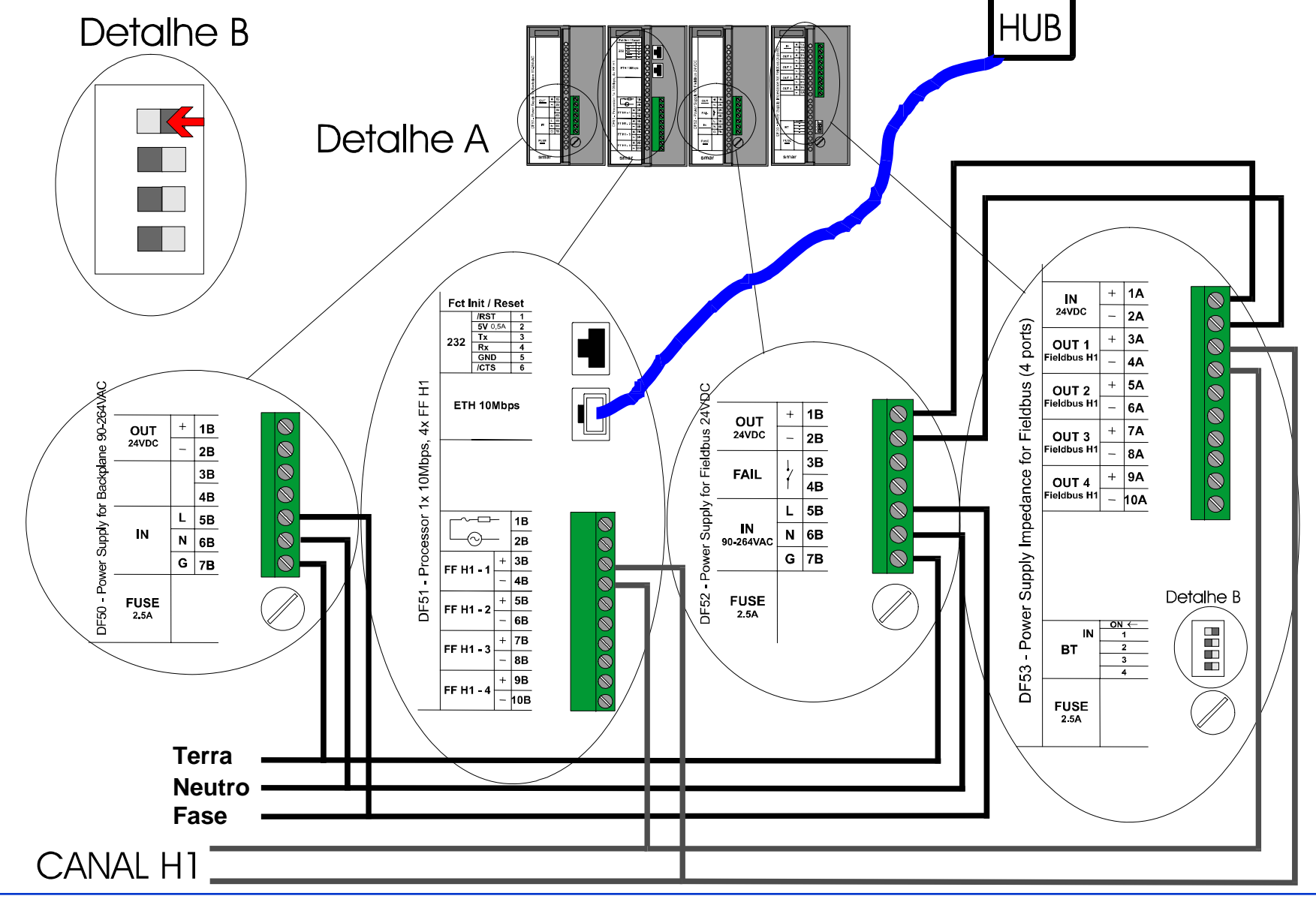

**CTS – © 1995 - 2005 Smar**

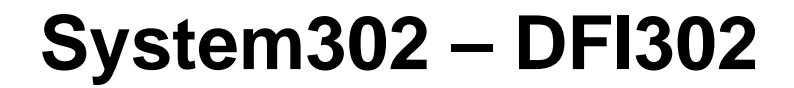

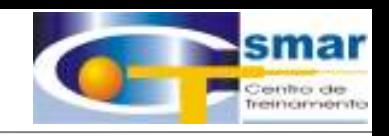

#### CONEXÕES HSE

- DFI302 <=> PC Cabo Cross, Par Trançado Não Shieldado 10 Base-T, DF55.
- DFI302 <=> HUB -Cabo Par Trançado Shieldado 10 Base-T, DF54.

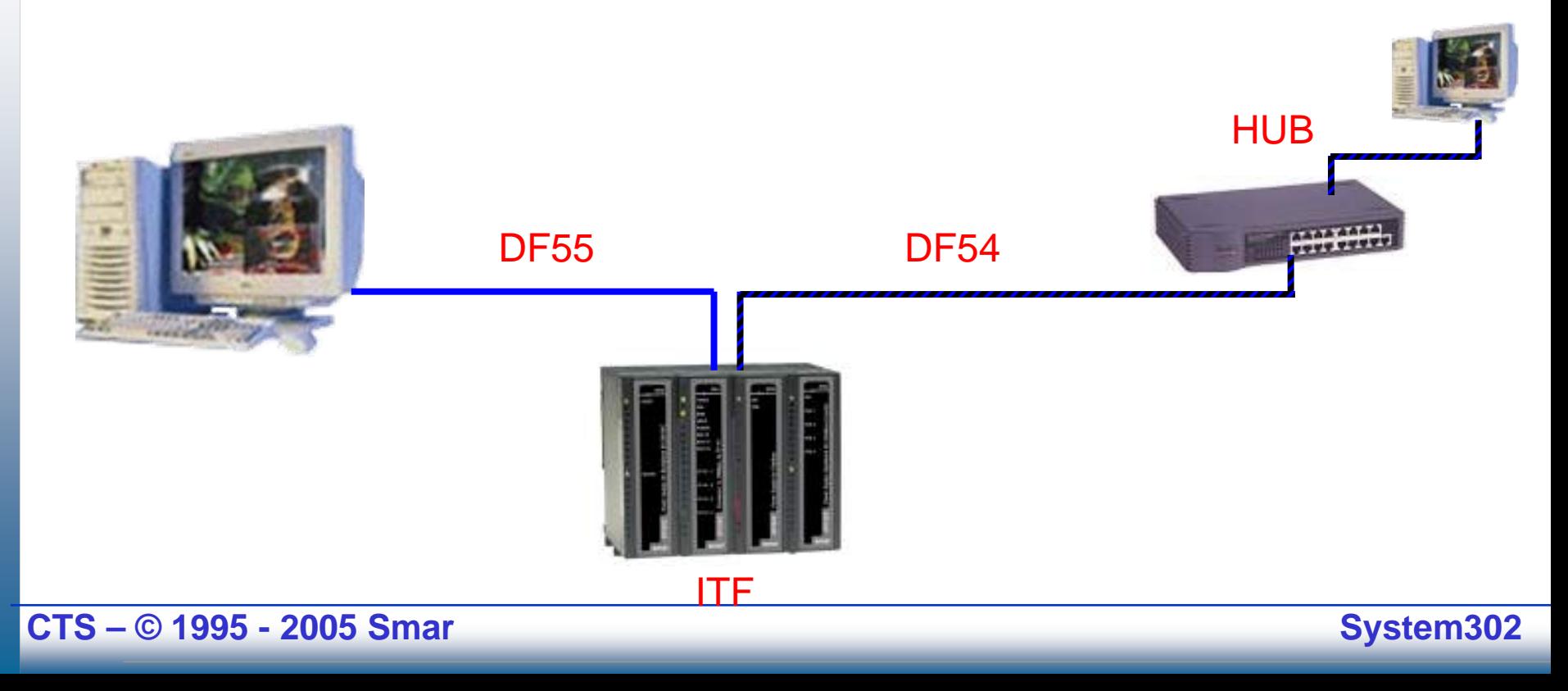

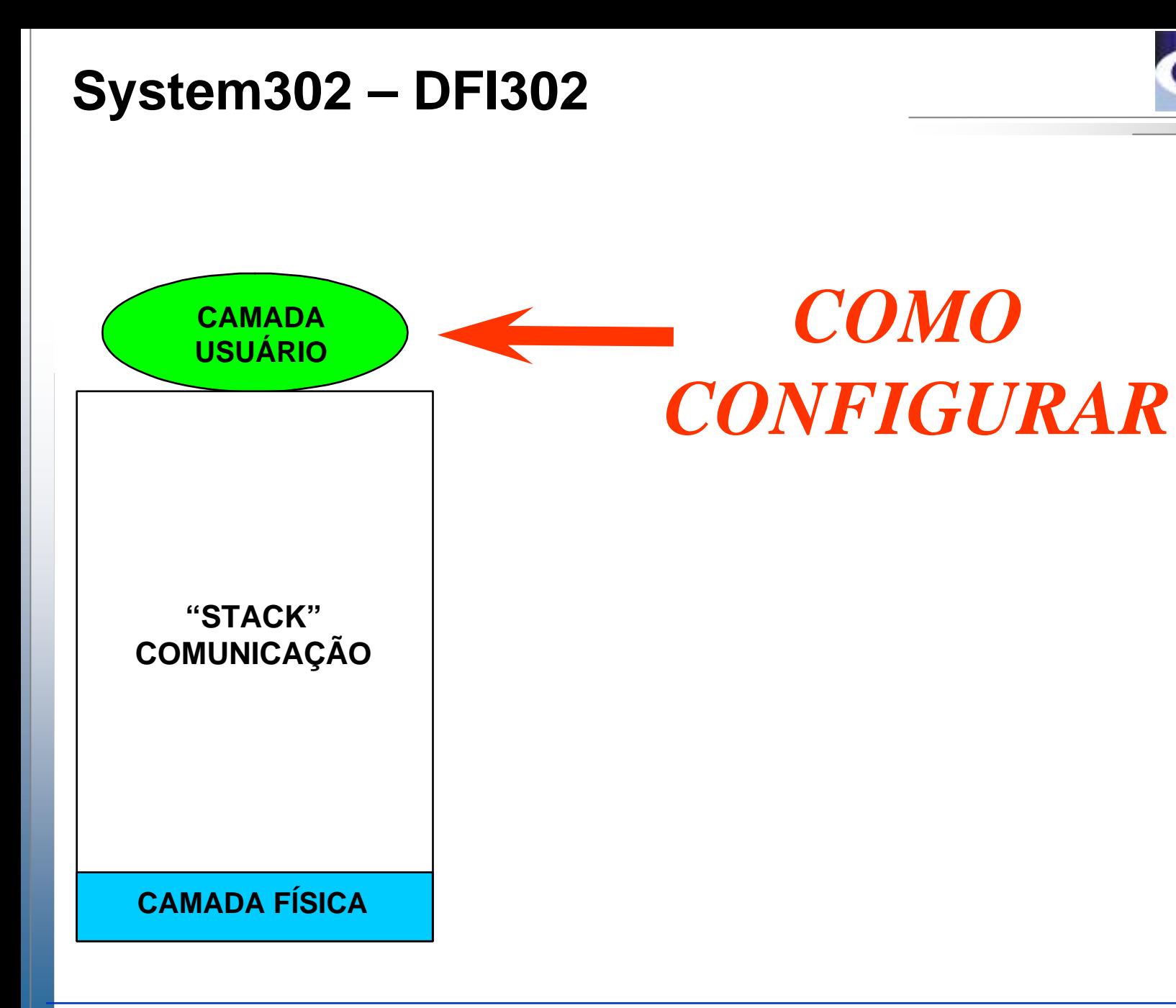

CTS - © 1995 - 2005 Smar

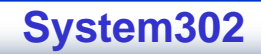

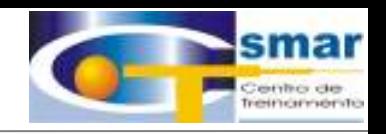

**NÍVEL DO USUÁRIONÍVEL FÍSICOSTACK DECOMUNICAÇÃO**

**Fornece Blocos Funcionais Padrões.**

**Fornece Scheduling de Blocos Funcionais.**

**Fornece Device Descriptions que permite ao host operar os devices sem necessidade de programação dedicada**

**CTS – © 1995 - 2005 Smar**

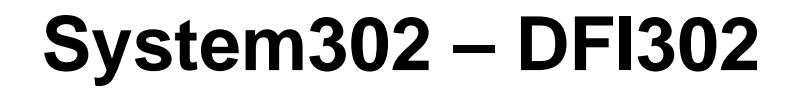

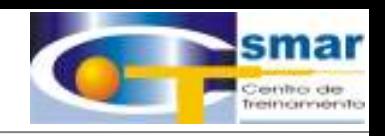

#### **DEVICE DESCRIPTION (DD)**

**O que é um "Device Description"(DD) ?**

**Uma descrição detalhada das características de um Instrumento.**

**Os "Device Descriptions são escritos em uma linguagem especial de programação chamada "Device Description Language"(DDL).** 

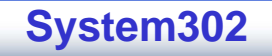

**Os Device Descriptions são fornecidos para um sistema anfitrião assim o anfitrião pode "interpretar" os dados fornecidos para o equipamento fieldbus.**

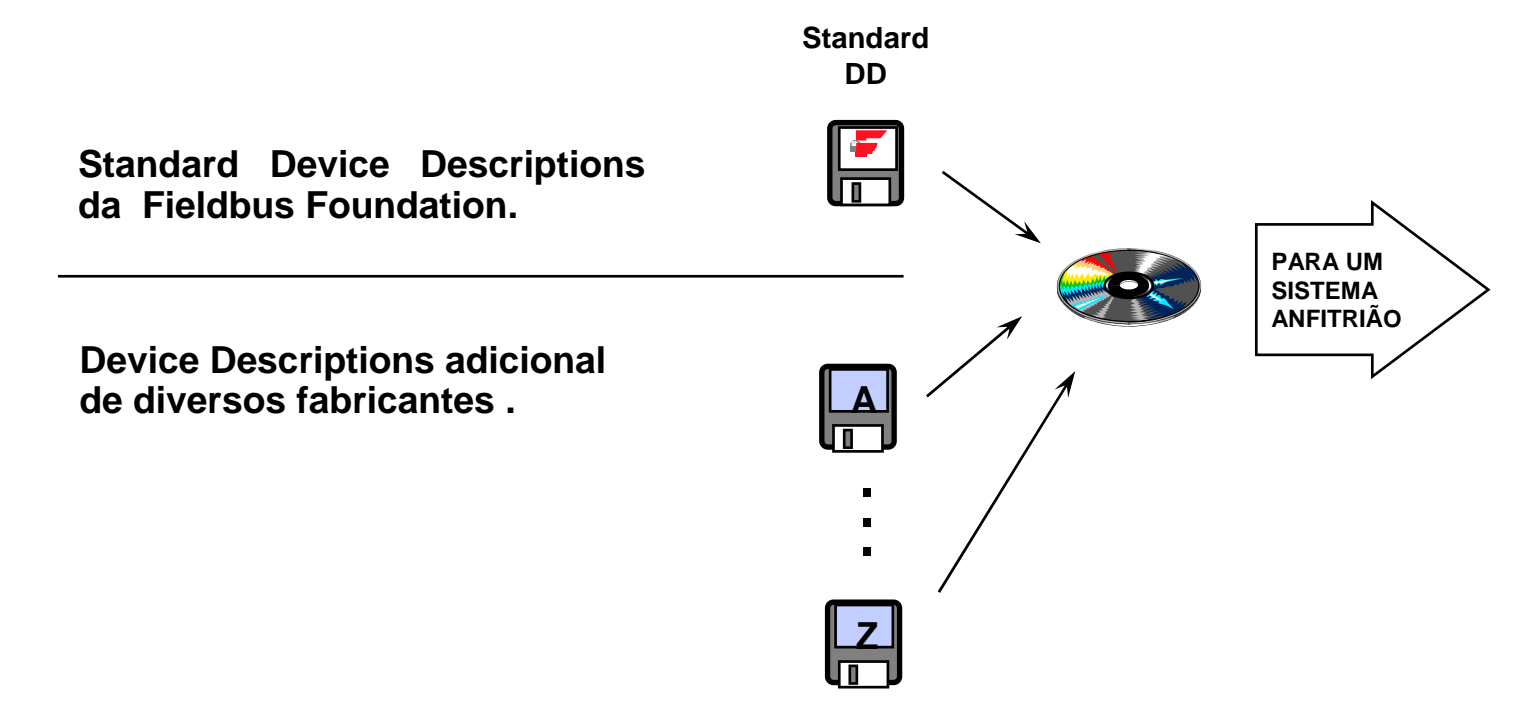

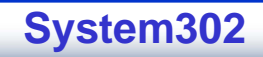

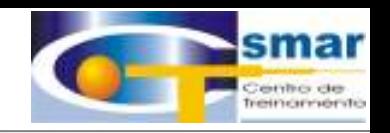

**O Device Description permite operação de equipamentos de diferentes fabricantes na mesma rede fieldbus com somente uma versão de interface de programação.**

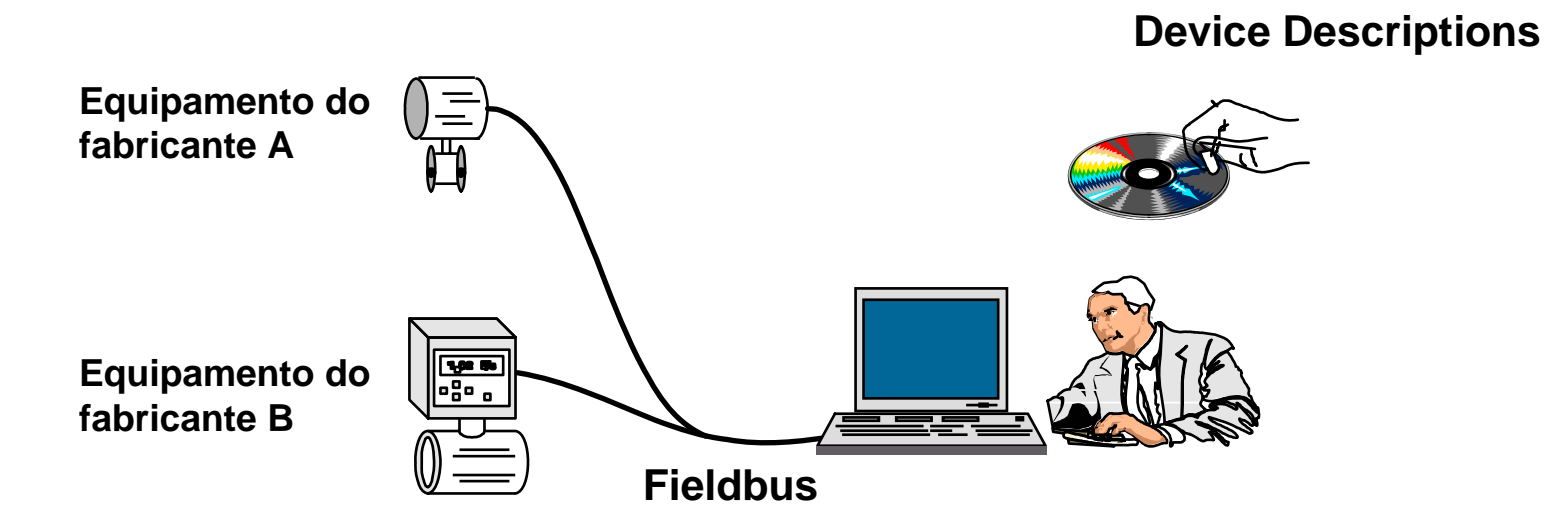

**CTS – © 1995 - 2005 Smar**

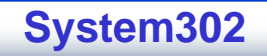

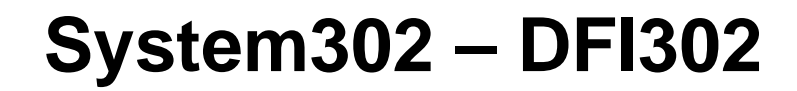

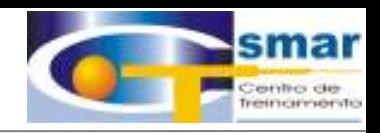

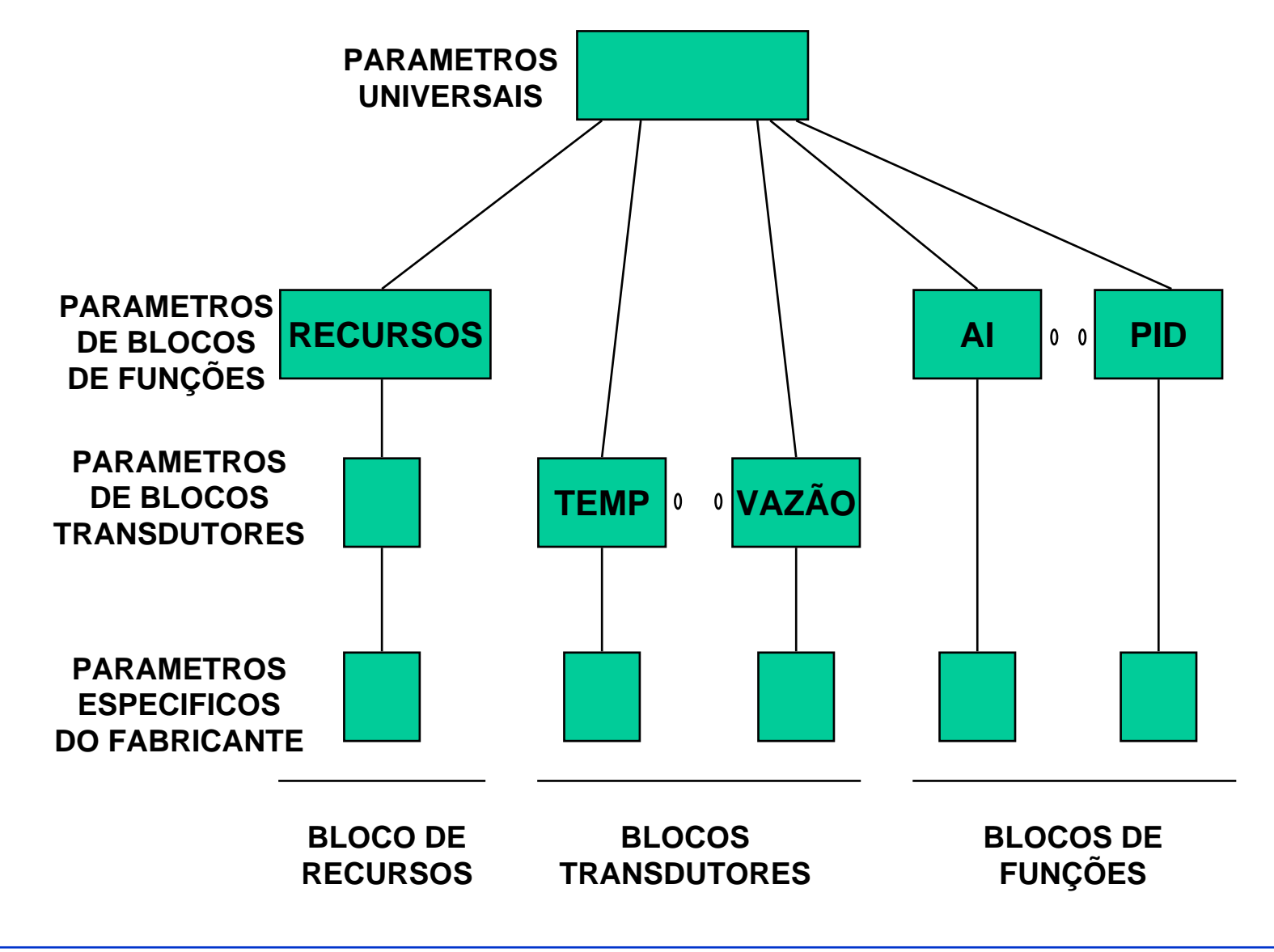

**CTS – © 1995 - 2005 Smar**

#### NÍVEL DO USUÁRIO - BLOCOS

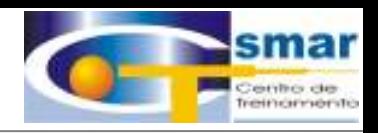

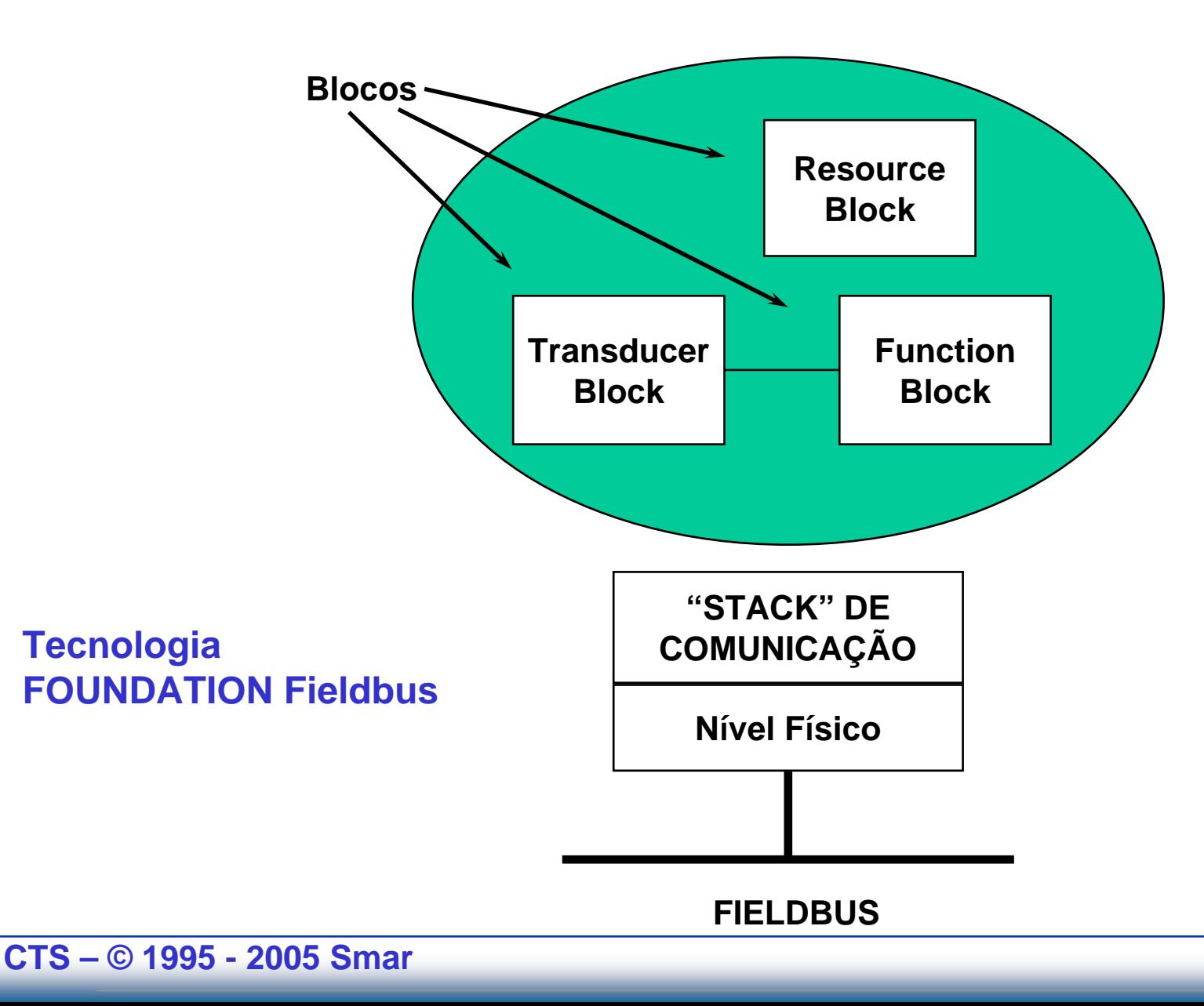

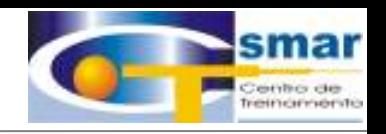

*Fieldbus é uma Arquitetura completa de Sistema de Controle. Os ajustes de um device Fieldbus vão além da calibração - é necessário uma configuração da estratégia de controle.*

E a Estratégia de Controle é obtida graças ao uso dos Blocos Funcionais.

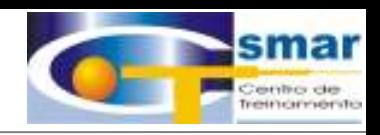

# "SYSCON"

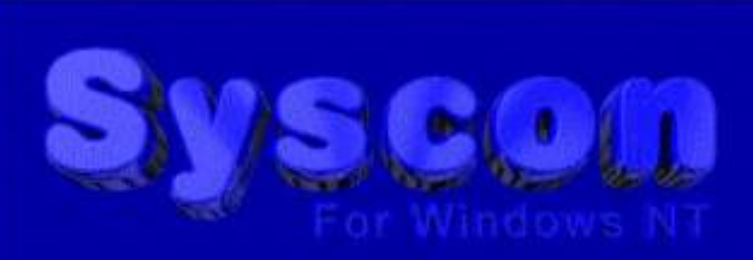

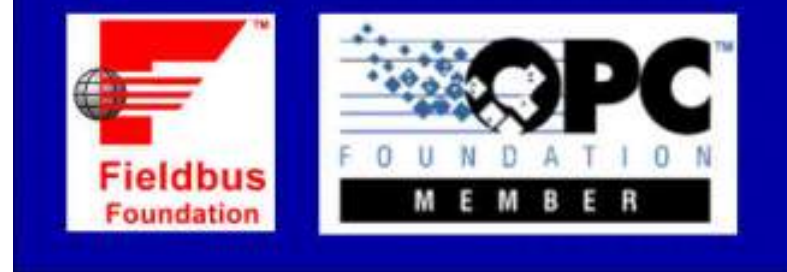

# "CONFIGURADOR FF!"

CTS - © 1995 - 2005 Smar

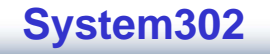

## **"Syscon configura todos os blocos de qualquer equipamento aprovado pela FF!"**

**SmarFlowserveFoxboroMicro MotionNohkenRosemountRosemount Analitycal**

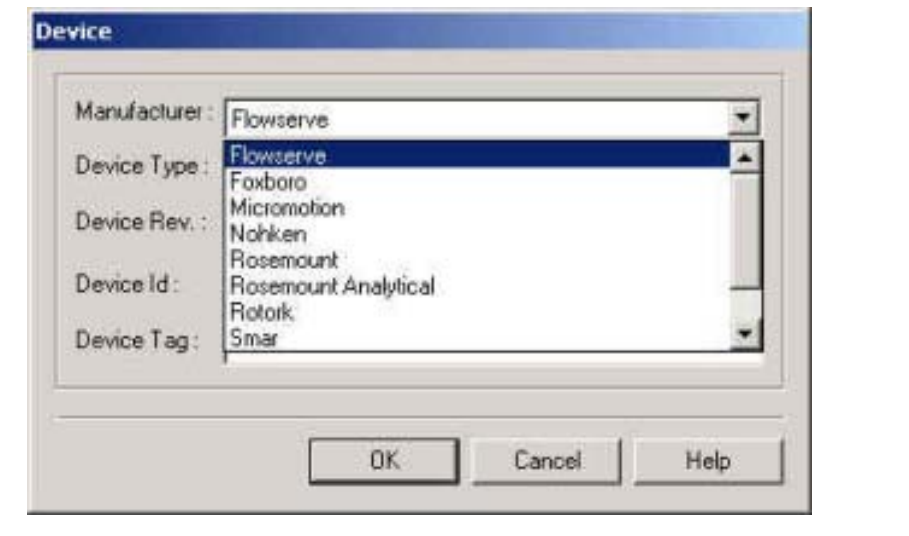

**Yokogawa ABBSamsonRotorkValtekYamatakeEndress Hauser**

**"Instala automaticamente 24 Fabricantes!Cerca de 57 equipamentos diferentes."**

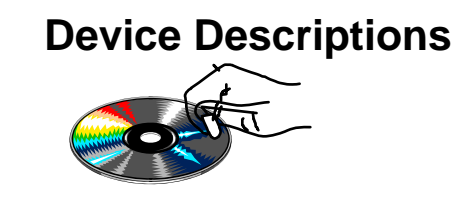

•**Fácil como copiar um arquivo**

### **Exemplo: E+H**

#### **O que é necessário?**

**Fabricante ID: 452b48 - E+HTipo do equipamento: 1007 - Cerabar Arquivos da DD: 0101.ffo and 0101.sym Arquivo CFF (capability file): 010101.cff**

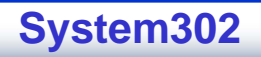

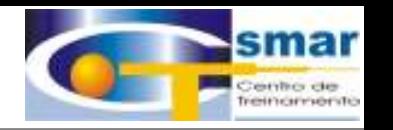

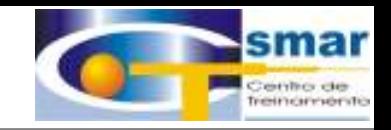

### **Primeiro Passo:**

#### **Crie Estrutura do Diretório:**

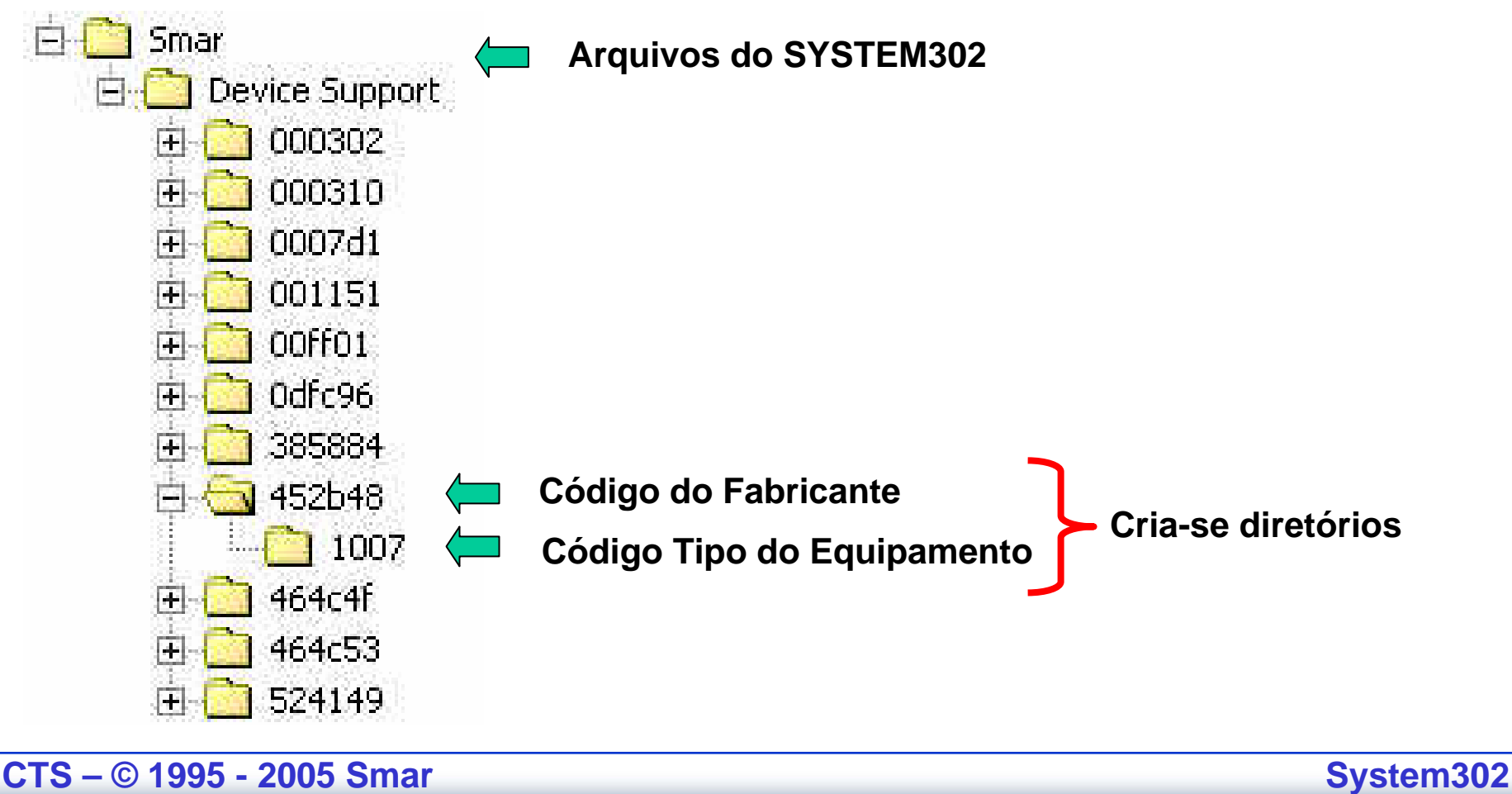

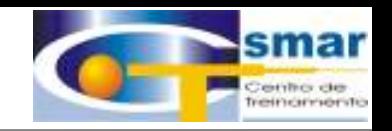

**Segundo Passo:**

**Copie os Arquivos:**

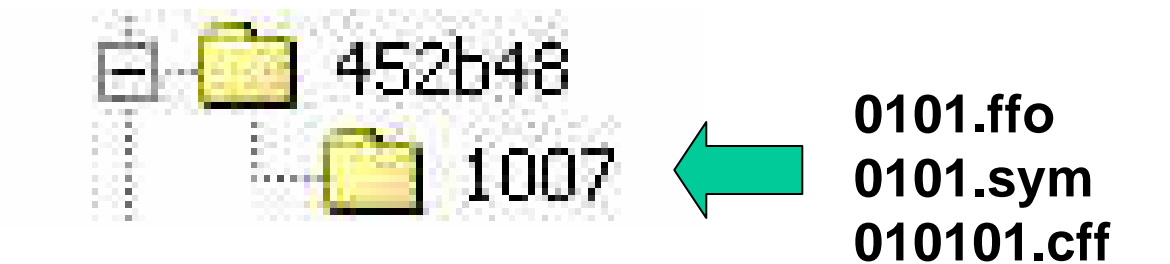

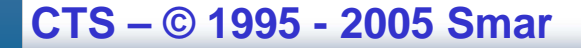

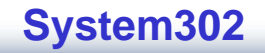

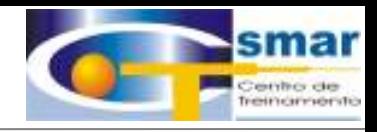

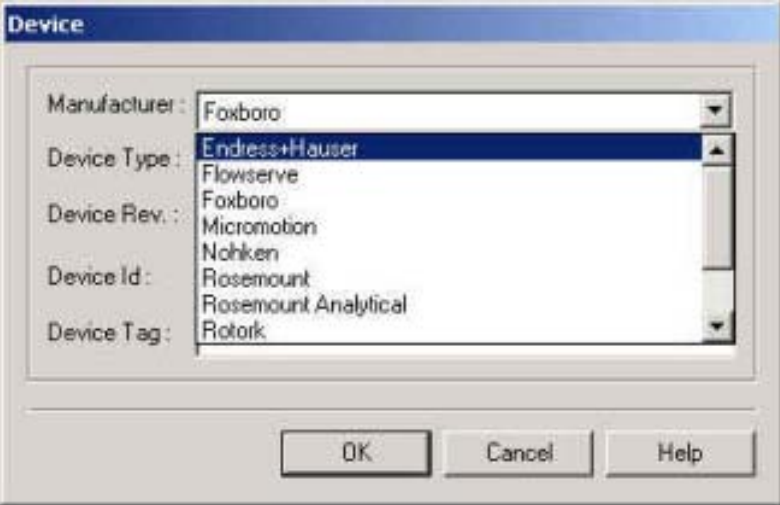

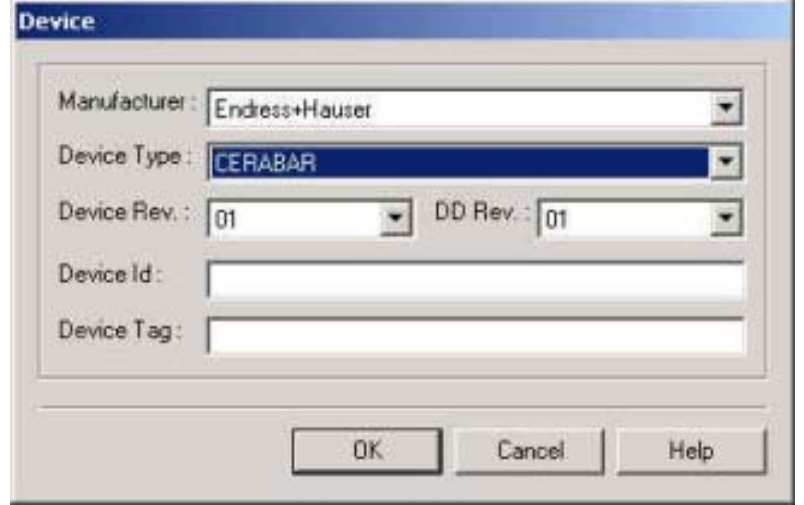

#### CTS - © 1995 - 2005 Smar

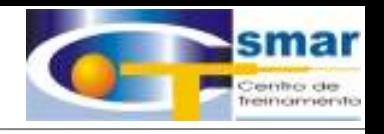

#### **RES - Resource Block**

*Este bloco contem dados que é especifico ao hardware que esta associado com seus recursos.*

- Não tem Links
- Não tem Function Schematic
- $\mathcal{L}_{\mathcal{A}}$ Não tem Data Processing
- Cada Device tem que ter um bloco RES

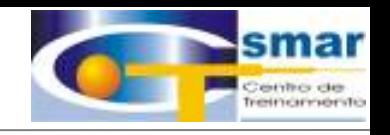

#### **TRD - Transducer Block**

- $\mathcal{L}_{\mathcal{A}}$ Bloco Especifico do Fabricante
- Cada device tem um bloco TRD diferente
- -**Calibração**
- Informação do Sensor
- Status
- Readback

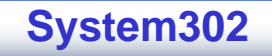

#### **BLOCOS FUNCIONAIS BÁSICOS**

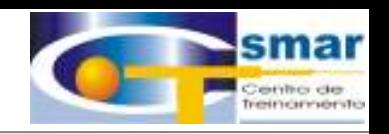

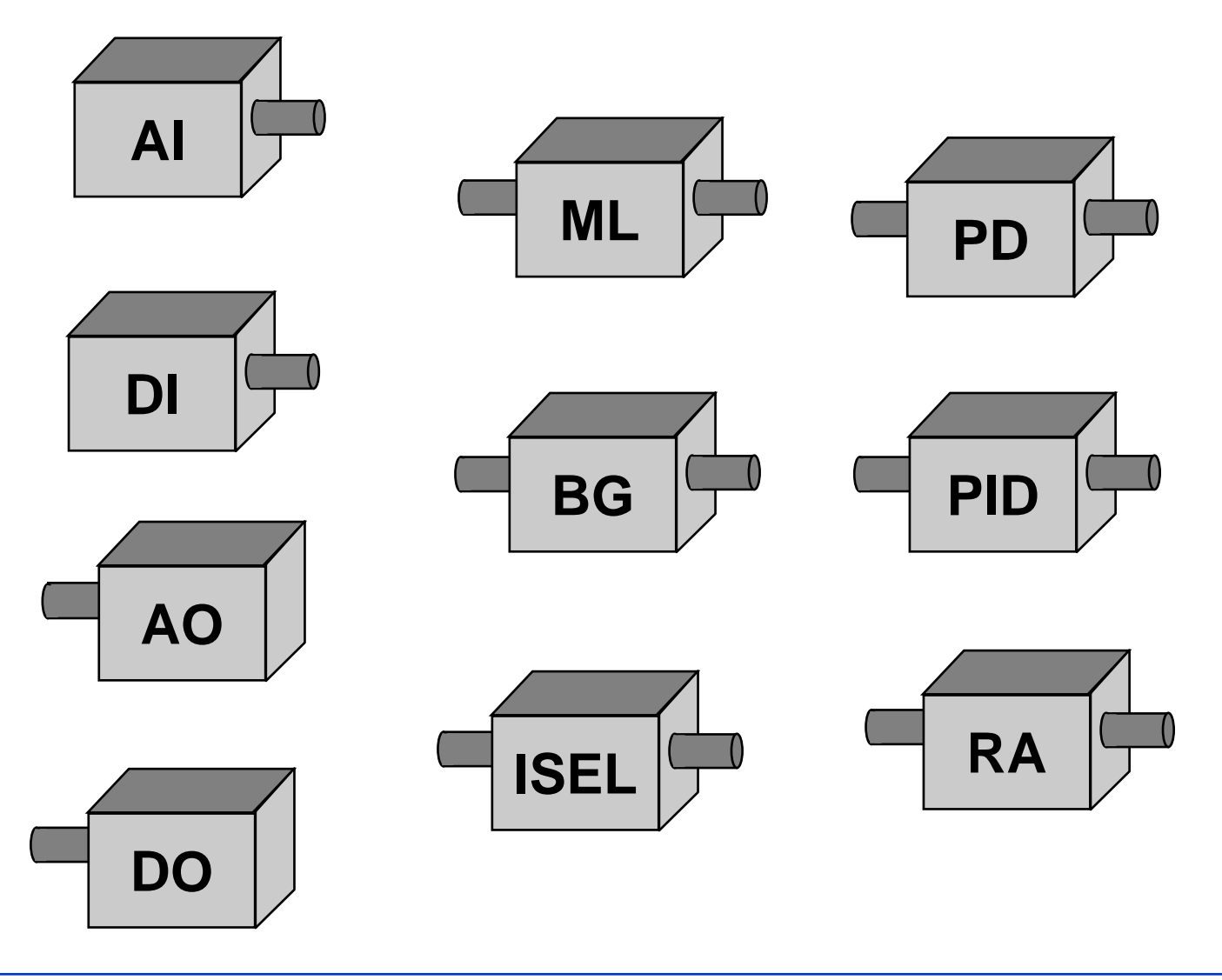

CTS - © 1995 - 2005 Smar

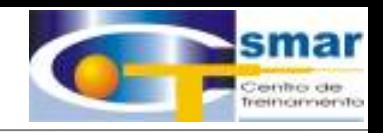

#### **BRINCANDO DE LEGO**

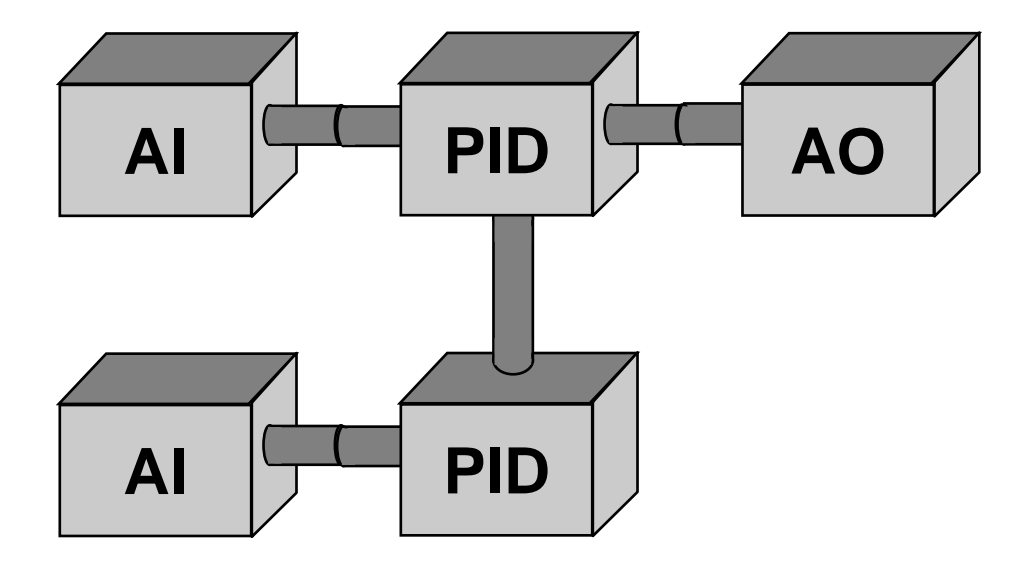

# **CONTROLE CASCATA FIELDBUS**

CTS - © 1995 - 2005 Smar

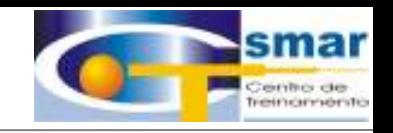

#### LIGAÇÕES DE ENTRADAS / SAÍDAS

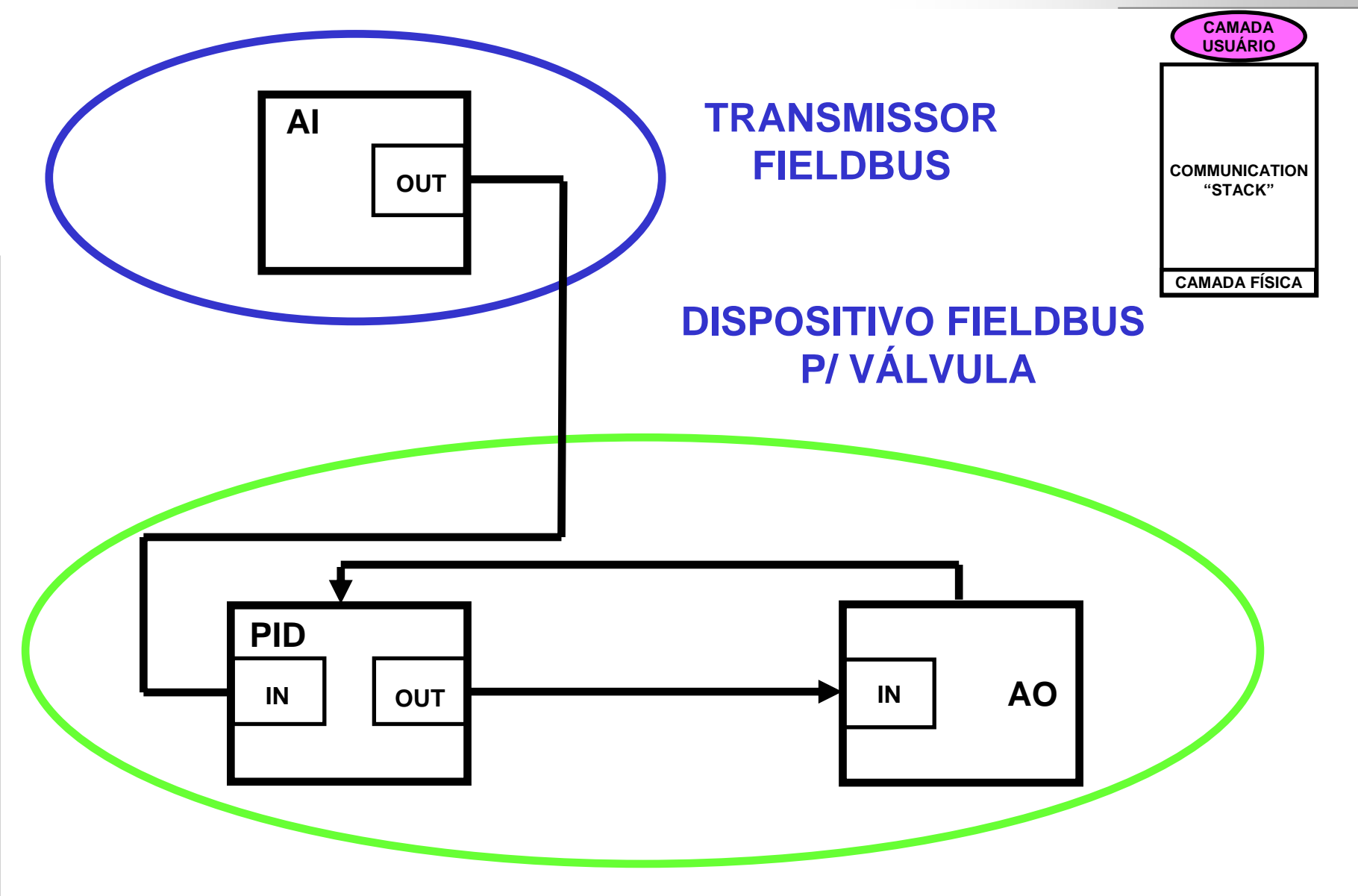

CTS - © 1995 - 2005 Smar

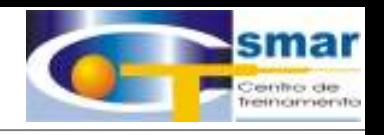

# *Um Bloco Funcional representa a função básica de automação em uma aplicação de controle.*

# "A Linguagem de Blocos Funcionais é ideal para a construção de estratégias de controle."

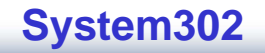
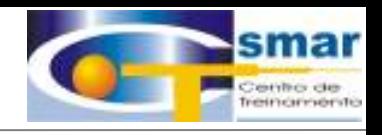

### **FLEXIBILIDADE DE ENGENHARIA**

## **Não importa onde está locado o PID !**

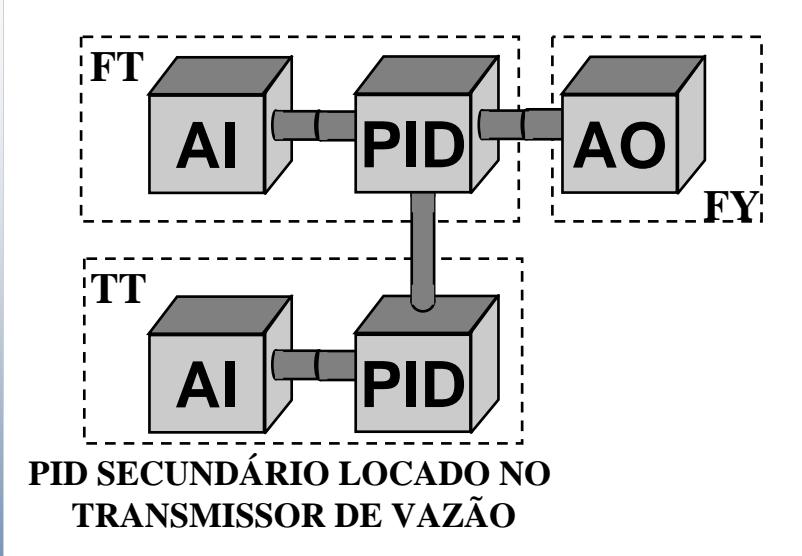

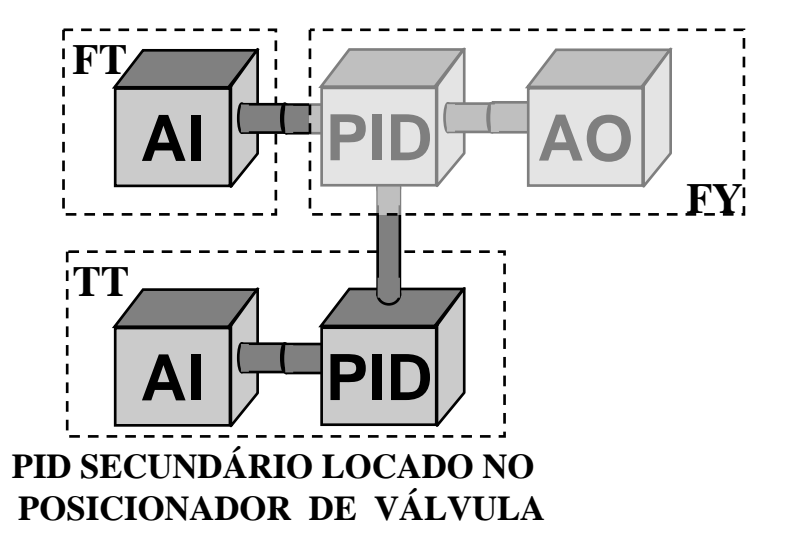

**CTS – © 1995 - 2005 Smar**

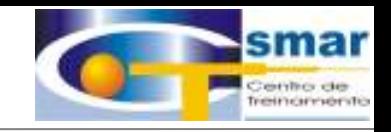

# **BLOCOS FUNCIONAIS**

# Ajuste de Parâmetros

CTS - © 1995 - 2005 Smar

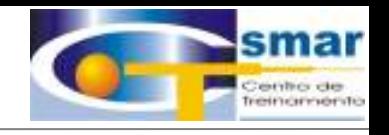

## **Ajuste de Parâmetros**

## Blocos Funcionais são configurados através de parâmetros.

Cada parâmetro tem um propósito especifico <sup>e</sup> há três tipos deles:

- CONTAINED
- INPUT
- OUTPUT

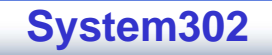

# PARÂMETRO INPUT

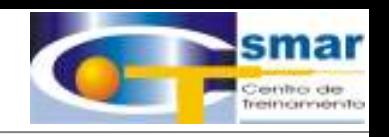

- Pode ser linkado à saída de outro bloco
- -Contém informação de STATUS
- - Quando linkado, reflete o valor e o status do parâmetro da saída correspondente. Ele indica se este valor está sendo ou não recebido(indicação de falha de comunicação).

Exemplos típicos:

- -IN (the "PV input")
- -CAS\_IN (the "SP input")
- -BKCAL\_IN (used as feedback input when in Cas mode)
- -IN\_D (used for digital values)

## PARÂMETRO OUTPUT

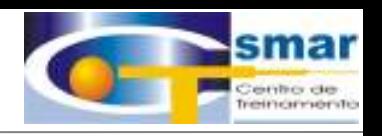

- Pode ser linkado em uma entrada de outro bloco
- -Contém informação de STATUS
- -Indica a qualidade do valor, e o modo do bloco

Exemplo:

- -OUT (Primary output of a bock)
- -BKCAL\_OUT

(used as feedback output when in Cas mode)

- -OUT\_ALM (Alarm output)
- OUT\_D (discrete)

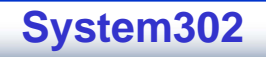

## PARÂMETRO CONTAINED

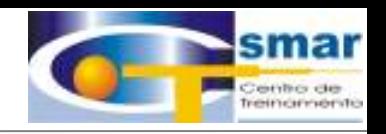

 É configuravel, ajustado pelo operador ou calculado pelo algoritmo do bloco.

- Não é linkavel a entradas ou saídas de outros blocos
- Não possui informação de STATUS

Exemplo:

- MODE\_BLK : Cas, Auto, Man
- -L TYPE : Direct, Indirect with Sqr Root
- $\times$ D\_SCALE  $\;\;$  : 0 to 200 inH20 (68ºF)
- CONTROL\_OPTS: Direct or Reverse Acting, …..
- HI\_LIM : 1000
- OUT\_ALM\_SUM : None, LO\_LO, LO, LOWs, HI, …

**CTS – © 1995 - 2005 Smar**

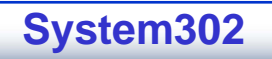

## PARÂMETROS DEFAULT

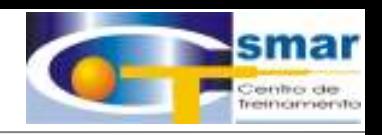

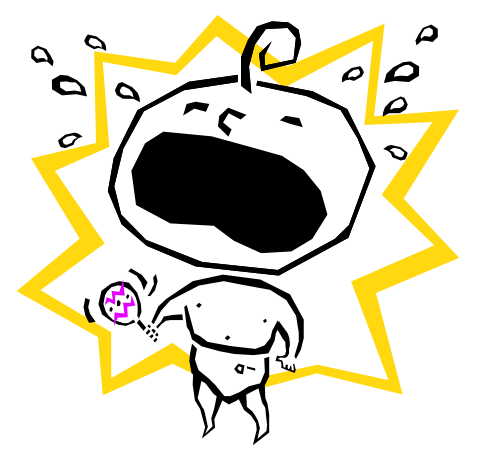

# 130 Parâmetros !!!!!!!!

O que fazer?

•Todos os parâmetros vêm com valores default.

•Basta alterar apenas alguns deles para pôr o bloco ativo e funcionando.

Exemplo - Bloco AI para leitura de temperatura:

- •MODE\_BLOCK: Auto
- •L\_TYPE: Direct
- •XD\_SCALE: 0 100 ºC
- •CHANNEL: 1

Apenas 4 de 36 parametros são necessários.

Todos os outros parametros são mantidos com o valor default.

**CTS – © 1995 - 2005 Smar**

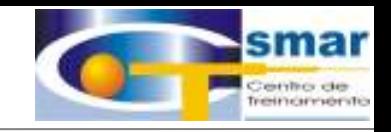

# **BLOCOS FUNCIONAIS**

# **MODO DO BLOCO**

CTS - © 1995 - 2005 Smar

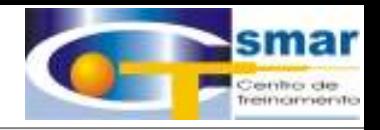

#### **MODO DO BLOCO (MODE\_BLK)**

Existem 5 tipos de modos , sendo que somente 4 deles serão mostrados pelo Syscon :

**1. TARGET -** Este modo é ajustado pelo operador, entre um dos modos permitidos pelo "MODE\_BLK.Permitted".

**2. ACTUAL -** Indica o modo que o bloco está sendo executado, podendo ser diferente do modo Target devido às condições de processo. O valor deste modo é calculado como parte de execução do bloco.

**3. PERMITTED -** Define os modos que são permitidos para determinado bloco. É configurado baseado na aplicação.

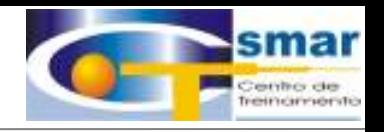

**4. NORMAL -** Este modo deve ser usado durante as condições normais de operação. Este parâmetro pode ser configurado e lido pôr uma Interface, mas não é usado no algoritmo do bloco.

**5. SUPPORTED -** Todos os modos que o tipo de função suporta. Não é visualizado pelo Syscon. O Permitted é um sub-conjunto deste modo.

#### **PRIORIDADE DOS MODOS PRIORIDADE DOS MODOS**

Os modos obedecem a uma prioridade que é definida pela tabela a seguir.

O conceito de prioridade é seguido quando o algorítmo deve ajustar um modo com valor diferente do definido no modo TARGET.

## **CÁLCULO DE MODO**

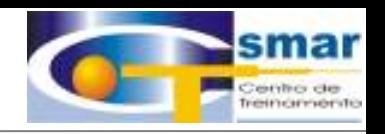

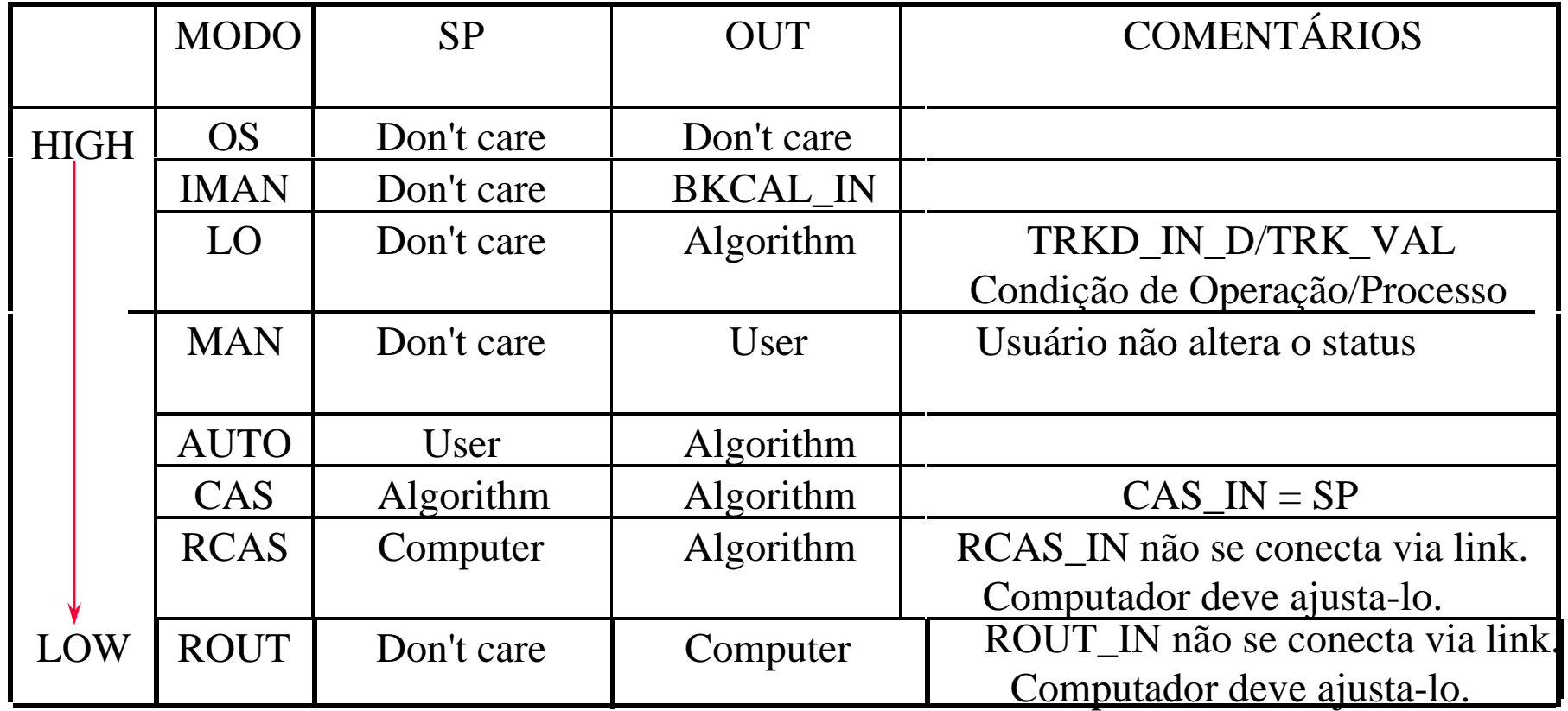

**NOTA :** IMAN e LO não podem ser ajustados pelo operador como MODE\_BLK.Target.

**CTS – © 1995 - 2005 Smar**

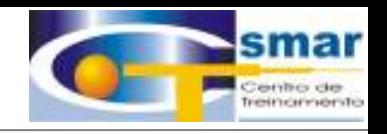

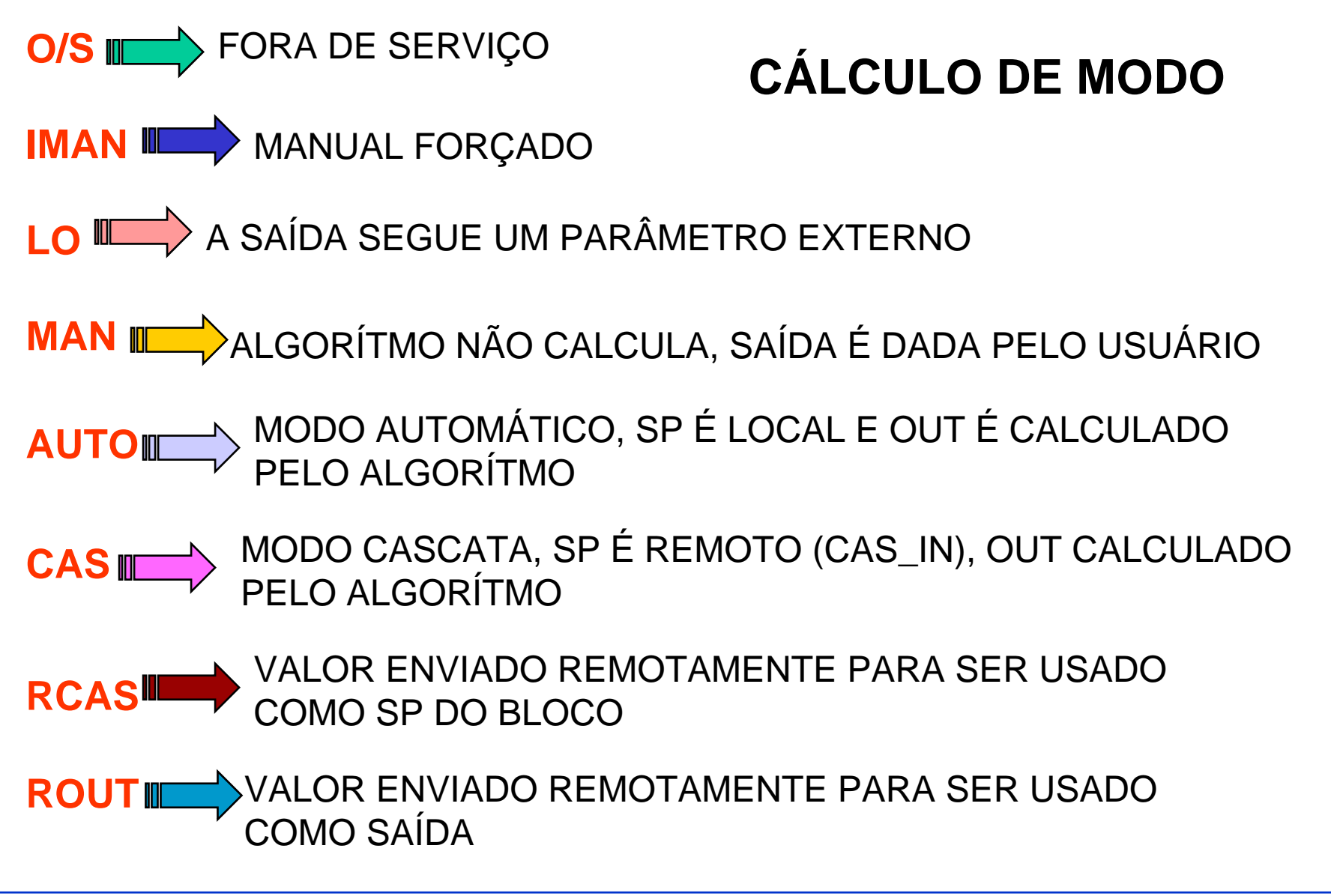

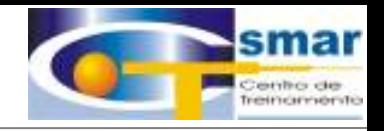

#### **DEFINIÇÃO DO STATUS ATTRIBUTES:**

 A definição do STATUS ATTRIBUTES é a mesma para todos os parâmetros (INPUT, OUTPUT and CONTAINED).

- Existem 4 STATUS de QUALITY sendo que para cada um são definidos 16 Sub-Status.

0 - BAD - O valor não deve ser usado

1 - UNCERTAIN - A qualidade do valor e menor que o normal, mais ainda pode ser usado.

2 - Good(Non Cascade) - A qualidade do valor é boa, pode haver, indicação de alarmes através do sub-status.

3 - Good(Cascade) - O valor pode ser usado em controle.

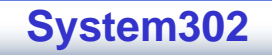

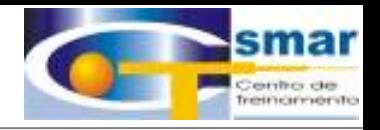

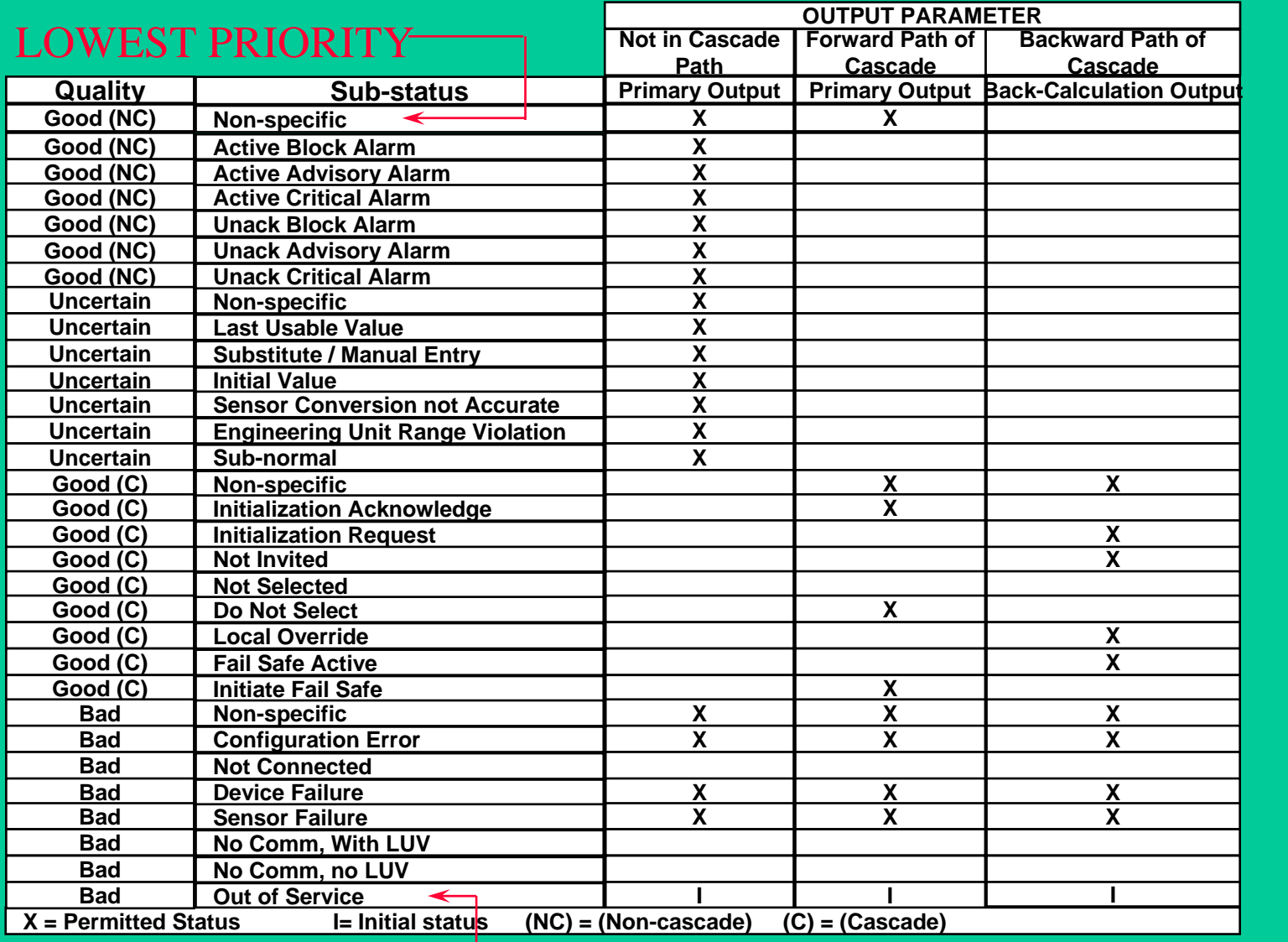

#### HIGHEST PRIORITY

**CTS – © 1995 - 2005 Smar**

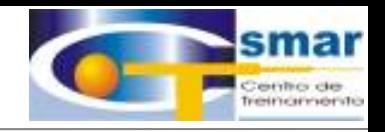

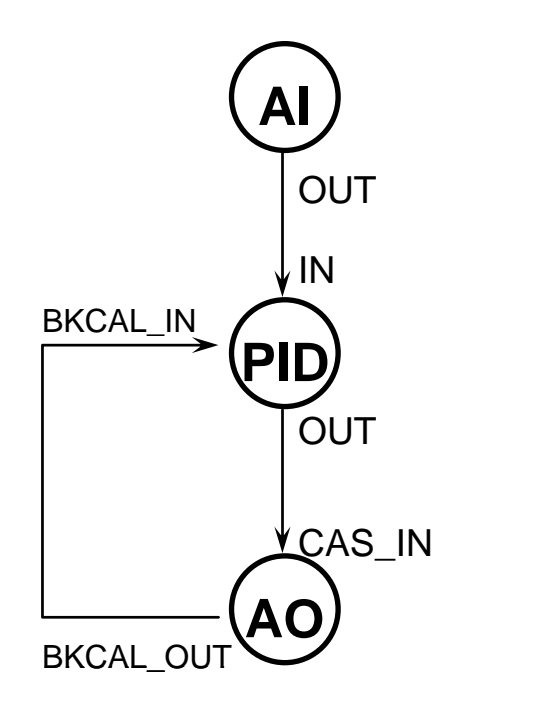

### SIMULAÇÃO DE *UM MECANISMO UM MECANISMO DE CASCATA DE CASCATA*

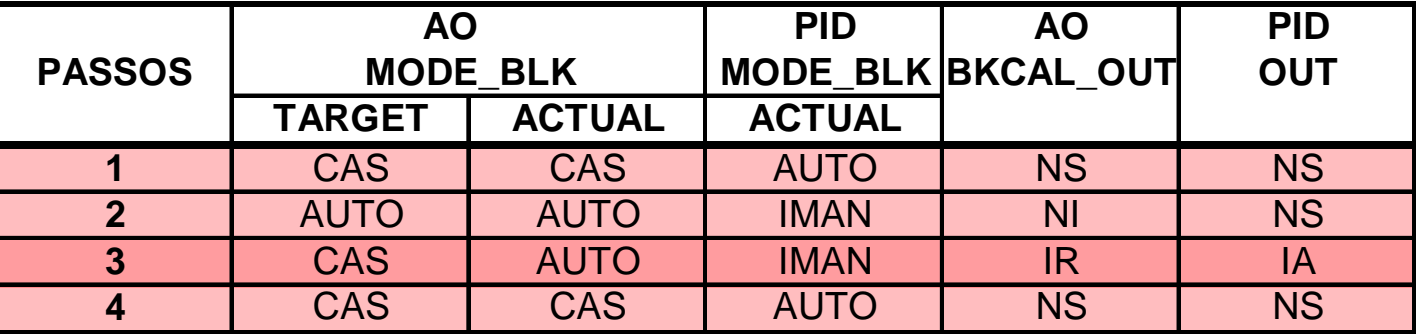

Onde:  $NS = Non Specific$   $NI = Not$  Invited  $IR = Initialization$  Request IA = Initialization Acknowledge

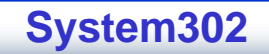

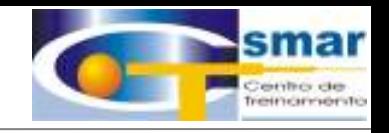

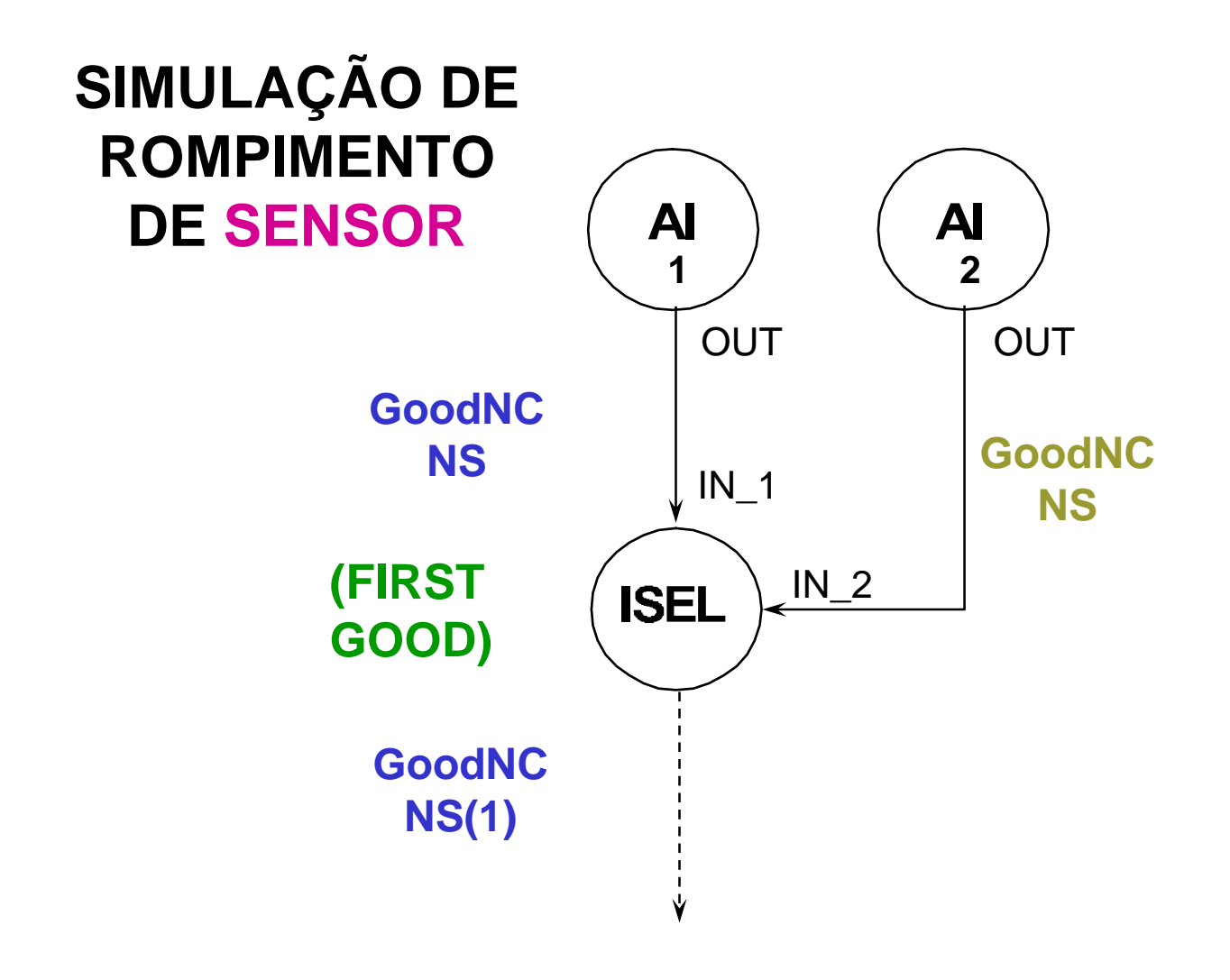

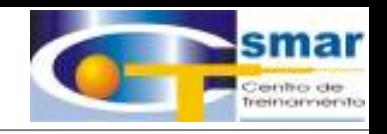

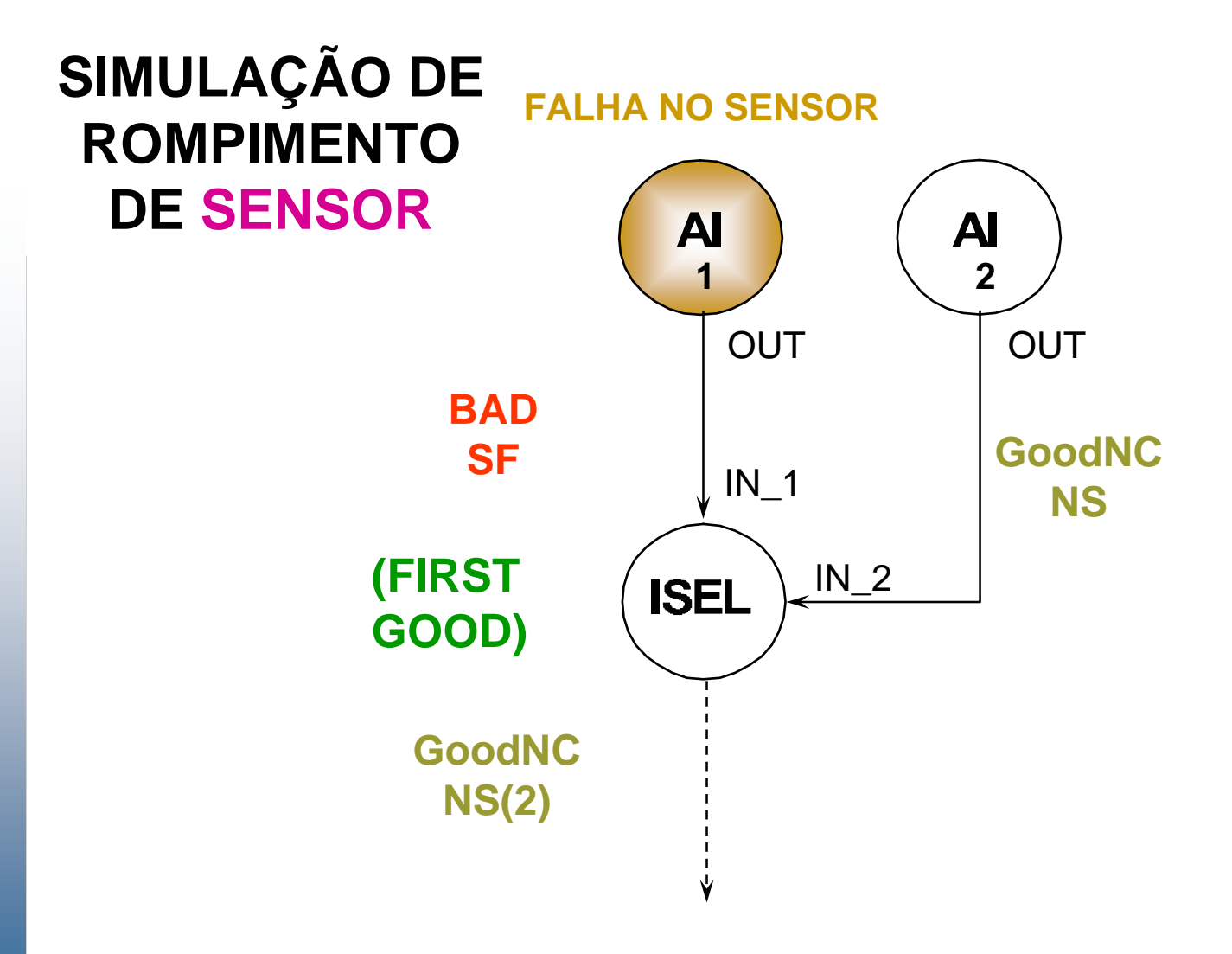

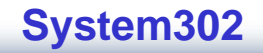

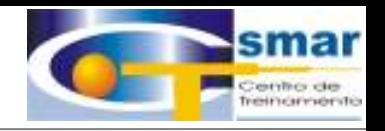

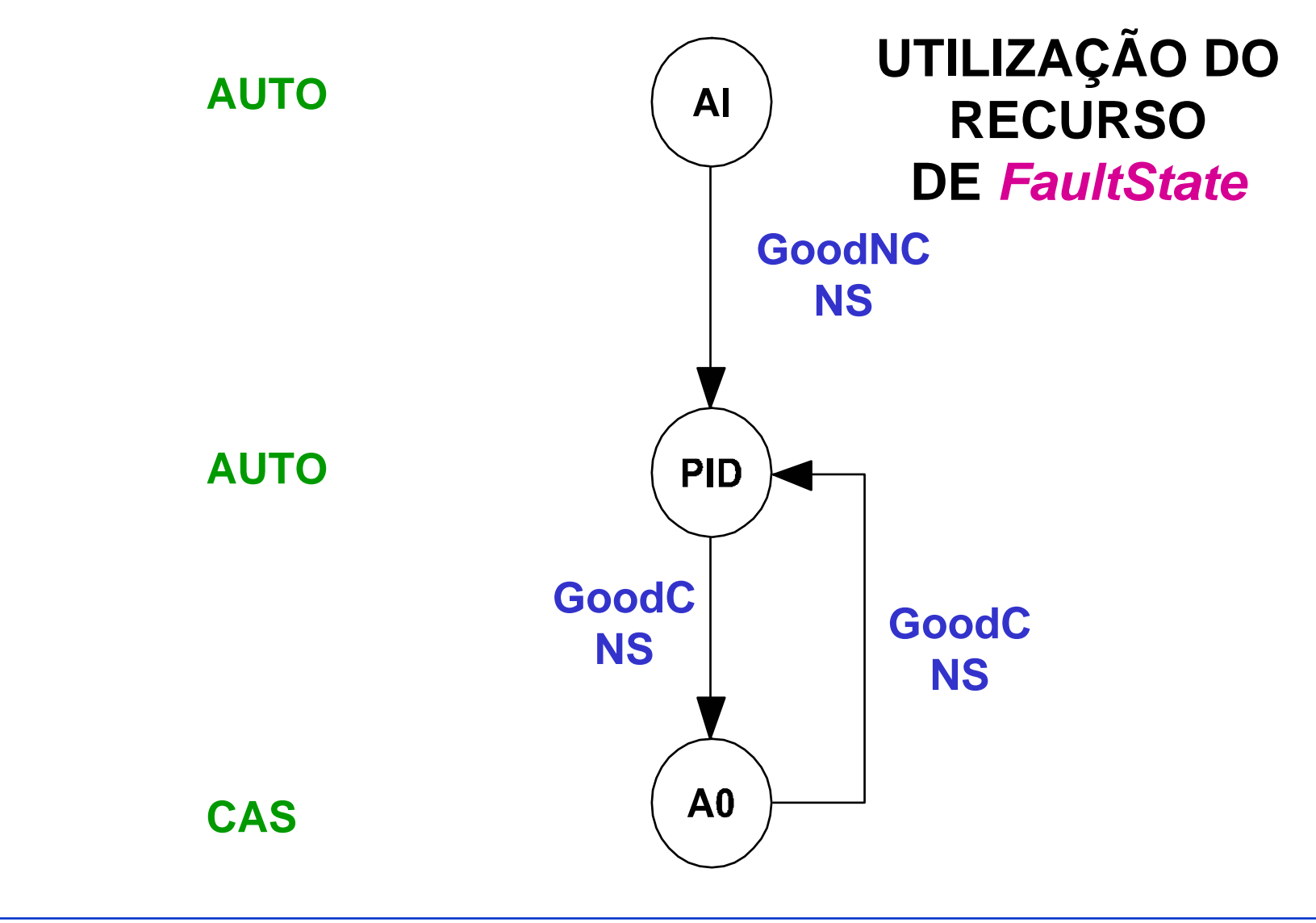

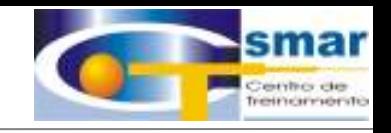

**FALHA NO SENSOR** 

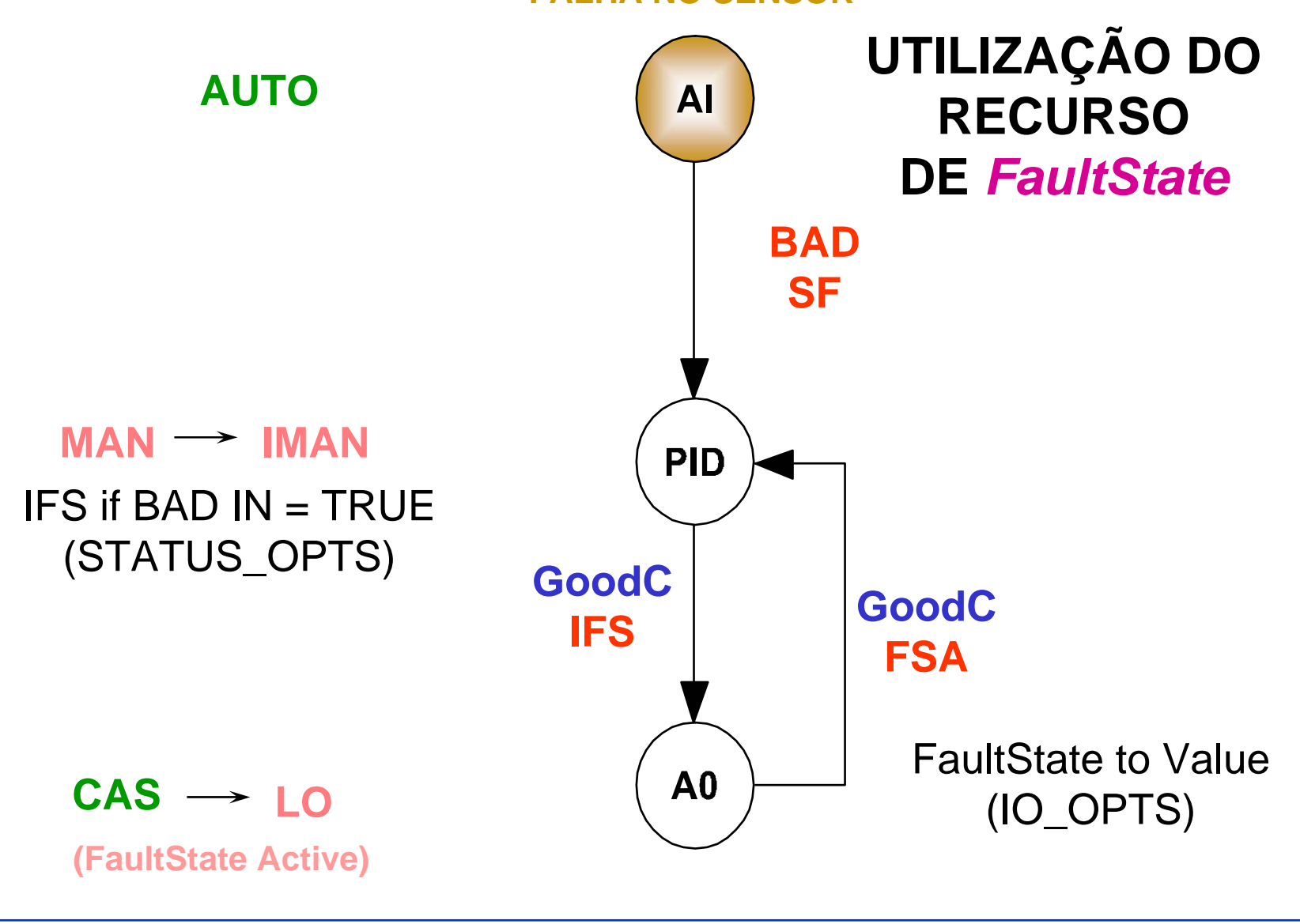

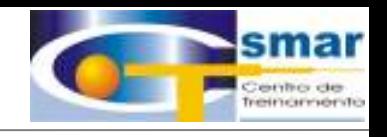

## **PROJETO - CONTROLE DE VAZÃO**

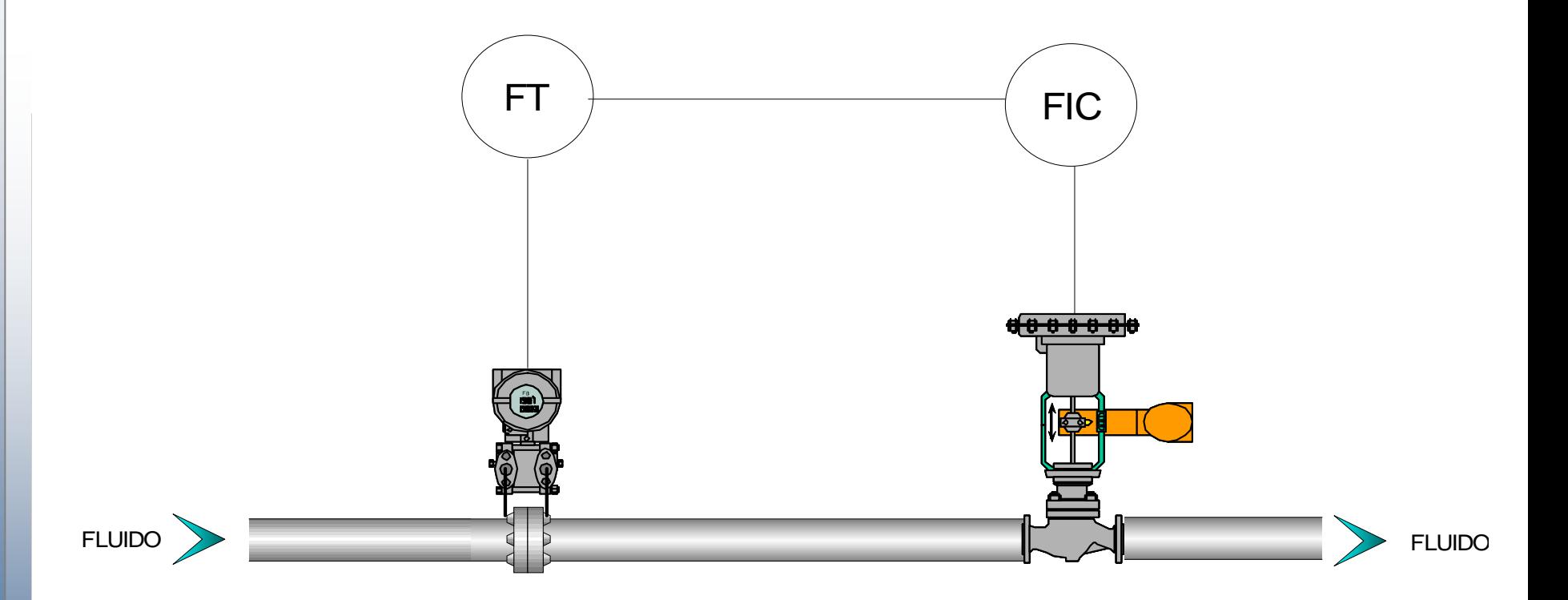

CTS - © 1995 - 2005 Smar

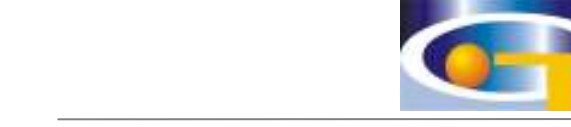

### **PROJETO - ESTRATÉGIA**

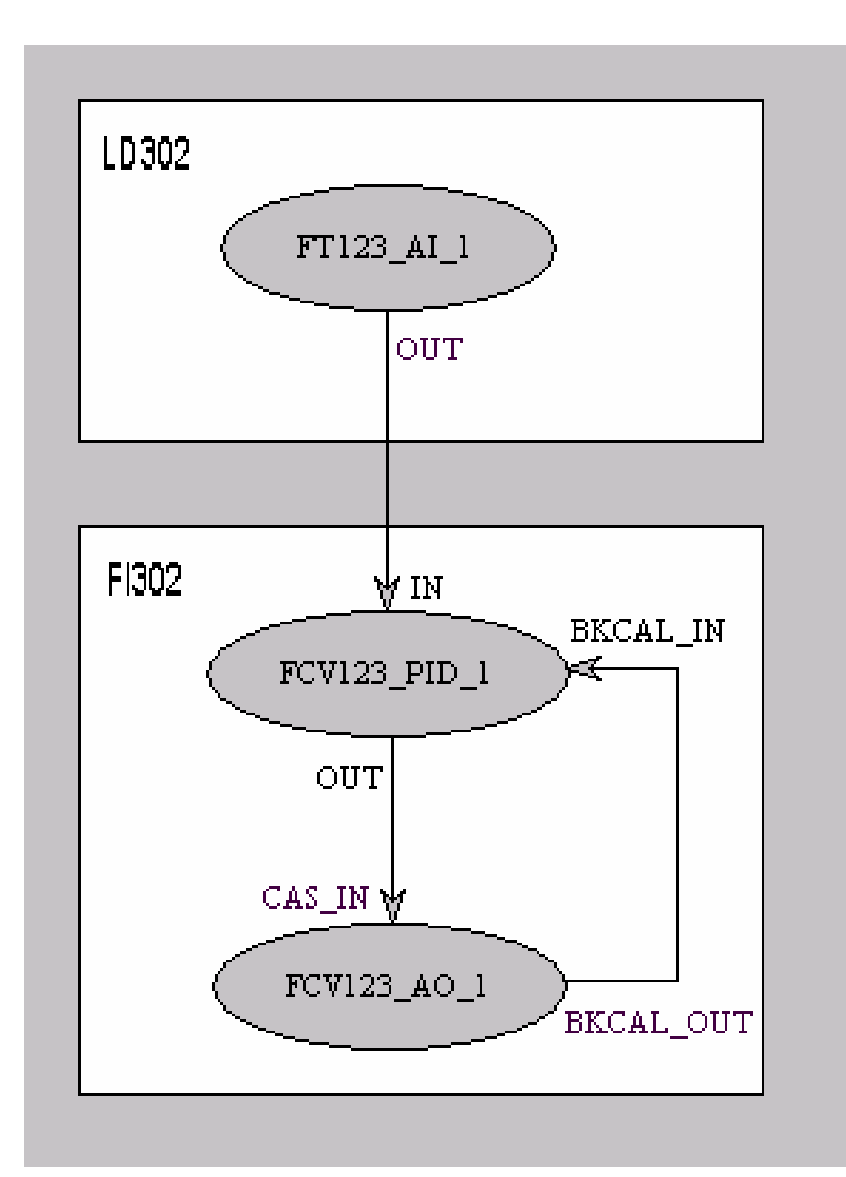

CTS - © 1995 - 2005 Smar

System302

Centro de

treincimento

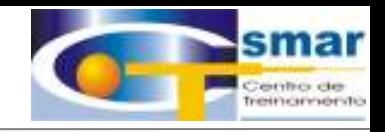

#### **BLOCOS**

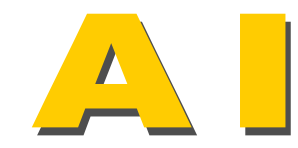

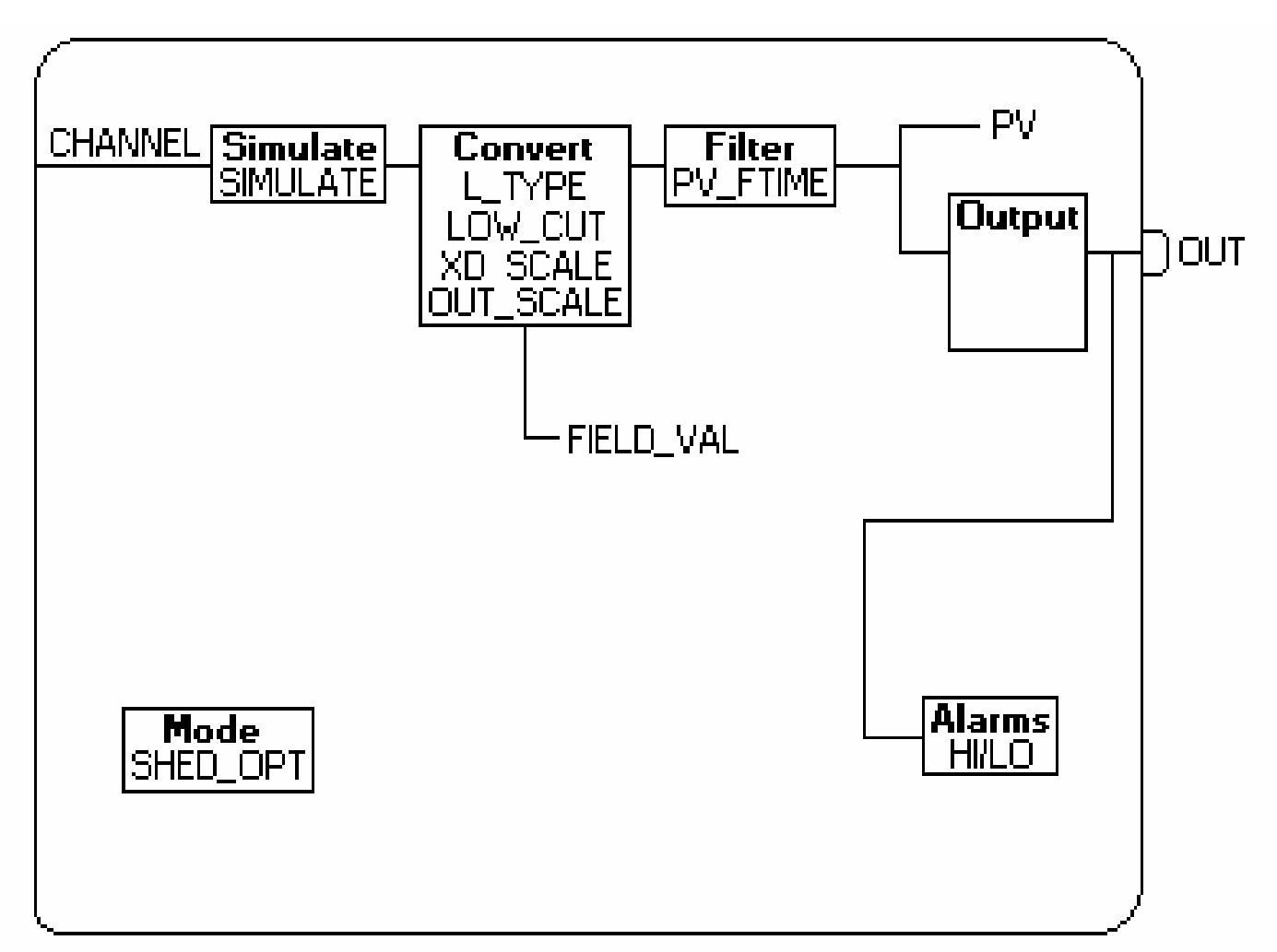

CTS - © 1995 - 2005 Smar

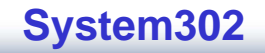

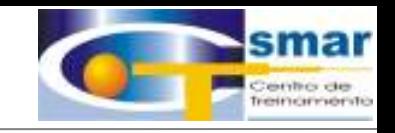

#### **BLOCOS**

 $\Box$ TD

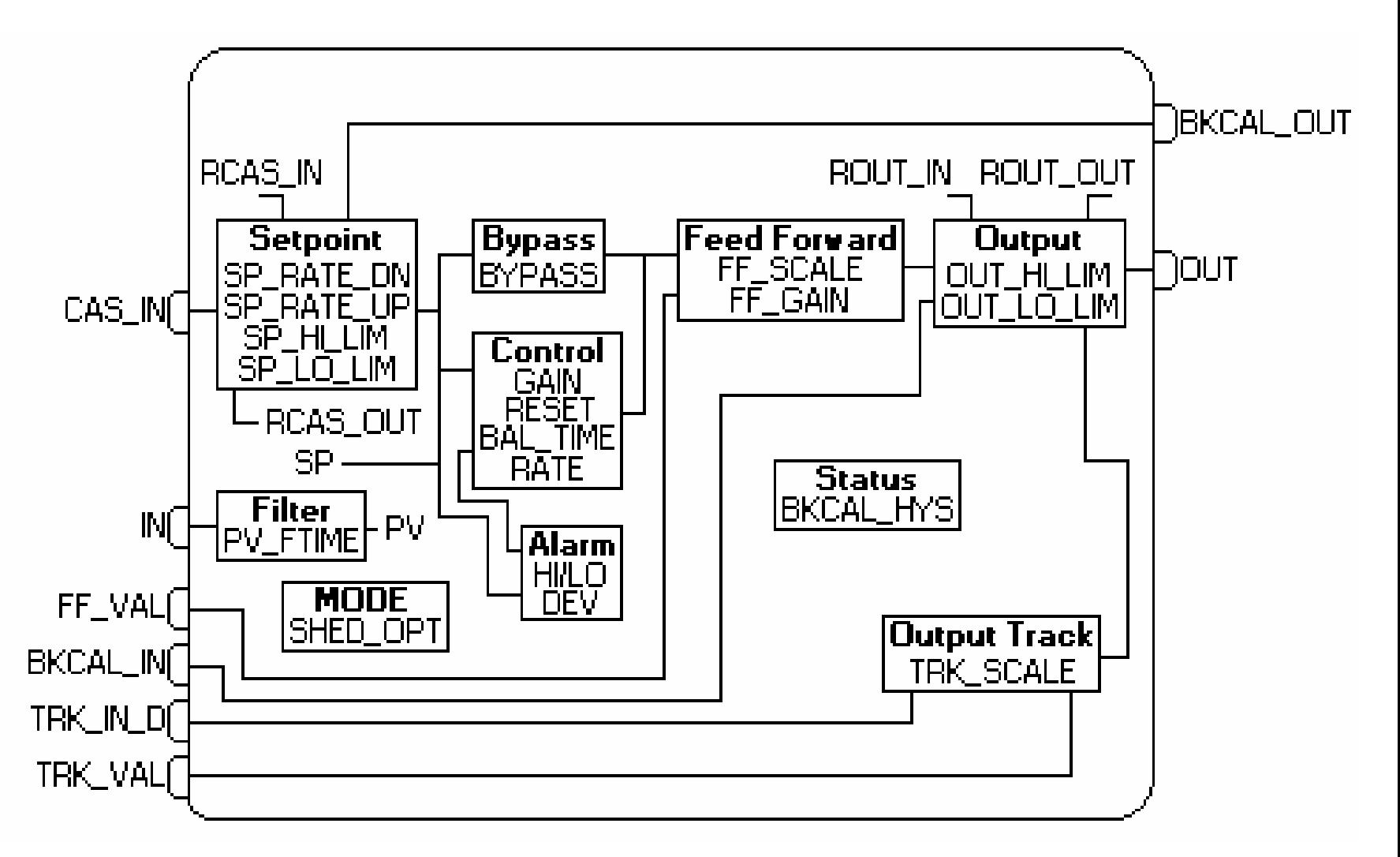

CTS - © 1995 - 2005 Smar

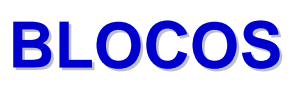

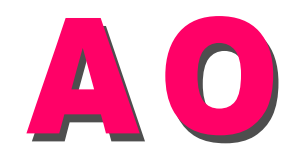

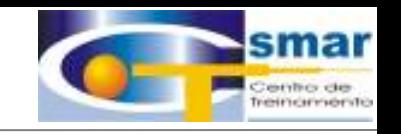

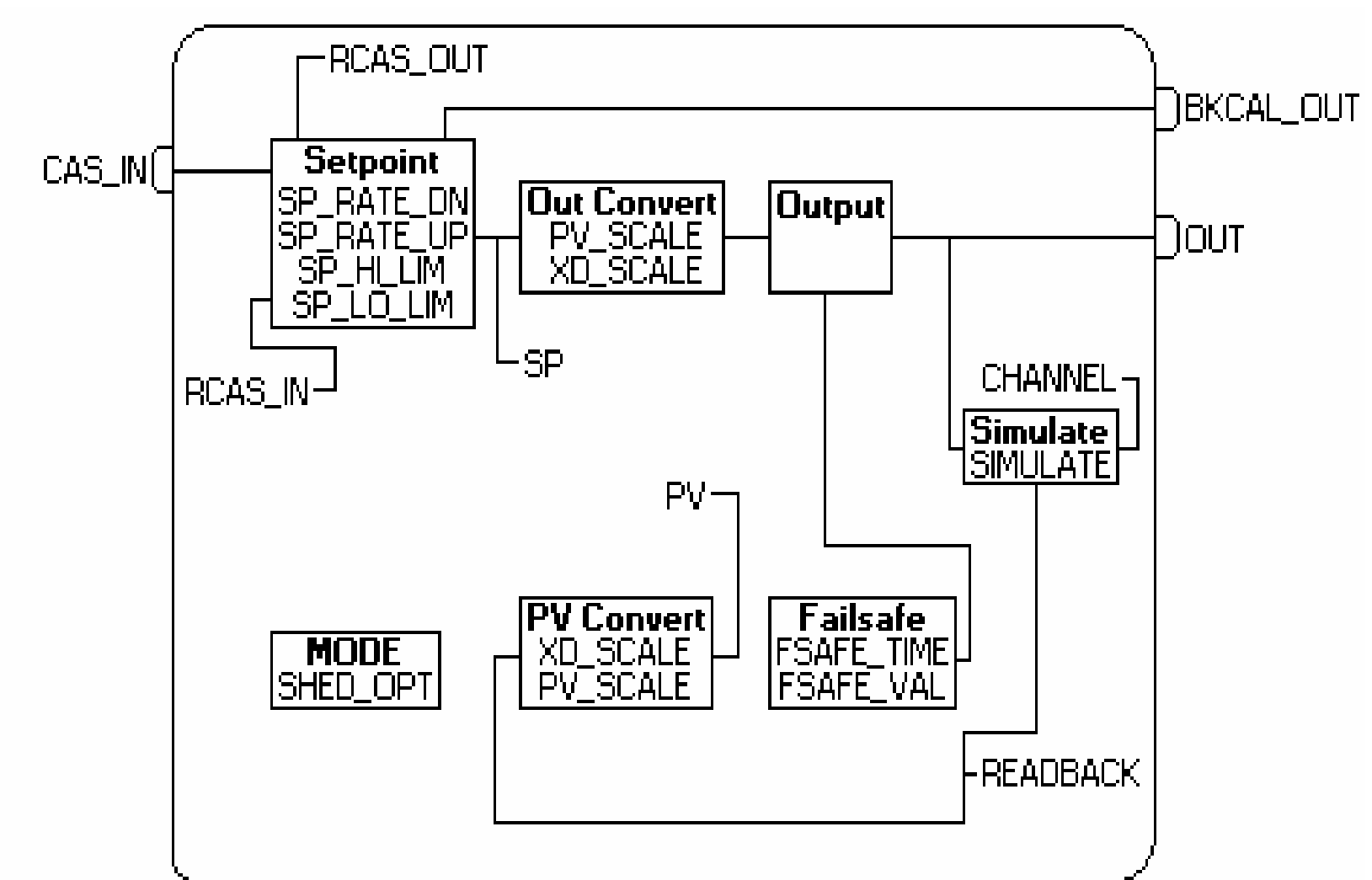

#### **PROJETO 02 PROJETO 02**

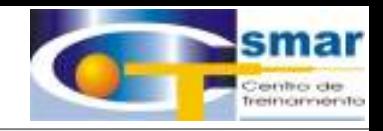

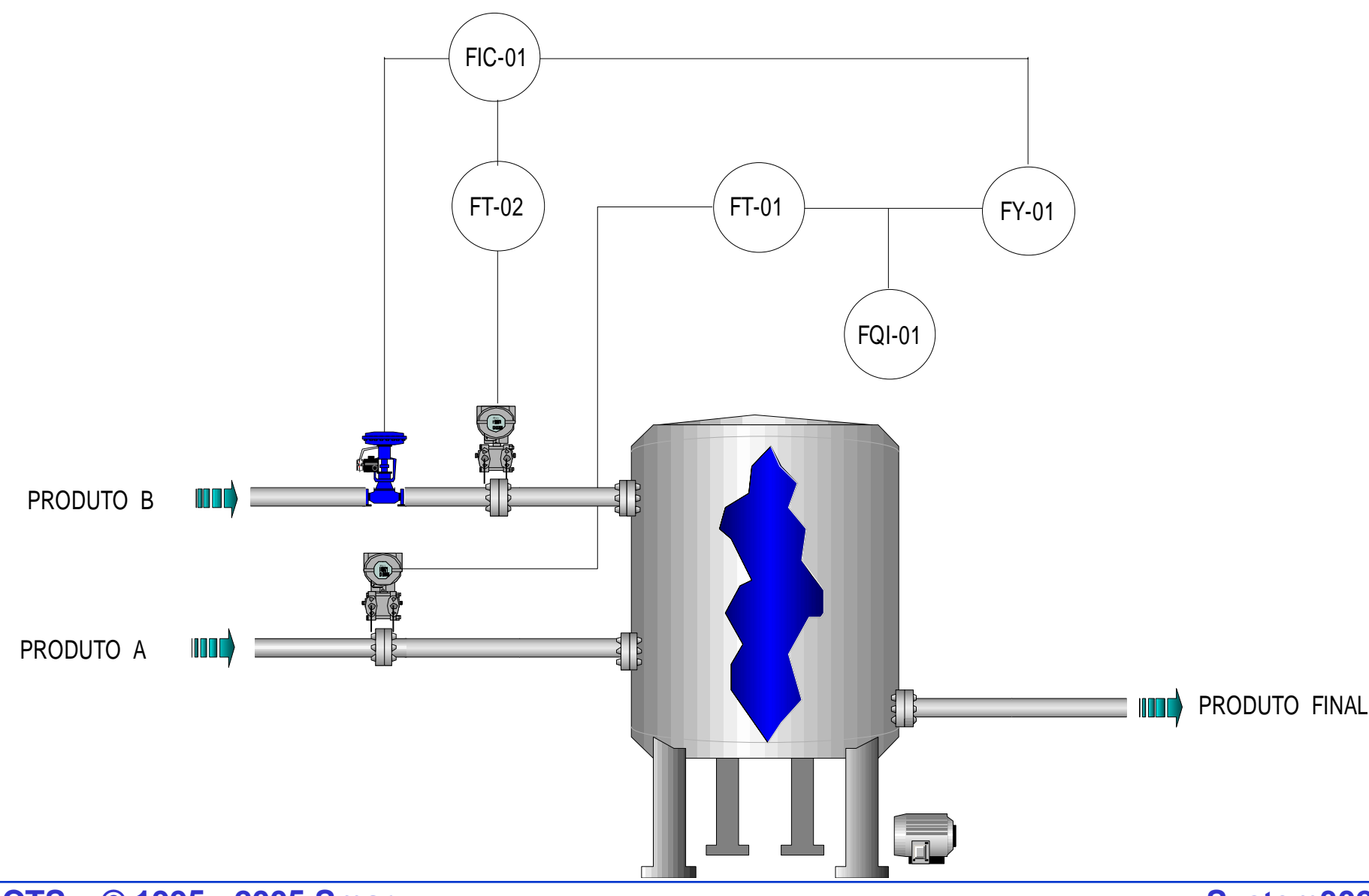

**CTS – © 1995 - 2005 Smar**

#### **ESTRATÉGIA**

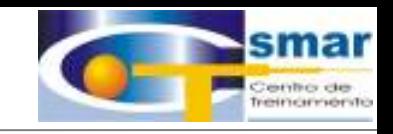

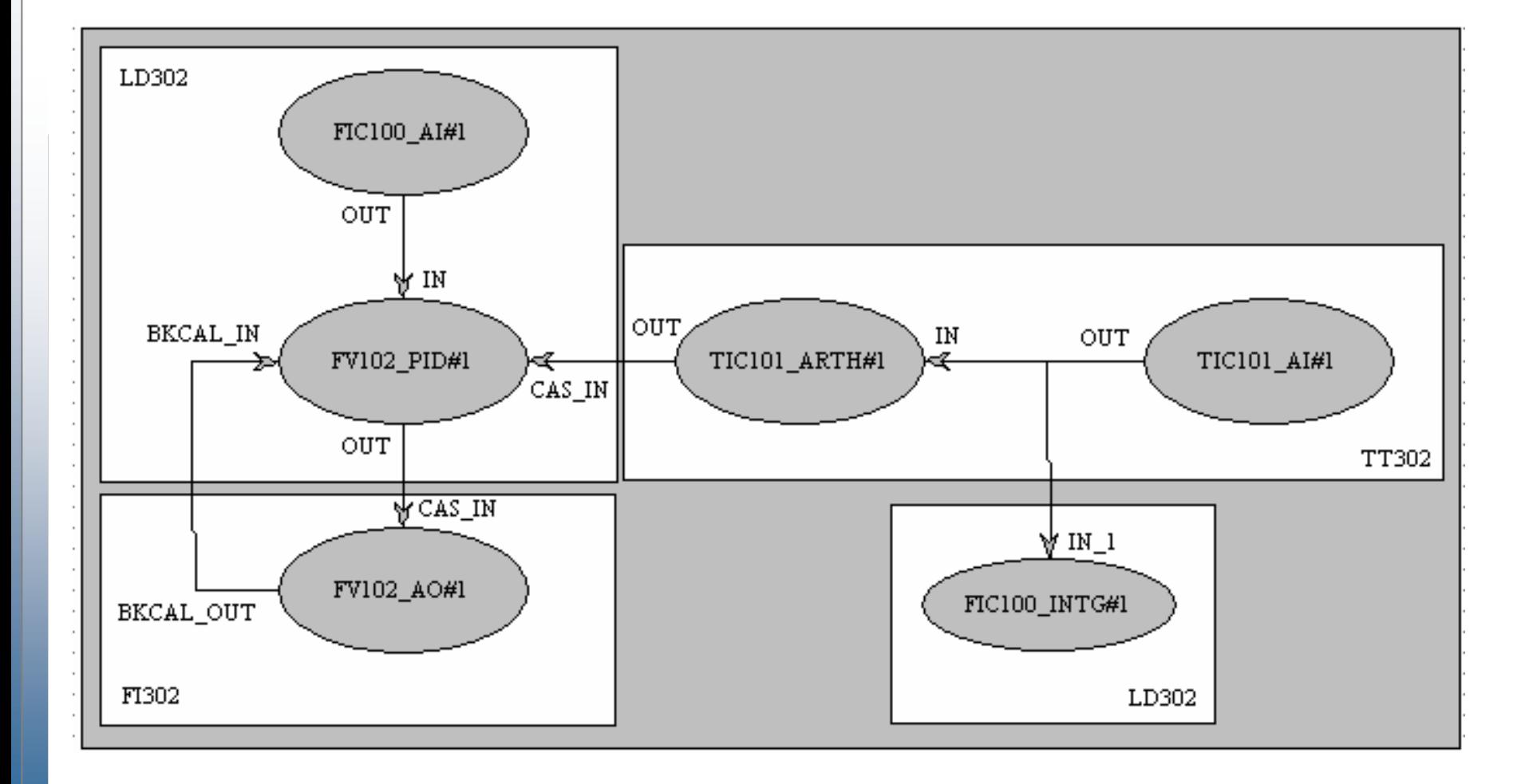

CTS - © 1995 - 2005 Smar

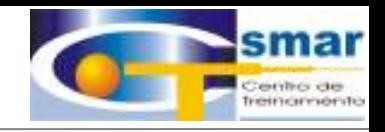

# ARTH

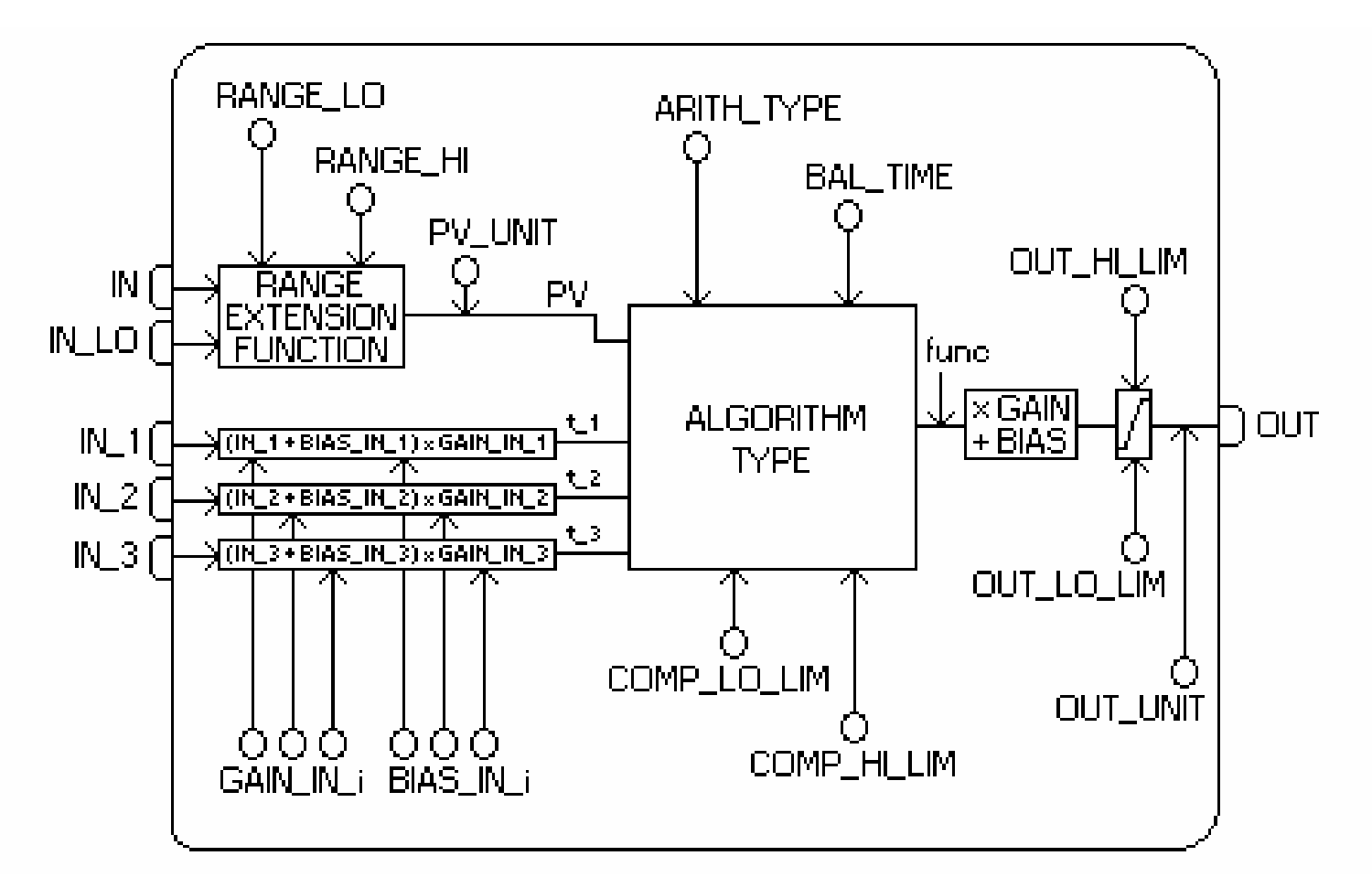

CTS - © 1995 - 2005 Smar

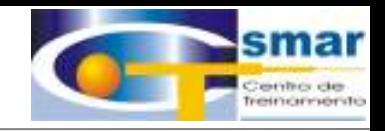

# INTG

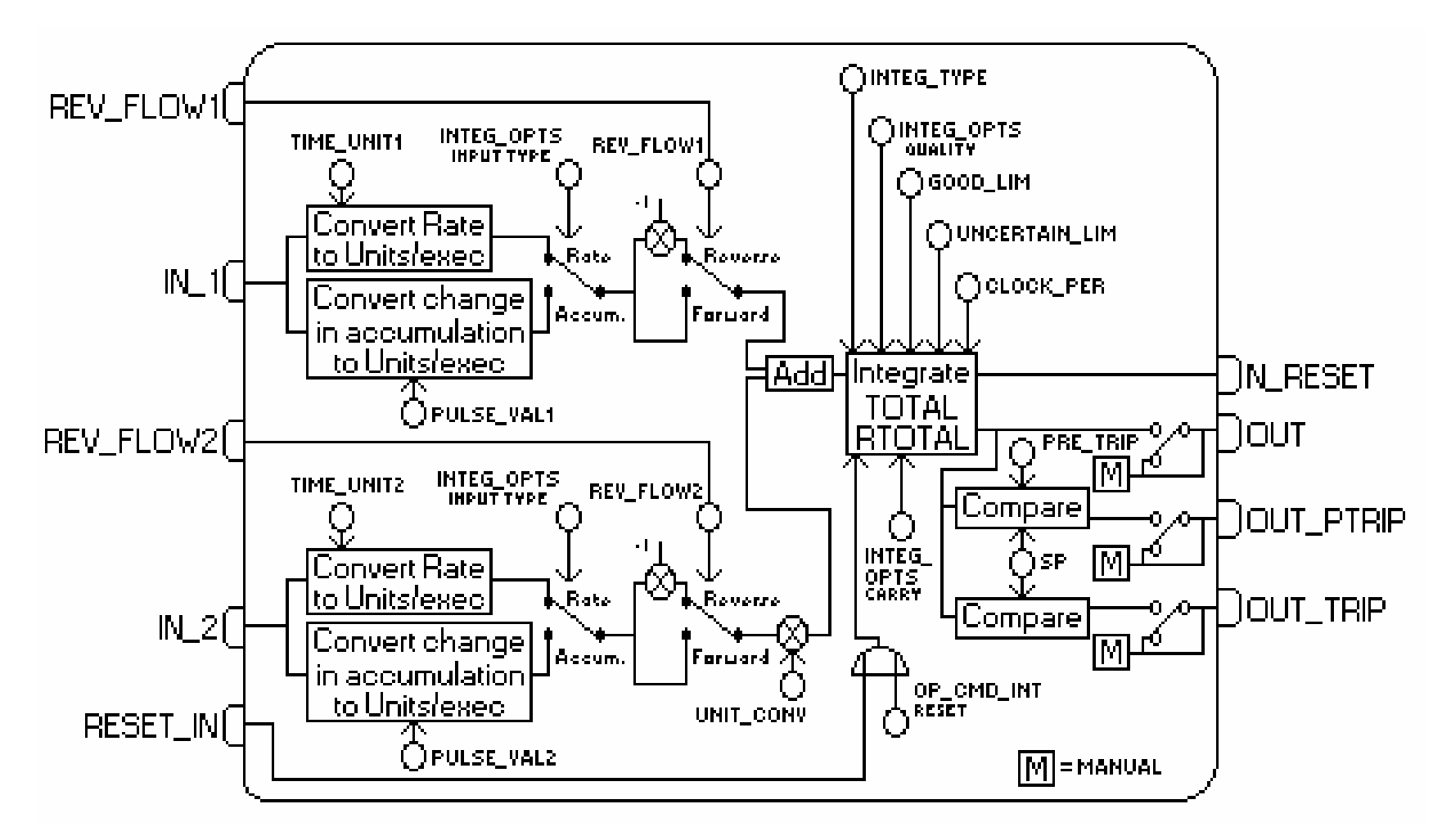

CTS - © 1995 - 2005 Smar

#### **PROJETO 03 PROJETO 03**

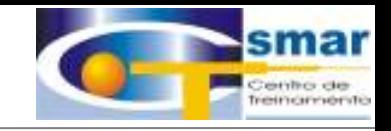

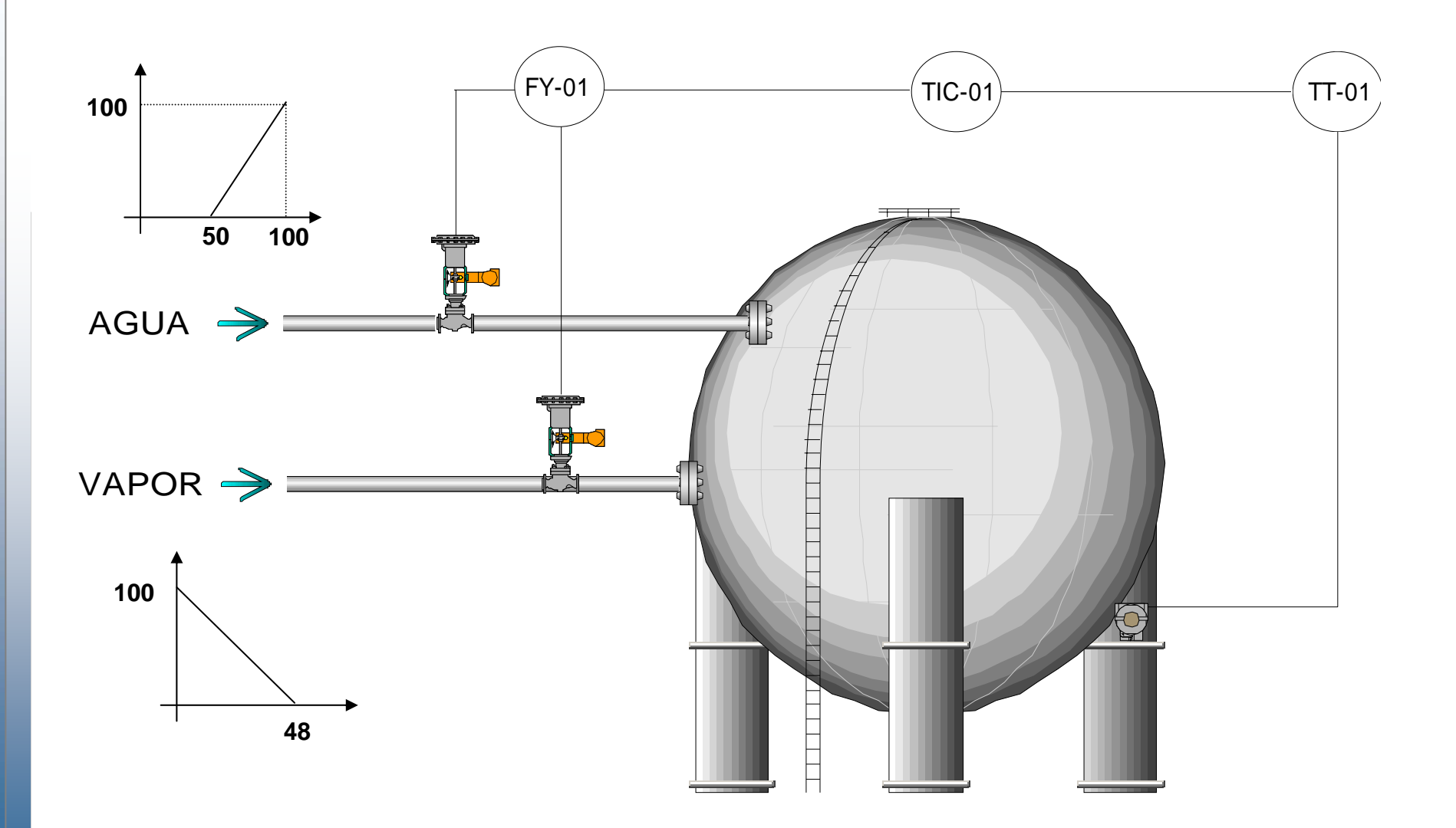

**CTS – © 1995 - 2005 Smar**

#### **ESTRATÉGIA**

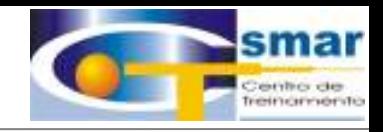

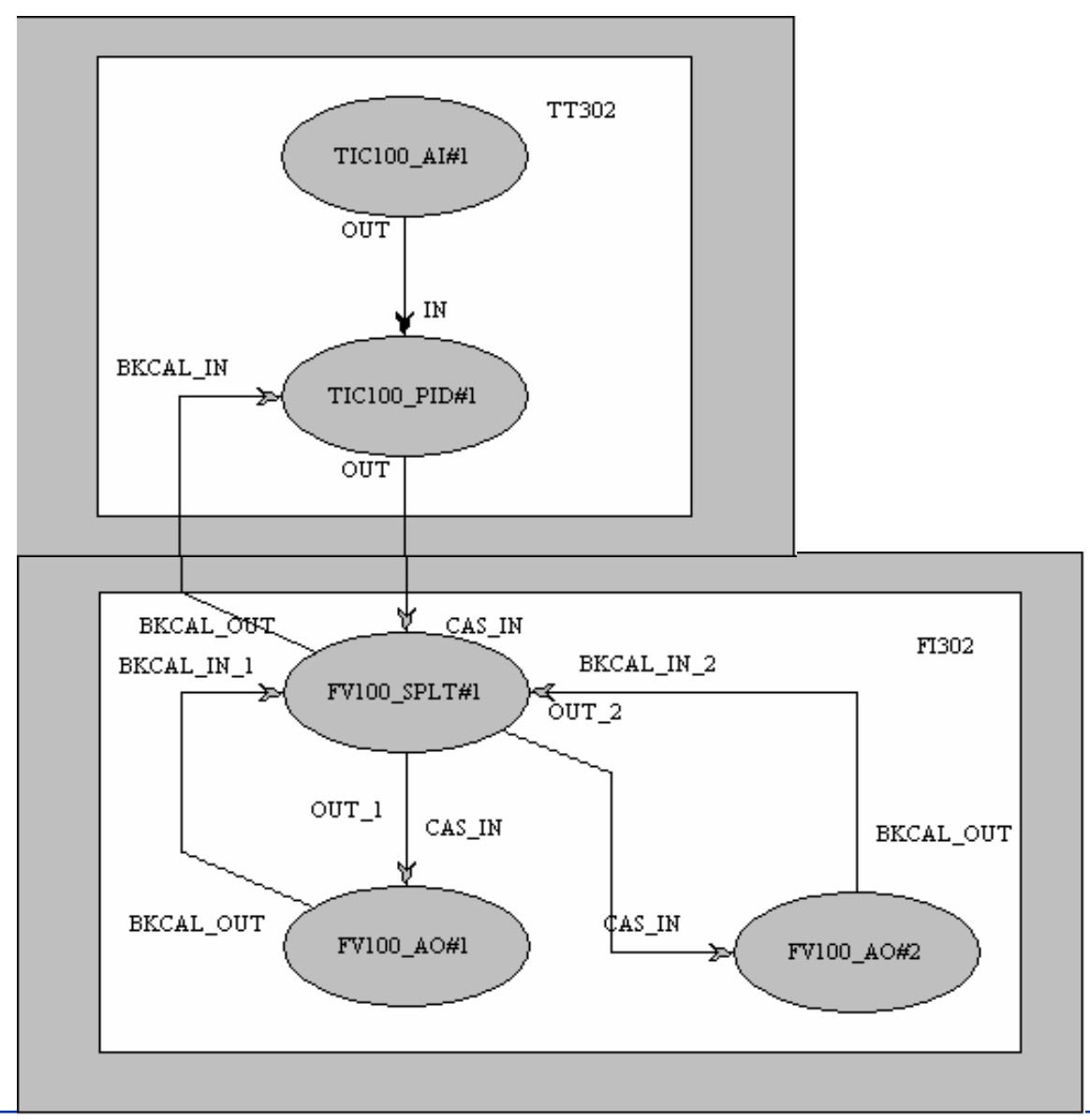

CTS - © 1995 - 2005 Smar

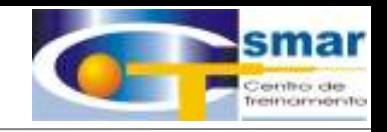

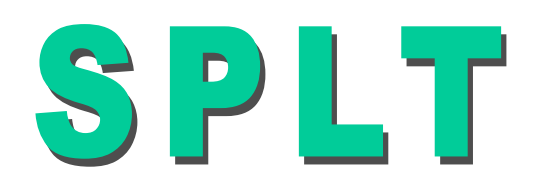

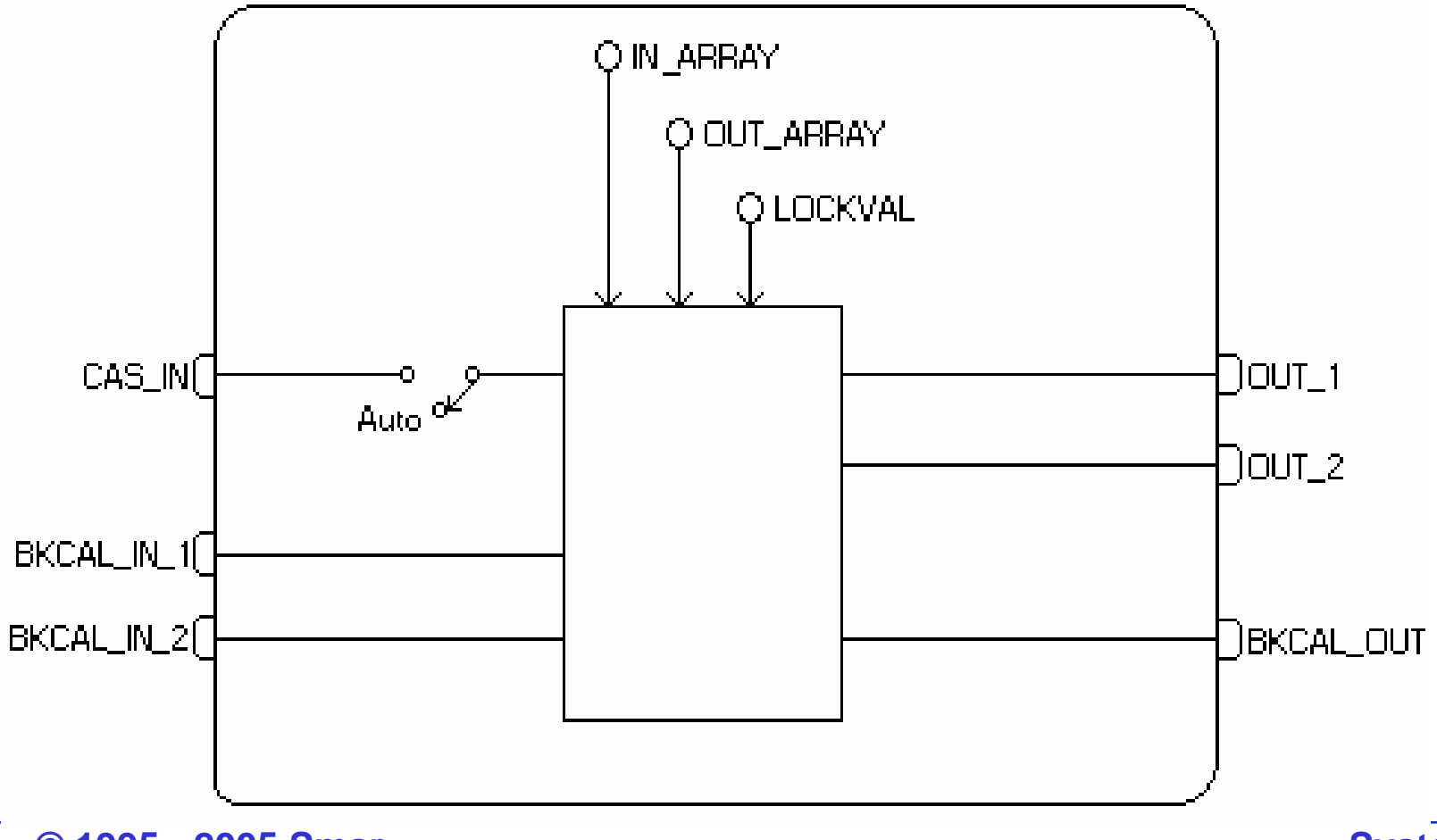

System302

CTS - © 1995 - 2005 Smar

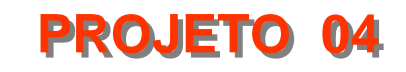

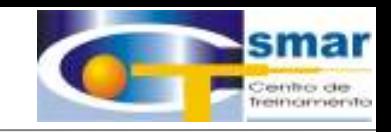

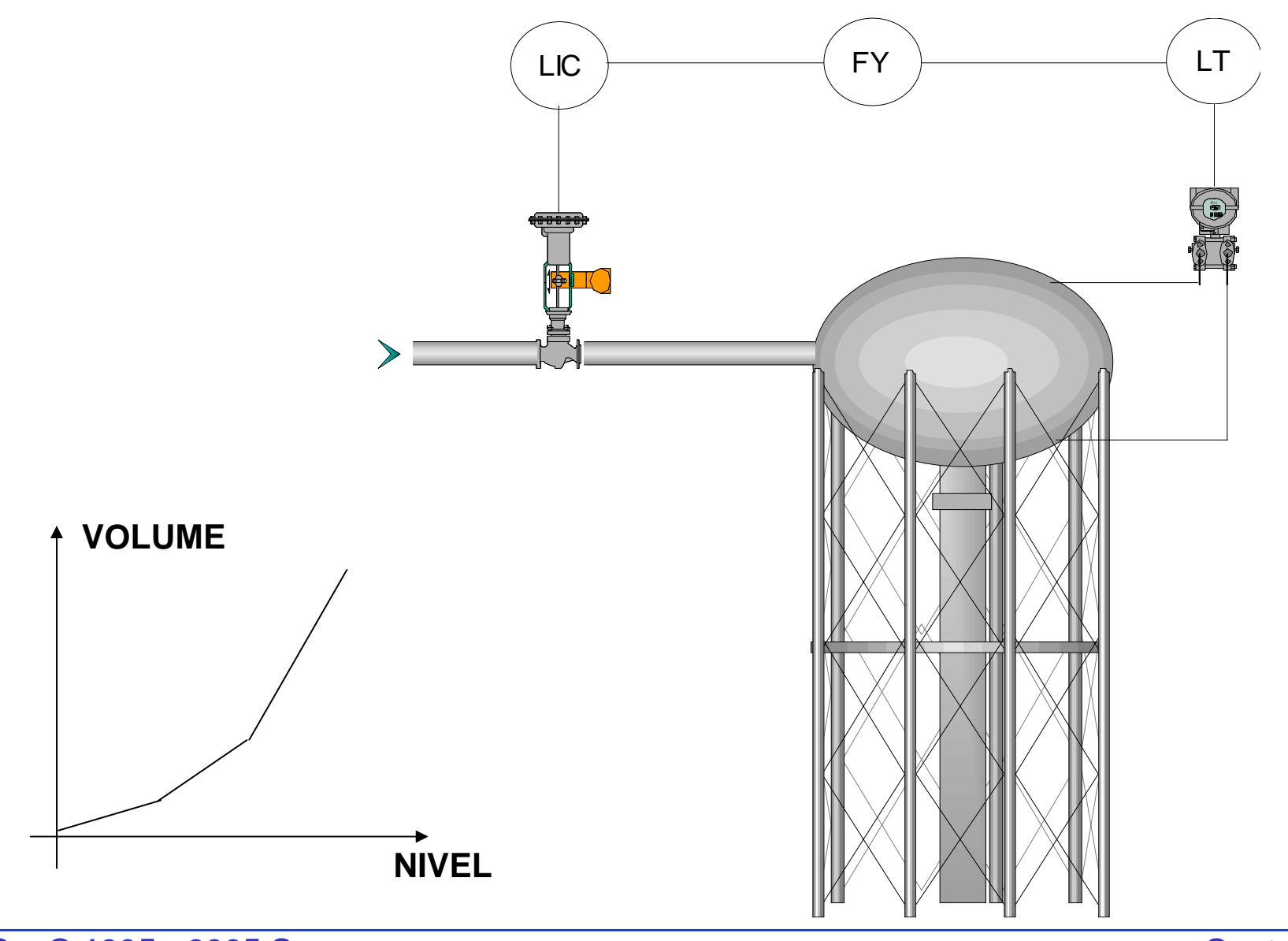

#### **ESTRATÉGIA**

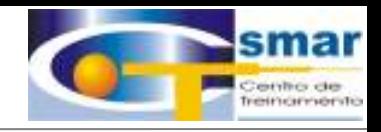

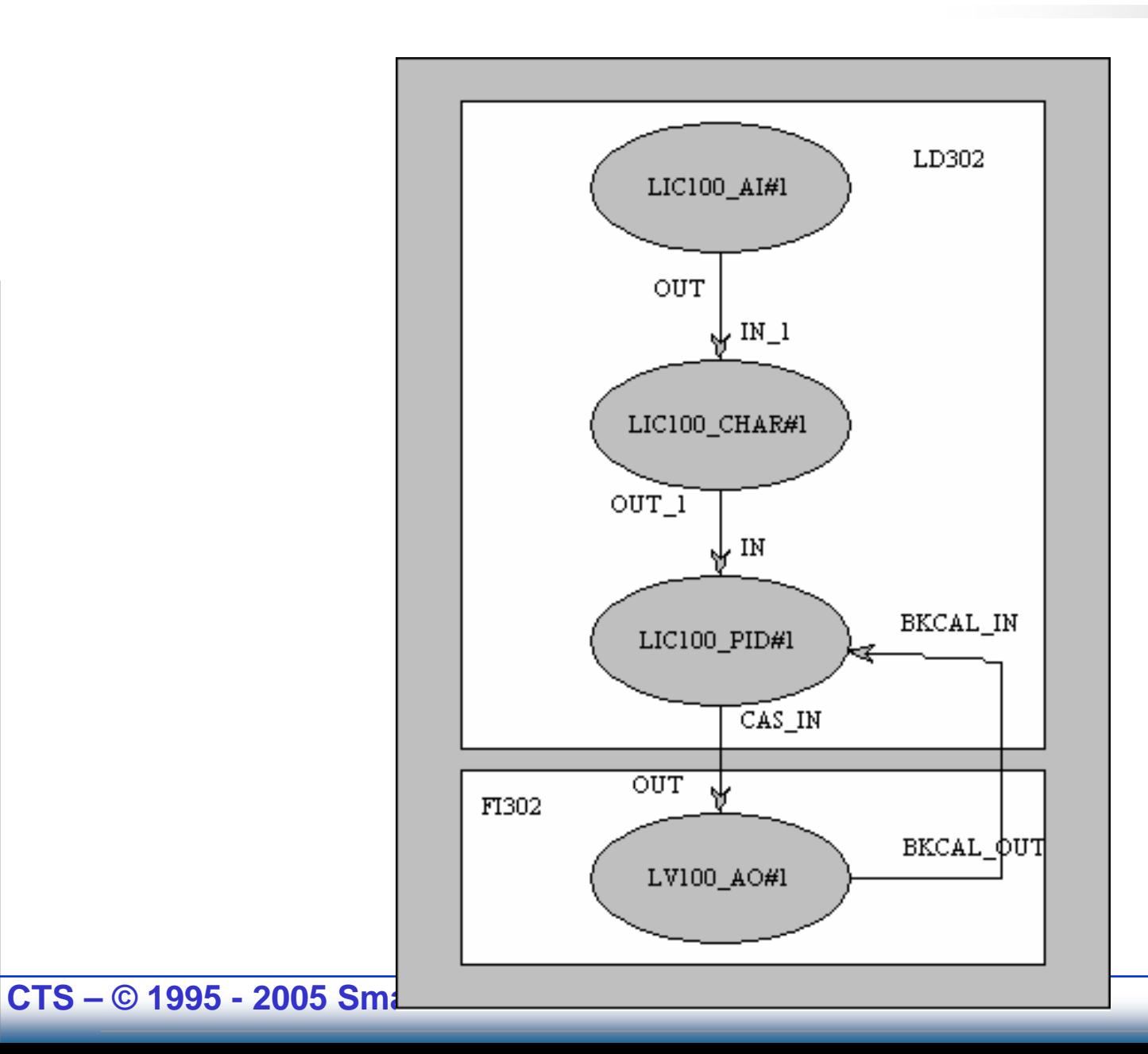

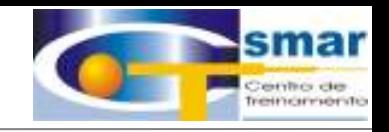

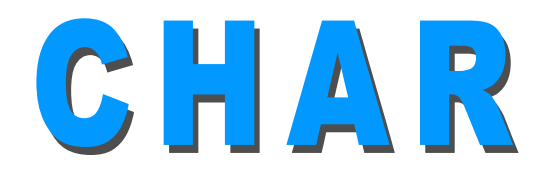

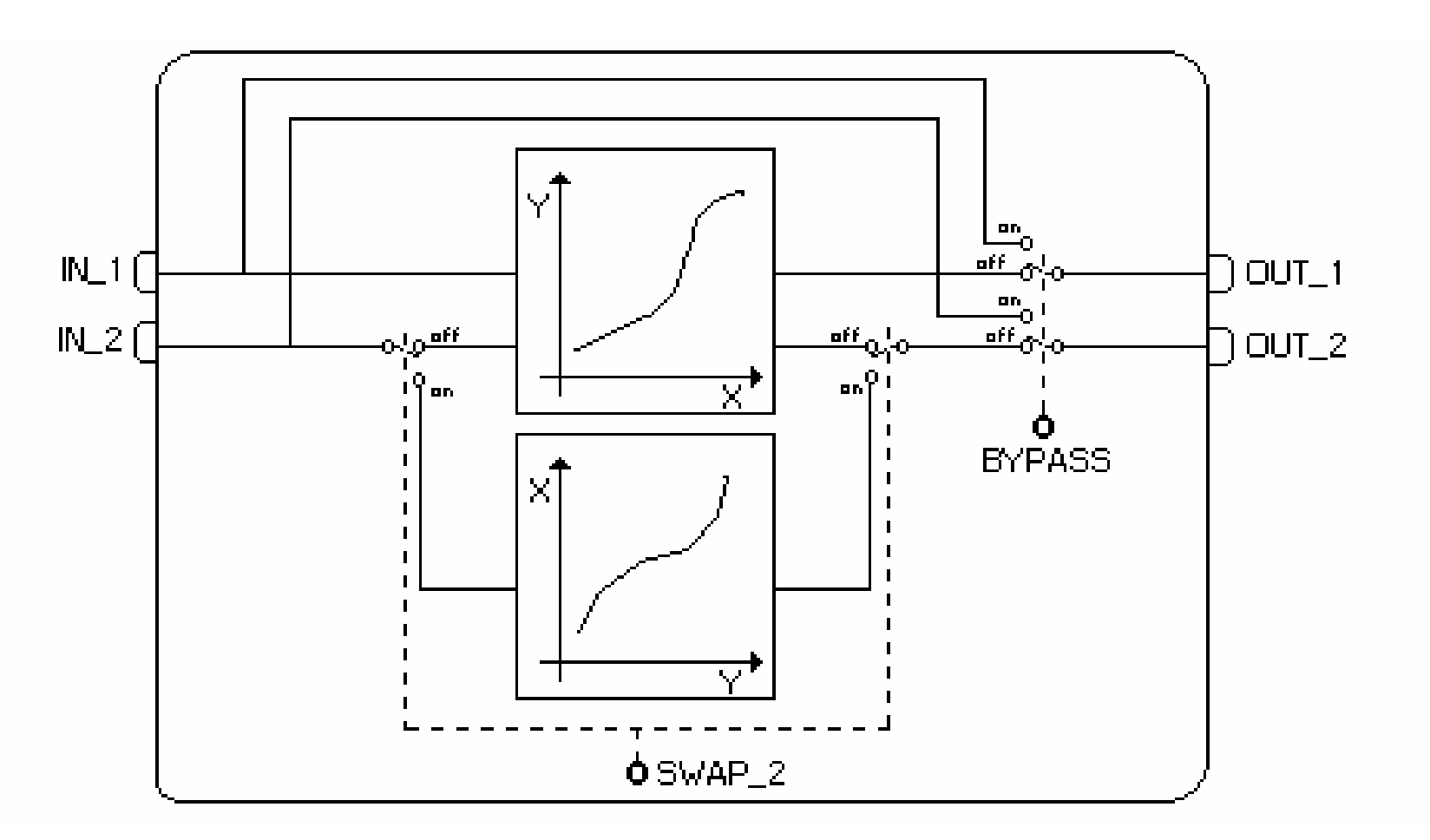

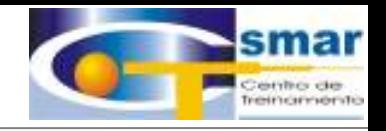

#### O que poderá te ajudar no "dia a dia" ?

- . Manuais do System302 localizados no diretório em que o SYSTEM302 foi instalado, no caminho: Documentation/Manuals
	- Ex. Function Blocks

. SYSTEM302 TUTORIAL

**CTS – © 1995 - 2005 Smar**

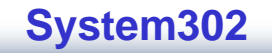

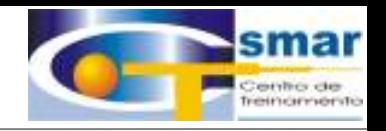

#### I. Hardware e Software mínimo para SYSTEM302

- . Pentium III 500 MHz
- . 256 Mb de Memória RAM
- . Placa de Rede Ethernet 10/100 MHz ( Protocolo TCP/IP )
- . Drive 3.5" 1.44 Mb
- . Drive CD ROM 50x
- . Monitor 17" (1024 x 768, 65.536 cores )
- . Windows NT Sp 6 ou Windows 2000 Sp 4
- . Espaço em HD, 700 MB

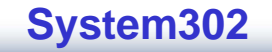
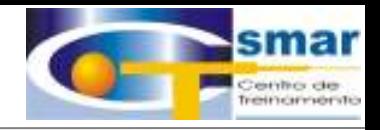

## II. Como instalar o SYSTEM302

- . Insira do CD de Instalação no drive CD ROM
- . Ele possui Auto Run e abrirá a seguinte tela
- . A instalação é fácil e intuitiva.
	- Clique no SYSTEM302 para prosseguir;

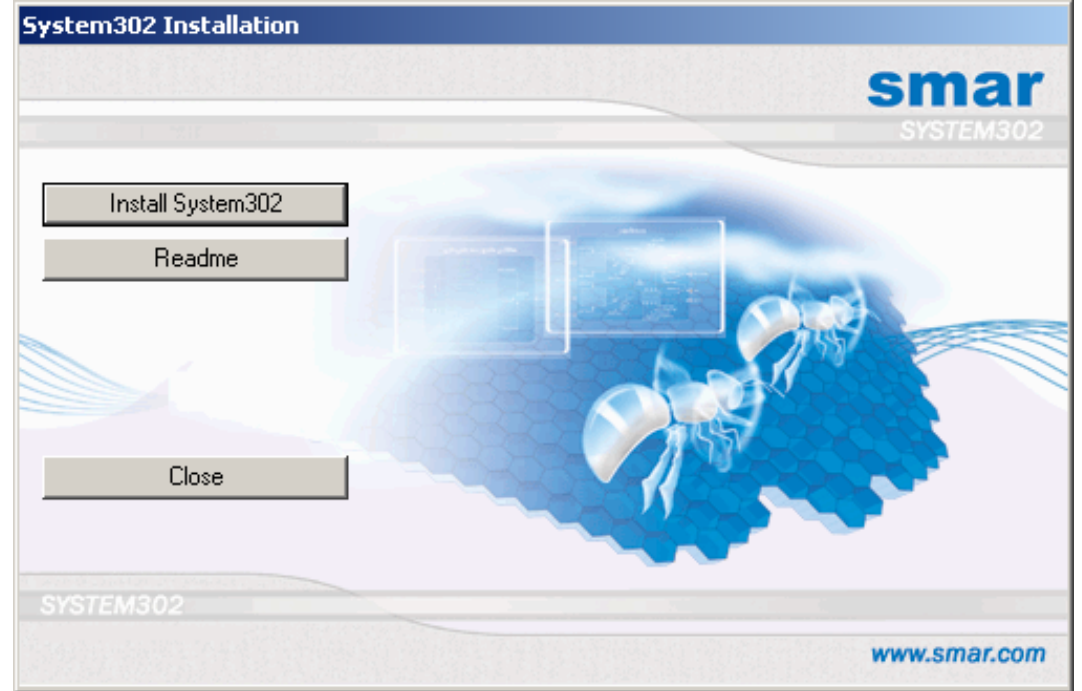

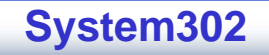

## II. Como Instalar o SYSTEM302

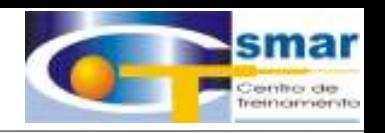

. No final da instalação devemos optar pela instalação da Bridge, no caso a DFI302 ou a PCI (bus ISA ou PCI). Selecione a Bridge que será utilizada.

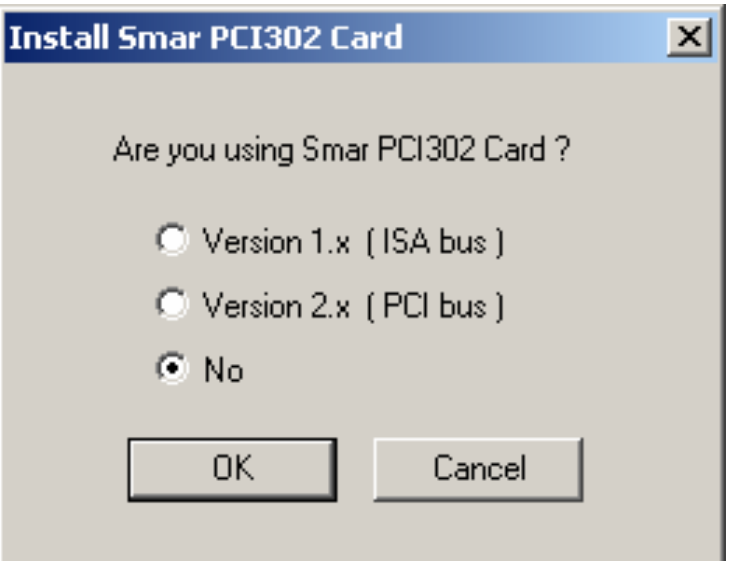

. Podemos selecionar no futuro, a PCI card através do caminho; - Iniciar/Programas/System302/Interface Setup.

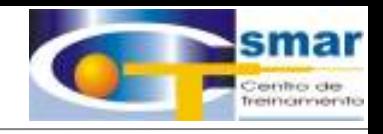

. O SYSTEM302 possui 3 tipos Licenças:

1. Licença para Syscon

2. Licença para PCIOLEServer

3. Licença para DFIOLEServer

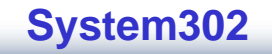

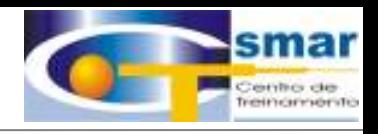

## . Hardkeys

. Conecte a Hardkey na porta paralela de seu PC,

. O System primeiro procura a Hardkey e em seguida, busca a Softkey,

. A Hardkey é predominante sobre a Softkey,

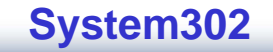

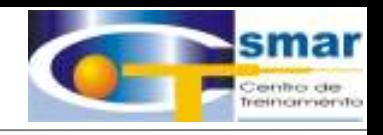

## . Para gerar o Faxback execute o aplicativo Get OPC License através do menu Iniciar,

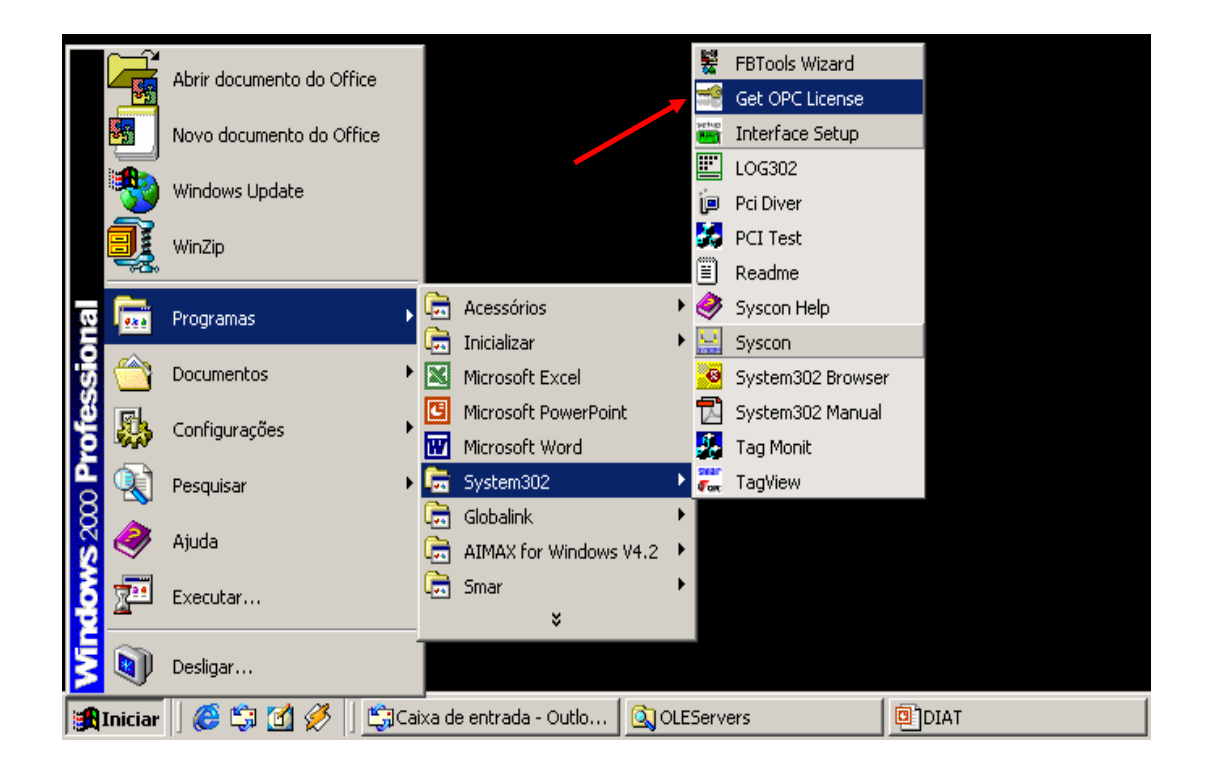

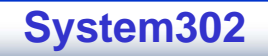

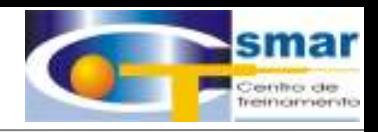

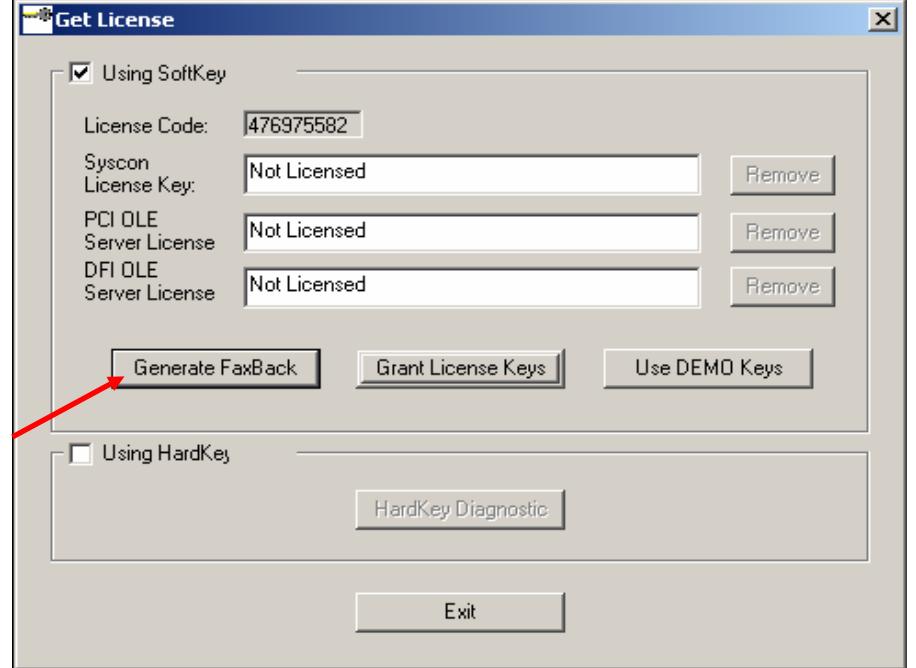

. Para gerar o Faxback, clique no botão "Generate FaxBack".

. Para utilizar licença Demo, clique em "Use Demo Keys"

**CTS – © 1995 - 2005 Smar**

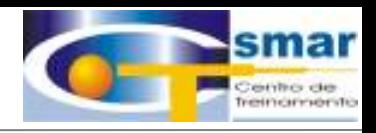

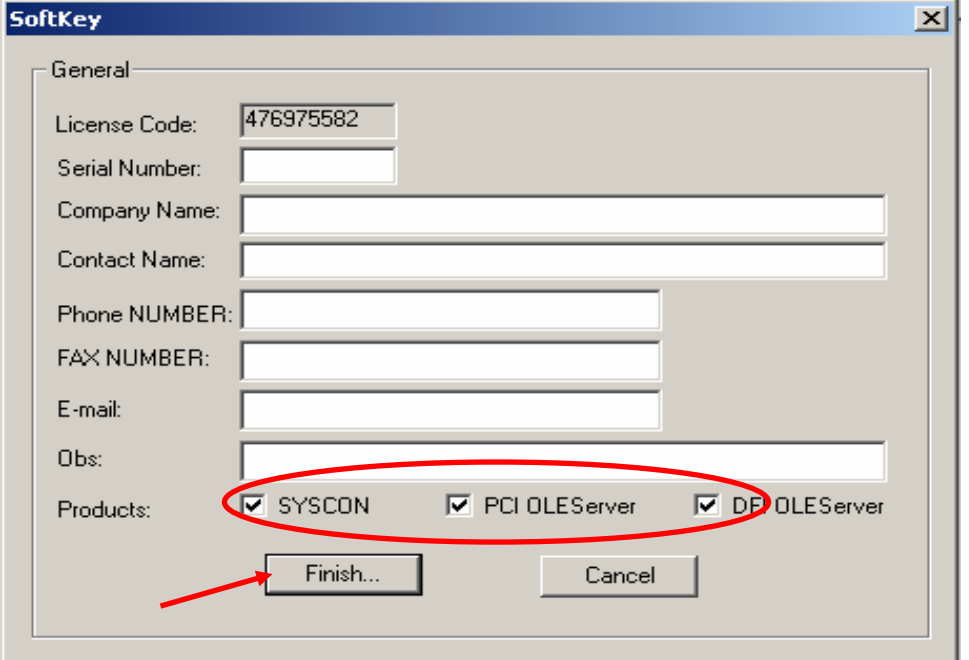

. Preencha os campos em branco e escolha quais licenças deseja utilizar.

**CTS – © 1995 - 2005 Smar**

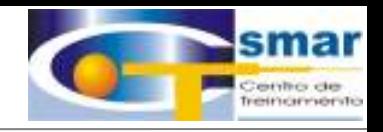

. O sistema irá gerar um arquivo .TXT no diretório Program Files\Smar\OLEServers,

. Esse arquivo deverá ser enviado ao responsável pela geração das licenças,

. O responsável pela geração das licenças, retornará esse arquivo com as licenças que deverão ser registradas novamente através do Get OPC License.

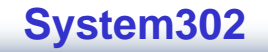

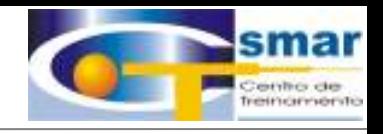

- . Nesse ponto é necessário ter uma placa ethernet com o protocolo TCP/IP instalado,
- . Certifique-se que o DFI302 esteja ligado e os LED's ETH10 e o RUN estejam acesos.

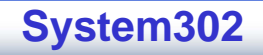

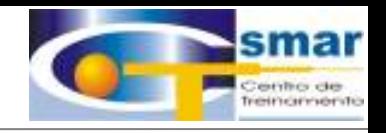

• Como fazer um "Reset, Factory Init, Hold

## e Factory Default" na DFI302.

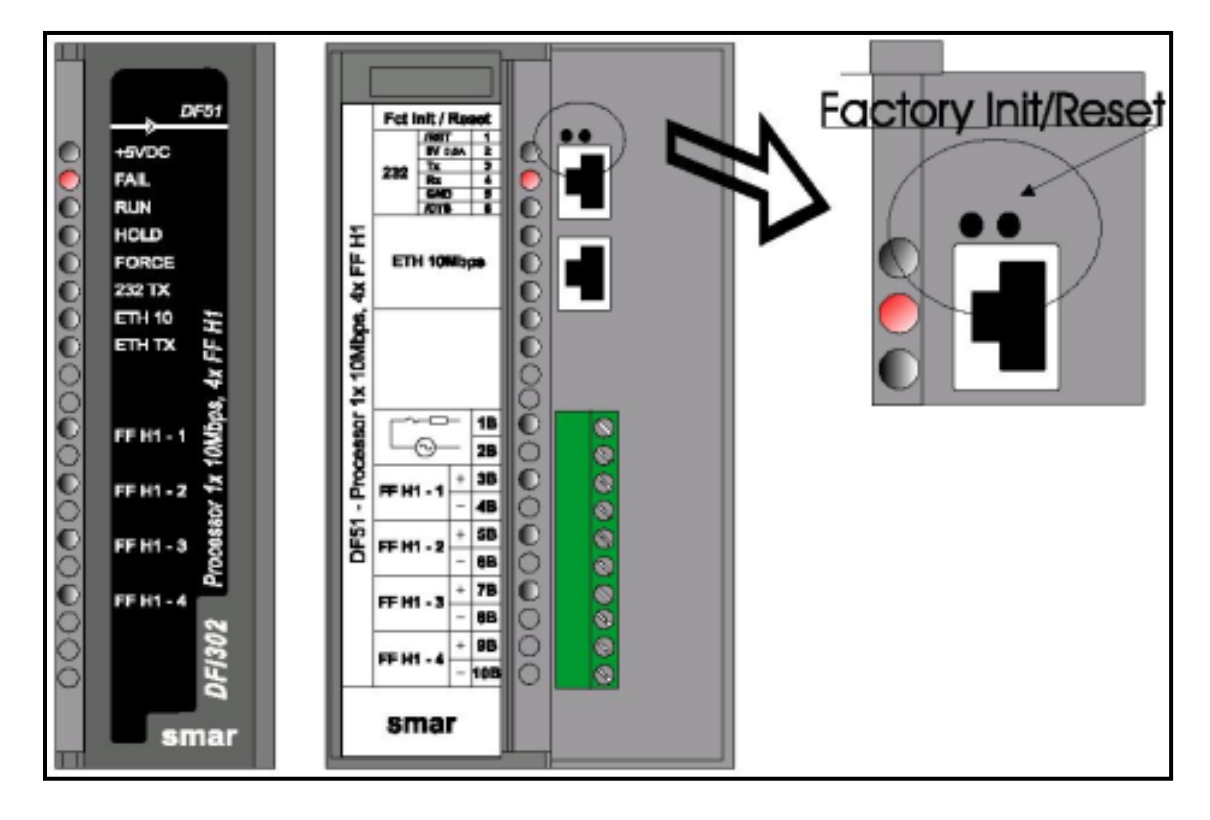

**ATENÇÃO:** A disponibilidade do Push\_Bottom localizado no Módulo Processador (DF51) deverá somente ser acionado, quando realmente se desejar "resetar" o sistema.

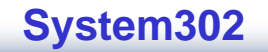

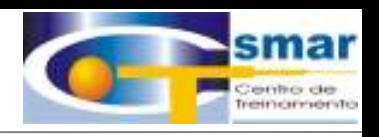

#### • **RESET**

Pressione o Push-Bottom da direita e o sistema irá executar o RESET, levando alguns secondos p/ a correta inicialização do mesmo. De acordo com este procedimento via FBTools, neste momento, um novo IP será atribuido automaticamente ou o último IP configurado será aceito pelo sistema. Verifique se os Leds RUN e ETH10 ascenderam.

Este procedimento "não resetará" a configuração atual da CPU.

#### • **FACTORY INIT**

Mantenha o Push-Bottom da esquerda pressionado e em seguida pressione o Push-Bottom da direita, asegurando que o Led FORCE piscará uma vez, por segundo. Libere o Push-Bottom da esquerda e o sistema executará o RESET, deletando as configurações anteriores. Este é chamado "Modo 1".

Quando você executar o Modo 1, a DFI302 perderá todas as configurações, mas o IP será alterado somente no "Modo 3".

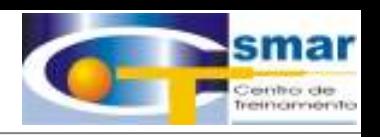

#### • **MODO HOLD**

Mantenha prescionado o Push-Bottom da esquerda e depois faça um duplo click no Push-Bottom da direita, asegurando que o Led FORCE irá piscar duas vezes em um segundo. Libere o Push-Bottom da esquerda e o sistema executará o RESET e irá p/ o Modo HOLD. Verifique que os Leds HOLD e Led ETH10 ascenderão. Com a DFI302 mneste modo, você usará <sup>o</sup> FBTools Wizard para fazer o update do firmware ou alterar o endereço IP. Use o Reset novamente, caso você queira returnar para o modo de execução (RUN). Este é chamado "Mode 2".

## • **FACTORY DEFAULT**

Mantenha o botão Factory Init pressionado e pressione o Reset 3 vezes. Em seguida libere o botão Factoty Init. Este é chamado "Mode 3".

Quando se executa o "Factory Default" da DFI302, se obtem um novo endereço IP via DHCP. Se o DHCP server não está dispoível, ele configura um IP automaticamente para: 192.168.164.100

Quando se executa o modo 3, a DFI302 também perde todas as configurações existentes.

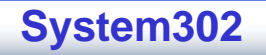

# V. Como Configurar a Placa de Rede (PC)

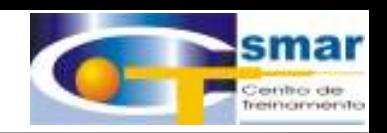

Endereço IP Default da DFI: 192.168.164.100 Máscara da Sub-net: 255.255.255. 0

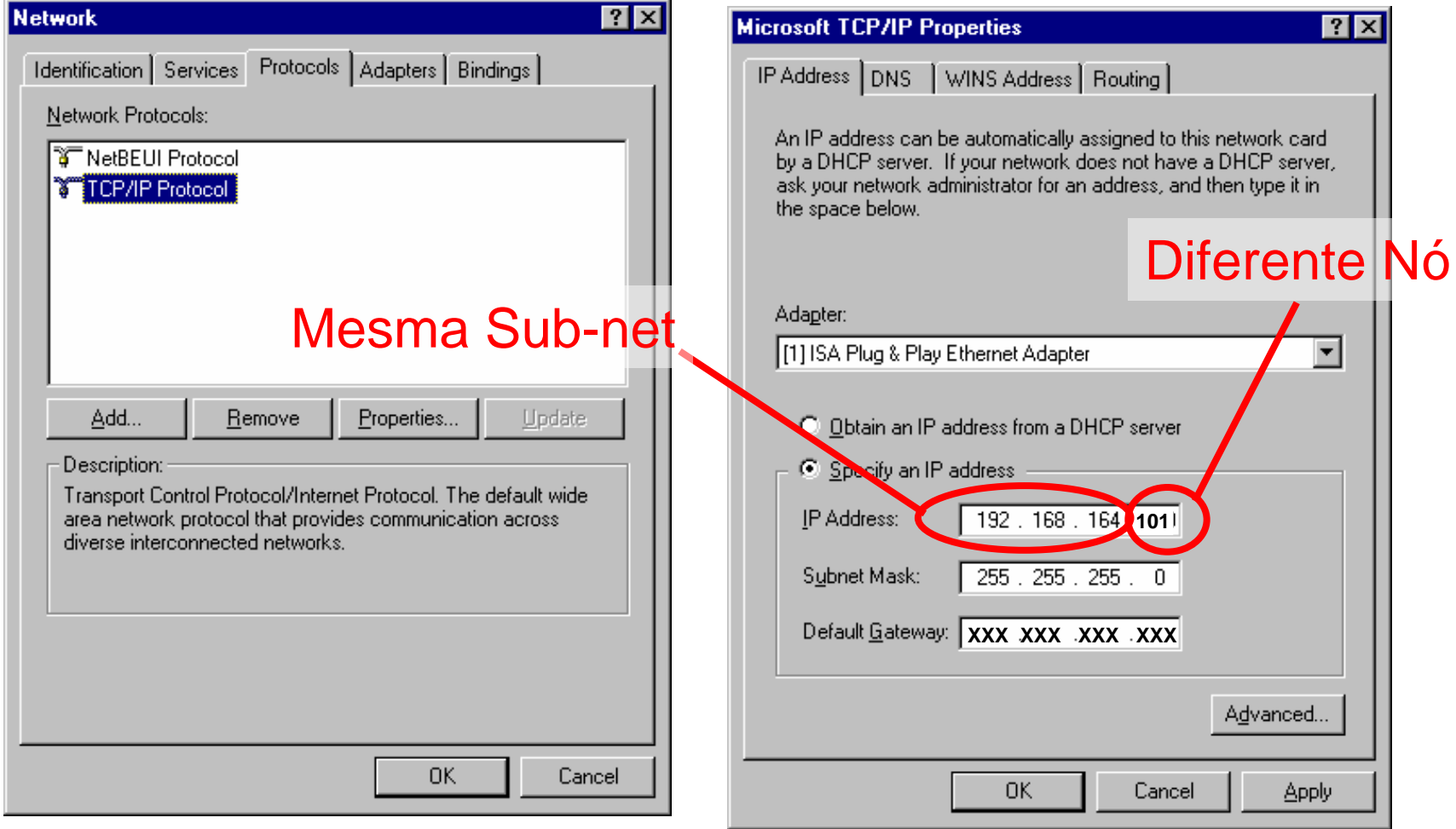

**CTS – © 1995 - 2005 Smar**

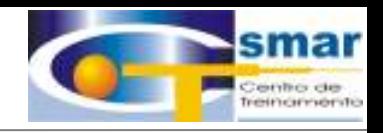

- . A ferramenta utilizada para carregar os firmware's é o FBTools,
- . O firmware do DFI302 é descarregado através da conexão ethernet ETH 10Mbps,
- . O firmware dos Device's de campo é descarregado com a utilização de uma interface – FDI302,

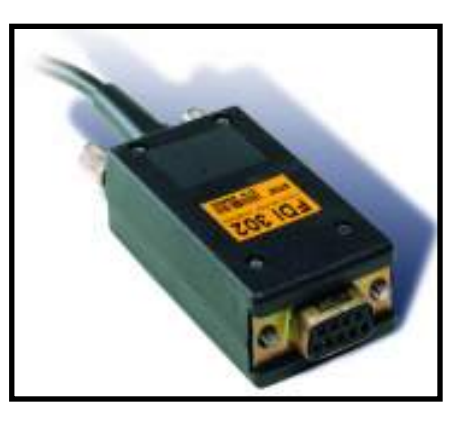

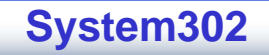

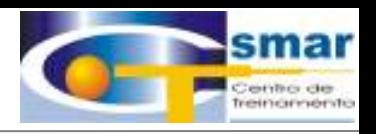

## . Para carregar o Firmware da DFI302, execute o aplicativo FBTools Wizard e selecione a opção DF51 em DFI302,

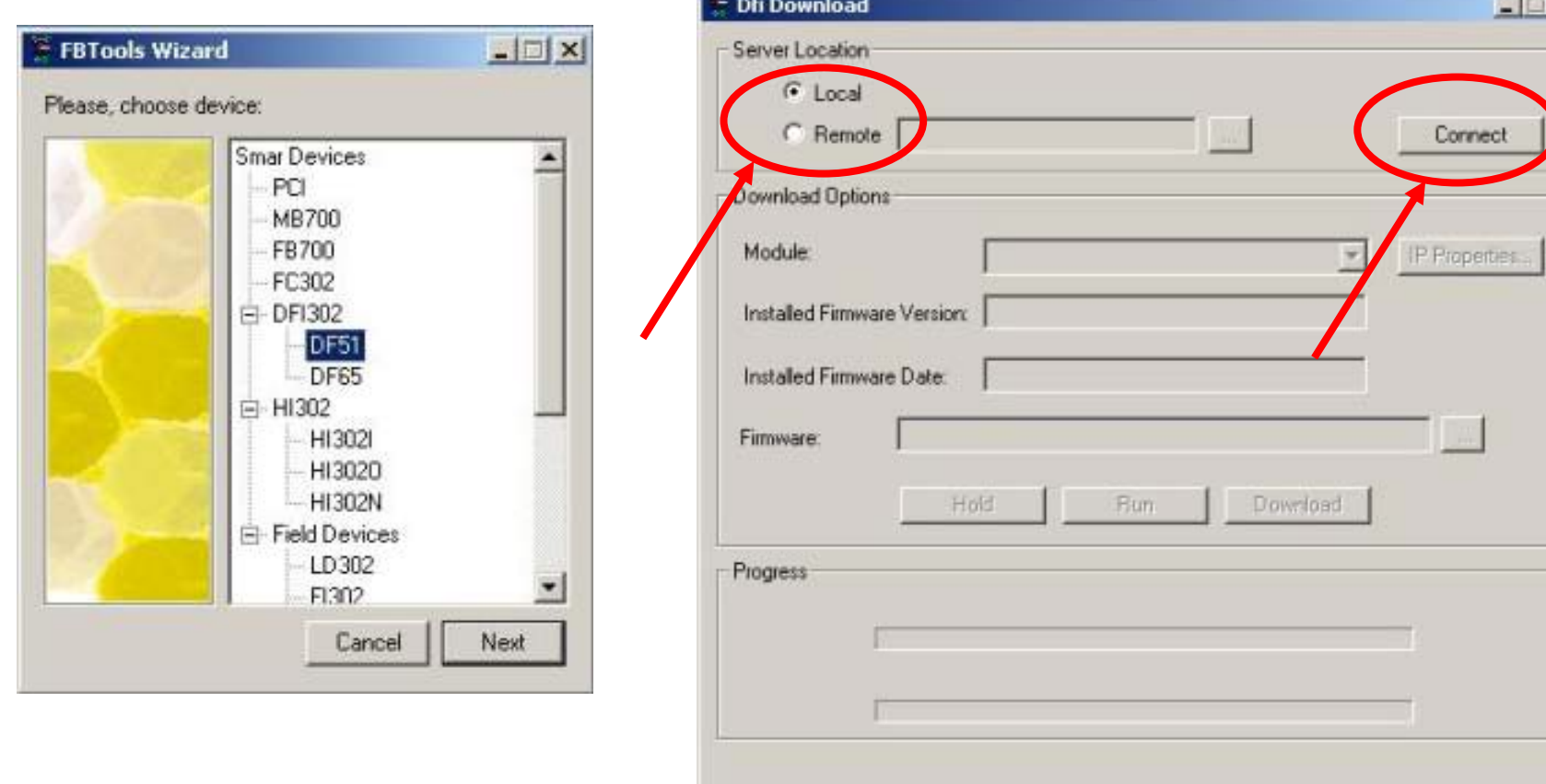

#### **System302**

Close

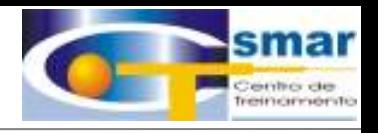

. Para carregar o Firmware, precisamos colocar a CPU da DFI302 em Hold,

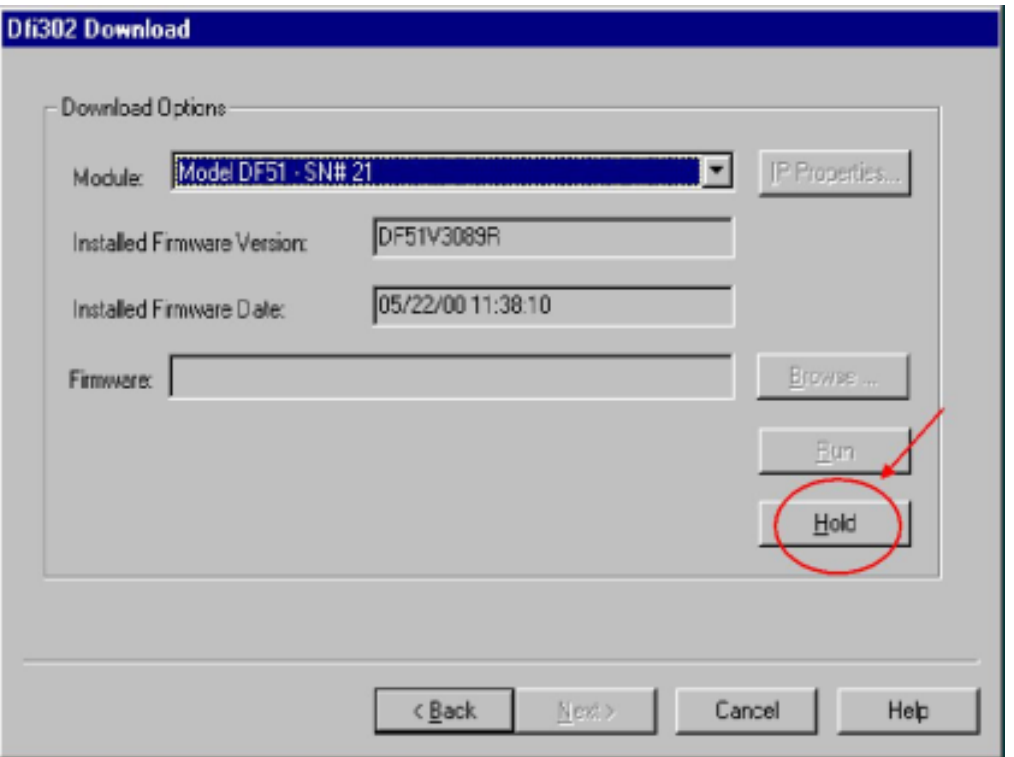

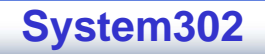

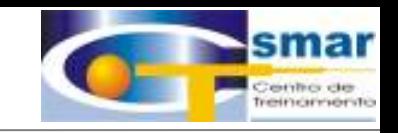

. Selecione o Firmware desejado através do Browse,

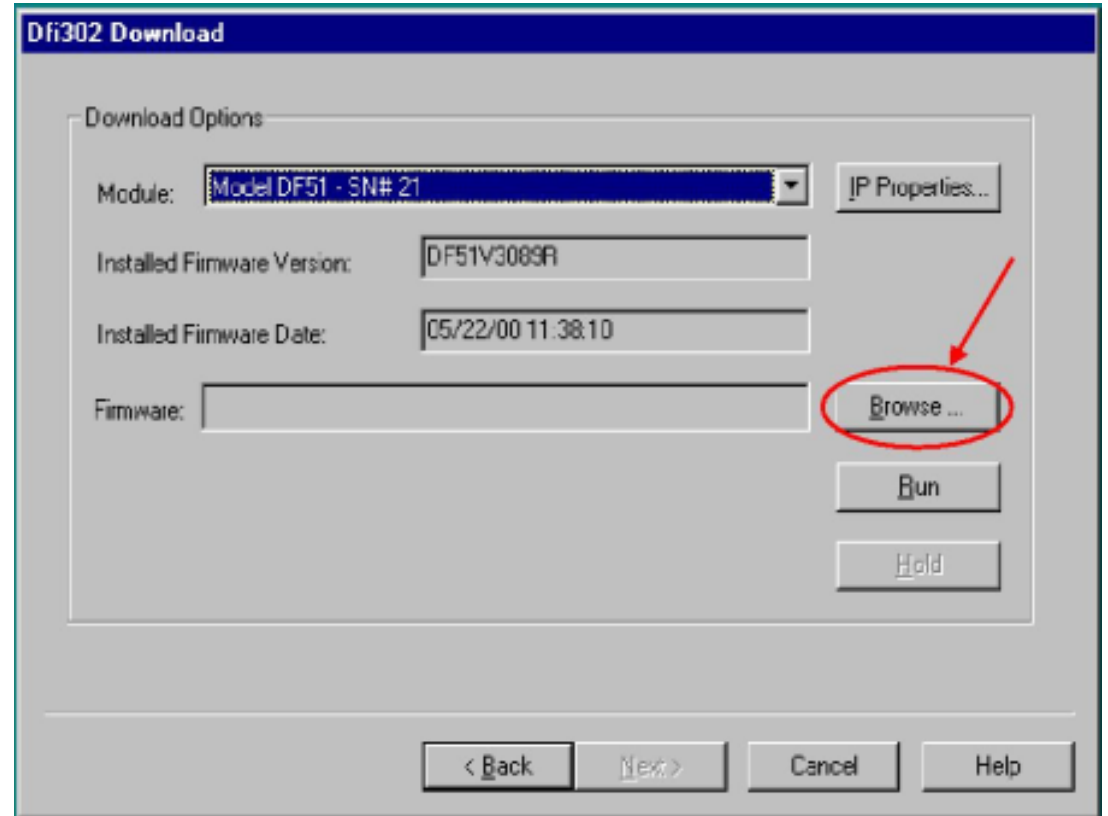

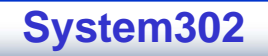

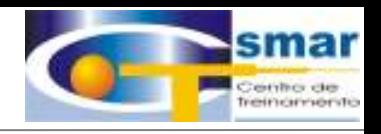

. Para dar Default nos device's de campo, devemos inserir duas chaves magnéticas nos orifícios Zero e Span do Device. Desligue e Ligue o equipamento e quando aparecer Factory Init no display, retire as chaves dos orifícios,

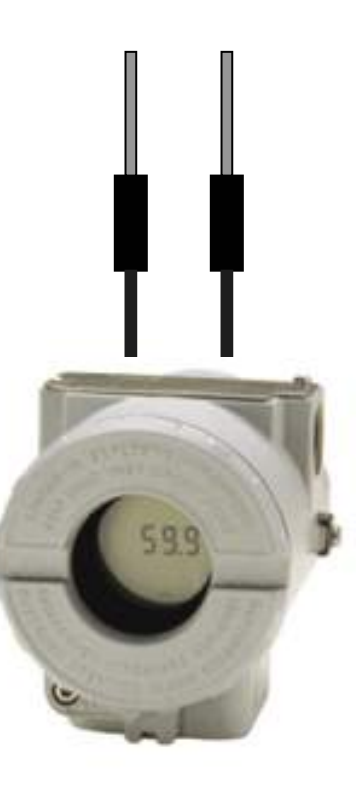

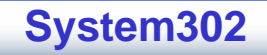

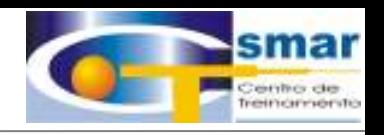

. Outra maneira de se aplicar o Default, é através do bloco Resource. Selecionando a opção Defaults no ítem RESTART, Em seguida, desligue e ligue o device.

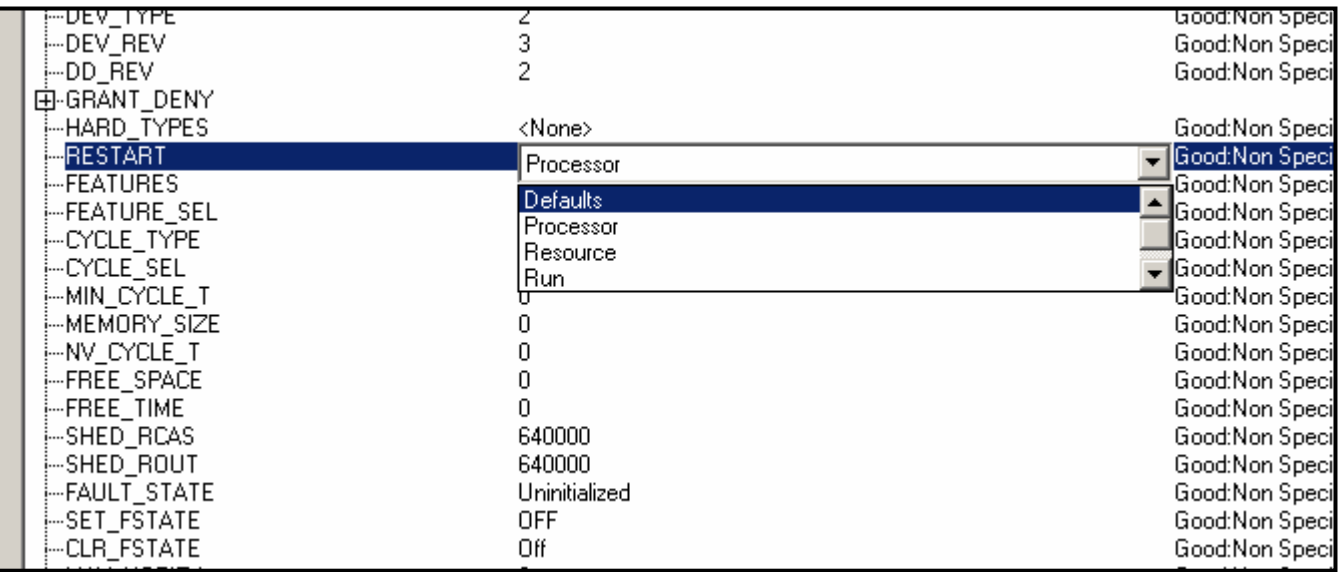

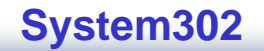

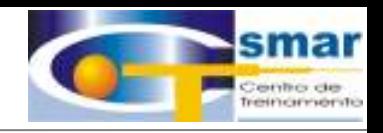

## . Para carregar o firmware nos devices de campo, necessitamos da FDI302,

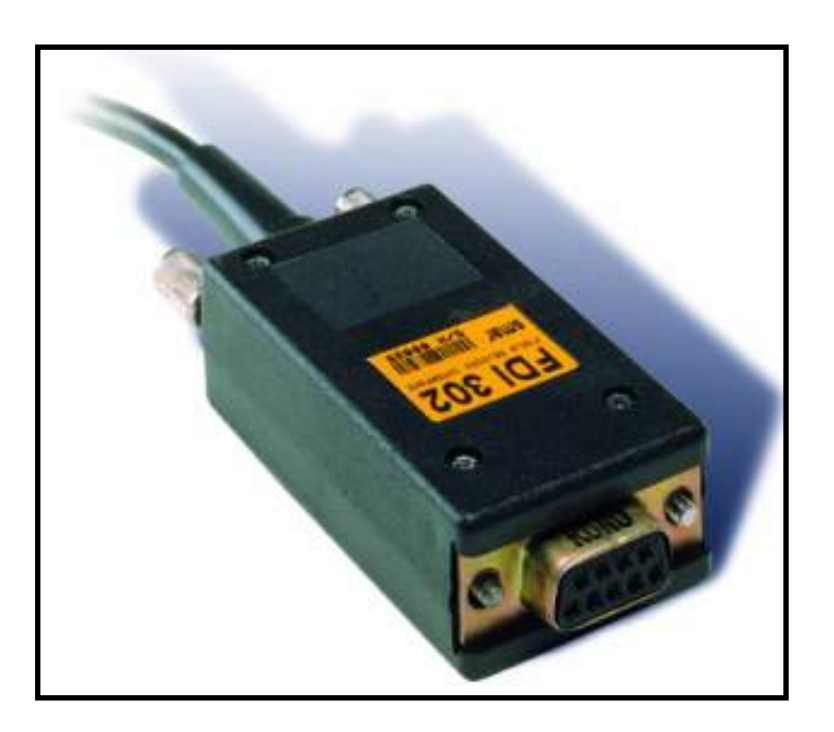

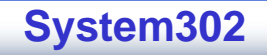

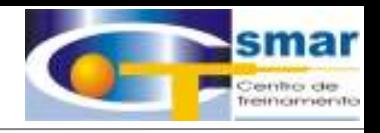

. Execute o aplicativo FBTools Wizard e selecione a opção LD302 no campo Field Devices,

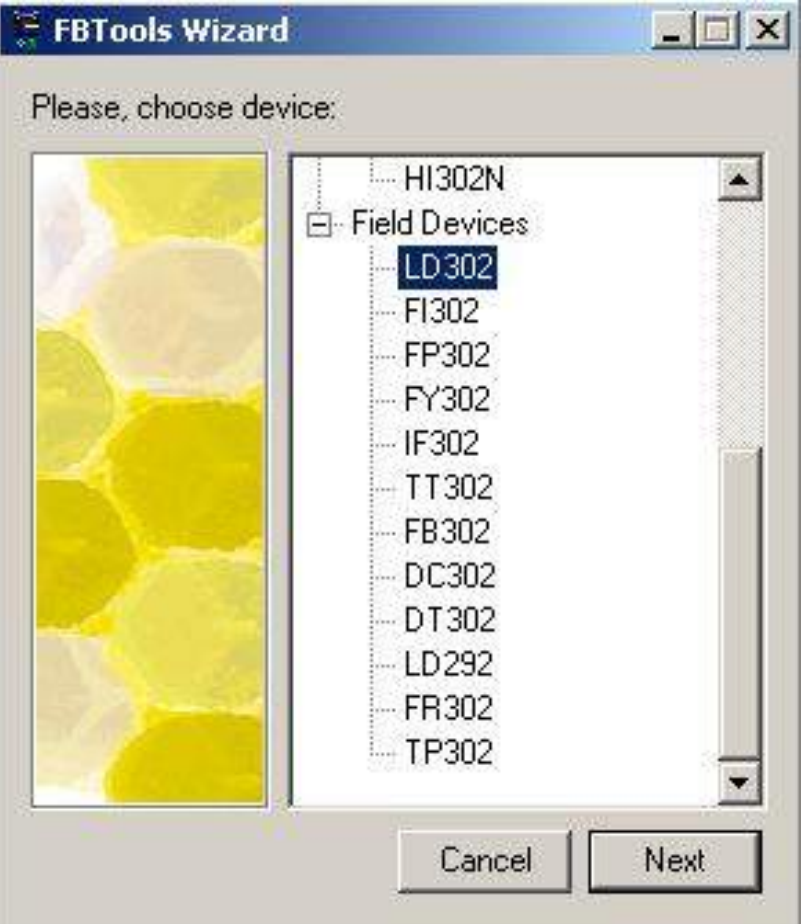

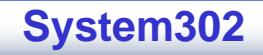

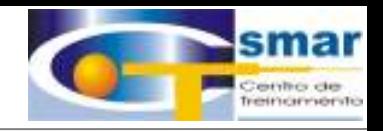

## . Escolha o modelo do Device que deseja atualizar o Firmware.

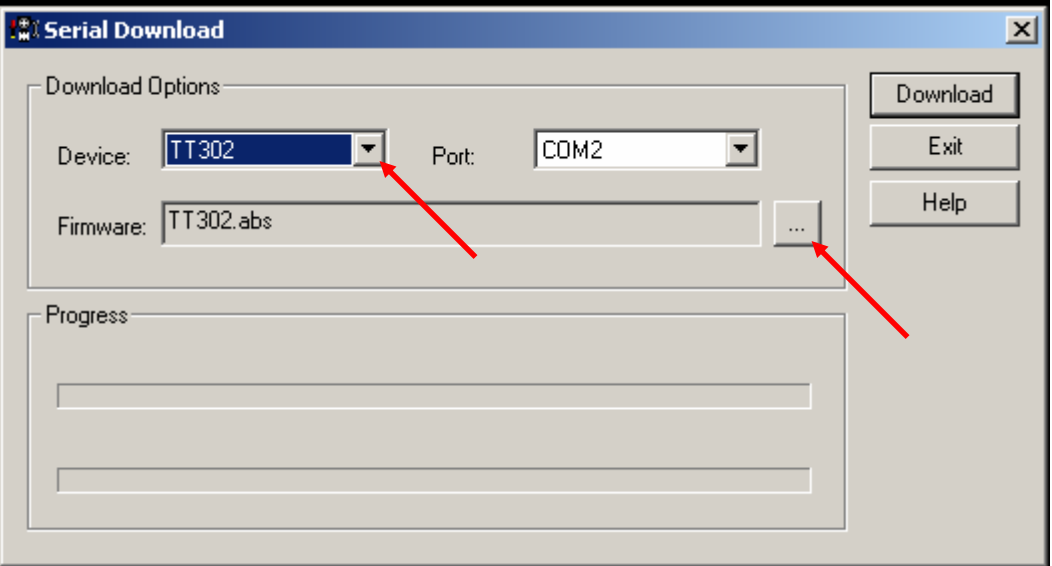

**CTS – © 1995 - 2005 Smar**

## **Galeria de Aplicações Galeria de Aplicações**

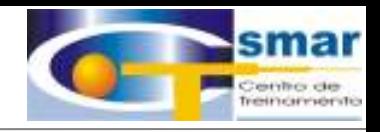

**System302**

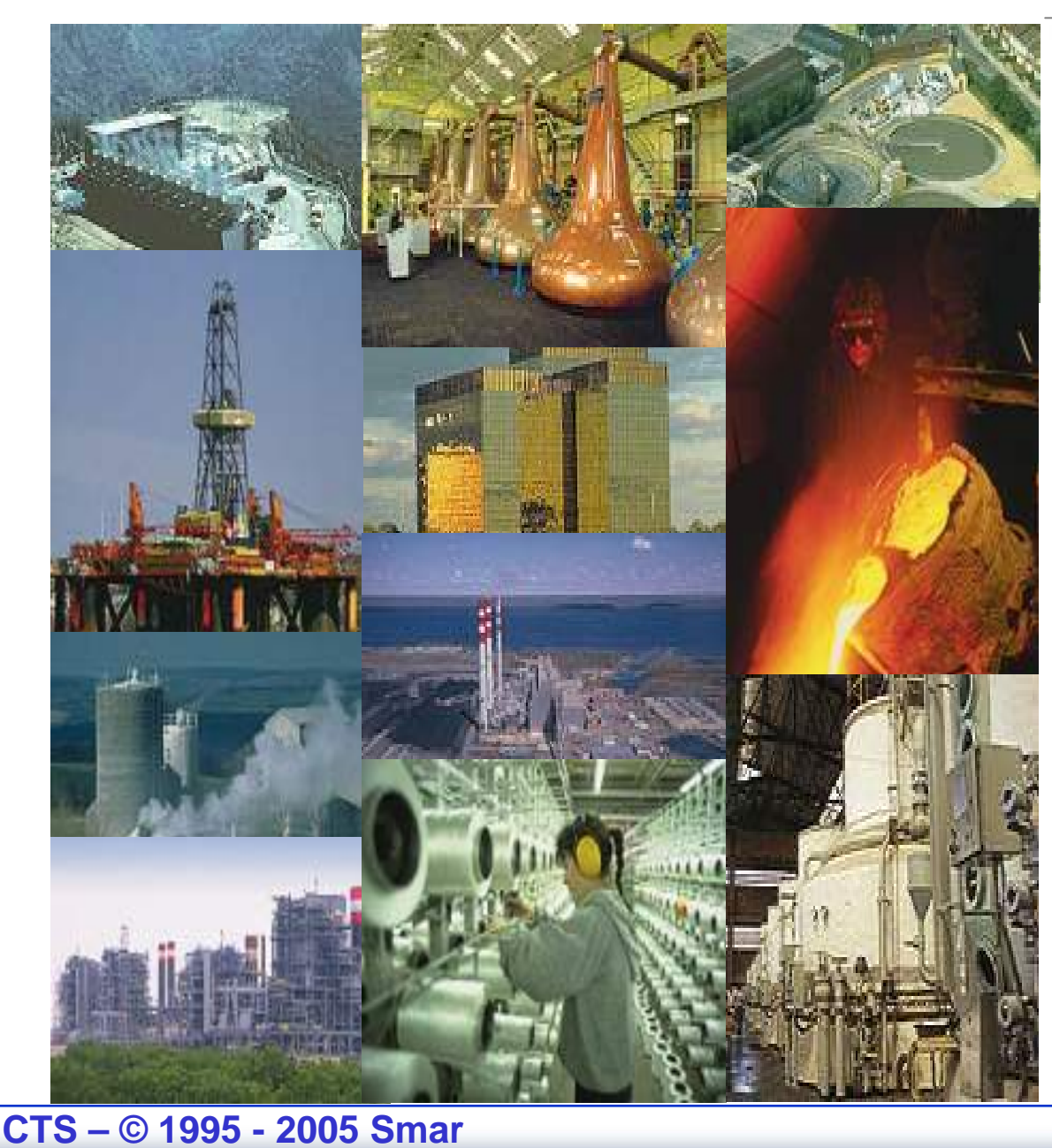

**Energia Energia Óleo e Gás Mineração Mineração Papel e Celulose Alimentos AlimentosConstrução Construção Civil Vidro Têxtil Tratamento Tratamento de Água Aço Açúcar e Álcool**

## **Referências Referências do System302 do System302**

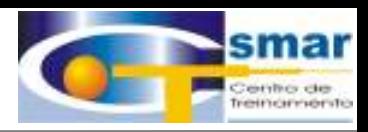

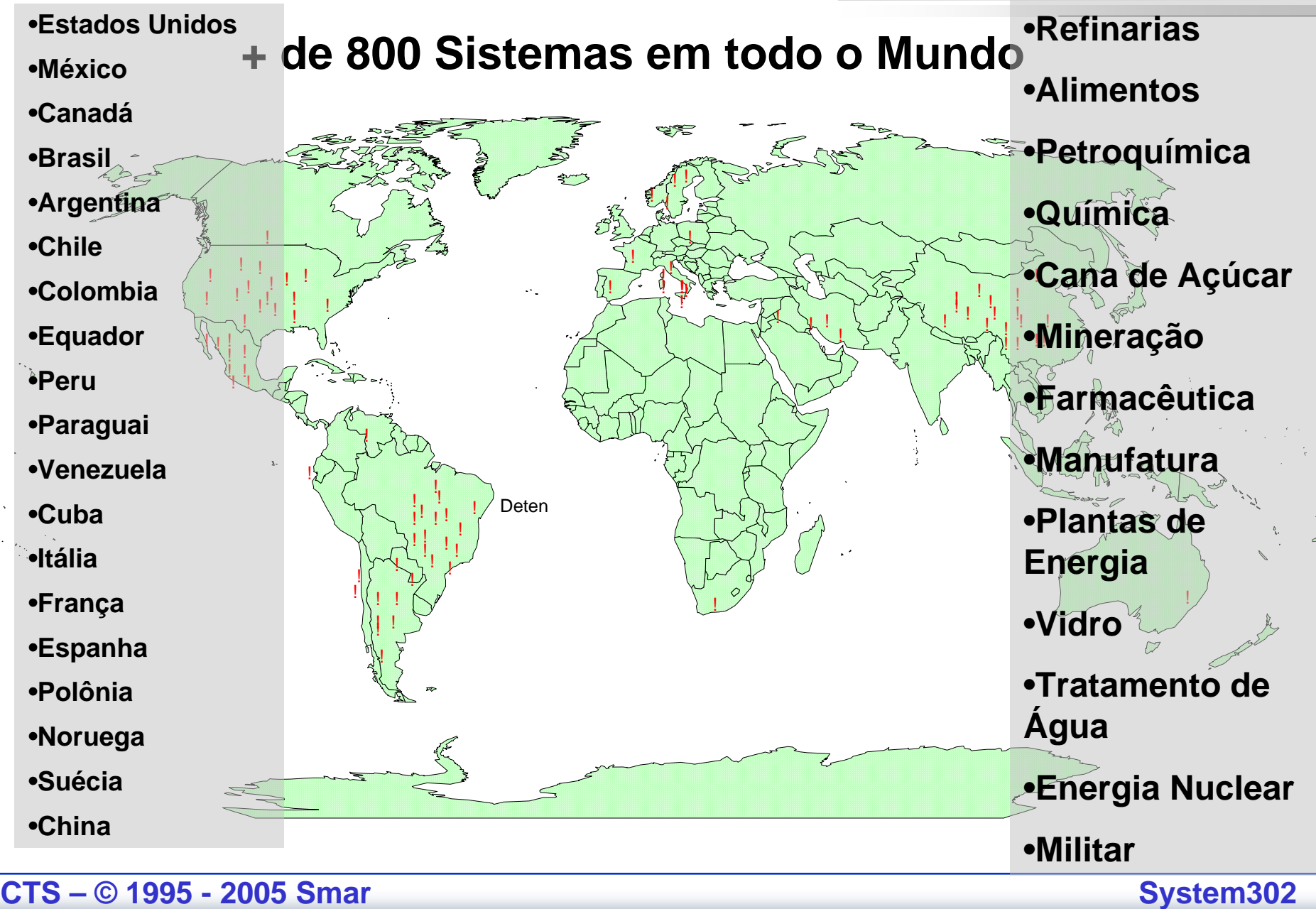

# **Cagece – Tratamento de Água**

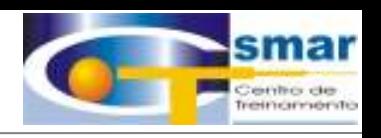

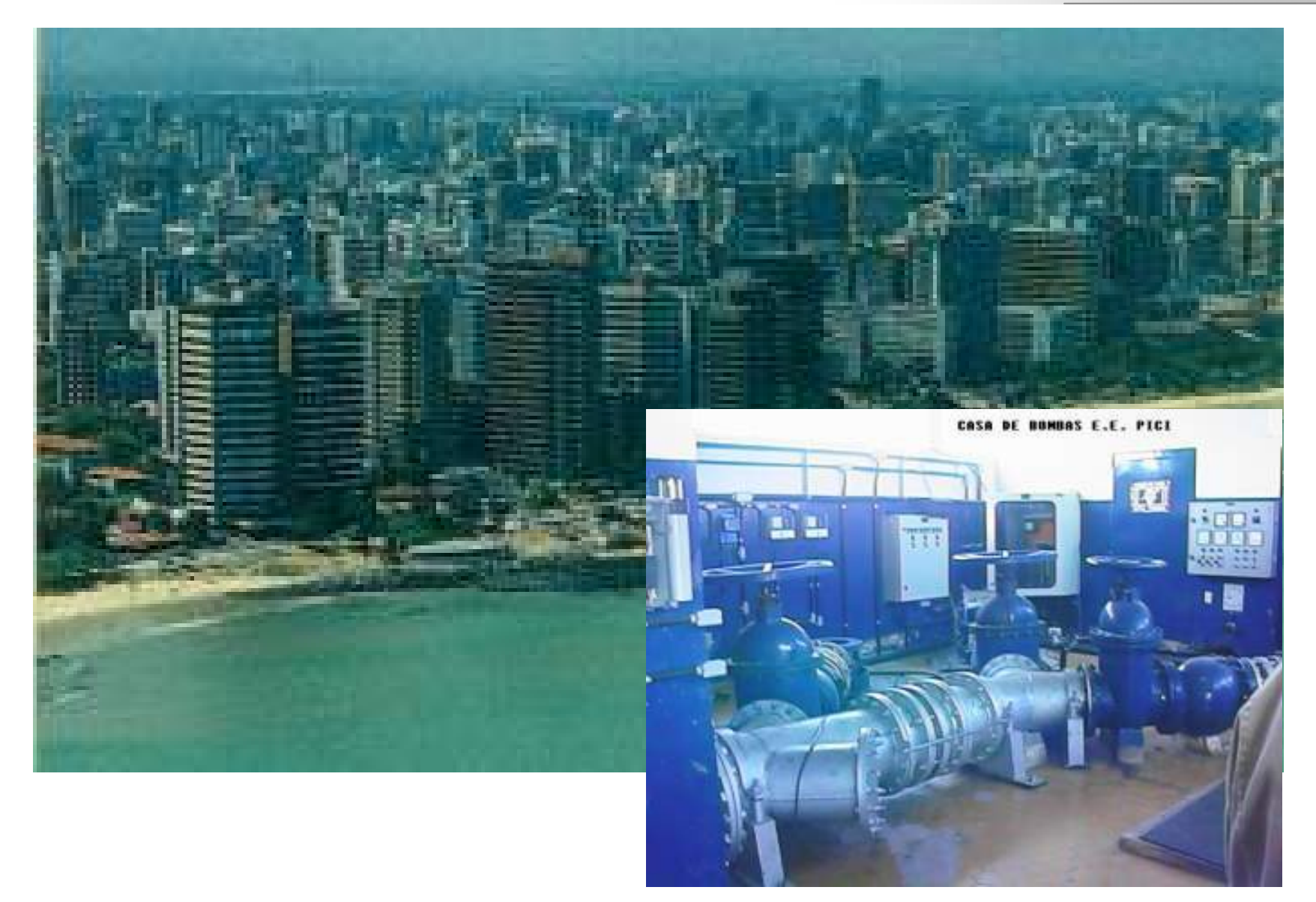

**System302**

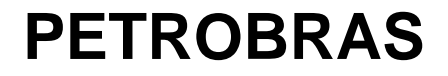

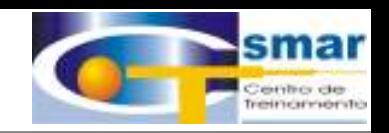

**System302**

# PNA-1 Platform

## **Marinha Marinha**

**A DAY OF BUILTING** 

**CTS – © 1995 - 2005 Smar**

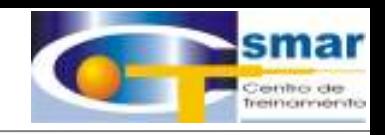

## **Smar & Marinha Norte-americana**

# **Aplicações Militares com System302**

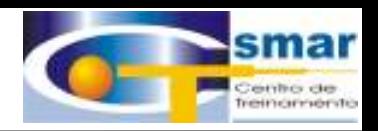

# **System302 System302 em missões missões críticas críticas**

**Smar SYSTEM302 produzindo 474.000 Kws**

## **Mais de 5% da geração de Energia com <sup>o</sup> System302 da Smar**

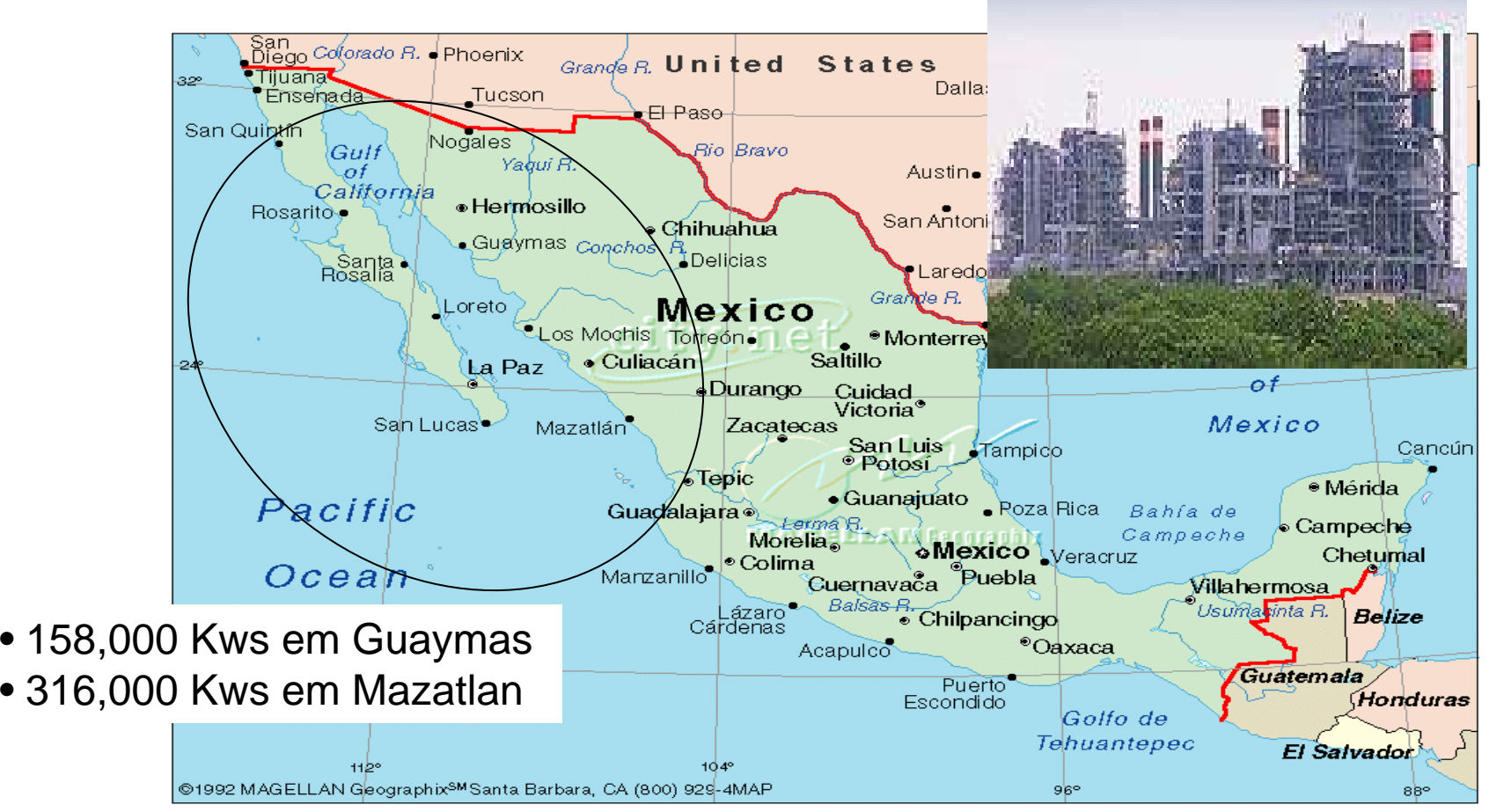

**CTS – © 1995 - 2005 Smar**

# **Obrigado! Obrigado!**

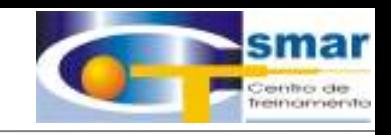

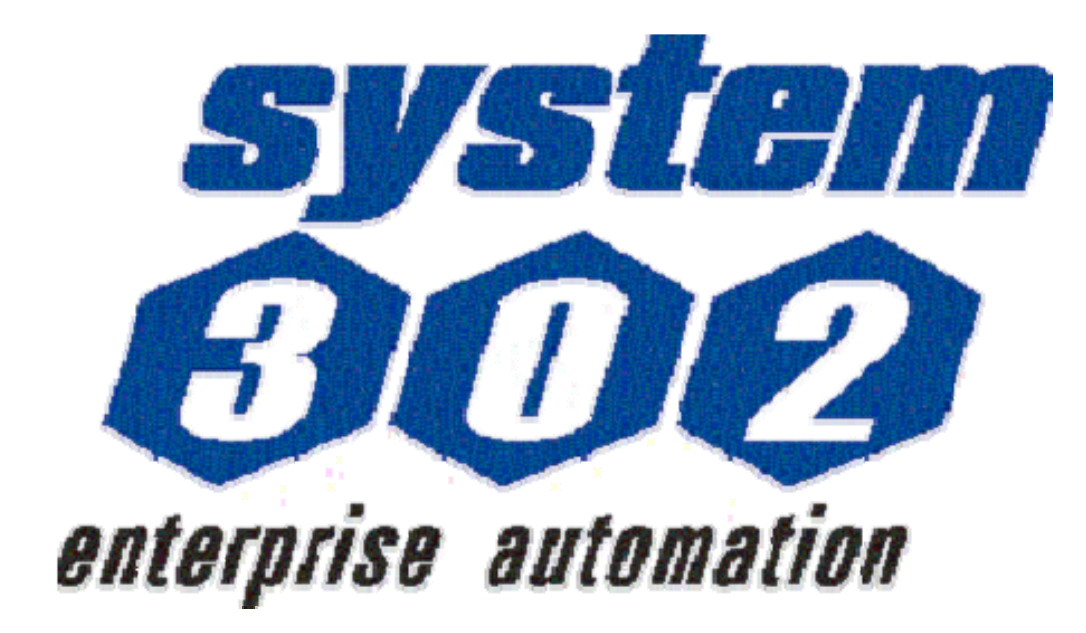

Rogério P. Pessa Engº de Treinamento pessa@smar.com.br

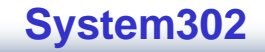